# **SISTEM INFORMASI PERIZINAN PEKERJAAN PROYEK KONTRAKTOR BERBASIS WEB**

### **(Studi Kasus: PT Astra Honda Motor Plant 2 Pegangsaan)**

**PROPOSAL TUGAS AKHIR**

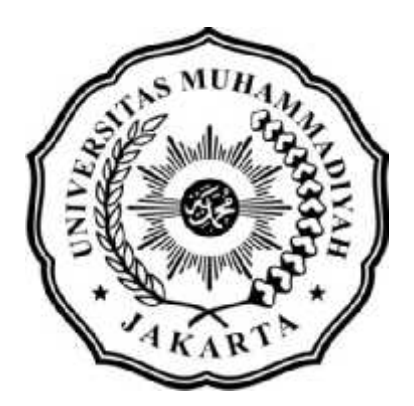

**DisusunOleh :**

- **NIM : 2016470098**
- **NAMA : MUHAMMAD JADI SAPUTRA**
- **JURUSAN : TEKNIK INFORMATIKA**

### **FAKULTAS TEKNIK**

### **UNIVERSITAS MUHAMMADIYAH JAKARTA**

**2021**

# **UNIVERSITAS MUHAMMADIYAH JAKARTA FAKULTAS TEKNIK – PRODI TEKNIK INFORMATIKA\_\_\_\_\_\_\_\_\_\_\_\_\_\_\_\_**

### **LEMBAR PERSETUJUAN**

# **SISTEM INFORMASI PERIZINAN PEKERJAAN PROYEK KONTRAKTOR BERBASIS WEB (Studi Kasus: PT Astra Honda Motor Plant 2 Pegangsaan)**

NAMA : MUHAMMAD JADI SAPUTRO NPM : 2016470098 PROGRAM : TEKNIK STUDI INFORMATIKA

Skripsi ini telah disetujui pada tanggal, 26 Juli 2021

Oleh :

Pembimbing Utama

Hunal

(Jumail,M.Sc)

Mengetahui, Ketua Program Studi Teknik Informatika

**(**Popy Meilina, S.T., M.Kom**)**

# **UNIVERSITAS MUHAMMADIYAH JAKARTA FAKULTAS TEKNIK - PRODI TEKNIK INFORMATIKA\_\_\_\_\_\_\_\_\_\_\_\_\_\_\_\_**

### **TANDA BUKTI PERSETUJUAN PEMBIMBING SKRIPSI**

Pada Semester Genap

Tahun Akademik 2020/2021

Yang bertanda tangan dibawah ini Pembimbing Skripsi menyetujui bahwa :

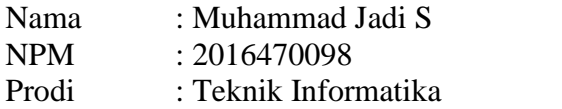

Judul TA

# **SISTEM INFORMASI PERIZINAN PEKERJAAN PROYEK KONTRAKTOR BERBASIS WEB (Studi Kasus: PT Astra Honda Motor Plant 2 Pegangsaan)**

Dimulai bulan, tahun : Januari 2021

Selesai bulan, tahun : Juli 2021

Untuk ikut serta Ujian Sidang Strata Satu (S1) yang diselenggarakan oleh Program Studi Teknik Informatika Universitas Muhammadiyah Jakarta.

Jakarta, 26 Juli 2021

Pembimbing Utama

Henry

(Jumail,M.Sc )

### **UNIVERSITAS MUHAMMADIYAH JAKARTA FAKULTAS TEKNIK - PRODI TEKNIK INFORMATIKA\_\_\_\_\_\_\_\_\_\_\_\_\_\_\_\_**

### **LEMBAR PENGESAHAN**

# **SISTEM INFORMASI PERIZINAN PEKERJAAN PROYEK KONTRAKTOR BERBASIS WEB ( Study Kasus : PT Astra Honda Motor Plant 2 Pegangsaan )**

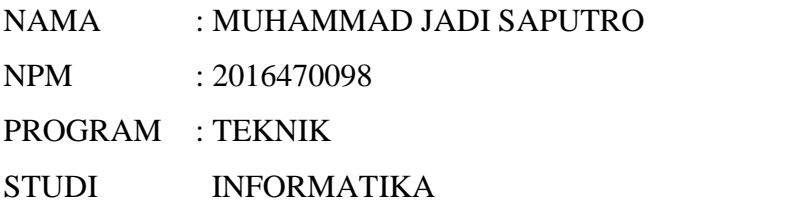

Tugas Akhir ini telah diuji pada tanggal, 04 Agustus 2021

#### **Oleh Penguji**

1. Siti Nurbaya Ambo,M.M.S.I :

2. Popy Meilina S.T,M.Kom :

 $\frac{1}{2}$ 

3. Jumail,M.Sc :

# **UNIVERSITAS MUHAMMADIYAH JAKARTA FAKULTAS TEKNIK – PRODI TEKNIK INFORMATIKA\_\_\_\_\_\_\_\_\_\_\_\_\_\_\_\_**

### **LEMBAR PERNYATAAN**

Bersama ini saya menyatakan bahwa isi yang terkandung dalam Skripsi ini, dengan judul :

# **SISTEM INFORMASI PERIZINAN PEKERJAAN PROYEK KONTRAKTOR BERBASIS WEB** (Studi Kasus: PT **Astra Honda Motor Plant 2 Pegangsaan)**

Adalah murni merupakan hasil penelitian dan pemikiran saya sendiri.

Demikian pernyataan ini saya buat dan siap menerima konsekuensi apapun di masa yang akan datang apabila ternyata Skripsi ini merupakan salinan ataupun contoh karya-karya yang telah dibuat / diterbitkan sebelum tanggal Skripsi ini.

Jakarta, 26 Juli 2021

**Muhammad JadiSaputro**

2016470098

# **UNIVERSITAS MUHAMMADIYAH JAKARTA FAKULTAS TEKNIK – PRODI TEKNIK INFORMATIKA**

# **SURAT PERNYATAAN PERSETUJUAN PUBLIKASI KARYA ILMIAH UNTUK KEPENTINGAN AKADEMIS**

Yang bertanda tangan dibawah ini, saya :

Nama : Muhammad Jadi S

NPM : 2016470098

Program Studi : Teknik Informatika

Jenjang : Strata Satu (S1)

Jenis Karya : Skripsi

Demi pengembangan ilmu pengetahuan, dengan ini menyetujui untuk memberikan izin kepada pihak Program Studi Teknik Informatika FT-UMJ **Hak Bebas Royalti Non-Eksklusif (***Non-exclusive Royalti-Free Right***)** atas karya ilmiah saya yang berjudul : **SISTEM INFORMASI PERIZINAN PEKERJAAN PROYEK KONTRAKTOR BERBASIS WEB ( PT Astra Honda Motor Pegangsaan)**

Dengan **Hak Bebas Royalti Non-Eksklusif** ini pihak FT-UMJ berhak menyimpan, mengalih-media atau *bentuk*-kan, mengelolanya dalam pangkalan data (*database*), mendistribusikannya dan menampilkan atau mempublikasikannya di *internet* atau media lain untuk kepentingan akademis tanpa perlu meminta izin dari Saya selama tetap mencantumkan nama kami sebagai penulis/pencipta karya ilmiah tersebut.

Saya bersedia untuk menanggung secara pribadi, tanpa melibatkan pihak FT-UMJ, segala bentuk tuntutan hukum yang timbul atas pelanggaran Hak Cipta dalam karya ilmiah saya ini. Demikian pernyataan ini saya buat dengan sebenarnya.

Jakarta, 26 Juli 2021

**Muhammad Jadi Saputro**

# **UNIVERSITAS MUHAMMADIYAH JAKARTA FAKULTAS TEKNIK-PRODI TEKNIK INFORMATIKA\_\_\_\_\_\_\_\_\_\_\_\_\_\_\_\_\_**

### **DAFTAR PRESENSI BIMBINGAN SKRIPSI**

# **SISTEM INFORMASI PERIZINAN PEKERJAAN PROYEK KONTRAKTOR BERBASIS WEB (Studi Kasus: PT Astra Honda Motor Plant 2 Pegangsaan)**

Nama : Muhammad Jadi Saputro NIM : 2016470098 Jurusan : Teknik Informatika

Dosen Pembimbing : Jumail,M.Sc

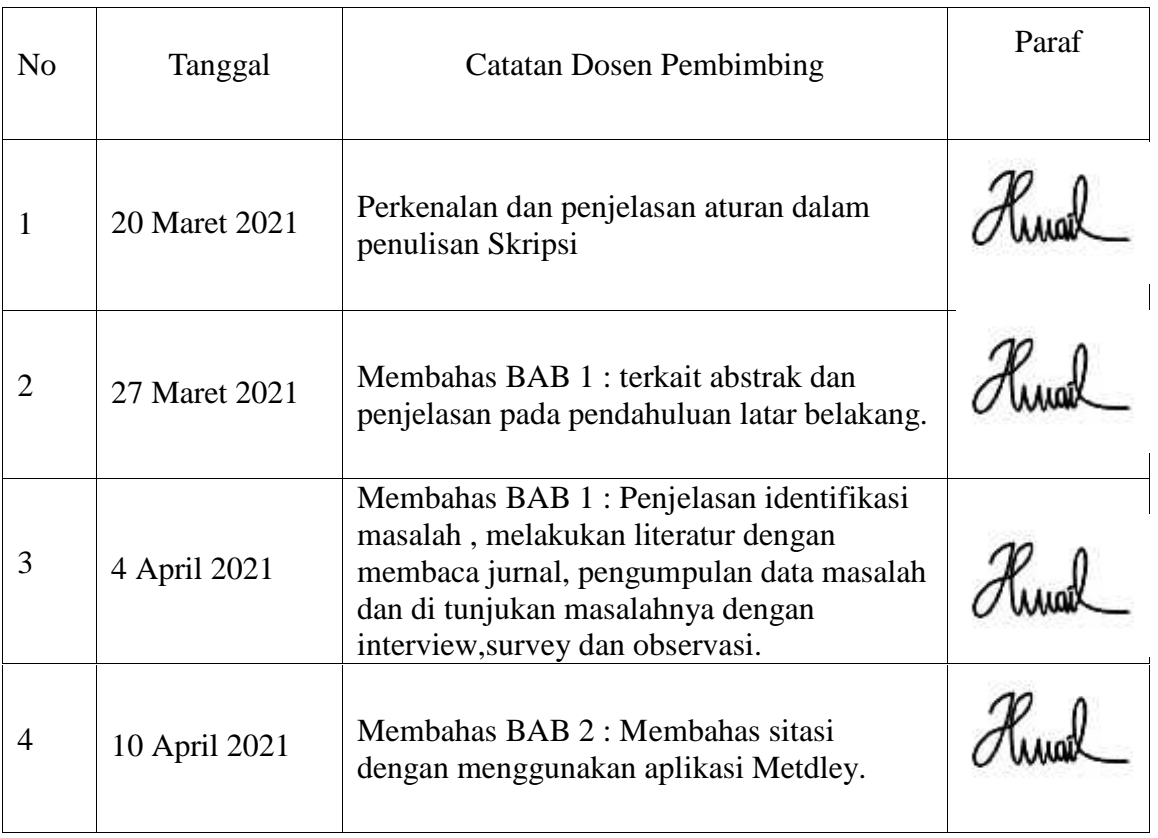

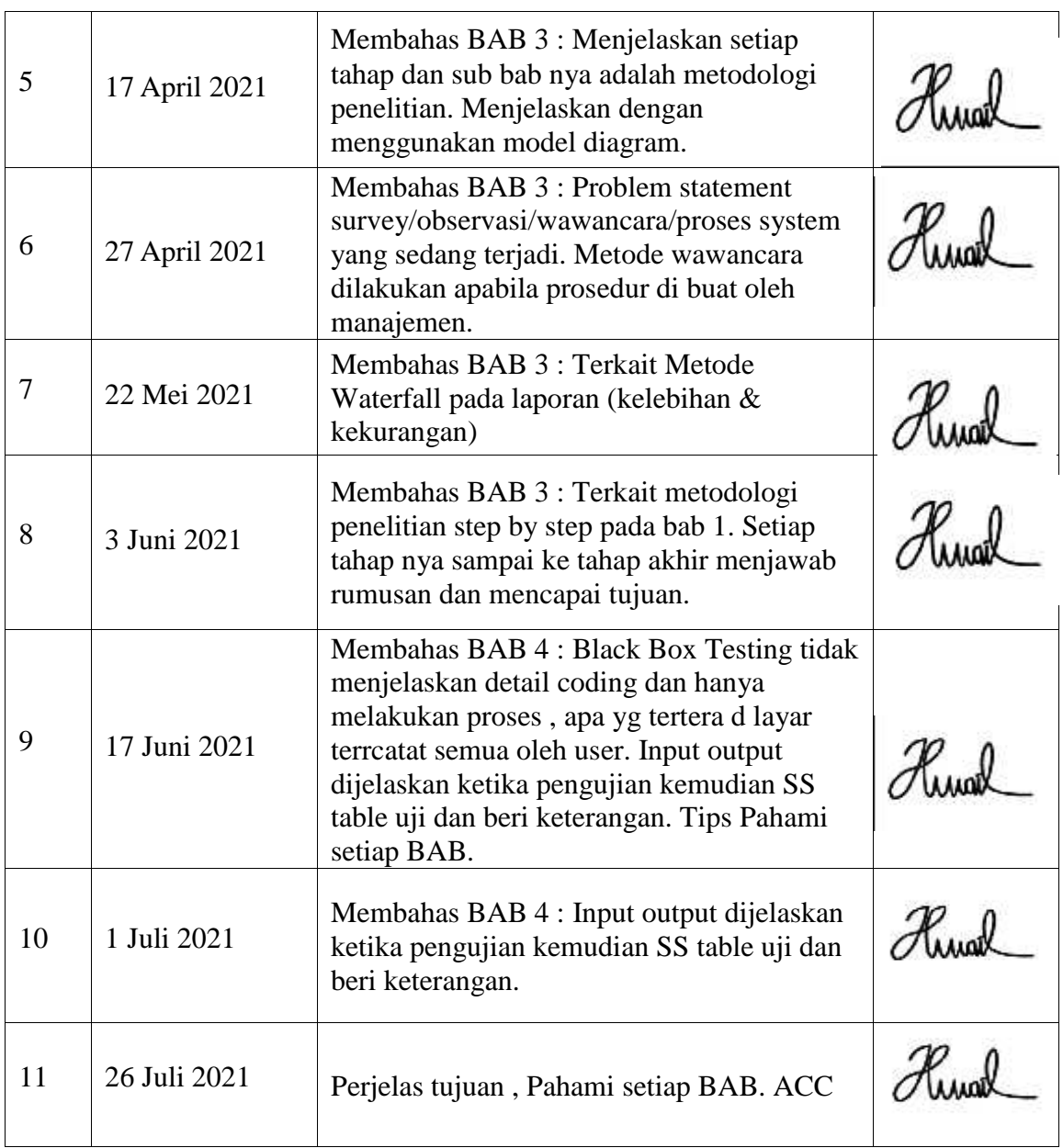

Dosen Pembimbing

Hunal

(Jumail,M.Sc)

#### **ABSTRACT**

*In general, a company has a development or improvement project plan to support the feasibility of a company to carry out production activities. PT Astra Honda Motor is a company that has an area of more than 10 hectares with security surveillance and CCTV cameras in every corner of the area. However, this does not rule out the possibility of an internal accident or loss of goods. For this reason, this company applies a licensing process in every procurement of contractor project executions in order to prevent loss of goods or internal accidents caused by the completeness of personal protective equipment (PPE) or contractor certification documents that do not meet the requirements for project activity execution in the PT Astra Honda Motor area. The current licensing process is carried out by the EHS section by filling out manual licensing forms by contractors to checking equipment and documents that will be used to meet the regulatory requirements that apply at PT Astra Honda Motor. The permit process will be declared complete if it has received approval from the EHS work leader, while the EHS office with a separate work leader must pass through 2 buildings and it cannot be confirmed that the leadership is in place so that it hampers the execution of the project execution process. The storage period for manual form data on bindex is valid for only 3 months and after that the form will be placed into one box to be stored in the storage warehouse so that it has the potential to be difficult to find history data. With the development of information technology today, which is progressing very rapidly in obtaining information using web-based technology. The licensing application web was created using the waterfall method as a system development for the creation of a project work permit system at PT Astra Honda Motor. With the ultimate goal of making an application, it is hoped that this application will make it easier for contractors to carry out the licensing process and EHS work leaders can do online approval through this web application.*

*Keywords: Licensing, Web, Approval, Waterfall.*

#### **ABSTRAK**

Pada umunya sebuah perusahaan memiliki rencana proyek pembangunan maupun perbaikan sebagai *support* kelayakan sebuah perusahaan untuk melakukan aktivitas produksi. PT Astra Honda Motor adalah perusahaan yang memiliki luas area lebih dari 10 *hektare* dengan pengawasan *security* dan kamera CCTV di setiap sudut area. Namun hal tersebut tidak menutup kemungkinan terjadi nya *accident internal* ataupun kehilangan barang. Untuk itu perusahaan ini menerapkan proses perizinan di setiap pengadaan *eksekusi* proyek kontraktor agar dapat mencegah terjadinya kehilangan barang atau *accident internal* yang diakibatkan kelengkapan alat pelindung diri (APD) maupun dokumen sertifikasi kontraktor yang tidak memenuhi syarat layak eksekusi aktivitas proyek di area PT Astra Honda Motor. Proses perizinan yang berjalan saat ini dilakukan oleh bagian EHS dengan pengisian formulir perizinan manual oleh kontraktor sampai dengan melakukan pengecekan perlengkapan alat maupun dokumen yang akan di gunakan untuk memenuhi syarat aturan yang berlaku di PT Astra Honda Motor. Proses perizinan akan dinyatakan selesai apabila sudah mendapatkan *approval* dari pimpinan kerja EHS, sementara office EHS dengan pimpinan kerja terpisah harus melewati 2 gedung dan belum dapat di pastikan pimpinan berada di tempat sehingga menghambat jalannya waktu proses eksekusi proyek. Masa penyimpanan data formulir manual pada bindex berlaku hanya 3 bulan dan setelahnya formulir akan di tempatkan menjadi satu kardus untuk disimpan digudang penyimpanan sehingga berpotensi kesulitan dalam pencarian history data. Dengan adanya perkembangan teknologi informasi di masa sekarang ini yang mengalami kemajuan sangat pesat dalam mendapatkan suatu informasi memanfaatkan teknologi berbasis *web*. *Web* Aplikasi perizinan di buat dengan menggunakan metode *waterfall* sebagai pengembangan sistem untuk pembuatan sistem perizinan pekerjaan proyek di PT Astra Honda Motor. Dengan tujuan akhir adalah membuat aplikasi yang nantinya diharapkan aplikasi ini dapat memudahkan kontrakor melakukan proses perizinan dan pimpinan kerja EHS dapat melakukan *approval* secara online melalui *web* aplikasi ini.

Kata Kunci: Perizinan, *Web*, *Approval, Waterfall.*

#### **KATA PENGANTAR**

Puji syukur kehadirat Allah SWT yang telah melimpahkan karunia beserta rahmat yang tak terhingga. Berbekal dari pengetahuan dan pengalaman yang telah diperoleh penulis sehingga mampu menyelesaikan skripsi yang berjudul **"SISTEM INFORMASI PERIZINAN PEKERJAAN PROYEK KONTRAKTOR BERBASIS WEB (Studi Kasus: PT Astra Honda Motor Plant 2 Pegangsaan)***"*

Berkat doa, dorongan dan arahan dari berbagai pihak sehingga semua kesulitan dan hambatan yang penulis hadapi dapat terselesaikan dengan baik.

Dengan segenap jiwa yang dilandasi dengan ketulusan hati, pada kesempatan kali ini penulis mengucapkan terima kasih kepada semua pihak yang telah membantu baik berupa pengetahuan, bimbingan, pengarahan dan memberikan dukungan, ucapan terima kasih khususnya kepada :

- 1. Bapak Irfan Purnawan, ST., M.CHEM.ENG. Selaku Dekan Fakultas Teknik Universitas Muhammadiyah Jakarta.
- 2. Ibu Popy Meilina, M. Kom Selaku Ketua Program Studi Informatika Fakultas Teknik Universitas Muhammadiyah Jakarta.
- 3. Bapak Jumail, M.Sc Selaku Dosen Pembimbing yang telah memberikan bimbingan dan bersedia meluangkan waktunya.
- 4. Seluruh staff dan pengajar Prodi Informatika, Fakultas Teknik Universitas Muhammadiyah Jakarta.
- 5. Ayah, Ibu, Adik-adiku dan Dedeh Oktaviani yang dengan sabar dan tulus ikhlas mendidik, memberikan motivasi, dukungan, nasehat dan do'anya kepada penulis.
- 6. Teman-teman seperjuangan Yekto, Munir, Lina Sutra, Benne Prakesa, Imam Kastowo dan Agung Gustiar.
- 7. Saudara Irwan Kurniawan yang telah memberikan arahan dan bimbingan dalam membantu memecahkan masalah saat membuat pengkodean system untuk Tugas Akhir
- 8. Kepada pimpinan dan seluruh rekan kerja PT Astra Honda Motor Pegangsaan yang telah memberikan motivasi, semangat, dan nasehat agar penulis lancar dalam mengerjakan Skripsi ini.
- 9. Semua pihak yang tidak dapat disebut kan satu per satu yang telah membantu penulis selama pembuatan Skripsi ini.

Dengan adanya pandemi Covid-19 dan peraturan PPKM 2021 proses penyusunan skripsi hingga sidang yang saya lalui berbeda dengan proses skripsi pada umumnya, saya tidak mengalami pertemuan tatap muka untuk melakukan bimbingan. Tentunya masih ada kekurangan pada Penulisan Tugas Akhir ini. Oleh sebab itu, penulis menerima kritikan dan saran yang bersifat membangun demi kesempurnaan penulisan dimasa yang akan datang.

Harapan penulis agar penulisan skripsi ini dapat bermanfaat bagi para pembaca dan khususnya bagi penulis untuk menambah pengetahuan dan penelitian selanjutnya.

Jakarta, 26 Juli 2021

Muhammad Jadi Saputro

### **DAFTAR ISI**

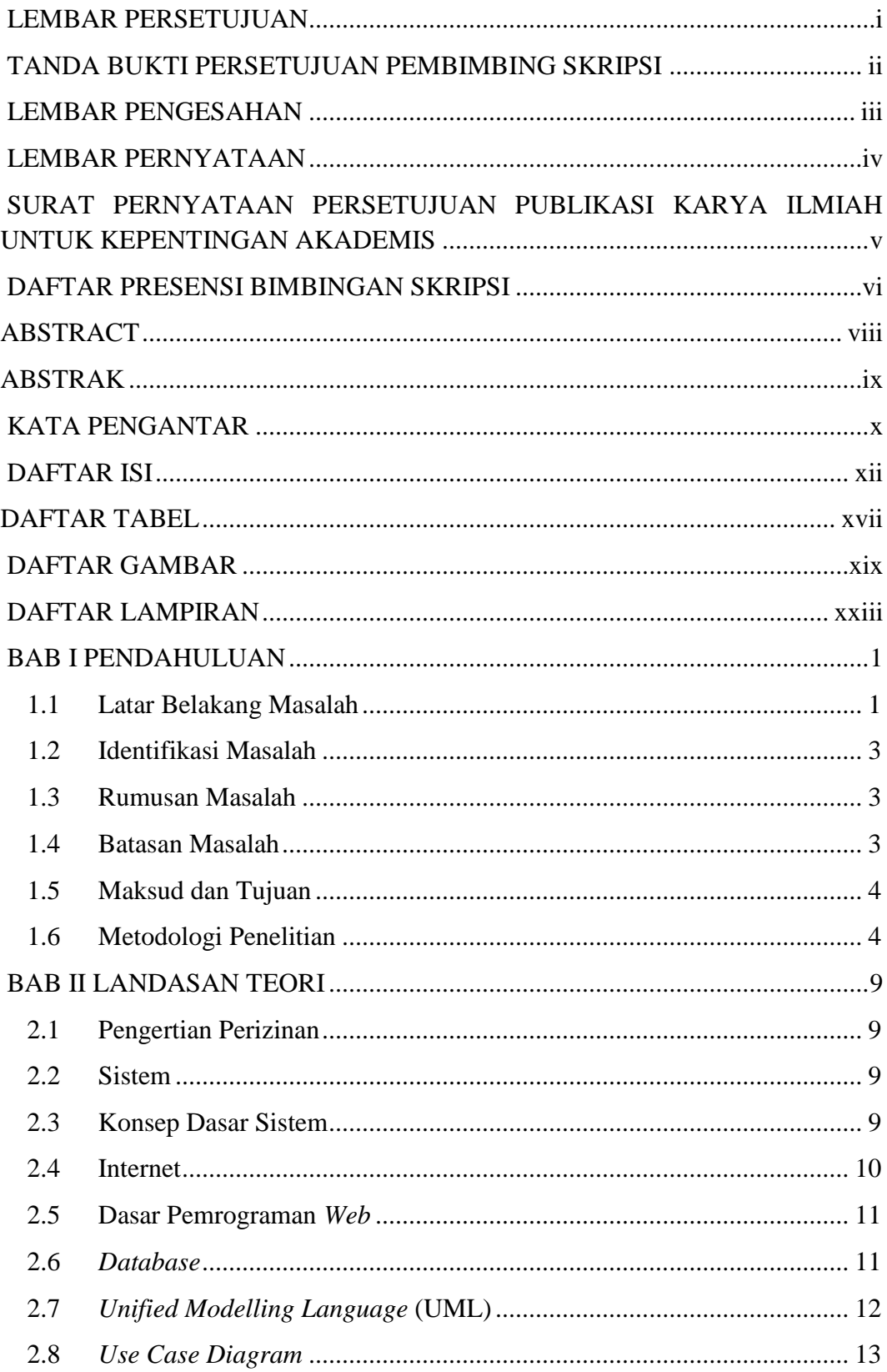

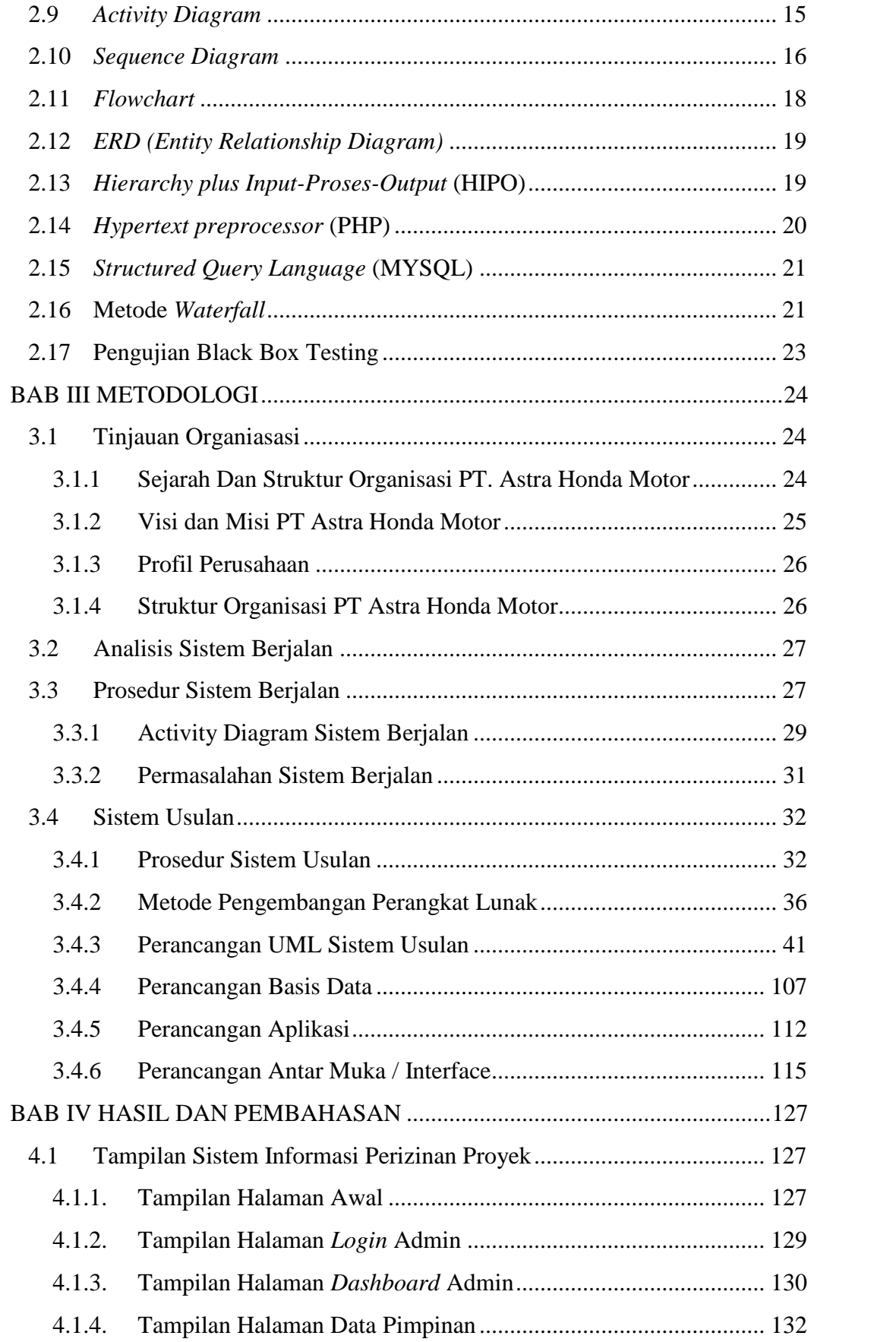

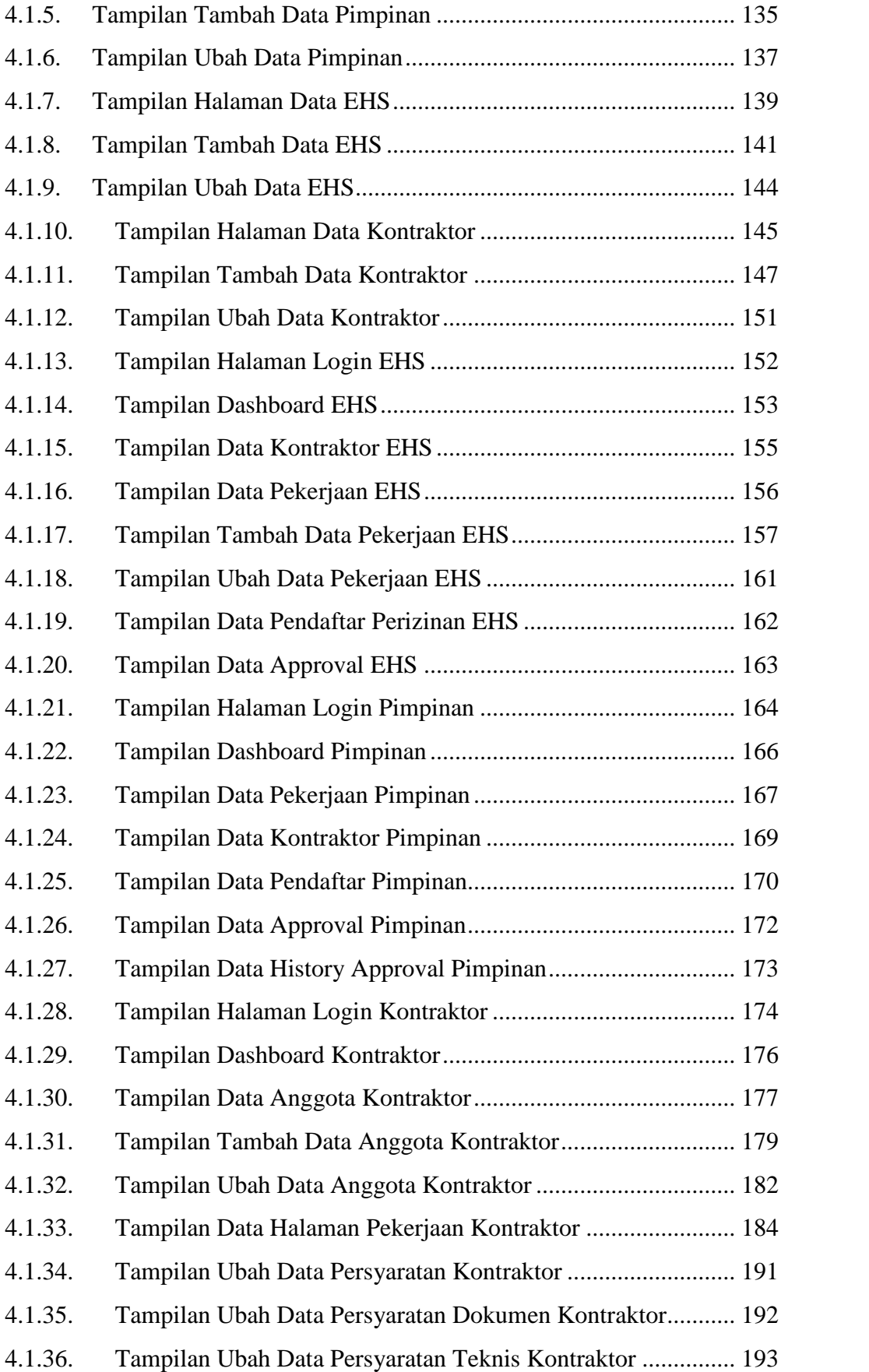

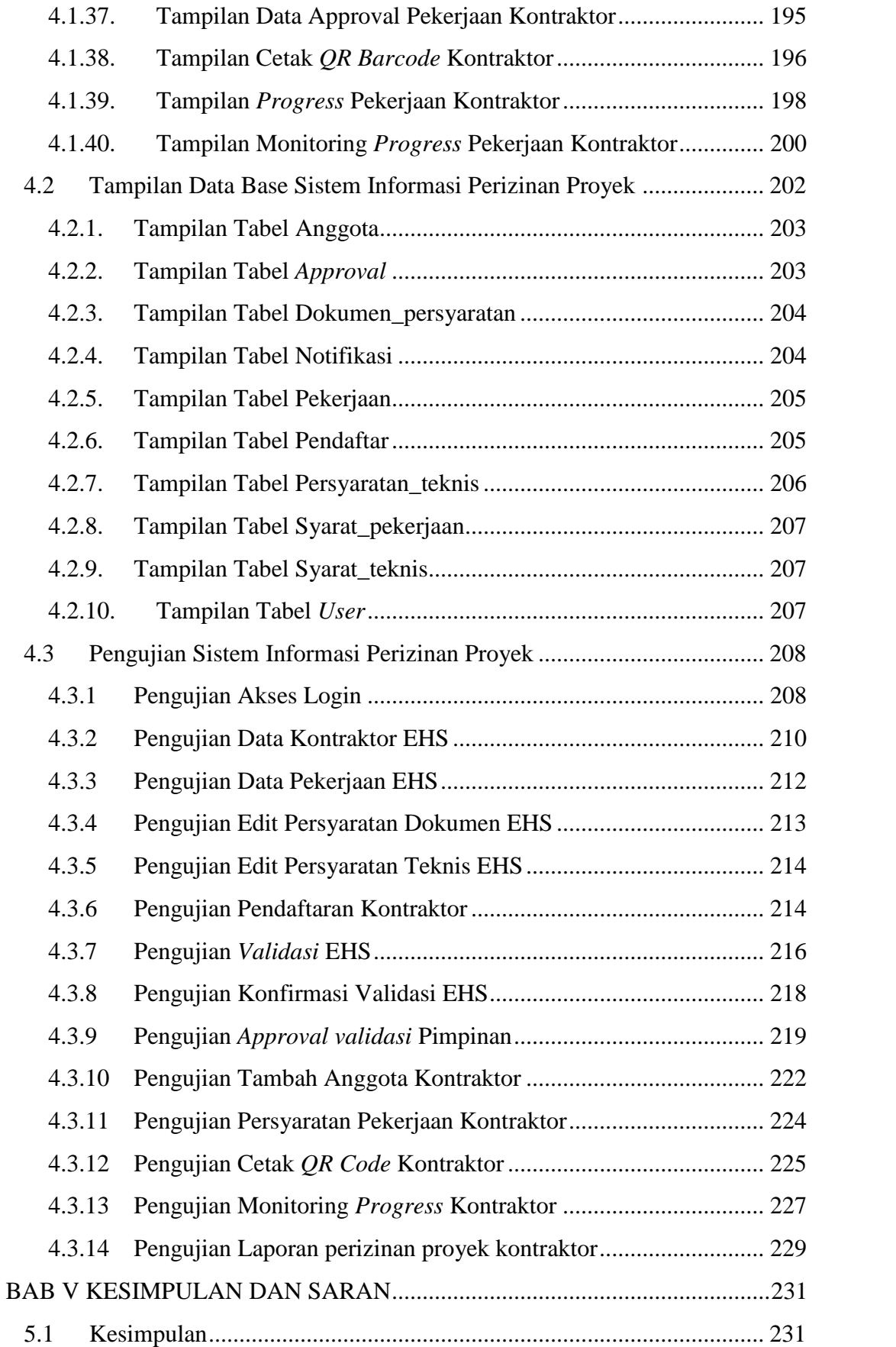

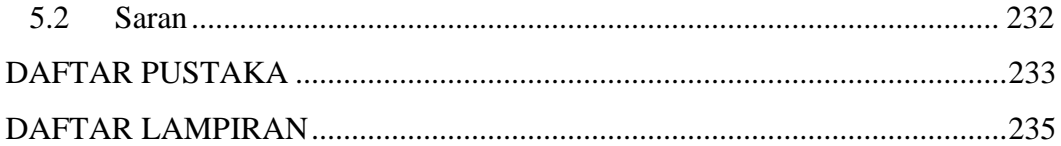

### **DAFTAR TABEL**

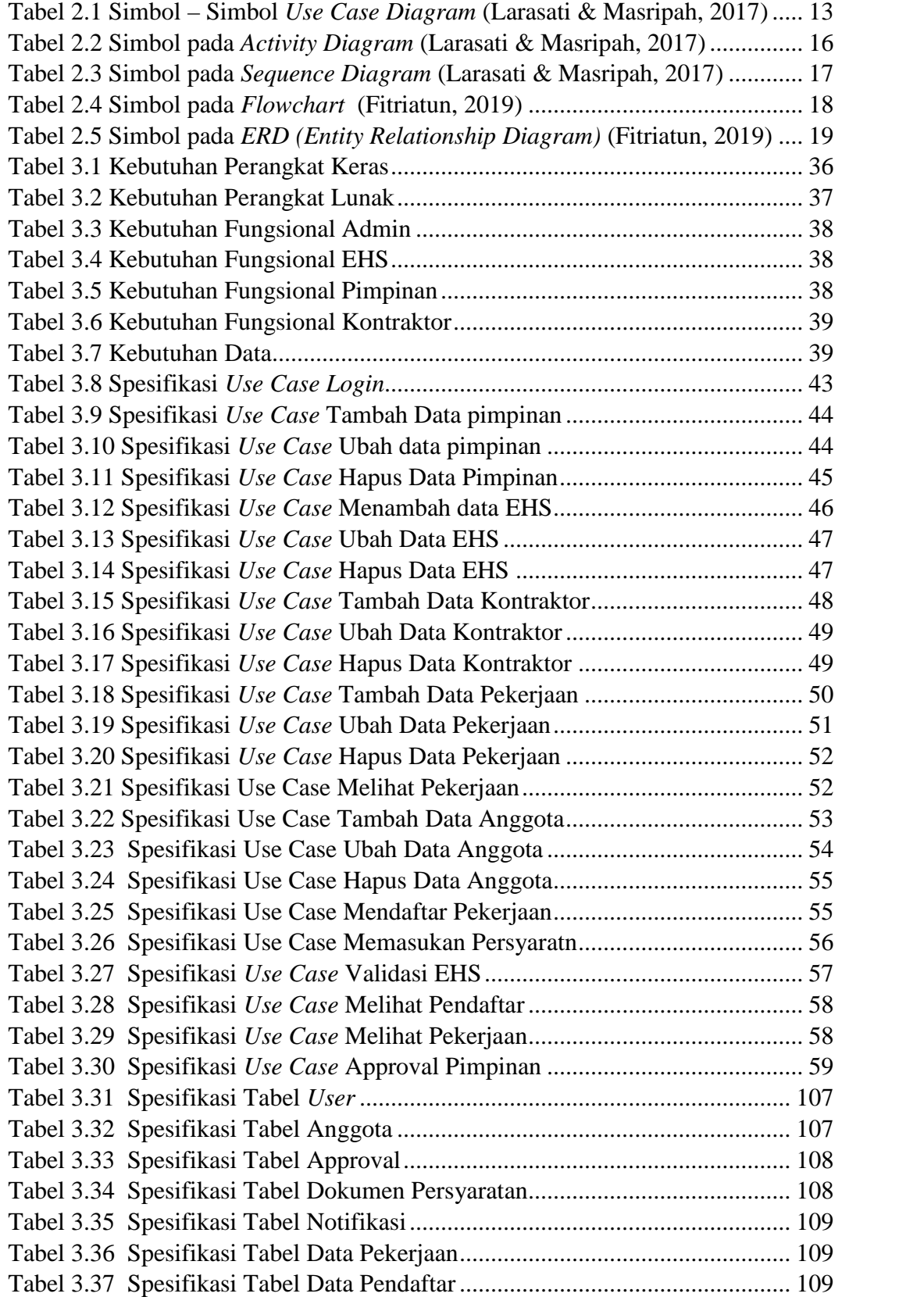

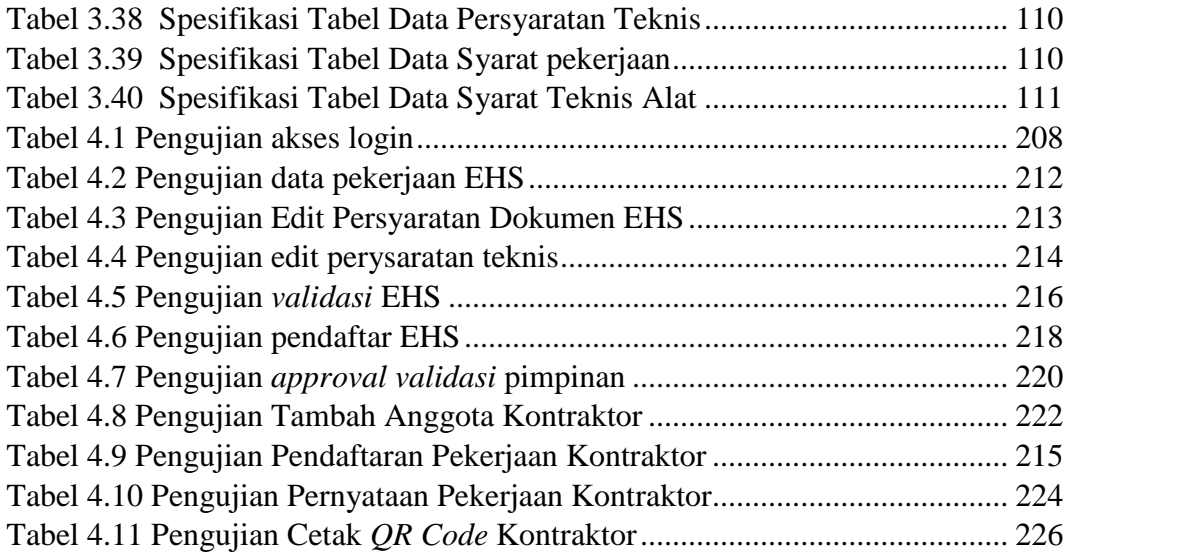

### **DAFTAR GAMBAR**

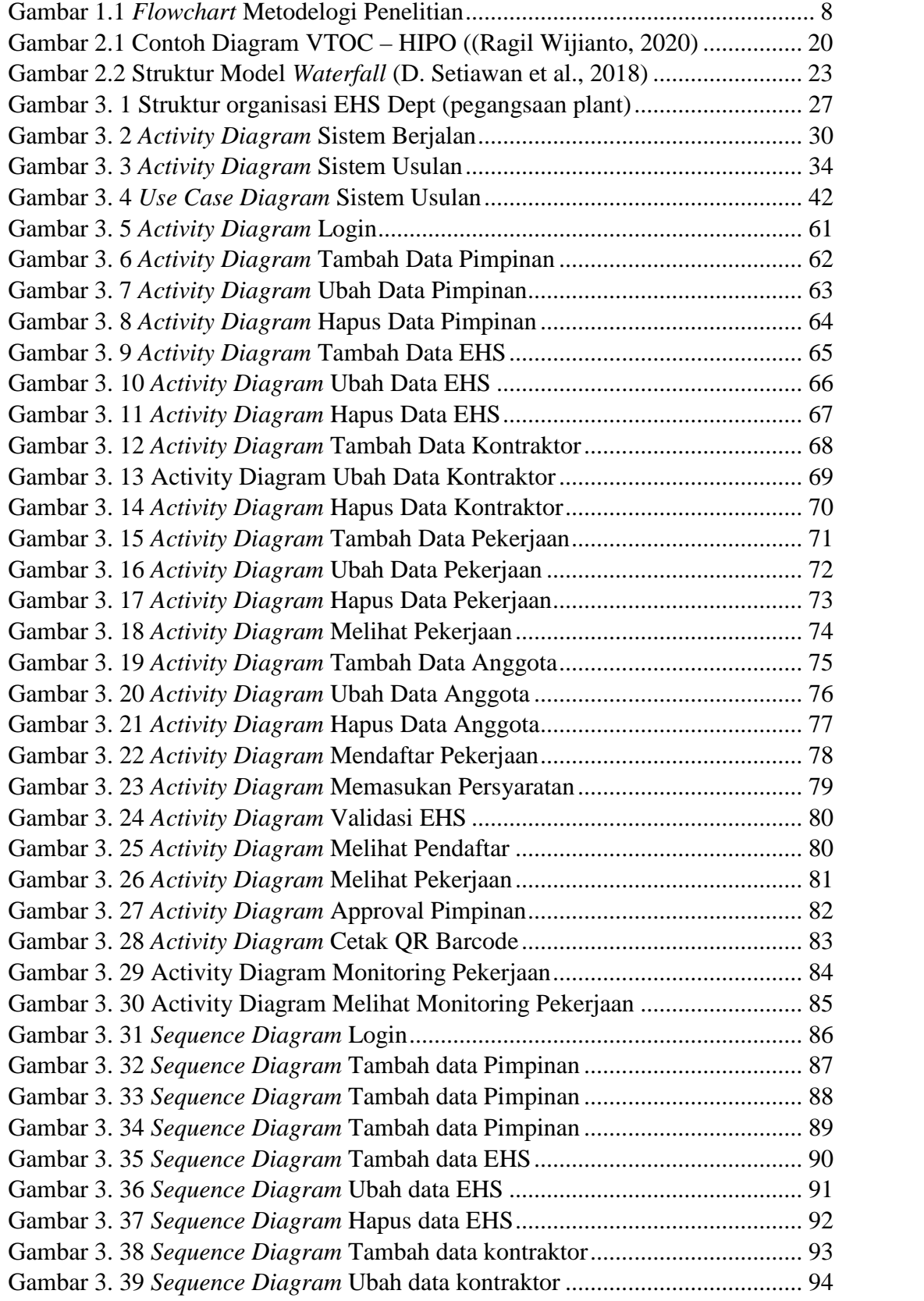

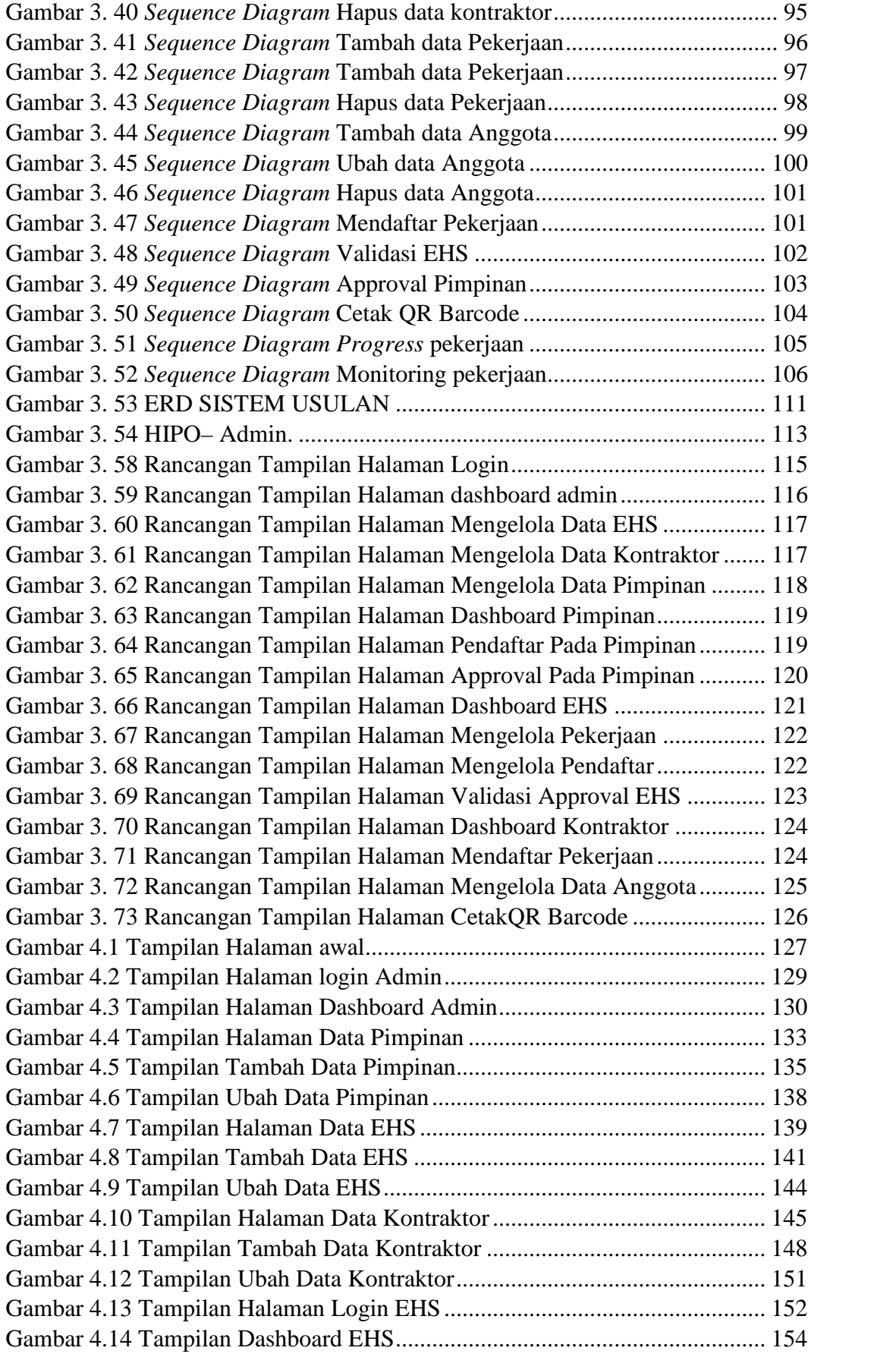

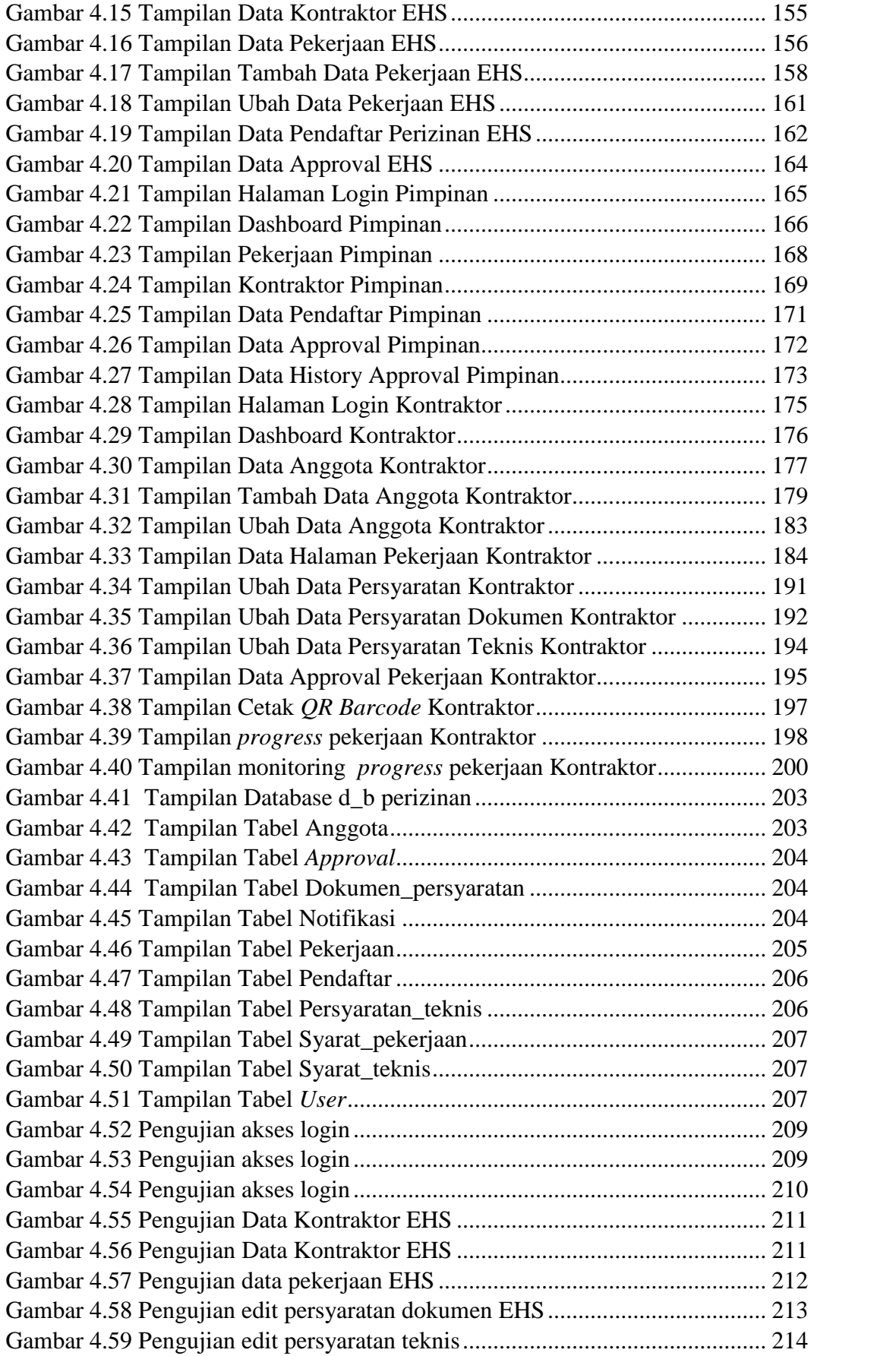

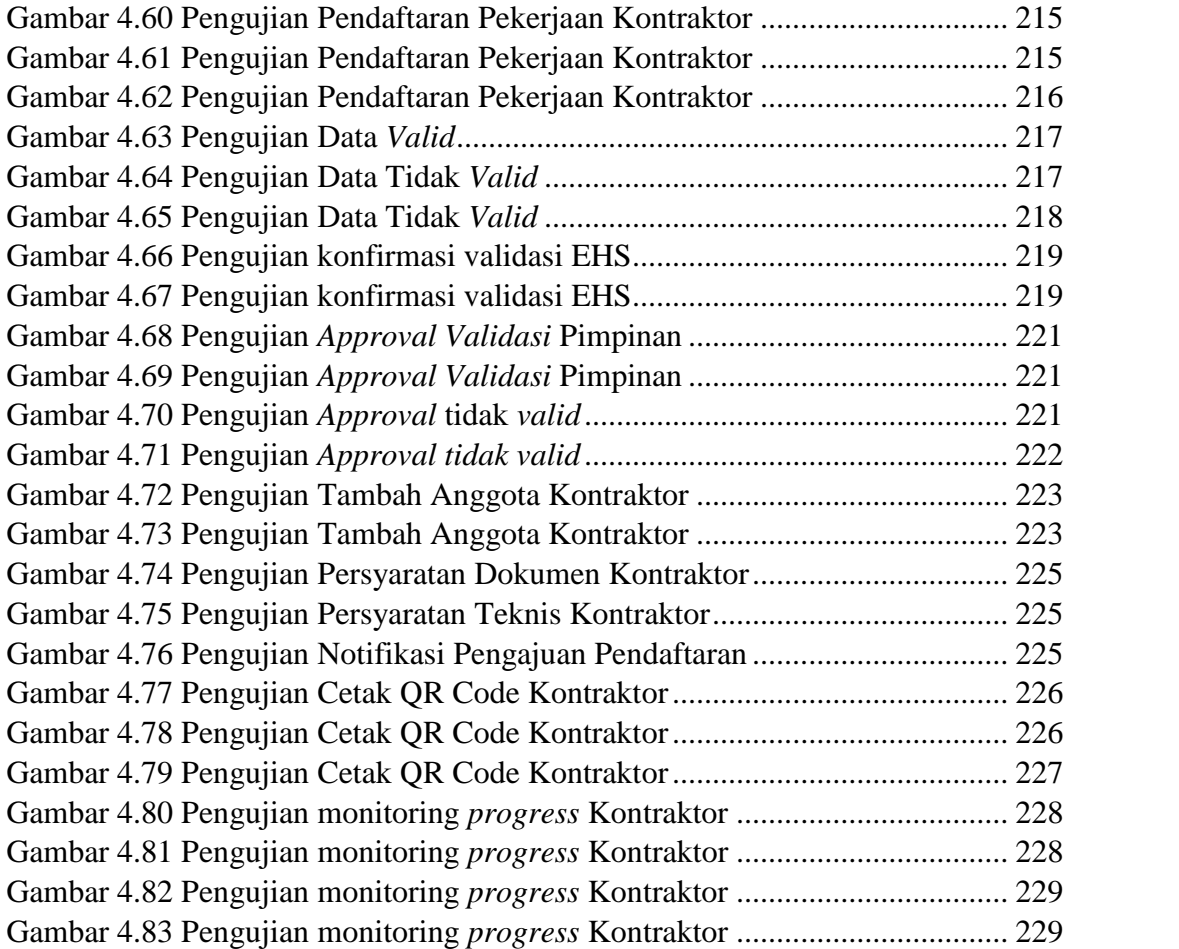

## **DAFTAR LAMPIRAN**

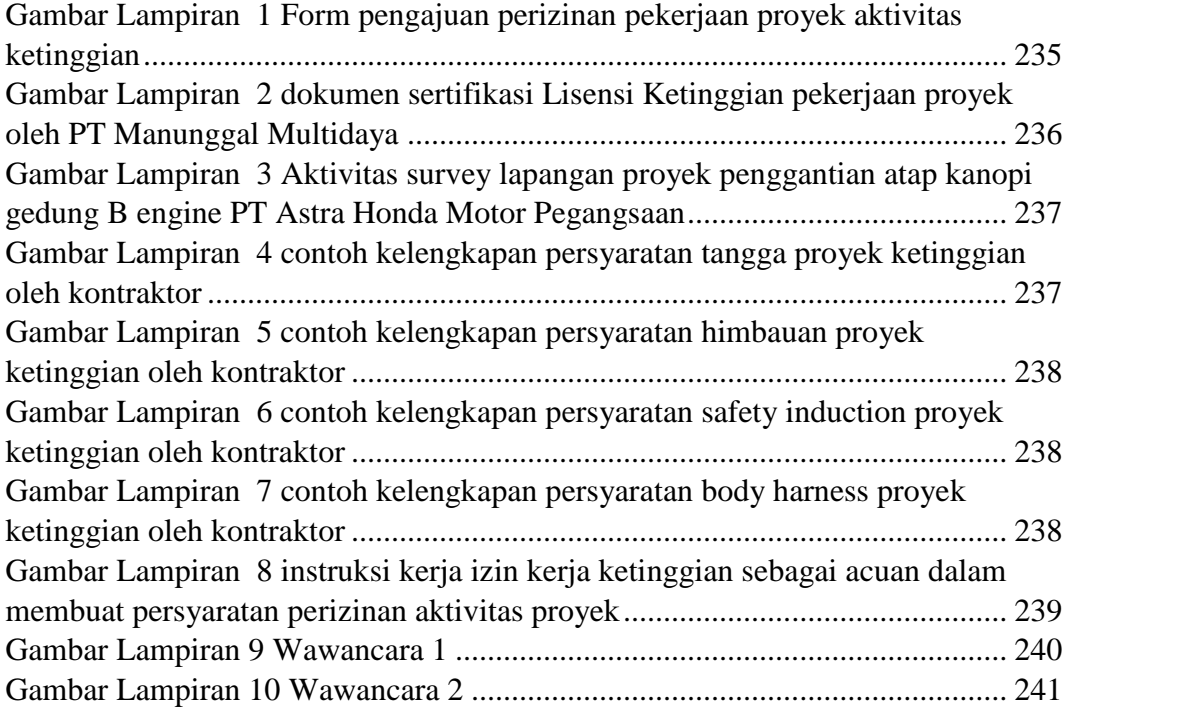

### **BAB I**

### **PENDAHULUAN**

#### **1.1 Latar Belakang Masalah**

Sistem pendukung bagi berbagai orang atau pun organisasi dalam pelayanan masih ada yang belum terkomputerisasi dengan baik, teknologi dan informasi saat ini sangat berpengaruh terhadap proses kerja yang menuntut para pekerja untuk dapat menyelesaikan pekerjaan dengan efektif dan efisien, dengan pengolahan data yang dilakukan dengan cara terkomputerisasi dapat mampu meningkatkan proses kinerja seorang karyawan dan memudahkan menyelesaikan pekerjaan sehingga menghasilkan informasi yang cepat dan akurat.

PT Astra Honda Motor merupakan salah satu perusahaan otomotif terbesar di Indonesia yang memiliki kelayakan Sistem Managemen Keselamatan Kesehatan Kerja (SMK3) dan sudah tervalidasi dari pemerintah. Salah satu bagian yang ditunjuk untuk mengelola Sistem Managemen Keselamatan dan Kesehatan Kerja (SMK3) yaitu bagian *Environment Health Safety* (EHS), dimana salah satu tugasnya melakukan perizinan kerja kontraktor yang terpilih setelah melalui proses *multisourching.* Proses *multisourching* adalah proses negosiasi harga dan pemilihan vendor untuk mengerjakan proyek di area perusahaan yang di lakukan oleh bagian *purchase*. Dalam proses pembuatan perizinan pekerjaan proyek oleh kontraktor harus melalui beberapa tahap, mulai dari pengisian formulir secara manual, pendataan man power maupun peralatan yang digunakan untuk proses eksekusi pengerjaan proyek sampai dengan validasi dokumen maupun sertifikat yang harus di sediakan kontraktor untuk memenuhi syarat perizinan pekerjaan project tersebut kemudian dilakukan proses *approval* dari kepala bagian EHS.

Formulir yang sudah dilakukan approval pimpinan akan di simpan ke dalam bindex file dengan masa simpan tiga bulan sesuai standar penyimpanan International Standarization Organization (ISO 9001) setelah masa simpan akan di satukan ke dalam kardus dan tercampur dengan file lain di dalam gudang. Pada *copy* formulir kedua di serahkan kepada kontraktor dan *copy* fomulir rangkap ketiga setelah *approval* tersebut di berikan kebagian security sebagai tanda bukti adanya pekerjaan project di area PT Astra Honda Motor.

Hal ini dianggap memiliki permasalahan dikarenakan formulir manual dapat berpotensi adanya manipulasi data tambahan secara manual setelah *approve* sehingga data pada form manual tidak valid, selain itu juga sulit dilakukan rekapitulasi history data dikarenakan masa simpan data pada bindex file hanya tiga bulan setelahnya akan di campur dan disatukan dengan data lainya yang berada di dalam tempat kardus, estimasi waktu mulai dari proses pengisian formulir sampai dengan approval pimpinan yang berbeda gedung memiliki jangka waktu dapat berpotensi menghambat waktu yang seharusnya digunakan untuk memulai eksekusi pekerjaan proyek. Pada setiap pengerjaan proyek oleh kontraktor dikerjakan di hari *non production*. Hari *non production* adalah hari dimana PT Astra Honda Motor tidak melakukan aktivitas pekerjaan produksi motor yang bertepatan dengan hari sabtu minggu dan hari libur nasional*,* sehingga bagian EHS harus datang lembur ke perusahaan untuk melakukan proses perizinan proyek tersebut dan di anggap kurang efisien waktu.Dengan dirancangnya system informasi berbasis *web* ini diharapkan dapat mempermudah proses yang berjalan saat ini. Atas latar belakang tersebut penelitian ini mengambil judul **"SISTEM INFORMASI PERIZINAN PEKERJAAN PROYEK KONTRAKTOR BERBASIS WEB".**

#### **1.2 Identifikasi Masalah**

Berdasarkan gambaran dalam latar belakang diatas, maka dapat dirumuskan beberapa permasalahan yang akan dibahas sebagai berikut :

- 1. Proses approval pimpinan EHS berpotensi menghambat waktu awal eksekusi proyek oleh kontraktor di karenakan berbeda gedung dengan *office* pembuatan perizinan sehingga sering terjadi keterlambatan eksekusi proyek.
- 2. Pekerjaan proyek selalu dilaksanakan pada hari libur produksi (*non* produksi) , sehingga kurang efisien jika bagian staff EHS harus datang ke kantor di hari libur untuk melakukan lembur.
- 3. Pencatatan dengan penggunaan form manual dirasa tidak efektif karena mudah terselip kemudian hilang dan masa penyimpanan pada bindex hanya berlaku 3 bulan kemudian setelah melewati batas masa simpan harus dikumpulkan menjadi satu tempat (kardus) dan di tempatkan di gudang penyimpanan dokumen sehingga sulit mencari history data

#### **1.3 Rumusan Masalah**

Berdasarkan latar belakang dan identifikasi masalah diatas, maka akan dibuat rumusan masalah sebagai berikut :

- 1. Bagaimana mempermudah proses *approval* perizinan proyek kontraktor yang berjalan saat ini di PT Astra Honda Motor ?
- 2. Bagaimana cara melakukan proses perizinan pekerjaan proyek oleh bagian EHS tanpa harus datang ke kantor untuk melakukan lembur ?
- 3. Bagaimana cara menghilangkan pembuatan form manual pada saat proses perizinan pekerjaan proyek oleh kontraktor agar lebih efektif ?

#### **1.4 Batasan Masalah**

Agar pembahasan permasalahan tidak menyimpang dan terarah dengan baik, maka batasan masalah yang akan dibahas dalam penulisan ini yaitu :

a. Pembahasan sistem hanya mencakup pada proses perizinan kontraktor yang akan mengerjakan proyek di PT Astra Honda Motor secara online dengan melibatkan bagian EHS dan Pimpinan kerja sebagai PIC approval perizinan.

- b. Sistem ini menangani dari proses pendaftaran perizinan dan persiapan kelengkapan proyek kontraktor untuk mengerjakan proyek.
- c. Sistem ini mendokumentasikan nama perusahaan dan pekerjaan yang dikerjakan oleh kontraktor, mendokumentasikan tanggal history approval pimpinan. Output system menampilkan QR Code pada *user* kontraktor dan dinyatakan bahwa pengajuan pendaftaran telah di setujui. Setelah proses *approval* perizinan selesai *user* kontraktor tidak dapat menambahkan data kontraktor. Sistem juga mendokumentasikan *progress* status pekerjaan kontraktor.

#### **1.5 Maksud dan Tujuan**

Adapun tujuan dari penelitian ini sebagai berikut:

- 1. Membuat aplikasi perizinan pekerjaan proyek kontraktor yang terkomputerisasi.
- 2. Dapat mempermudah dalam melakukan proses perizinan tanpa harus mendatangi kantor pada saat kontraktor akan melakukan perizinan eksekusi proyek di PT Astra Honda Motor.
- 3. Dapat mempermudah dalam proses approval perizinan yang saat ini berjalan di PT Astra Honda Motor.

#### **1.6 Metodologi Penelitian**

Metodologi penelitian yang akan digunakan dalam penulisan laporan skripsi ini adalah :

1. Pengenalan Organisasi.

Pada tahap ini informasi yang digunakan adalah penjelasan tentang struktur organisasi dan data perusahaan sebagai objek penelitian.

- 2. Pengumpulan Data
- a. Studi Literatur

Tahapan pengumpulan informasi yang digunakan landasan teori untuk mendukung teori yang diunakan dalam penelitian serta teoriteori pendukung lainnya. Teori tersebut meliputi Unified Modeling Language (UML), Hierarchy plus Input-Proses-Output (HIPO), PHP, MySQL, dan waterfall sebagai metode yang digunakan dalam pembuatan sistem ini.

b. Observasi

Metode observasi ini dilakukan dengan cara mengamati, mengumpulkan, mempelajari dan mencatat secara langsung tentang system yang berjalan pada proses pembuatan perizinan pekerjaan proyek kontraktor oleh bagian EHS. Dalam metode ini setiap data dicatat langsung, sehingga dapat menghasilkan informasi yang tepat dan akurat pada proses sistem perizinan pekerjaan proyek kontraktor di PT Astra Honda Motor Pegangsaan. Pada proses Observasi ini dilakukan selama 2 bulan dari bulan Januari 2021 sampai dengan Maret 2021.

c. Wawancara

Wawancara pada penelitian ini yaitu dengan mengajukan beberapa pertanyaan mengenai proses sistem pembuatan perizininan pekerjaan proyek yang dilakukan oleh kontraktor yang akan melaksanakan eksekusi proyek di PT Astra Honda Motor. Wawancara dilakukan beriringan dengan proses obeservasi, dimana narasumber wawancara ditujukan kepada bapak Budi Santoso bagian staff EHS selaku pic yang melakukan proses perizinan dan pembuatan syarat perizinan maupun pengecekan data pada tanggal 30 januari 2021 di ruang office EHS gedung B engine lantai 1 dan tahap kedua dilakukan proses wawancara dengan bapak Rudiyanto kontraktor PT Manunggal Mutidaya pada tanggal 4 februari 2021 di ruang gazebo gedung B Engine lantai 1 pada waktu istirahat siang. Hasil yang di dapat dalam proses wawancara tersebut adalah beberapa masalah yang terjadi pada saat proses pengurusan administrasi perizinan pekerjaan eksekusi proyek yang akan di laksanakan di PT Astra Honda Motor.

3. Analisis Data

Pada tahap ini penulis melakukan analisis menggunakan data yang didapatkan dari hasil observasi, yaitu :

- 1. Prosedur yang berjalan ketika akan melakukan approval pimpinan kerja, staff ehs harus berjalan menuju office pimpinan yang berbeda gedung dengan melewati 2 gedung. Sementara tidak dapat dipastikan pimpinan ada di tempat atau sedang melakukan kegiatan meeting.
- 2. Proses perizinan pekerjaan proyek kontraktor dilakukan di hari H pekerjaan di eksekusi, sementara pekerjaan di eksekusi bukan di hari produski, sehingga EHS harus datang ke kantor di hari libur untuk melakukan pengurusan perizinan pekerjaan proyek kontraktor.
- 3. Penyimpanan form manual perizinan kerja hanya di tempatkan secara filling dokumen dengan bindex dengan maksimal masa penyimpanan per 3 bulan sesuai standar ISO 9001, sehingga setelah melewati masa simpan data filling akan di satukan dengan di campur ke sebuah tempat (kardus) untuk di simpan di gudang penyimpanan berkas.
- 4. Perancangan Sistem

Pada tahap ini data-data yang telah dikumpulkan dan dianalisis lalu dilakukan perancangan sistem model yang akan digunakan dalam pembuatan aplikasi. Perancangan *system* menggunkan *Unified Modeling Language* (UML), perancangan data yang digunakan *Entity Relationship Diagram* (ERD), perancangan aplikasi yang digunakan *Hierarchy plus Input-Proses-Output* (HIPO) seperti *usecase diagram*, *activity diagram, sequence diagram* dan *user interface* (UI) .

5. Pembuatan Aplikasi

Pada tahap ini dilakukan pembuatan aplikasi yang diinginkan sesuai dengan fungsinya menggunakan bahasa pemorograman *PHP* dan *MySQL* sebagai *database server* dan metode pembuatan sistem yang dipilih adalah *Waterfall.*

6. Ujicoba Aplikasi

Pada tahap ini, dilakukan pengujian tingkat akurasi aplikasi dengan pengujian *black box testing* mengevaluasi dari sisi fungsional berdasarkan input dan output.

Proses pengujian dalam penulisan ini yaitu dengan menggunakan pengujian black box testing dengan mengevaluasi dari sisi fungsional berdasarkan input dan output.

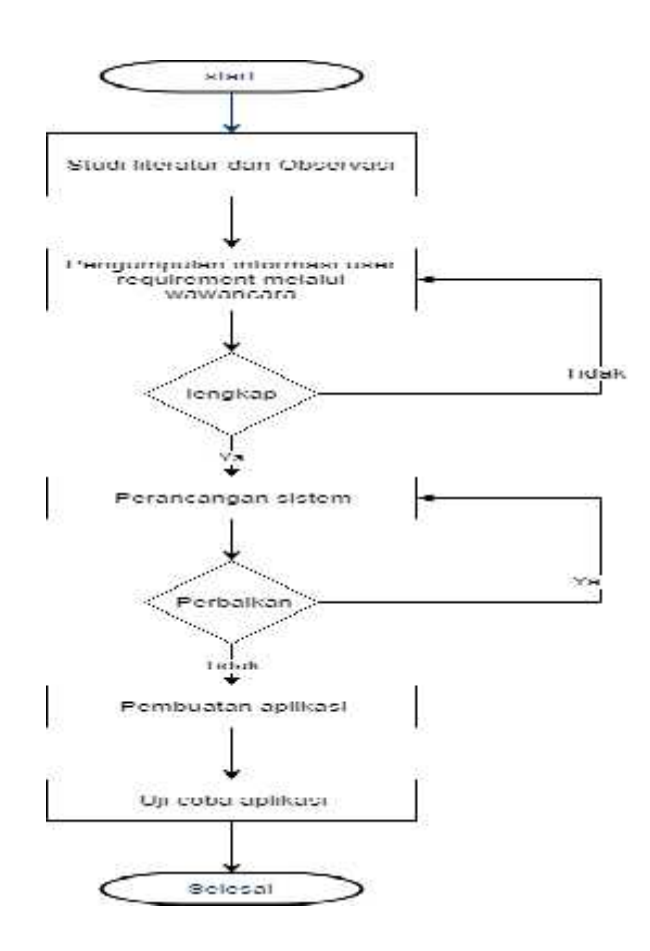

Gambar 1. 1 *Flowchart* Metodelogi Penelitian

### **BAB II**

### **LANDASAN TEORI**

#### **2.1 Pengertian Perizinan**

Pengertian perizinan secara umum izin adalah suatu persetujauan dari penguasa berdasarkan undang-undang atau peraturan yang berlaku pada keadaan tertentu yang dapat menyimpang dari ketentuan larangan perundang-undangan maupun peraturan yang berlaku. Perizinan dilakukan dengan membuat pernyataan dokumen yang merupakan bukti legalitas orang untuk melakukan aktivitas tertentu dalam kawasan atau área sesuai kebutuhan aktivitas. Prosedur yang harus dilalui bagi setiap orang yang ingin memasuki kawasan atau área tersebut, yaitu terlebih dahulu harus mendapatkan izin masuk kawasan dari pengelola kawasan setempat. (Rejeki, 2019)

#### **2.2 Sistem**

Sistem adalah suatu kesatuan yang terdiri dari interaksi subsistem yang berusaha untuk mencapai tujuan yang sama. Dari definisi-definisi sistem tersebut diatas dapat dikatakan bahwa sistem terdiri dari unsur- unsur atau elemen tersebut mempunyai bentuk yang tertentu dan saling mempengaruhi untuk mencapai satu atau beberapa maksud secara bersama sama berkeinginan untuk mencapai tujuan yang sama pula. Dapat pula dikatakan bahwa suatu sistem terdiri dari struktur dan proses. Struktur merupakan unsur-unsur secara terintergritas membentuk sistem tersebut. Sedangkan proses merupakan penjelasan prosedur atau tata aturan kerja dari suatu sistem untuk mencapai tujuan tertentu. Agar suatu sistem dapat bekerja secara efisien dan efektif maka setiap struktur dan proses tersebut harus saling berkaitan antara satu dengan yang lainya. (Oktaviani, 2018)

**2.3 Konsep Dasar Sistem**

Sistem adalah jaringan dari pada element-element yang saling berhubungan yang membentuk satu kesatuan untuk melaksanakan suatu tujuan pokok dari sistem tersebut. Untuk mengetahui sistem atau bukan, antara lain dapat dilihat dari ciri-cirinya . ada beberapa rumusan mengenai sistem ciri-ciri sistem ini yang pada dasarnya satu sama lain saling melengkapi. Pada umumnya ciri-ciri sistem ini adalah : bertujuan, punya batas, terbuka, tersusun dari sub sistem, ada yang saling berkaitan dan tergantung merupakan kebulatan yang sistematik.

Sistem informasi terdiri dari beberapa komponen. Dalam buku "Prinsip-Prinsip Sistem Informasi Manajemen", pengertian sistem informasi adalah sistem informasi yang diciptakan oleh para pengolahan data anak, data kegiatan, data sponsor, data pemeriksaan kesehatan, pemeriksaan sosio emosi, data perpindahan anak, data pejabat, data tutor, bantuan pelayanan dan data inventarisasi barang analisis dan manajer guna melaksanakan tugas khusus tertentu yang sangat esensial bagi berfungsinya organisasi.(Nopriandi, 2018)

#### **2.4 Internet**

Internet adalah suatu jaringan komputer global terbentuk dari jaringan-jaringan komputer lokal dan regional, memungkinkan komunikasi data antar komputer-komputer yang terhubung ke jaringan tersebut". Internet yang kita kenal saat ini pertama kali dikembangkan pada tahun 1969 dengan nama ARPA *Net* (*US Defense Advanced Research Project Agancy*) oleh departetmen Pertahanan Amerika Serikat. Kejadian ini berlangsung selama dua bulan setelah Neil Amstrong melangkah ke bulan. ARPA *Net* dibangun dengan sasaran untuk membuat jaringan komputer terbesar untuk menghindari pemusatan informasi disatu titik yang dipandang rawan untuk dihancurkan apabila terjadi peperangan. Di Indonesia jaringan internet mulai dikembangkan tahun 1983 di Universitas Indonesia berupa UI Net oleh Dr. Joseph F.P Luhukay. Ketika itu dia baru

menamatkan program doktor Filosofi Ilmu Komputer di Amerika Serikat. (Tabrani, 2018)

#### **2.5 Dasar Pemrograman** *Web*

*Website* adalah halaman informasi yang disediakan melalui jalur internet sehingga bisa diakses dimana pun selama anda terkoneksi dengan jaringan internet. *Website* merupakan komponen atau kumpulan komponen terdiri dari teks, gambar, suara, animasi, sehingga lebih merupakan media informasi yang menarik untuk dikunjungi".

- 1. *Website Statis*: *website* yang mempunyai halaman tidak berubah. Artinya adalah untuk melakukan perubahan pada suatu halama dilakukan secara manual dengan mengedit *code* yang menjadi struktur dari *website* tersebut.
- 2. *Website Dinamis*: *website* yang secara struktur diperuntukkan untuk update sesering mungkin. Biasanya selai utama yang bisa diakses oleh user pada umumnya, juga disediakan halaman backend untuk mengedit konten dari *website*. Contoh umum mengenai *website* dinamis adalah *web* berita atau *web* portal yang dihalamannya terdapat fasilitas berita, polling dan sebagainya mengatur supaya topik yang diperbincangkan tidak keluar jalur.
- 3. *Website Interaktif*: *web* yang saat ini memang sedang booming. Salah satu contoh *website* interaktif adalah *blog* dan forum. Di website ini user bisa berinteraksi dan beradu argumen mengenai apa yang menjadi pemikiran mereka. Biasanya *website* seperti ini memiliki moderator untuk mengatur supaya topik yang diperbincangkan tidak keluar jalur.(Yusran, 2020)

#### **2.6** *Database*

Basis data atau *database* adalah kumpulan data tertruktur. Sehingga dapat menambahkan, mengakses, dan memproses data yang tersimpan dalam *database* komputer, untuk membuat *database* komputer, untuk membuat database dibutuhkan sistem manajemen basis data (*database management system*)

*Database Management System* (DBMS) terdiri dari dua komponen, yaitu *Relational Database Management System* (RDBMS) dan *Overview of Database Management System* (ODBMS). RDBMS meliputi *Interface Drivers, SQL Engine, Transaction Engine, Relational Engine*, dan *Storage Engine*. Sedangkan ODBMS meliputi *Language Drivers, Query Engine, Transaction Engine*, dan *Storage Engine*.

Sedangkan untuk lavel dari softwarenya sendiri, terdapat dua level *software* yang memungkinkan kita untuk membuat sebuah database antara lain adalah *High Level Software* dan *Low Level Software*. Yang termasuk di dalam *High Level Software*, antara lain seperti *Microsoft SQL Server, Oracle, Sybase, Interbase, XBase, Firebird, MySQL, PostgreSQL, Microsoft Access, dBase III, Paradox, FoxPro, Visual FoxPro, Arago, Force, Recital, dbFast, dbXL, Quicksilver, Clipper, FlagShip, Harbour, Visual dBase,* dan *Lotus Smart Suite Approach*. Sedangkan yang termasuk di dalam *Low Level Software* antara lain *Btrieve* dan *Tsunami Record Manager.*(Tabrani, 2018)

#### **2.7** *Unified Modelling Language* **(UML)**

*Unified Modelling Language (*UML) adalah salah satu standar bahasa yang banyak digunakan di dunia industri untuk mendefinisikan *requirement*, membuat analisis dan desain, serta menggambarkan arsitektur dalam pemrograman berorientasi objek. UML merupakan bahasa visual untuk pemodelan dan komunikasi mengenai sebuah sistem dengan menggunakan diagram dan teks-teks pendukung perangkat lunak. Tujuan penggunaan UML adalah : (Magfiroh & Firdaus, 2021)

- 1. Memberikan bahasa pemodelan yang bebas dari berbagai bahasa pemrograman dan proses rekayasa.
- 2. Menyatukan praktek-praktek terbaik yang terdapat dalam pemodelan.
3. Memberikan model yang siap pakai, bahasa pemodelan visual yang ekspresif untuk mengembangkan dan saling menukar model dengan mudah dan dimengerti secara umum.

#### **2.8** *Use Case Diagram*

*Use Case Diagram* adalah gambar dari beberapa atau seluruh aktor dan use case dengan tujuan mengenali interaksi mereka dalam suatu sistem. *Use case diagram* menggambarkan fungsionalitas yang diharapkan dari sebuah sistem, yang ditekankan adalah "apa" yang diperbuat sistem, dan bukan "bagaimana". (Magfiroh & Firdaus, 2021)

Berikut adalah simbol-simbol yang ada pada diagram *Use Case* tertera pada tabel 2.1 :

| <b>Simbol</b>                 | <b>Deskripsi</b>                                                                                                    |
|-------------------------------|----------------------------------------------------------------------------------------------------|
| Use case<br>nama use case     | Fungsi yang disediakan oleh sistem sebagai<br>satu kesatuan untuk bertukar pesan antar unit<br>partisipan. Biasanya diungkapkan<br>atau<br>dengan menggunakan kata kerja di awal frase<br>nama use case.                                                                                                    |
| Aktor / actor<br>nama aktor   | Orang-orang, proses, atau sistem lain yang<br>berinteraksi dengan sistem informasi akan<br>dibuat di luar sistem informasi yang akan<br>dibuat, sehingga meskipun simbol aktor<br>adalah gambaran dari suatu karakter, aktor<br>tersebut belum tentu karakter. Biasanya<br>menggunakan kata benda di awal frasa nama<br>actor. |
| Asosiasi / <i>association</i> | Komunikasi antara aktor dan use case yang<br>berpartisipasi pada use case atau use case<br>yang memiliki interaksi dengan aktor.                                                                                                    |
| Ekstensi / extend             | Relasi use case tambahan ke sebuah use case<br>dimana use case yang ditambahkan dapat<br>berdiri sendiri walaupun tanpa use case<br>tambahan.<br>biasanya use case<br>tambahan                                                                                                    |

**Tabel 2.1 Simbol – Simbol** *Use Case Diagram* **(Larasati & Masripah, 2017)**

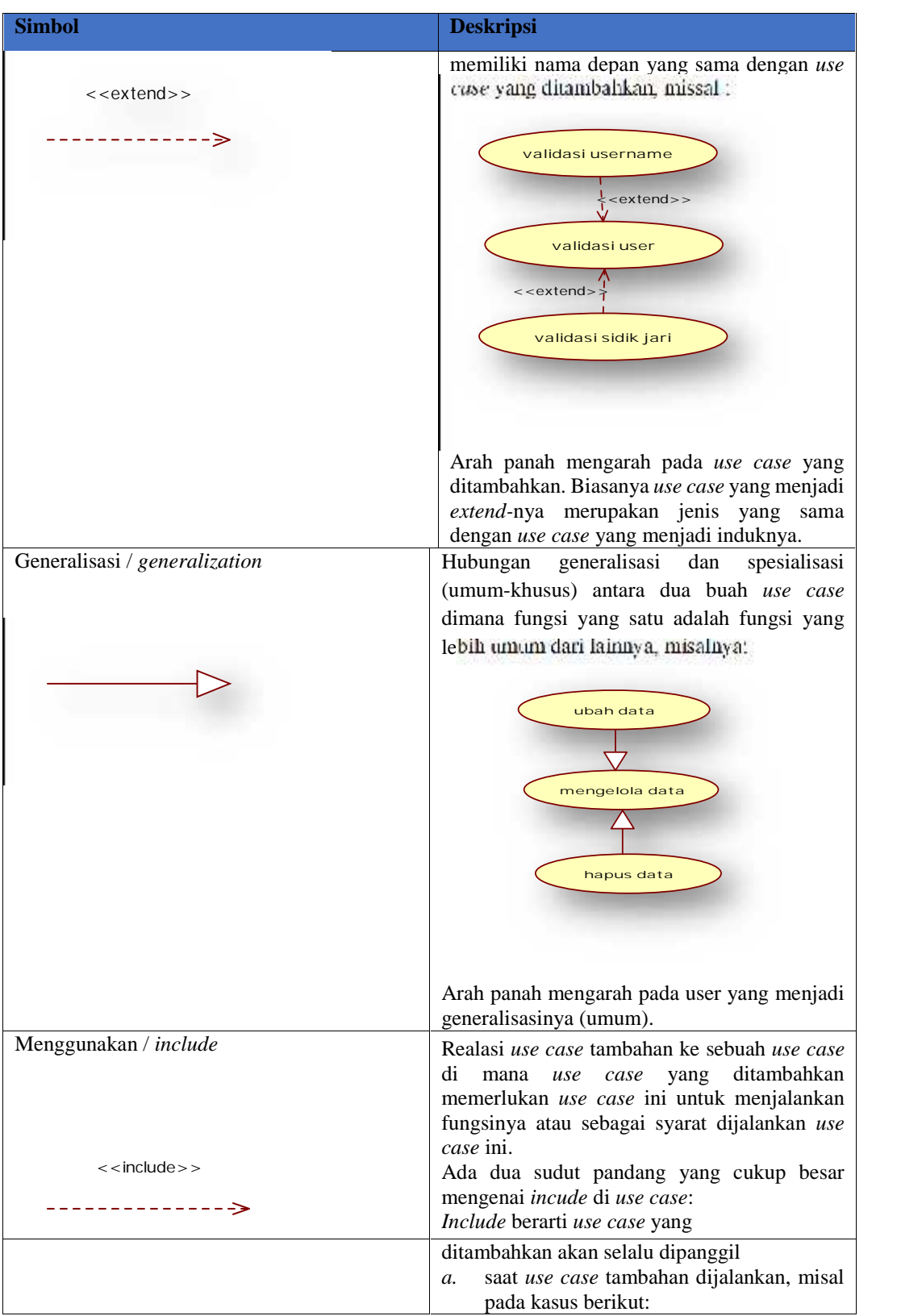

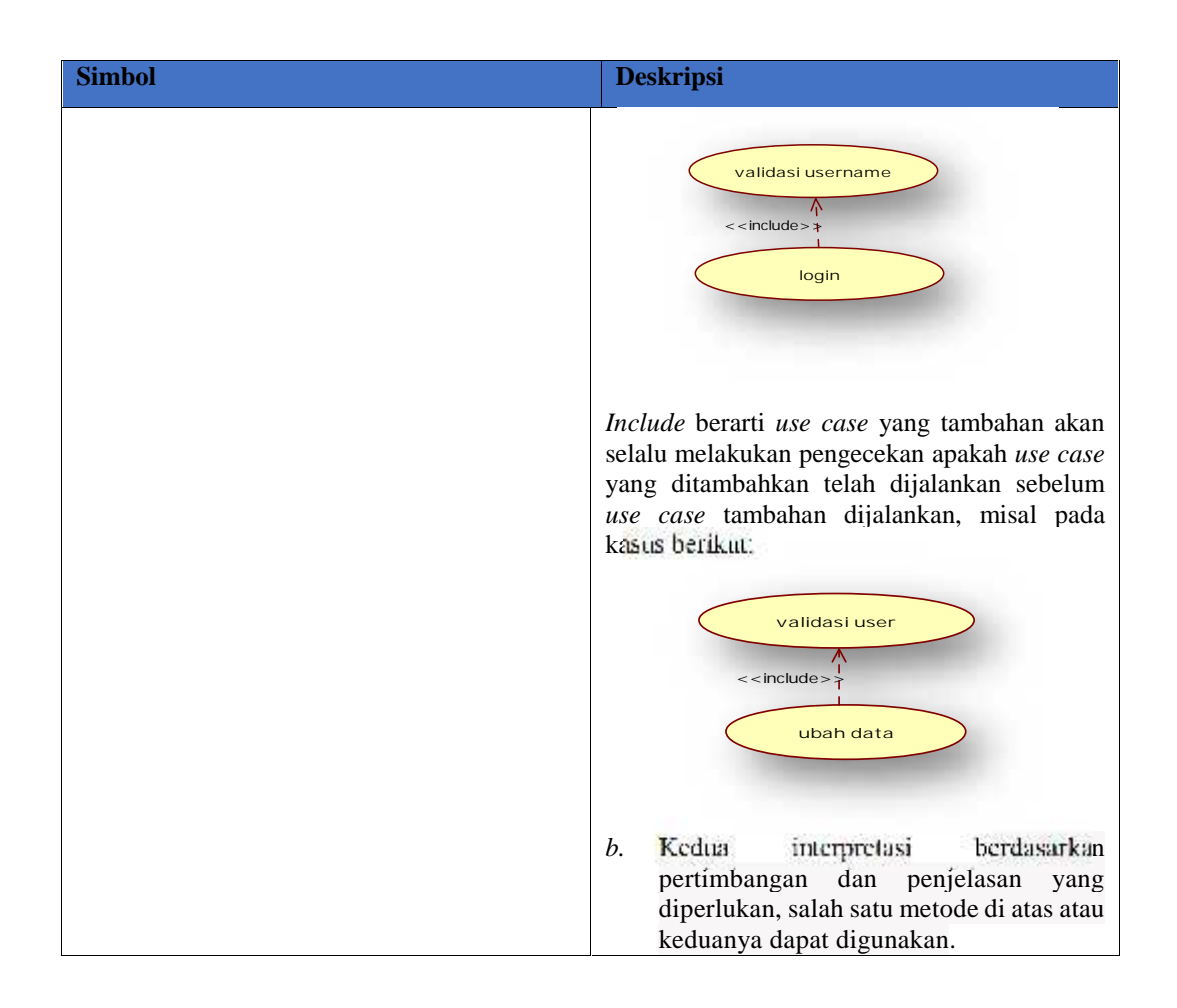

### **2.9** *Activity Diagram*

*Activity diagram* merupakan diagram yang bersifat dinamis. *Activity diagram* adalah tipe khusus dari diagram state yang memperlihatkan aliran dari suatu aktifitas ke aktifitas lainnya dalam suatu sistem dan berfungsi untuk menganalisa proses. Diagram aktivitas juga banyak digunakan untuk mendefinisikan hal-hal berikut : (Magfiroh & Firdaus, 2021)

- a. Desain proses bisnis, di mana setiap urutan aktivitas yang dijelaskan adalah proses bisnis sistem yang ditentukan.
	- b. Urutan atau pengelompokan tampilan dalam sistem / *User* interface setiap kegiatan dinilai memiliki desain antar muka tampilan.
	- c. Desain pengujian yang meyakini bahwa setiap aktivitas perlu diuji, dan pengujian perlu menentukan kasus pengujian.
	- d. Rancangan menu yang ditunjukkan di perangkat lunak.

Berikut adalah simbol-simbol yang ada pada diagram *Activity Diagram* tertera pada tabel 2.2 :

**Simbol Deskripsi** Status awal Status awal aktivitas sistem, diagram aktivitas memiliki keadaan awal. Aktivitas Aktivitas yang dilakukan sistem, aktivitas biasanya dimulai dengan kata kerja. Activity1 **Transition** Notasi jalur untuk menampilkan aliran kontrol *activity* ke *activity*. ్ర Percabangan/ decision <br>Asosiasi percabangan dimana jika ada pilihan aktivitas lebih dari satu. Penggabungan / join Asosiasi penggabungan dimana gabungkan lebih dari satu aktivitas menjadi satu. Status akhir Status akhir yang dilakukan sistem, sebuah Status akhir yang dilakukan sistem, sebuah diagram aktivitas memiliki sebuah status akhir. Swimlane Memisahkan bisnis yang bertanggung jawab atas aktivitas yang terjadi. atau

**Tabel 2.2 Simbol pada** *Activity Diagram* **(Larasati & Masripah, 2017)**

#### **2.10** *Sequence Diagram*

*Sequence diagram* adalah diagram yang dibuat berdasarkan activity diagram dan class diagram yang telah dibuat, maka digambarkan sequence diagram yang menggambarkan aliran pesan yang terjadi antar kelas dengan menggunakan operasi yang dimiliki kelas tersebut. Diagram *sequence* menjelaskan perilaku objek pada *use case* dengan menggambarkan kehidupan suatu objek dan *message* yang dikirimkan dan diterima antar objek. Jadi untuk menggambar diagram *sequence* maka harus mengetahui *use case* dan metode milik kelas yang dipakai untuk objek. Membuat diagram sequence juga perlu melihat apa yang terjadi *use case.* (Magfiroh & Firdaus, 2021)

Berikut adalah simbol-simbol yang ada pada diagram *Sequence Diagram* tertera pada tabel 2.3 :

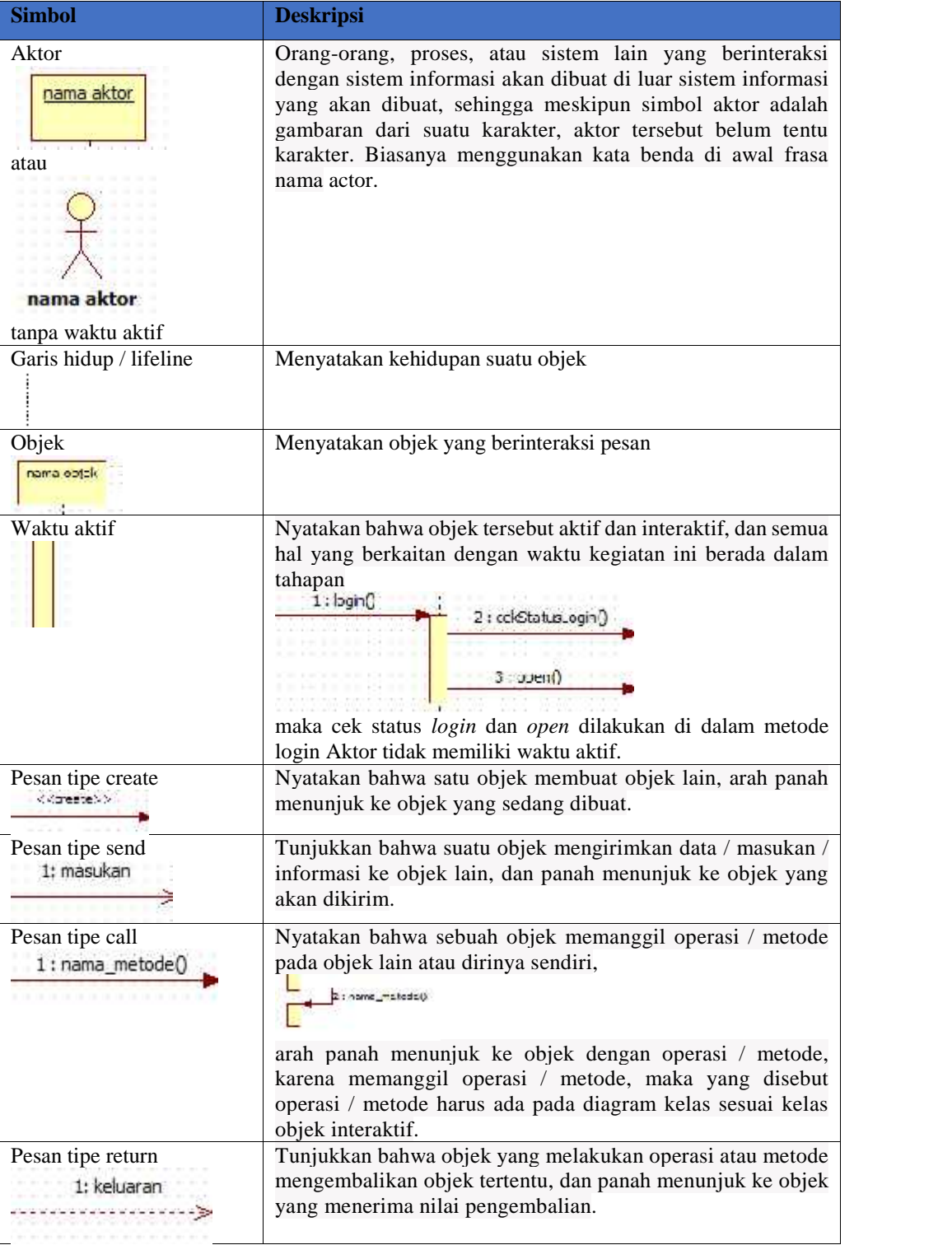

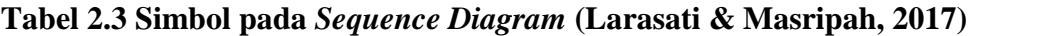

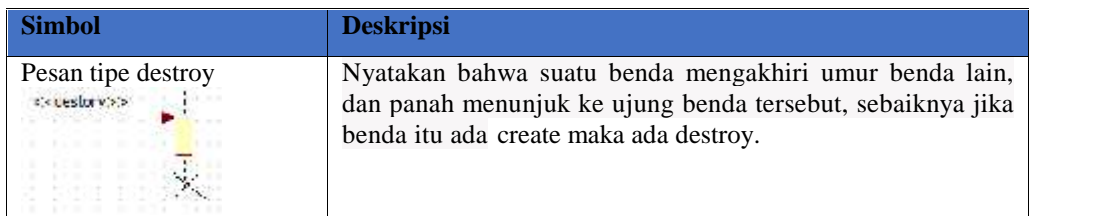

### **2.11** *Flowchart*

*Flowchart* adalah suatu bagan yang menggambarkan arus logika dari data yang akan di proses dalam suatu program dari awal sampai akhir. Bagan alir program yang berguna bagi programmer untuk mempersiapkan program yang lebih kompleks. Bagan alir terdiri dari simbol yang mewakili fungi-fungsi langkah program dan garis alir yang menunjukan urutan dari simbol yang akan dikerjakan. (Fitriatun, 2019)

| N <sub>0</sub> | Simbol | Keterangan                                                                                                    |
|----------------|--------|----------------------------------------------------------------------------------------------------|
| 1              |        | Dokumen<br>Menunjukan dokumen berupa dokumen input dan<br>output untuk proses manual dan proses mekanis atau<br>berbasis komputer.                              |
| 2              |        | <b>Proses Manual</b><br>Menunjukan proses yang dilakukan secara manual.                                                                                         |
| 3              |        | <b>Simbol Proses Terkomputerisasi</b><br>Menunjukan kegiatan proses yang dilakukan secara<br>komputerisasi.                                                     |
| 4              |        | <b>File Harddisk</b><br>Menunjukan media penyimpanan data / informasi file<br>tentang proses berbasis komputer. File dapat disimpan di<br>lemari file, map dll. |
| 5              |        | Pengarsipan (Offline Storage)<br>Menunjukan Informasi file dalam penyimpanan data non-<br>komputer / pemrosesan manual.                                         |
| 6              |        | Penghubung<br>Menunjukan Alur dokumen pada halaman alur dokumen<br>yang sama terputus atau terpisah.                                                            |

**Tabel 2.4 Simbol pada** *Flowchart* **(Fitriatun, 2019)**

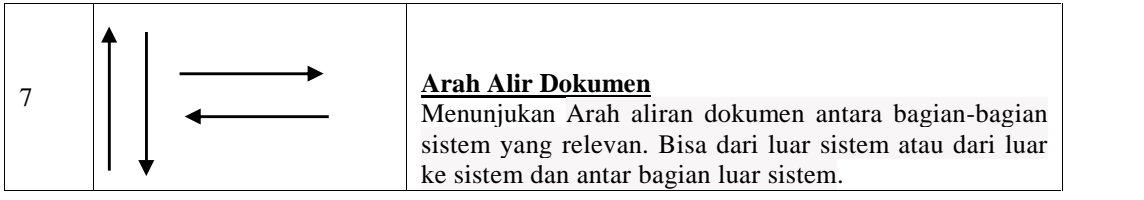

### **2.12** *ERD (Entity Relationship Diagram)*

Pengertian Entity Relationship Diagram (ERD) merupakan suatu model untuk menjelaskan hubungan antar data dalam basis data berdasarkan objek-objek dasar data yang mempunyai hubungan antar relasi. ERD untuk membuat model struktur data maupun hubungan antar data, untuk menggambarkannya digunakan beberapa notasi dan simbol.

**Tabel 2.5 Simbol pada** *ERD (Entity Relationship Diagram)* **(Fitriatun, 2019)**

| <b>Simbol</b> | Keterangan                                                                                                    |
|---------------|----------------------------------------------------------------------------------------------------|
|               | Entitas<br>Perangkat perwakilan entitas.                                                                                   |
|               | Atribut<br>Karakter yang menggambarkan entitas (sebagai atribut atribut<br>primary key digaris bawah).                     |
|               | Relasi<br>Perangkat perwakilan relasi.                                                                                     |
|               | Penghubung<br>Merupakan hubungan antara himpunan relasi dengan himpunan<br>entitas dan himpunan entitas dengan atributnya. |

### **2.13** *Hierarchy plus Input-Proses-Output* **(HIPO)**

*Hierarchy plus Input-Proses-Output* (HIPO) merupakan metodologi yang dikembangkan dan didukung oleh IBM. HIPO adalah alat dokumentasi program, yang digunakan sebagai alat desain dan teknik dokumentasi dalam siklus pengembangan system. Salah satu jenis HIPO adalah Daftar Isi Visual/ *Visual Tabel of Contents* (VTOC), terdiri dari satu atau lebih grafik hierarki. VTOC menelaskan keseluruhan program HIPO baik ringkasan terperinci dan terstruktur. Di gambar ini, nama dan nomor program HIPO diidentifikasikan. Diagram struktur paket dan hubungan fungsional juga diidentifikasi dalam bentuk struktur hierarki. Deskripsi setiap fungsi termasuk dalam bagian deskripsi diagram ini. VTOC ini dapat digambarkan sebagai berikut : (Ragil Wijianto, 2020)

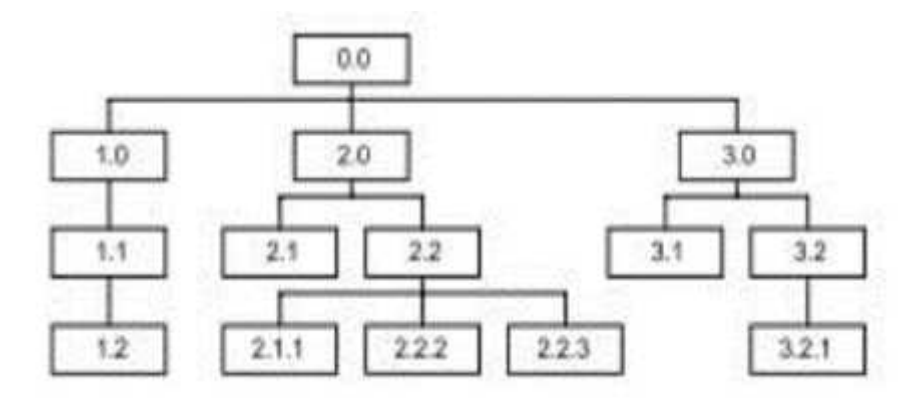

**Gambar 2. 1 Contoh Diagram VTOC – HIPO ((Ragil Wijianto, 2020)**

### **2.14** *Hypertext preprocessor* **(PHP)**

*Hypertext Preprocessor* (PHP) adalah bahasa pemrograman yang digunakan secara luas untuk penanganan pembuatan dan pengembangan sebuah web dan bias digunakan pada HTML. PHP merupakan singkatan dari "PHP : *Hypertext Preprocessor",* dan merupakan bahasa yang disertakan dalam dokumen HTML, sekaligus bekerja di sisi *server* (*server side HTML-embedded scripting*). Artinya sintaks dan perintah yang diberikan akan sepenuhnya dijalankan di server tetapi disertakan pada halaman HTML biasa, sehingga script-nya tak tampak disisi *client.*

PHP dirancangan untuk dapat bekerja sama dengan *database server* dan dibuat sedemikian rupa sehingga pembuatan dokumen HTML yang dapat mengakses database menjadi begitu mudah. Tujuan dari bahasa scripting ini adalah untuk membuat aplikasi di mana aplikasi tersebut yang dibangun oleh PHP pada umumnya akan memberikan hasil pada web browser, tetapi prosesnya secara keseluruhan dijalankan di *server*. (Susilo, 2018)

### **2.15** *Structured Query Language* **(MYSQL)**

MySQL adalah *database* yang menghubungkan *script* php menggunakan perintah *query* dan *escape character* yang sama dengan php". Selain itu ia bersifat *open source* (anda tidak perlu membayar untuk menggunakanya) pada berbaggai *platform* (kecuali untuk jenis *enterprise*, yang bersifat komersial). Perangkat lunak *mysql* sendiri termasuk jenis *RDMS (Relation Database Management System).*Itulah sebabnya istilah seperti *table*, baris, kolom digunakan dalam *mysql*. Pada *mysql* sebuah *database* mengusung satu atau sejumlah *table*. Tabel terdiri atas sejumlah baris dan setiap baris mengandung satu atau beberapa kolom. *Mysql* merupakan *software* yang dikembangkan oleh komunitas umum, dan hak cipta untuk kode sumber dimiliki oleh penulisnya masing- masing.(Tabrani, 2018)

### **2.16 Metode** *Waterfall*

Metode *waterfall* adalah model yang paling banyak digunakan untuk tahap pengembangan. Model *waterfall* ini juga dikenal dengan nama model tradisional atau model klasik. Model air terjun (*waterfall*) sering juga disebut model sekuensial linier (*squential linear*) atau alur hidup klasik *(Classic cycle)".* Model air terjun ini menyediakan pendekatan alur hidup perangkat lunak secara sekuensial terurut dimulai dari analisis, desain, pengkodean, pengujian dan tahap pendukung *(support).* Metode penelitian yang diterapkan pada penelitian ini adalah dengan pengembangan metode *waterfall*. Metode *waterfall* merupakan model pengembangan sistem informasi yang sistematik dan sekuensial . Metode *Waterfall* memiliki tahapan-tahapan sebagai berikut : (Oktaviani, 2018)

1. *Communication (Project Initiation & Requirements Gathering)*

Sebelum memulai pekerjaan yang bersifat teknis, sangat diperlukan adanya komunikasi dengan customer demi memahami dan mencapai tujuan yang ingin dicapai. Hasil dari komunikasi tersebut adalah inisialisasi proyek, seperti menganalisis permasalahan yang dihadapi dan mengumpulkan data-data yang diperlukan, serta membantu mendefinisikan fitur dan fungsi software. Pengumpulan data-data tambahan bisa juga diambil dari jurnal, artikel, dan internet.

### 2. *Planning (Estimating, Scheduling, Tracking)*

Tahap berikutnya adalah tahapan perencanaan yang menjelaskan tentang estimasi tugas-tugas teknis yang akan dilakukan, resiko-resiko yang dapat terjadi, sumber daya yang diperlukan dalam membuat sistem, produk kerja yang ingin dihasilkan, penjadwalan kerja yang akan dilaksanakan, dan tracking proses pengerjaan sistem.

3. *Modeling (Analysis & Design)*

Tahapan ini adalah tahap perancangan dan permodelan arsitektur sistem yang berfokus pada perancangan struktur data, arsitektur software, tampilan interface, dan algoritma program. Tujuannya untuk lebih memahami gambaran besar dari apa yang akan dikerjakan.

### 4. *Construction (Code & Test)*

Tahapan *Construction* ini merupakan proses penerjemahan bentuk desain menjadi kode atau bentuk/bahasa yang dapat dibaca oleh mesin. Setelah pengkodean selesai, dilakukan pengujian terhadap sistem dan juga kode yang sudah dibuat. Tujuannya untuk menemukan kesalahan yang mungkin terjadi untuk nantinya diperbaiki.

### 5. *Deployment (Delivery, Support, Feedback)*

Tahapan *Deployment* merupakan tahapan implementasi software ke customer, pemeliharaan software secara berkala, perbaikan software, evaluasi software, dan pengembangan software berdasarkan umpan balik yang diberikan agar sistem dapat tetap berjalan dan berkembang sesuai

### fungsinya.

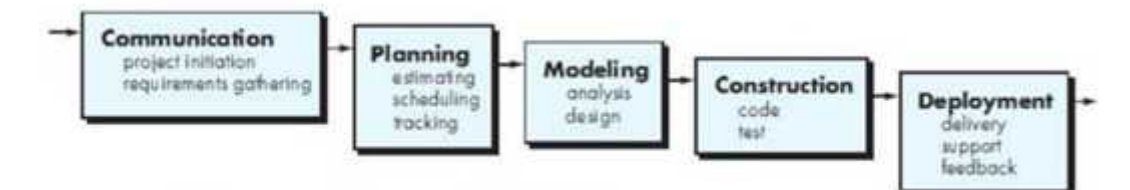

**Gambar 2. 2 Struktur Model** *Waterfall* **(D. Setiawan et al., 2018)**

### **2.17 Pengujian Black Box Testing**

Black Box Testing atau yang sering dikenal dengan sebutan pengujian fungsional merupakan metode pengujian Perangkat Lunak yang digunakan untuk menguji perangkat lunak tanpa mengetahui struktur internal kode atau Program. Dalam pengujian ini, tester menyadari apa yang harus dilakukan oleh program tetapi tidak memiliki pengetahuan tentang bagaimana melakukannya. Pengujian *Black box* bukan merupakan *alternative* dari teknik *white box*, tetapi ini adalah metode tambahan yang mungkin dapat menemukan kategori kesalahan, bukan metode *white box*. (Fitriatun, 2019)

# **BAB III**

### **METODOLOGI**

### **3.1 Tinjauan Organiasasi**

Penelitian ini dilakukan di PT Astra Honda Motor Pegangsaan yang berada di Jl.Pegangsaan 2 km14 Kelapa gading Jakarta Utara. Perusahaan ini adalah plant kedua atau perusahaan kedua dari PT Astra Honda Motor setelah plant pertama PT Astra Honda Motor Sunter di dirikan. Pada penelitian ini observasi lapangan dilakukan di gedung B Engine PT Astra Honda Motor Pegangsaan pada proyek yang berhubungan dengan aktivitas ketinggian yang dilakukan oleh kontraktor.

### **3.1.1 Sejarah Dan Struktur Organisasi PT. Astra Honda Motor**

PT Astra Honda Motor (AHM) merupakan pelopor industri sepeda motor di Indonesia. Didirikan pada 11 Juni 1971 dengan nama awal PT Federal Motor.

1971

PT Astra Honda Motor (AHM) merupakan pelopor industri sepeda motor di Indonesia. Didirikan pada 11 Juni 1971 dengan nama awal PT Federal Motor. Saat itu, PT Federal Motor hanya merakit, sedangkan komponennya diimpor dari Jepang dalam bentuk CKD (completely knock down). Tipe sepeda motor yang pertama kali di produksi Honda adalah tipe bisnis, S 90 Z bermesin 4 tak dengan kapasitas 90cc. Jumlah produksi pada tahun pertama selama satu tahun hanya 1500 unit, namun melonjak menjadi sekitar 30 ribu pada tahun dan terus berkembang hingga saat ini. Sepeda motor terus berkembang dan menjadi salah satu moda transportasi andalan di Indonesia. 2001

Seiring dengan perkembangan kondisi ekonomi serta tumbuhnya pasar sepeda motor terjadi perubahan komposisi kepemilikan saham di pabrikan sepeda motor Honda ini. Pada tahun 2001 PT Federal Motor dan beberapa

anak perusahaan di merger menjadi satu dengan nama PT Astra Honda Motor, yang komposisi kepemilikan sahamnya menjadi 50% milik PT Astra International Tbk dan 50% milik Honda Motor Co. Japan.

2014

Saat ini PT Astra Honda Motor memiliki 4 fasilitas pabrik perakitan, pabrik pertama berlokasi Sunter, Jakarta Utara yang juga berfungsi sebagai kantor pusat. Pabrik ke dua berlokasi di Pegangsaan Dua, Kelapa Gading. Pabrik ke 3 berlokasi di kawasan MM 2100 Cikarang Barat, Bekasi. Pabrik ke 4 berlokasi di Karawang. Pabrik ke 4 ini merupakan fasilitas pabrik perakitan terbaru yang mulai beroperasi sejak tahun 2014.

2015

Dengan keseluruhan fasilitas ini PT Astra Honda Motor saat ini memiliki kapasitas produksi 5.8 juta unit sepeda motor per-tahunnya, untuk permintaan pasar sepeda motor di Indonesia yang terus meningkat. Salah satu puncak prestasi yang berhasil diraih PT Astra Honda Motor adalah pencapaian produksi ke 50 juta pada tahun 2015. Prestasi ini merupakan prestasi pertama yang yang berhasil diraih oleh industri sepeda motor di Indonesia bahkan untuk tingkat ASEAN.

### **3.1.2 Visi dan Misi PT Astra Honda Motor**

PT Astra Honda Motor, perusahaan yang menjalankan fungsi produksi, penjualan dan pelayanan purna jual yang lengkap untuk kepuasan pelanggan dan memiliki:

**Visi** :

Menjadi pemimpin pasar sepeda motor di Indonesia dengan cara merealisasikan mimpi dan menciptakan kegembiraan para pelanggan serta berkontribusi bagi masyarakat Indonesia

**Misi** :

Menciptakan solusi mobilitas bagi masyarakat Indonesia dengan produk dan layanan terbaik.

#### **3.1.3 Profil Perusahaan**

Nama Perusahaan : PT ASTRA HONDA MOTOR Status Perusahaan : Perseroan Terbatas Status Investasi : PMA (Penanaman Modal Asing) Kantor Pusat 1. Plant 1 (Sunter) JL. Laksda Yos Sudarso – Sunter IJakarta 14350 Telp. +6221.651.8080, 30418080 (Hunting) Fax. +6221.6521889, 6518814 2. Plant 2 (Pegangsaan Dua) Jl. Raya Pegangsaan Dua KM 2,2 Kelapa Gading jakarta 14250 Tel. +6221.46822510 / Fax. +6221.4613640 3. Plant 3 (Cikarang Barat) Jl. Raya Kalimantan Blok AA Kawasan Industri MM2100 Cikarang Barat, Jawa Barat Tel. +6221.89981818 / Fax. +6221.8980859 4. Dies & Mould Division Jl. Pulo Ayang Raya, Blok FF No. 2 14

### **3.1.4 Struktur Organisasi PT Astra Honda Motor**

PT AHM dipimpin oleh *President Director* dari jepang didampingi oleh *Executive Vice President Director* dari Indonesia. Mereka membawahi 4 (empat) direktorat, yaitu *Production, Engineering & Procurement Direktorat, Finance Direktorat Marketing Direktorat,dan Human Resource, General Affairs & Information Technology Direktorat*, dimana masing masing direktorat dipimpin oleh 2 (dua) orang Direktur,dari Indonesia dan jepang masing- masing satu orang. Untuk *Direktorat Production, Engineering & Procurement*, Direktur dibantu oleh 2 (dua) orang *Senior General Manager* (GM) yang terdiri dari : Business Support SGM dan Plant SGM. Sedangkan Plant SGM dibantu oleh 4 (empat) orang Kepala Divisi pada masing-masing Plant.

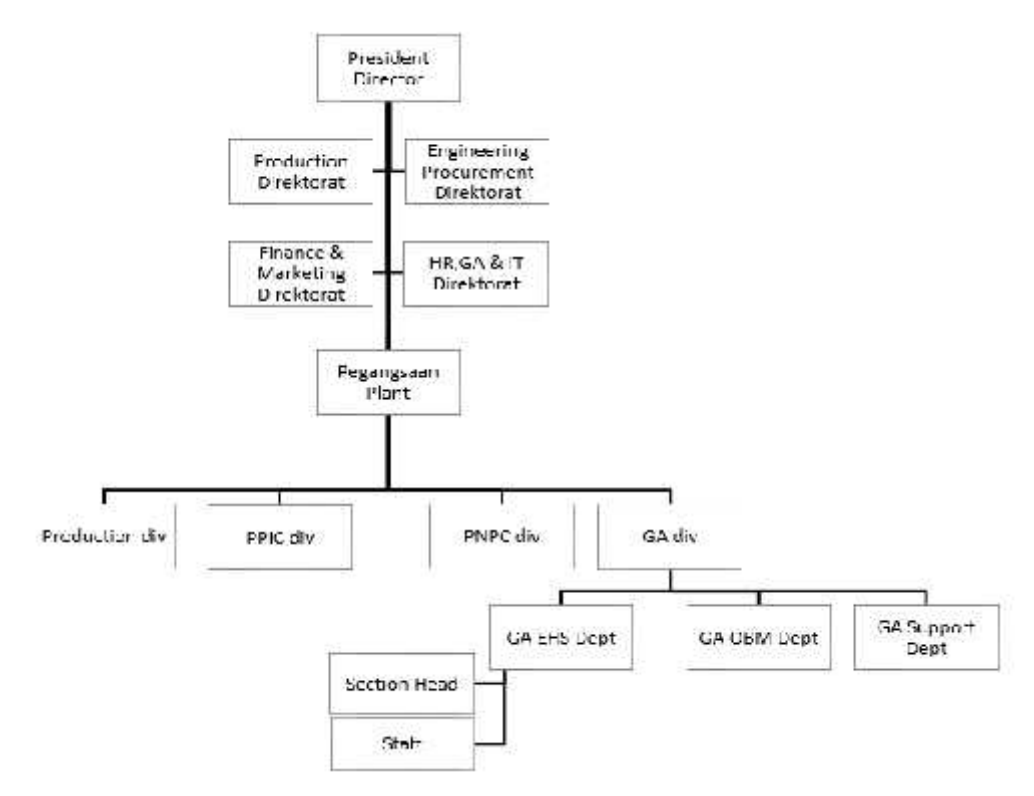

**Gambar 3. 1 Struktur organisasi EHS Dept (pegangsaan plant)**

### **3.2 Analisis Sistem Berjalan**

Analisis pada sistem berjalan saat ini bertujuan untuk mengetahui secara lebih jelas bagaimana cara kerja sistem yang digunakan pada perusahaan dan masalah yang dihadapi dalam penerapan sistem berjalan saat ini, sehingga hasil analisis dapat dijadikan landasan untuk melakukan perancangan sistem baru yang dapat mengatasi masalah saat ini. Analisis sistem yang berjalan dilakukan berdasarkan urutan kejadian yang ada, dan dari urutan tersebut dapat dibuat *activity diagram.* Berikut adalah alur kejadian dari sistem yang saat ini berjalan pada prosedur pembuatan perizinan pekerjaan proyek kontraktor di PT Astra Honda Motor Plant Pegangsaan.

### **3.3 Prosedur Sistem Berjalan**

Prosedur system berjalan pada pembuatan perizinan pekerjaan proyek kontraktor di PT Astra Honda Motor Plant Pegangsaan memiliki

enam prosedur yaitu prosedur membuat pendataan kontraktor yang terpilih untuk melakukan eksekusi pekerjaan proyek, prosedur menyesuaikan jenis persyaratan proyek, prosedur pengisian data oleh kontraktor, prosedur approval pimpinan kerja EHS, prosedur pelaporan aktivitas proyek kepada security. Berikut ini prosedur sistem pembuatan perizinan pekerjaan proyek kontraktor di PT Astra Honda Motor Plant Pegangsaan :

- 1. Prosedur pertama yaitu staff EHS membuat pendataan perusahaan kontraktor yang akan melaksanakan pekerjaan proyek sesuai dengan hasil kontraktor terpilih dari proses multisourching vendor yang di lakukan oleh bagian purchase PT Astra Honda Motor.
- 2. Prosedur kedua setelah selesai dibuat kemudian staff EHS membuat data pengelompokan persyaratan yang harus dipenuhi kontraktor sesuai dengan jenis kategori pekerjaan yang akan dilaksanakan seperti proyek pengelasan ,proyek ketinggian, proyek pengecatan dan proyek yang berhubungan dengan limbah B3 sesuai standar parameter kelengkapan SMK3 yang diatur dalam pasal 3 Permenaker No.05/MEN/1996.
- 3. Prosedur ketiga staff EHS membuat data formulir tiga rangkap yang akan diisi secara manual oleh kontraktor seperti pada gambar lampiran contoh formulir perizinan pekerjaan ketinggian.
- 4. Prosedur keempat setelah data diisi secara manual oleh kontraktor, staff EHS melakukan pengecekan data pengisian formulir dengan kondisi actual kelengkapan tools maupun persyaratan dokumen sesuai dengan syarat yang di tentukan pada formulir tersebut. Dokumen yang dimaksud adalah lisensi sertifikasi dan kelengkapan persyaratan yang akan di gunakan untuk proses eksekusi proyek seperti pada gambar lampiran.
- 5. Prosedur kelima staff EHS mengkonfirmasi kepada Kepala bagian EHS dengan berjalan menuju kantor pimpinan yang berbeda gedung untuk melakukan *riview* dan *approval formulir* terkait data dan persyaratan pekerjaan proyek yang dilengkapi oleh kontraktor.

6. Prosedur keenam pada lembar pertama formulir sebagai data rekap yang disimpan ke dalam bindex file dengan masa simpan 3 bulan oleh bagian EHS. Pada formulir lembar kedua di berikan kepada kontraktor sementara lembar ketiga hasil approval diberikan ke bagian security untuk memastikan adanya pengawasan pekerjaan proyek yang sedang berjalan dikawasan PT Astra Honda Motor oleh kontraktor. Pada lembar ketiga tersebut tertera tanda tangan basah pimpinan dan data barang persiapan kelengkapan pekerjaan proyek secara manual sehingga dapat berpotensi input data barang tambahan pada lembar tersebut sebelum di berikan kepada pihak security.

### **3.3.1 Activity Diagram Sistem Berjalan**

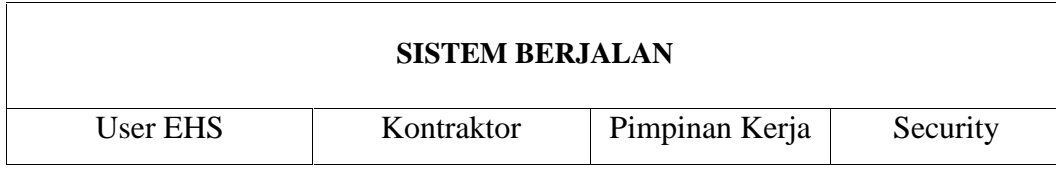

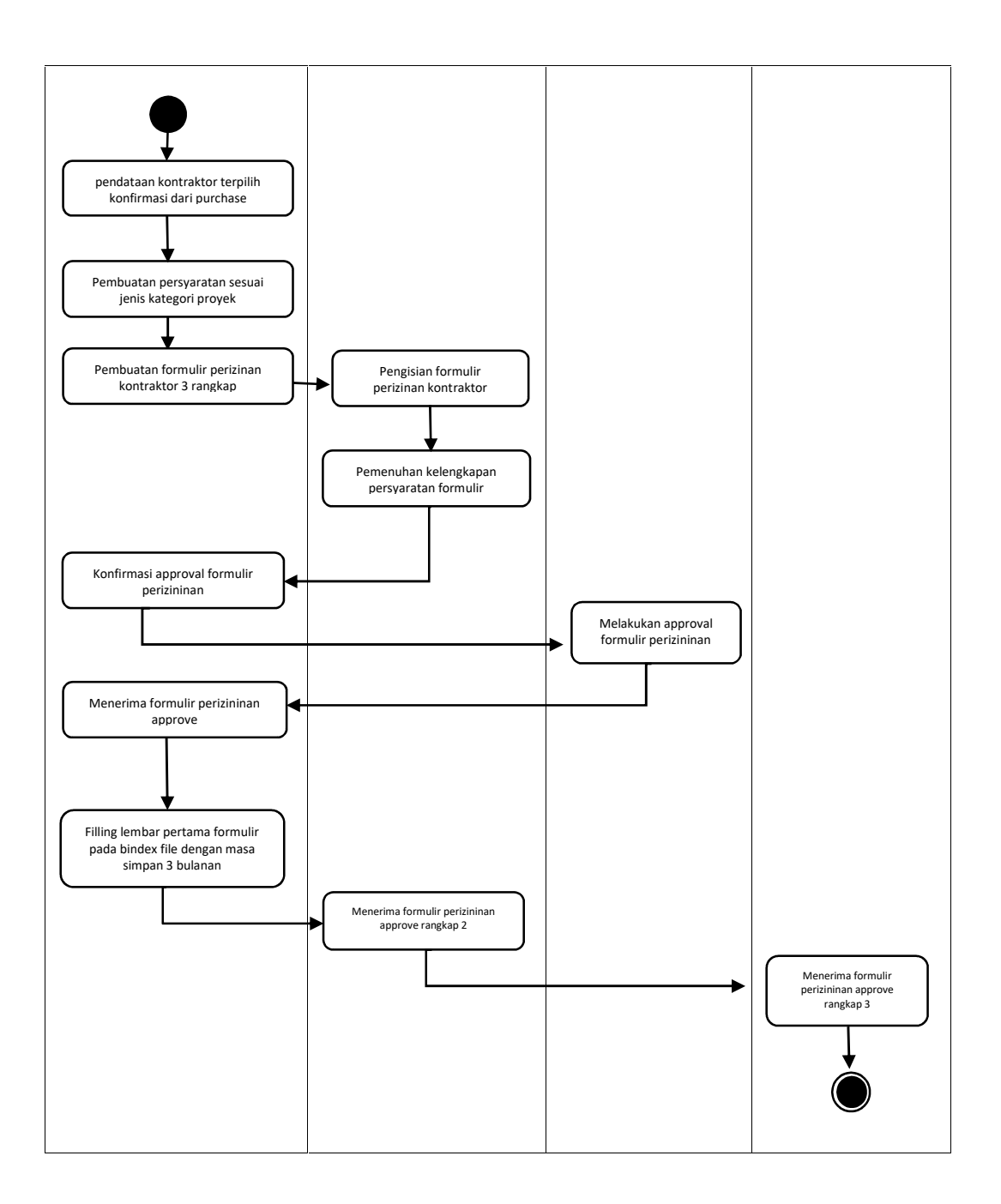

Berikut *activity diagram* sistem berjalan pembuatan perizinan pekerjaan proyek kontraktor di PT Astra Honda Motor Plant Pegangsaan pada Gambar 3.2 :

### **Gambar 3. 2** *Activity Diagram* **Sistem Berjalan**

Gambar 3.2 diatas menjelaskan bagaimana proses pembuatan perizinan pekerjaan proyek kontraktor di PT Astra Honda Motor Plant Pegangsaan membuat plot data kontraktor terlebih dahulu setelah mendapatkan hasil kontraktor terpilih dari proses pemilihan vendor oleh purchase PT Astra Honda Motor Pegangsaan. Tujuan dari plot pendataan kontraktor adalah untuk memisahkan dan mengelompokan jenis persyaratan yang harus di penuhi dalam proses pembuatan perizinan pekerjaan kontraktor. Kemudian staff EHS membuat formulir perizinan pekerjaan kontraktor dengan kertas continous form 3 rangkap sesuai dengan jenis pekerjaan proyek. Setelah formulir perizinan kontraktor dibuat, kemudian diserahkan kepada pihak kontraktor agar dilakukan pengisian formulir perizinan, kemudian pihak kontraktor melampirkan persyaratan dan pengecek an kelengkapan tools pekerjaan proyek tersebut. Setelah formulir perizinan pekerjaan proyek di isi dan dilengkapi oleh kontraktor, maka form tersebut di serahkan kembali ke bagian EHS untuk dilakukan konfirmasi approval pimpinan kerja. Setelah formulir perizinan mendapatkan approval dari pimpinan kerja maka formulir tersebut di serahkan kembali ke staff EHS sebagai data rekapitulasi pada rangkap pertama ,kemudian rangkap kedua dan ketiga diberikan kepada pihak kontraktor, dengan reason kontraktor memberikan rangkap ketiga kepada pihak security sebagai laporan data adanya aktivitas pekerjaan proyek.

#### **3.3.2 Permasalahan Sistem Berjalan**

Permasalahan yang terjadi pada sistem berjalan proses pembuatan pembuatan perizinan pekerjaan proyek kontraktor di PT Astra Honda Motor Plant Pegangsaan yaitu:

- 1. Penyimpanan formulir manual di simpan ke dalam bindex file oleh staff EHS dan di tempatkan menjadi satu kardus setelah melewati batas masa simpan 3 bulan sehingga berpotensi data tercampur dan sulit untuk menemukan history data.
- 2. Formulir manual yang sudah dilakukan pengisian data oleh kontraktor dan divalidasi EHS harus mendapatkan approval tanda

tangan pimpinan EHS. Sementara tempat pembuatan perizinan dengan ruangan pimpinan kerja berbeda gedung dan tidak dapat dipastikan pimpinan kerja berada diruangan atau sedang melakukan aktivitas meeting yang tidak dapat di ganggu, sehingga kontraktor harus menunggu proses approval tersebut dan dirasa kurang efisien waktu untuk melakukan approval secara manual dikarenakan dapat memotong waktu untuk memulai pelaksanaan aktivitas proyek.

3. Proses pembuatan perizinan kontraktor di lakukan di hari eksekusi proyek, sementara hari eksekusi proyek adalah hari libur produksi sehingga bagian EHS harus datang ke kantor untuk melakukan lembur. (dibuat diagram)

### **3.4 Sistem Usulan**

Sistem yang diusulkan merupakan sistem baru untuk mempermudah proses pembuatan perizinan pekerjaan proyek kontraktor di PT Astra Honda Motor Plant Pegangsaan, didalam sistem usulan terdapat empat aktor yaitu Admin, User EHS, Pimpinan Kerja, dan Kontraktor dalam melakukan pembuatan perizinan pekerjaan proyek kontraktor di PT Astra Honda Motor Plant Pegangsaan. Pada sistem usulan ini menggunakan metode *waterfall* sebagai pengembangan perangkat lunak.

### **3.4.1 Prosedur Sistem Usulan**

Prosedur sistem yang diusulkan merupakan prosedur baru yang di hasil kan dari proses analisa data dengan metode observasi dan wawancara. Berikut Diagram system usulan :

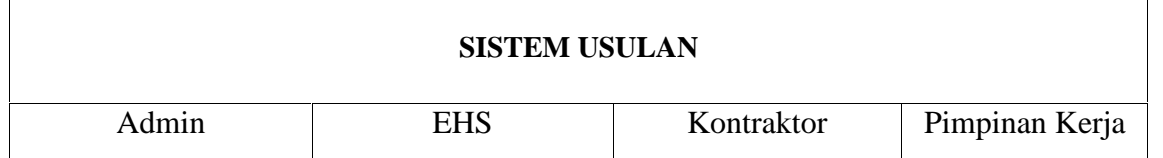

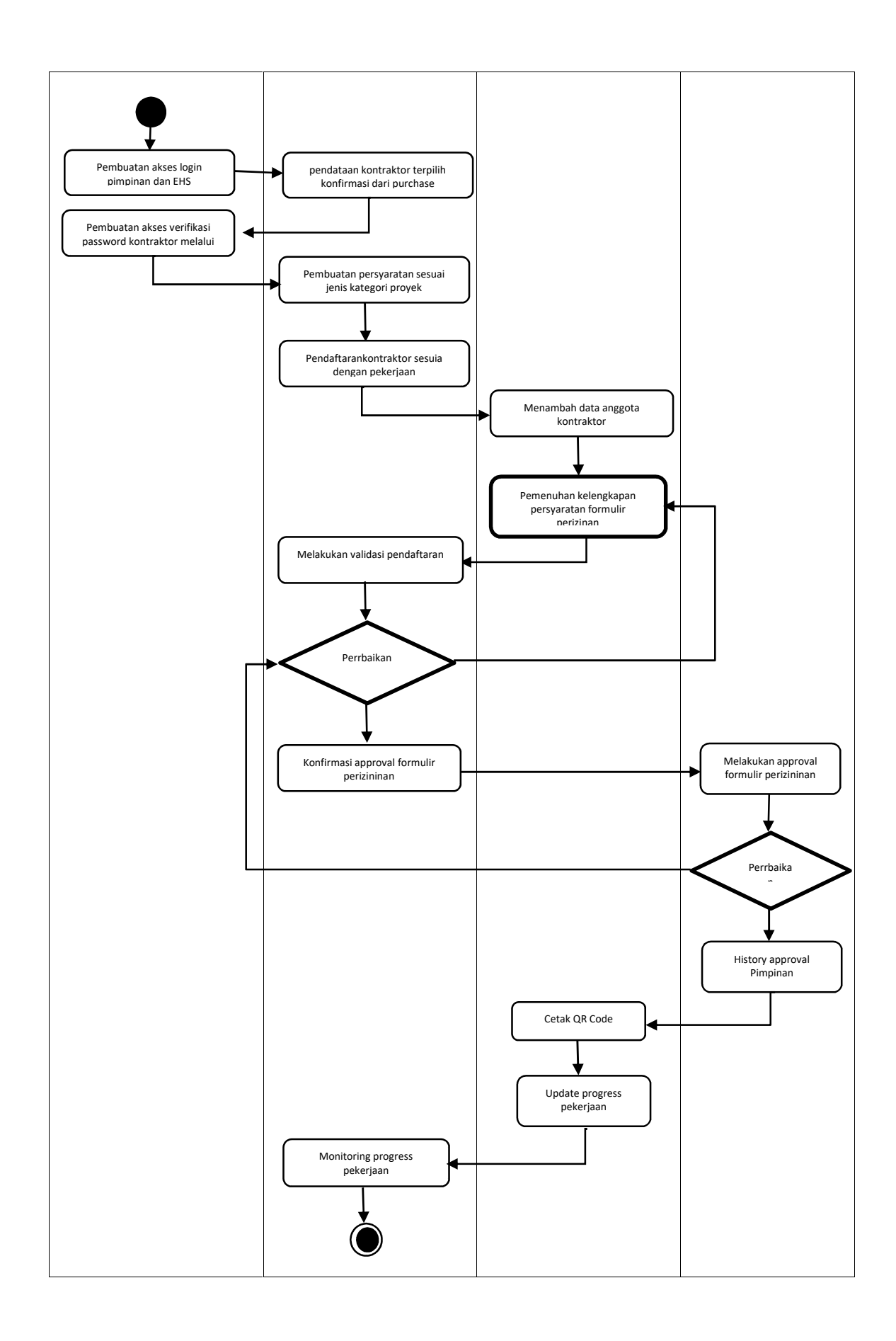

#### **Gambar 3. 3** *Activity Diagram* **Sistem Usulan**

Gambar 3.3 diatas menjelaskan bagaimana proses system usulan pembuatan perizinan pekerjaan proyek kontraktor di PT Astra Honda Motor Plant Pegangsaan. Berdasarkan gambar di atas dapat dijelaskan sebagai berikut:

1. Prosedur akses login internal

Admin IT,Staff EHS, dan Pimpinan kerja EHS internal PT Astra Honda Motor, memiliki akses *login* yang berbeda dan fitur *menu* aplikasi yang berbeda sesuai kebutuhan yang dibuat oleh admin IT.

- 2. Prosedur Mengelola Data Kontraktor EHS dapat membuat dan mengelola data kontraktor terpilih yang akan melakukan pendaftaran prizinan pekerjaaan proyek.
- 3. Prosedur akses login external

Admin dapat melakukan verifikasi password melalui email untuk akses login kontraktor terpilih yang akan mengerjakan proyek sesuai informasi notifikasi dari EHS setelah melakukan input data kontraktor pelaksana proyek di PT Astra Honda Motor.

4. Prosedur pembuatan data persyaratan perizinan

Staff EHS dapat membuat data persyaratan pekerjaan proyek kontraktor sesuai dengan kelengkapan dan jenis proyek yang akan di kerjakan.

- 5. Prosedur pendaftaran perizinan Kontraktor Staff EHS dapat mengisi data pendaftaran perizinan sesuai dengan data perusahaan dan penanggung jawab serta jenis pekerjaan yang akan di kerjakan.
- 6. Prosedur pengisian data anggota kontraktor Kontraktor dapat mengelola data anggota kontraktor yang akan mengikuti aktivitas pekerjaan eksekusi proyek.
- 7. Prosedur pengisian kelepngkapan syarat proyek

Kontraktor dapat menambahkan data kelengkapan persyaratan proyek sesuai data pendaftaran yang dilakukan user EHS dengan melakukan upload dokumen maupun foto alat kerja.

8. Prosedur validasi pendaftaran perizinan

Staff Ehs dapat melakukan validasi setelah kontraktor melengkapi data dan melakukan *submit* pendaftaran perizinan. Pada proses ini menjadi proses rekapitulasi data dikarenakan data langsung tersimpan ke dalam system sebagai data monitoring pekerjaan proyek sudah pernah dilakukan oleh kontraktor pendaftar.

9. Prosedur konfirmasi validasi

EHS dapat melakukan proses approval validasi pengajuan pendaftaran perizinan pekerjaan proyek kepada pimpinan dengan melakukan konfirmasi pengiriman data yang sudah *valid* EHS.

10. Prosedur Approval Pimpinan

Pimpinan kerja dapat melakukan proses approval validasi pengajuan pendaftaran perizinan pekerjaan proyek setelah data divalidasi oleh staff EHS.

11. History Approval Pimpinan

Data kontraktor yang sudah di lakukan approval pimpinan dapat di lihat sebagai data laporan pekerjaan proyek yang sedang berjalan dan sudah pernah di laksanakan di PT Astra Honda Motor.

12. Prosedur melihat approval

Kontraktor dapat melihat pemberitahuan *workflow approval* pengajuan pendaftaran sudah di validasi maupun sudah di approve oleh pimpinan kerja EHS.

13. Prosedur Cetak QR Barcode

Cetak QR barcode hanya bisa dilakukan ketika pengajuan perizinan sudah dilakukan approval pimpinan kerja EHS.

14. Prosedur Progres pekerjaan Kontraktor

Kontraktor dapat melakukan pengisian progress pekerjaan yang sedang berjalan setelah mendapatkan approval pimpinan EHS.

15. Prosedur Monitoring Pekerjaan Kontraktor

Data kontraktor yang sudah masuk mendaftar dan di lakukan approval pimpinan dapat dimonitoring oleh EHS terkait penyelesaian *progres* pekerjaan.

### **3.4.2 Metode Pengembangan Perangkat Lunak**

Metode yang digunakan untuk pengembangan perangkat lunak (*System Development Life Cycle*) pada penelitian ini adalah Metode *Waterfall.* Berikut adalah proses dari metode *waterfall* :

1. *Communication (Project Initiation & Requirements Gathering)*

Pada tahap ini merupakan tahapan dalam mencari informasi mengenai sistem yang akan dibuat dengan metode-metode pengumpulan data sehingga ditemukan kebutuhan pengguna serta kelebihan dan kekurangan sistem. Berikut adalah analisis kebutuhan sistem :

Kebutuhan non-fungsional

1) Kebutuhan Perangkat Keras

Perangkat keras yang digunakan untuk membangun dan menguji sisetm aplikasi pada tabel 3.1 :

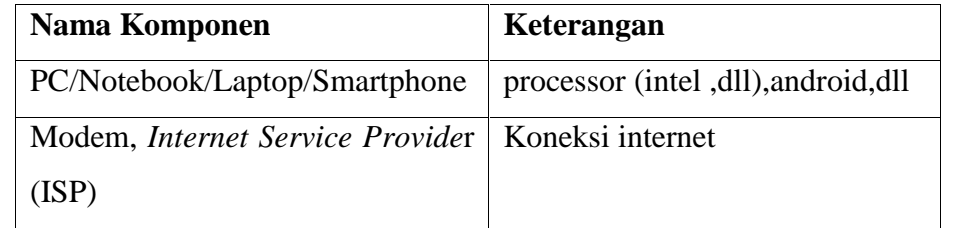

### **Tabel 3.1 Kebutuhan Perangkat Keras**

2) Kebutuhan Perangkat Lunak

Adapun perangkat lunak yang digunakan untuk membangun aplikasi pada table 3.2 :

### **Tabel 3.2 Kebutuhan Perangkat Lunak**

Sistem Operasi *(linux/windows/max)* mendukung sebagai alat untuk membuka aplikasi.

MySQL sebagai manajemen penyimpanan *database* aplikasi.

*XAMPP* digunakan sebagai *web server local* dan *Sublime* sebagai *editor text* dalam pengkodean.

*Balsamiq Mockups,* digunakan untuk merancang *interface /* antar muka aplikasi.

*Mydraw,* Digunakan untuk merancang UML dari aplikasi yang akan dibangun.

- 3) Kebutuhan Sistem aplikasi
	- Sistem dapat membuat pendaftaran perizinan untuk setiap pengerjaan proyek,ketentuan pembuatan pendaftaran perizinan estimasi dalam jangka waktu h-1 minggu sebelum melakukan eksekusi pekerjaan proyek.
	- Keamanan :
		- *-* Validasi *user* dengan *login password*
		- *-* Htmlspecialchar()
		- *-* Https (hosting)

### *2. Planning (Estimating, Scheduling, Tracking)*

Pada tahap ini merupakan tahapan dalam mencari spesifikasi kebutuhan mengenai sistem yang akan dibuat, sehingga ditemukan kebutuhan *user* serta kelebihan dan kekurangannya. Berikut adalah analisis kebutuhan sistem:

Kebutuhan fungsional

Adapun kebutuhan fungsional yang digunakan untuk membangun aplikasi pada tabel 3.3 sampai tabel 3.6 :

1) Admin

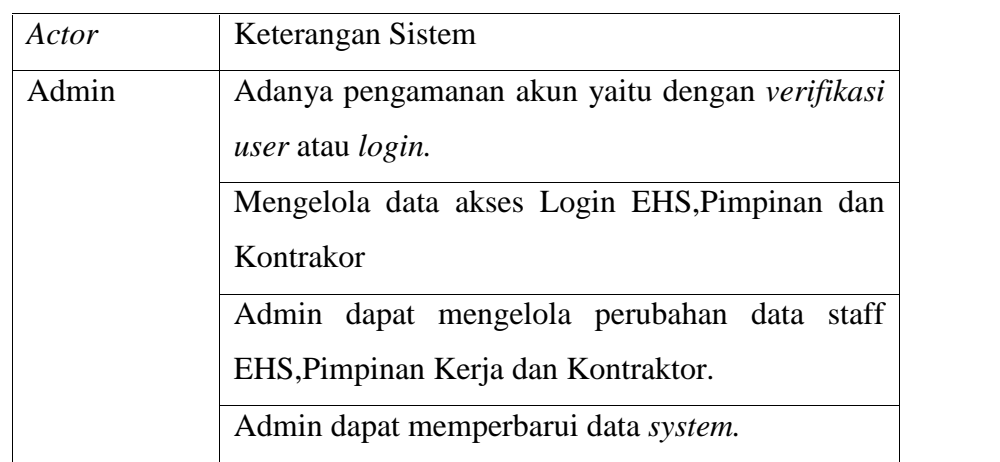

## **Tabel 3.3 Kebutuhan Fungsional Admin**

### 2) EHS

## **Tabel 3.4 Kebutuhan Fungsional EHS**

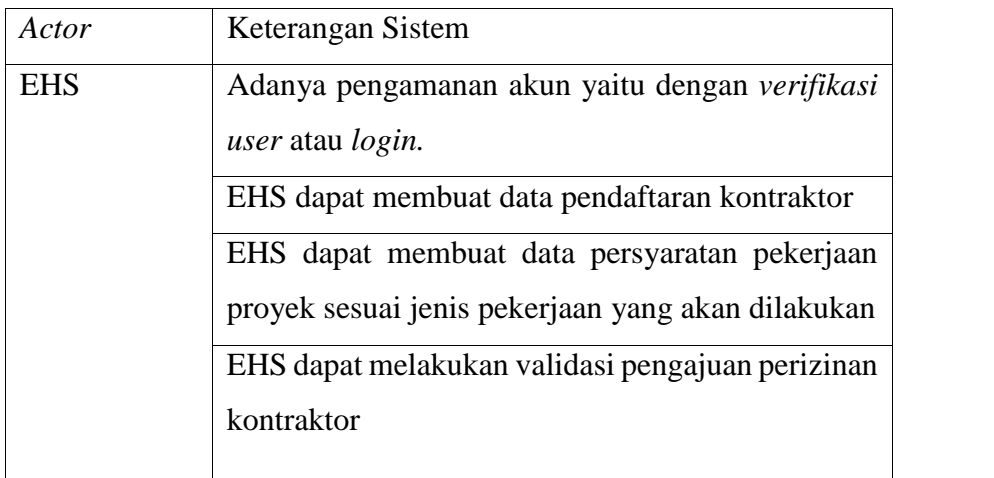

### 3) Pimpinan

### **Tabel 3.5 Kebutuhan Fungsional Pimpinan**

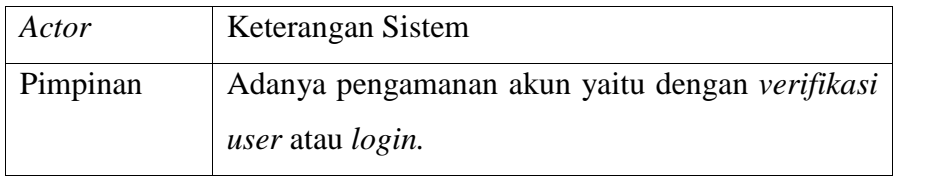

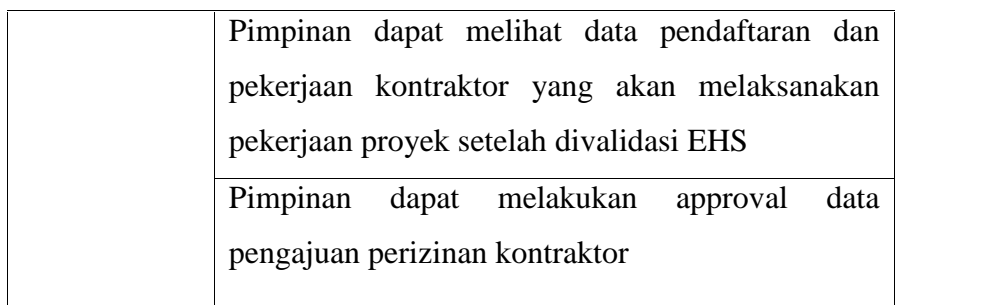

### 4) Kontraktor

## **Tabel 3.6 Kebutuhan Fungsional Kontraktor**

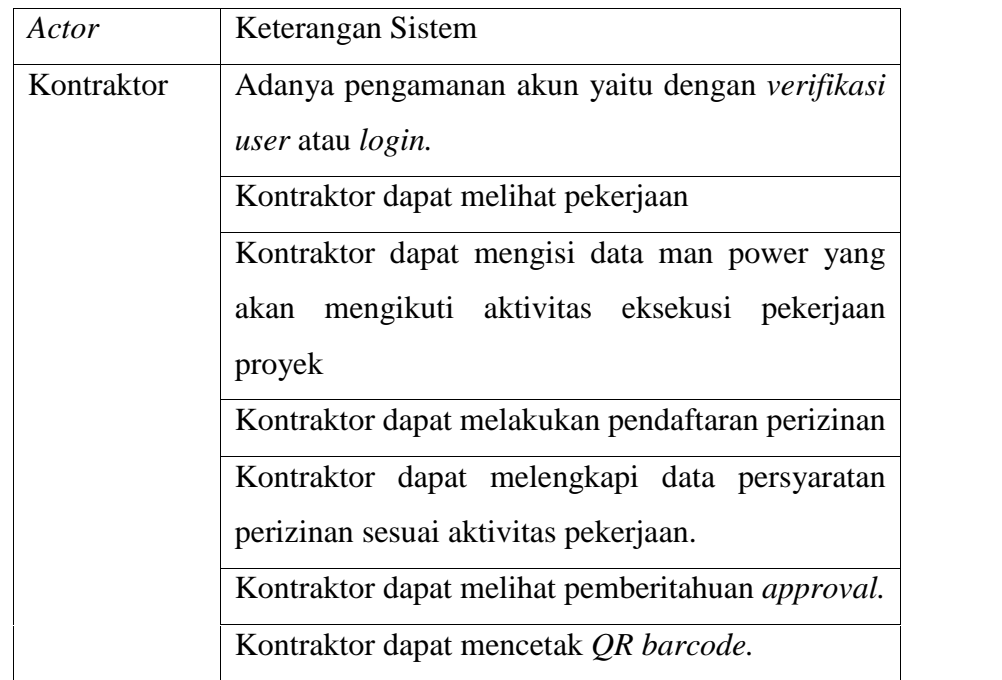

a. Kebutuhan Data

Adapun kebutuhan data yang digunakan untuk membangun aplikasi pada table 3.7 :

### **Tabel 3.7 Kebutuhan Data**

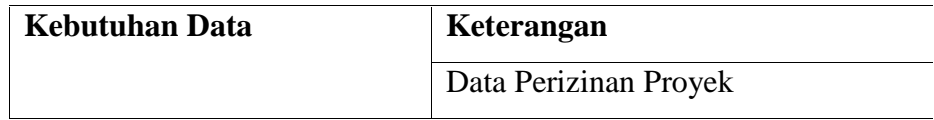

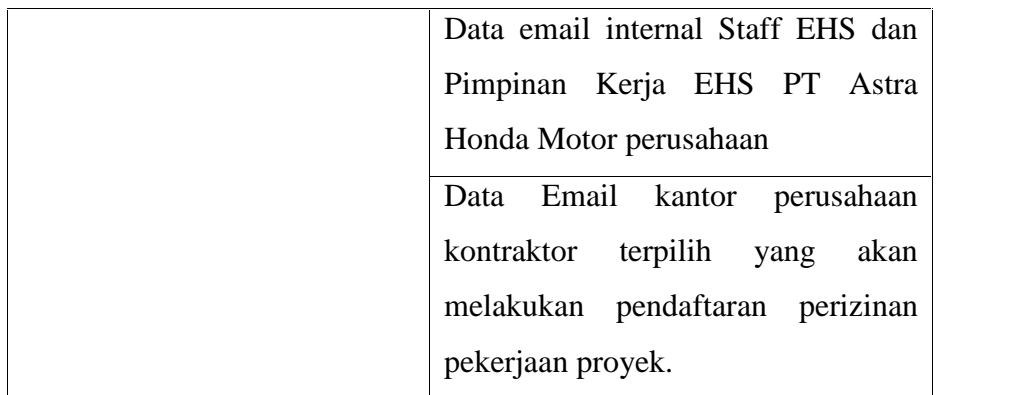

b. Ruang Lingkup

Ruang lingkup *system* aplikasi ini adalah Data email internal staff EHS, Pimpinan Kerja EHS PT Astra Honda Motor Pegangsaan dan data Perusahaan Kontraktor seperti Email Kantor yang akan di data sebagai akses login pada *system.*

*3. Modeling (Analysis & Design)*

*Modeling* merupakan tahapan perancangan sistem yang di dalamnya dilakukan pemodelan sistem. Pada tahap ini pemodelan pada sistem yang akan dibuat adalah menggunakan *Unified Modeling Language* (UML). UML yang digunakan tersebut adalah *Use Case Diagram*, *Activity Diagram* dan *Sequence Diagram*. Selain itu, pemodelan aplikasi menggunakan *Hierarchy Plus Input Process Output* (HIPO) dan *Balsamiq Mockups*.

*4. Construction (Code & Test)*

Pada tahap ini dilakukan pembuatan system informasi yang diinginkan sesuai dengan fungsinya menggunakan bahasa pemorograman *javascript* dan *MySQL* sebagai *database server* dikarenakan Bahasa pemrograman tersebut yang paling mudah untuk dipelajari*.*

*5. Deployment (Delivery, Support, Feedback)*

Setelah tahap *coding* dilakukan, selanjutnya adalah tahap implementasi ke *customer* serta melakukan testing dari komponen aplikasi yang dibuat. Pada tahap ini akan dilakukan pengecekan kesesuaian fungsi

dari komponen aplikasi yang dibuat. Penelitian ini sendiri menggunakan teknik pengujian *Black Box*.

### **3.4.3 Perancangan UML Sistem Usulan**

Pada tahap ini, menjelaskan prosedur sistem usulan dan perancangan sistem usulan dengan menggunakan beberapa diagram UML (*Unified Modelling Language*) yaitu *use case diagram*, *activity diagram*, dan *sequence diagram*.

#### 3.4.3.1 **Use Case Diagram**

*Use Case* mendeskripsikan sebuah interaksi antar satu atau lebih aktor dengan sistem. *Use Case* digunakan untuk mengetahui fungsi apa saja yang ada di dalam sebuah sistem dan siapa saja yang berhak menggunakan fungsi-fungsi itu. Terdapat empat aktor didalam *use case* sistem usulan yaitu Admin, EHS, Pimpinan dan Kontraktor. Berikut ini adalah gambar *use case diagram* sistem usulan dapat dilihat pada gambar 3.3 :

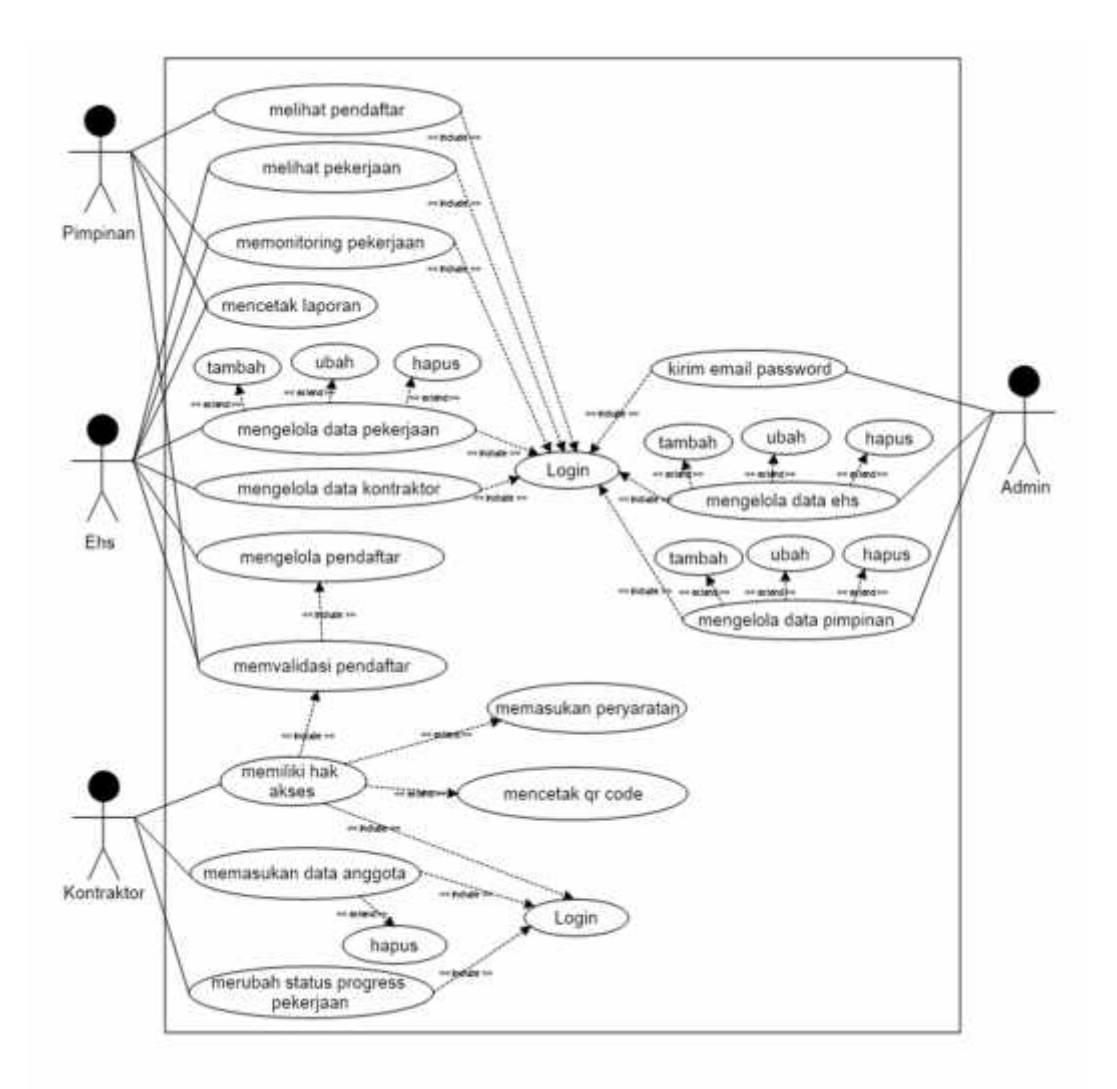

#### **Gambar 3. 4** *Use Case Diagram* **Sistem Usulan**

Gambar 3.4 menjelaskan bahwa terdapat empat aktor dalam aplikasi ini, yaitu Admin, EHS, Pimpinan dan Kontraktor. Pada system aplikasi ini, aktor admin bertugas mengelola data berupa tambah, ubah dan menghapus data dari aktor EHS, pimpinan dan kontraktor. Memperbarui data akun seperti merubah informasi profil dan merubah *password* akun. Aktor selanjutnya adalah EHS, setelah berhasil *login* EHS dapat mengelola data pekerjaan kontraktor dengan tambah, ubah dan hapus sesuai jenis pekerjaan dan syarat yang harus dilengkapi oleh kontraktor nantinya. Aktor EHS dapat melakukan validasi data kontraktor Setelah mendapatkan *feedback* pengisian dan pengajuan data pendaftaran oleh kontraktor. Aktor selanjutnya adalah Pimpinan, setelah berhasil *login* pimpinan dapat melihat data

pengajuan perizinan kontraktor dan melakukan validasi sebagai approval setelah mendapatkan *feedback* validasi dari EHS. Aktor selanjutnya adalah kontraktor, setelah berhasil *login kontraktor dapat* mengelola data anggota yang mengikuti aktivitas eksekusi pekerjaan dengan tambah ,ubah dan hapus, aktor kontraktor dapat melakukan pengisian data persyaratan kelengkapan proyek untuk mendaftarkan pekerjaan. Setelah melakukan pendaftaran, kontraktor dapat melakukan cetak *QR barcode* perizinan pekerjaan kontraktor yang sudah di approve pimpinan. . Berikut ini spesifikasi *use case diagram* system usulan :

#### **1. Spesifikasi** *Use Case Login*

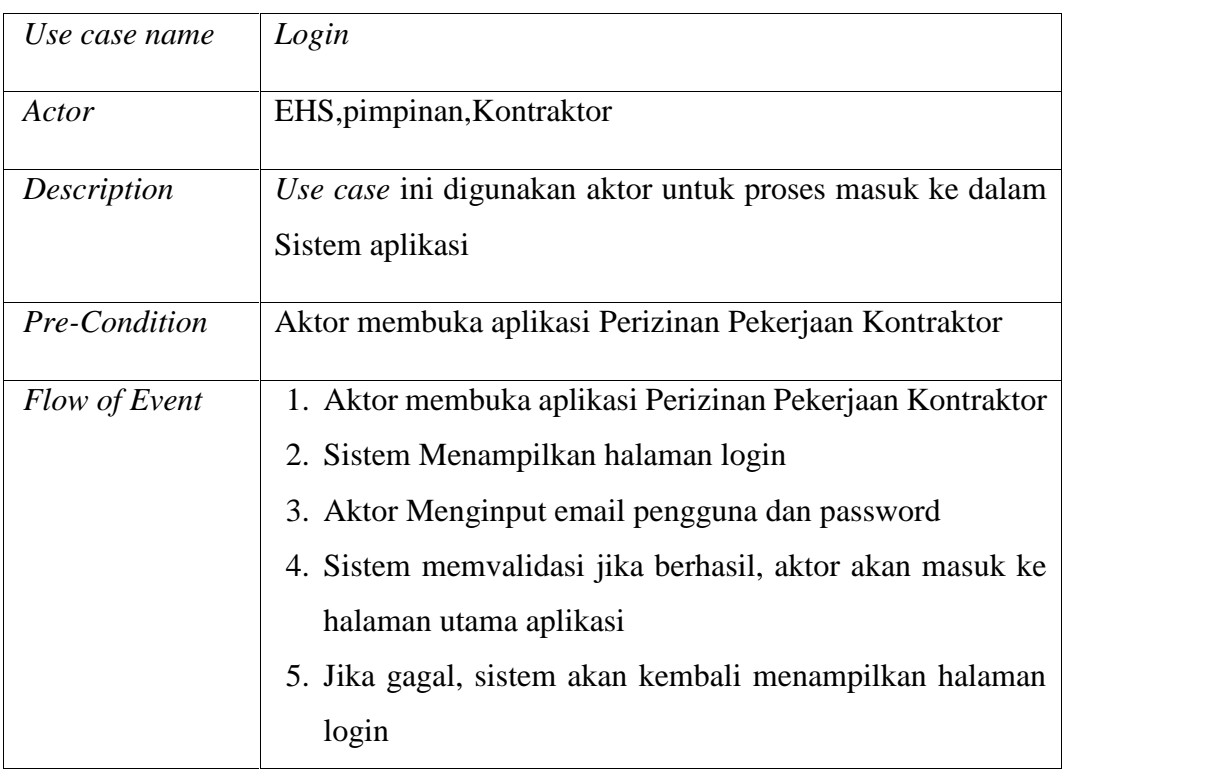

#### **Tabel 3.8 Spesifikasi** *Use Case Login*

Pada Tabel 3.8 menjelaskan spesifikasi *use case diagram login.* Terdapat nama *use case login* dan aktor yaitu admin,EHS,pimpinan dan Kontraktor. Didalam tabel tersebut terdapat urutan interaksi aktor dengan sistem untuk *login.*

#### **2. Spesifikasi** *Use Case* **Tambah Data Pimpinan**

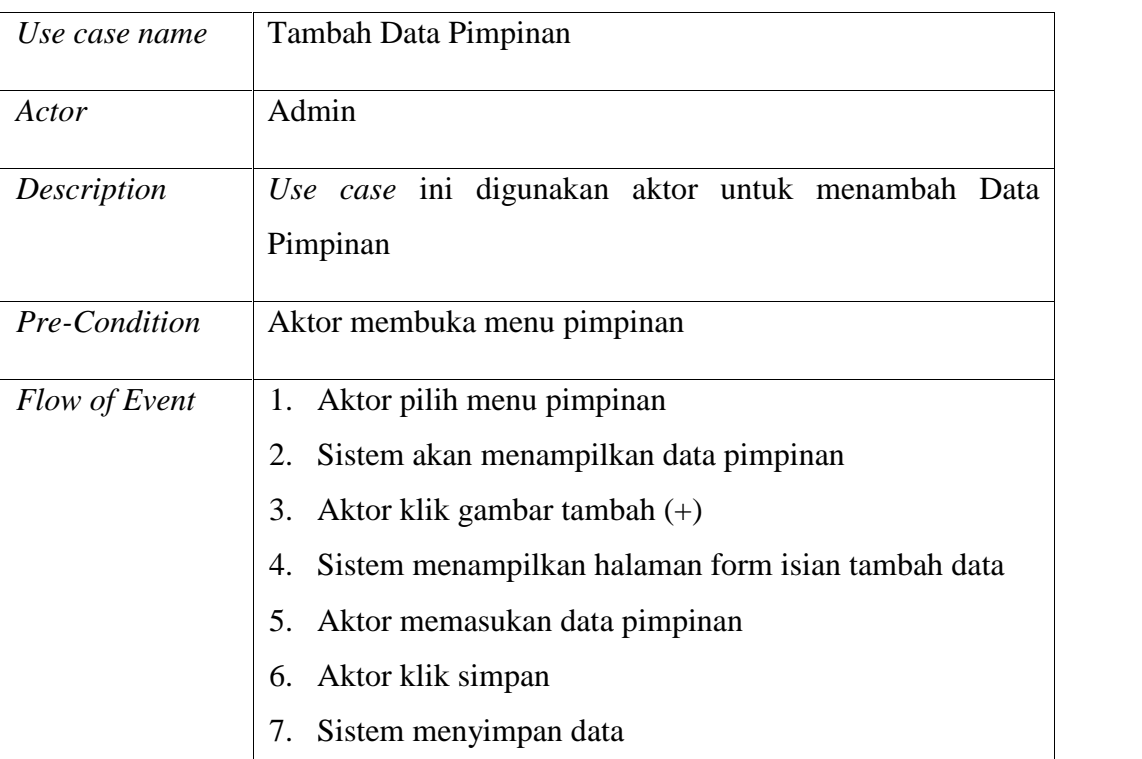

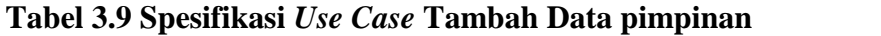

Pada Tabel 3.9 menjelaskan spesifikasi *use case diagram* tambah data pimpinan*.* Terdapat nama *use case* tambah data pimpinan dan aktor yaitu admin. Didalam tabel tersebut terdapat urutan interaksi admin dengan sistem untuk menambah data pimpinan.

### **3. Spesifikasi** *Use Case* **Ubah data pimpinan**

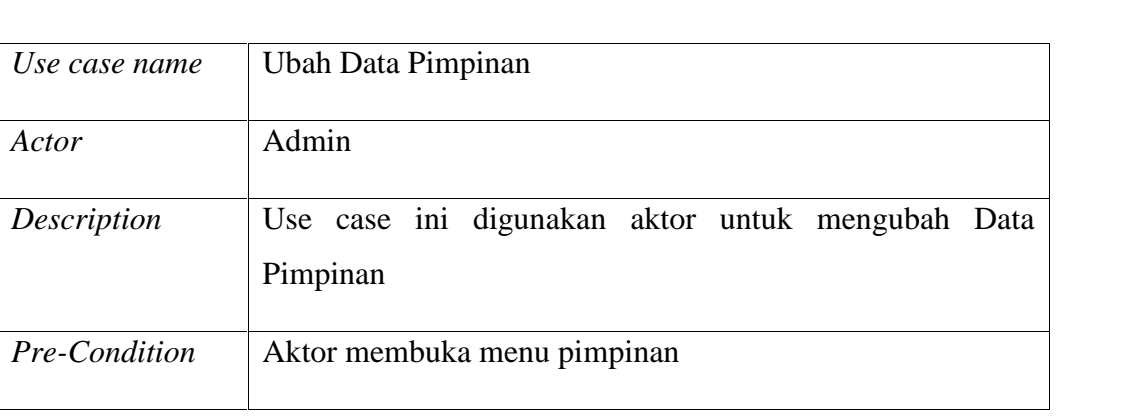

### **Tabel 3.10 Spesifikasi** *Use Case* **Ubah data pimpinan**

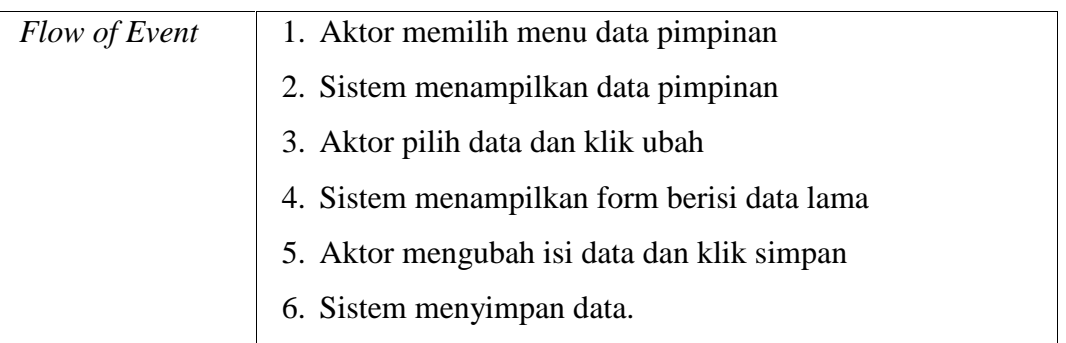

Pada Tabel 3.10 menjelaskan spesifikasi *use case diagram* ubah data pimpinan*.* Terdapat nama *use case* ubah data pimpinan dan aktor yaitu admin. Didalam tabel tersebut terdapat urutan interaksi admin dengan sistem untuk mengubah data pimpinan.

### **4. Spesifikasi Use Case Hapus Data Pimpinan**

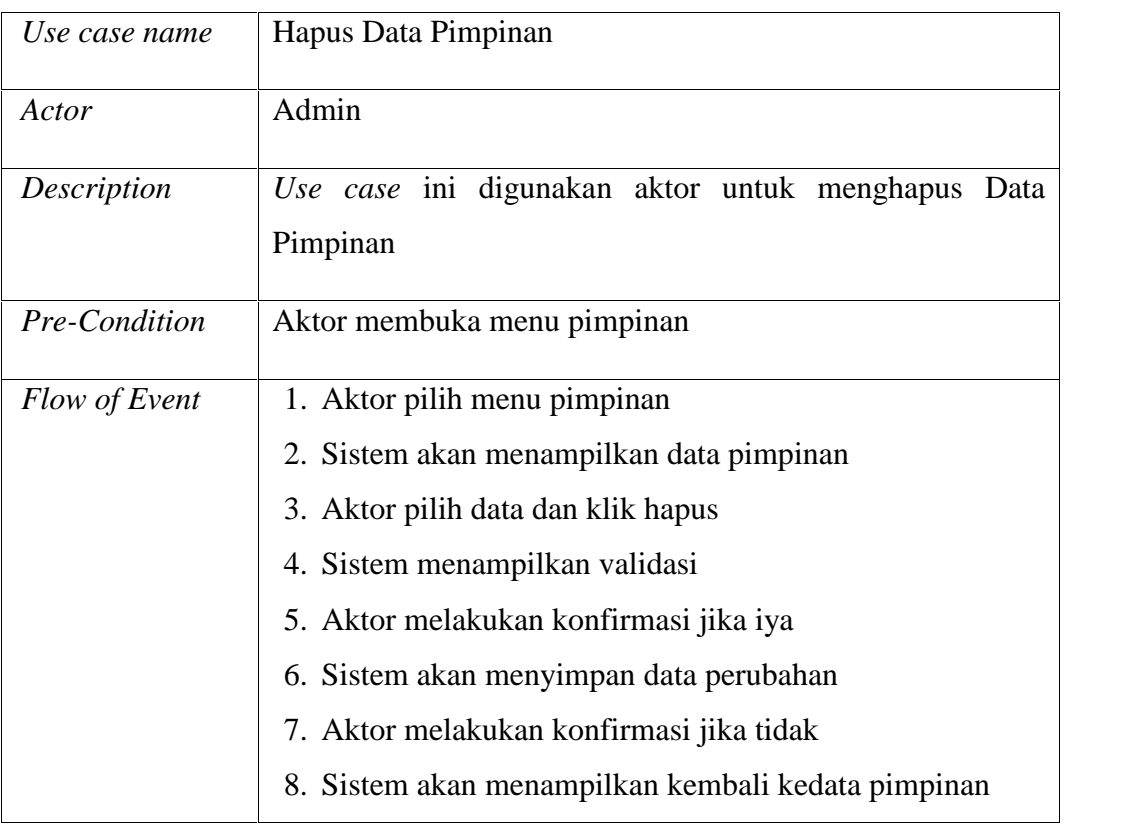

### **Tabel 3.11 Spesifikasi** *Use Case* **Hapus Data Pimpinan**

Pada Tabel 3.11 menjelaskan spesifikasi *use case diagram* Hapus data pimpinan*.* Terdapat nama *use case* hapus data pimpinan dan aktor yaitu admin. Didalam tabel tersebut terdapat urutan interaksi admin dengan sistem untuk menghapus data pimpinan.

#### **5. Spesifikasi** *Use Case* **Menambah data EHS**

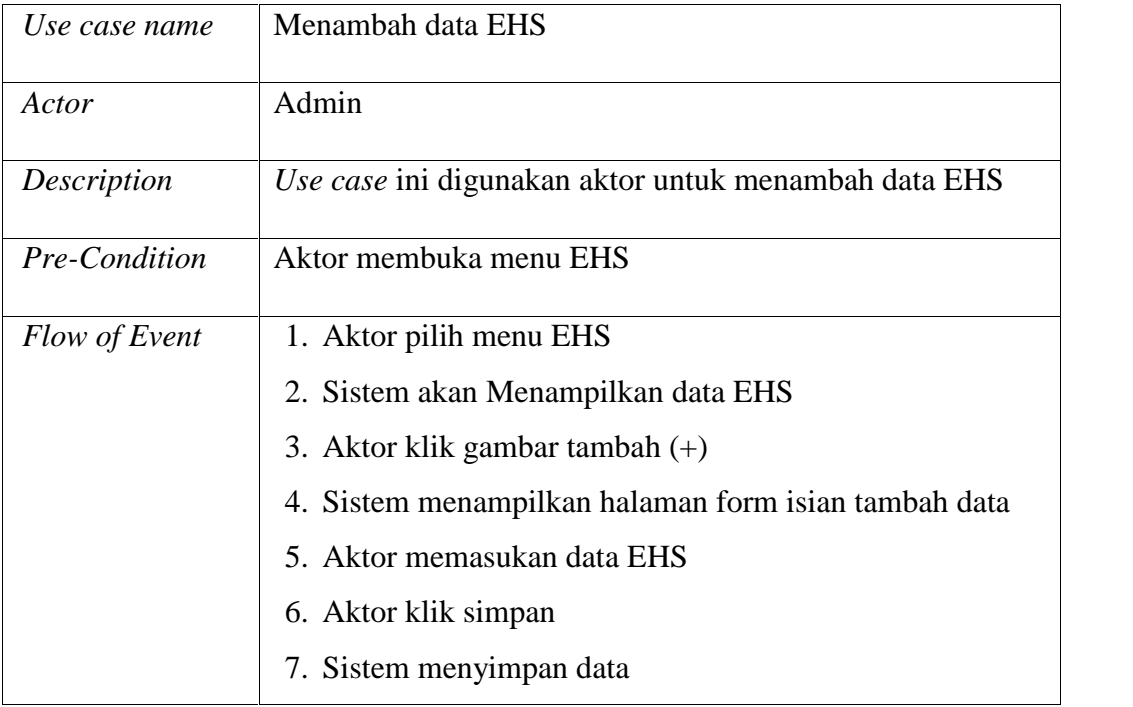

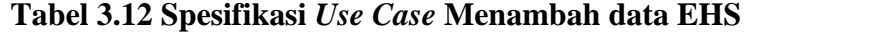

Pada Tabel 3.12 menjelaskan spesifikasi *use case diagram* menambah data EHS*.* Terdapat nama *use case* menambah data EHS dan aktor yaitu admin. Didalam tabel tersebut terdapat urutan interaksi admin dengan sistem untuk menambah data EHS.

### **6. Spesifikasi Use Case Ubah Data EHS**

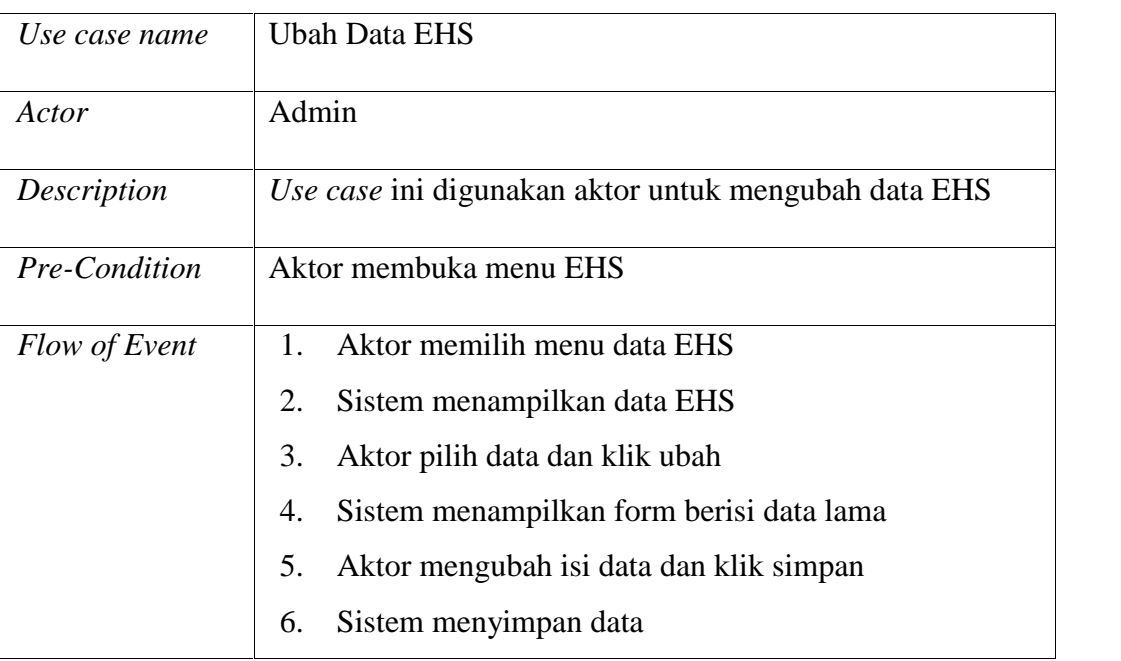

**Tabel 3.13 Spesifikasi** *Use Case* **Ubah Data EHS**

Pada Tabel 3.13 menjelaskan spesifikasi *use case diagram* ubah data EHS*.* Terdapat nama *use case* ubah data EHS dan aktor yaitu admin. Didalam tabel tersebut terdapat urutan interaksi admin dengan sistem untuk mengubah data EHS.

### **7. Spesifikasi** *Use Case* **Hapus data EHS**

### **Tabel 3.14 Spesifikasi** *Use Case* **Hapus Data EHS**

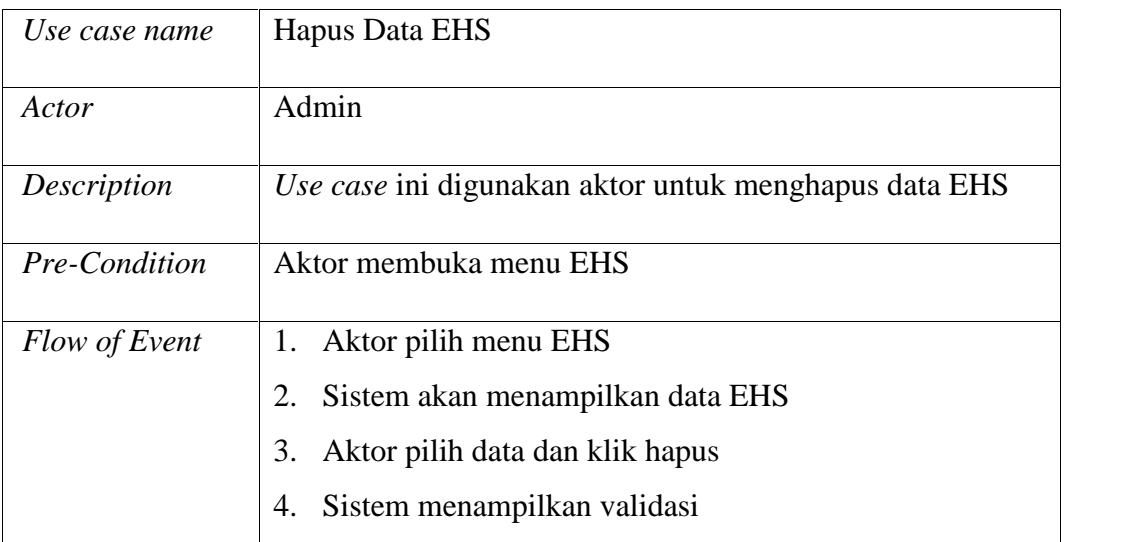

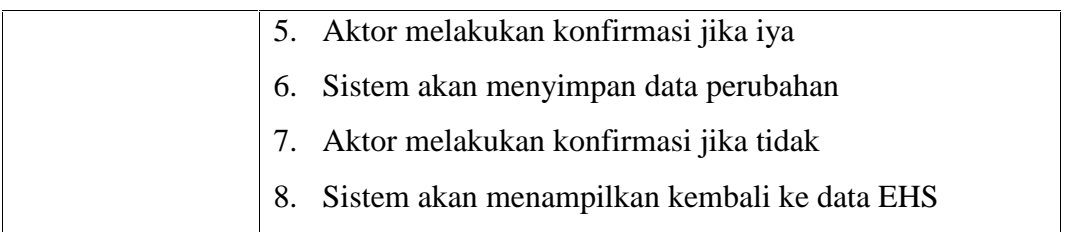

Pada Tabel 3.14 menjelaskan spesifikasi *use case diagram* hapus data EHS. Terdapat nama *use case* hapus data EHS dan aktor yaitu admin. Didalam tabel tersebut terdapat urutan interaksi admin dengan sistem untuk menghapus data EHS

**8. Spesifikasi Use Case Tambah Data Kontraktor**

| Use case name | Tambah Data Kontraktor                                         |
|---------------|----------------------------------------------------------------|
| Actor         | <b>EHS</b>                                                     |
| Description   | Use case ini digunakan aktor untuk menambah data<br>kontraktor |
| Pre-Condition | Aktor membuka menu kontraktor                                  |
| Flow of Event | Aktor pilih menu Kontraktor<br>1.                              |
|               | Sistem akan Menampilkan data Kontraktor<br>2.                  |
|               | Aktor klik gambar tambah $(+)$<br>3.                           |
|               | Sistem menampilkan halaman form isian tambah data<br>4.        |
|               | Aktor memasukan data kontraktor<br>5.                          |
|               | 6. Aktor klik simpan                                           |
|               | Sistem menyimpan data                                          |

**Tabel 3.15 Spesifikasi** *Use Case* **Tambah Data Kontraktor**

Pada Tabel 3.16 menjelaskan spesifikasi *use case diagram* tambah data kontraktor*.* Terdapat nama *use case* tambah data kontraktor dan aktor yaitu admin.
Didalam tabel tersebut terdapat urutan interaksi admin dengan sistem untuk menambah data kontraktor.

# **9. Spesifikasi Use Case Ubah Data Kontraktor**

| Use case name | Ubah Data Kontraktor                                                                                                    |
|---------------|----------------------------------------------------------------------------------------------------|
| Actor         | <b>EHS</b>                                                                                                    |
| Description   | Use case ini digunakan aktor untuk mengubah data<br>kontraktor                                                                                                    |
| Pre-Condition | Aktor membuka menu kontraktor                                                                                                    |
| Flow of Event | Aktor memilih menu data kontraktor<br>Sistem menampilkan data kontraktor<br>2.<br>Aktor pilih data dan klik ubah<br>3.<br>Sistem menampilkan form berisi data lama<br>4.<br>Aktor mengubah isi data dan klik simpan<br>5.<br>Sistem menyimpan data<br>6. |

**Tabel 3.16 Spesifikasi** *Use Case* **Ubah Data Kontraktor**

Pada Tabel 3.17 menjelaskan spesifikasi *use case diagram* ubah data kontraktor. Terdapat nama *use case* tambah data kontraktor dan aktor yaitu admin. Didalam tabel tersebut terdapat urutan interaksi admin dengan sistem untuk mengubah data kontraktor.

# **10. Spesifikasi Use Case Hapus Data Kontraktor**

#### **Tabel 3.17 Spesifikasi** *Use Case* **Hapus Data Kontraktor**

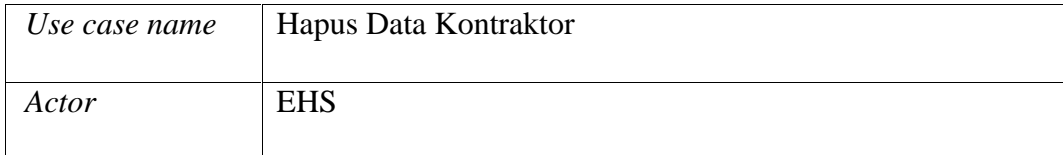

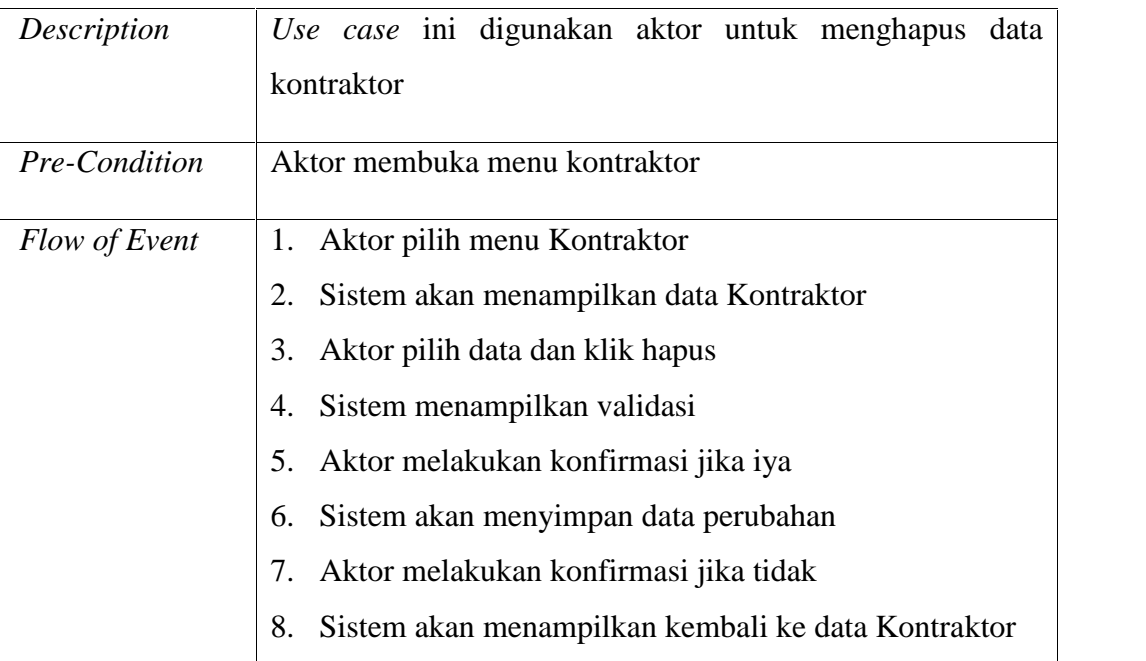

Pada Tabel 3.18 menjelaskan spesifikasi *use case diagram* hapus data kontraktor. Terdapat nama *use case* hapus data kontraktor dan aktor yaitu admin. Didalam tabel tersebut terdapat urutan interaksi admin dengan sistem untuk menghapus data kontraktor.

# **11. Spesifikasi Use Case Tambah Data Pekerjaan**

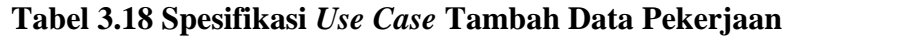

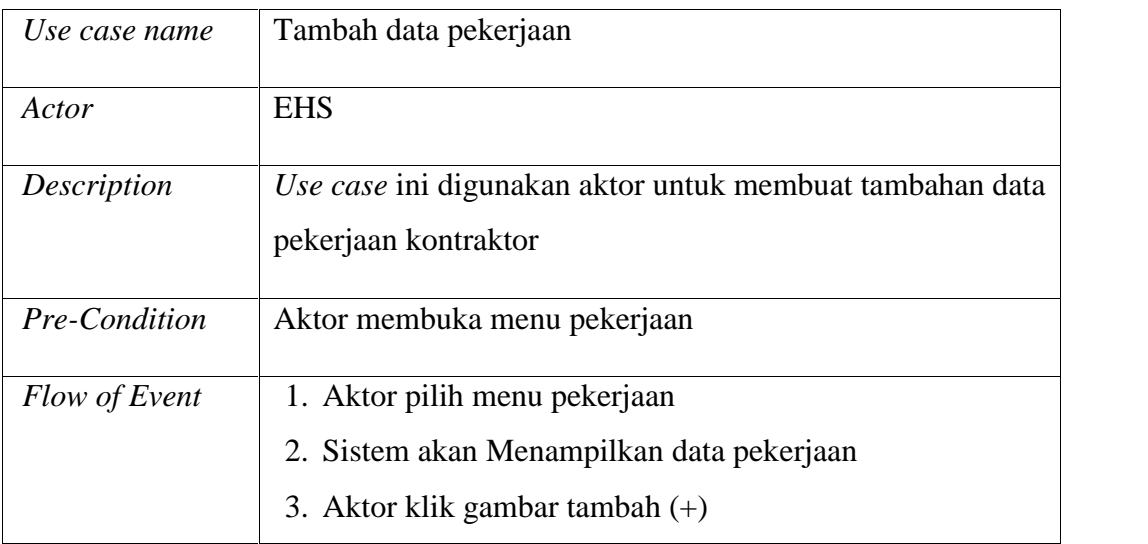

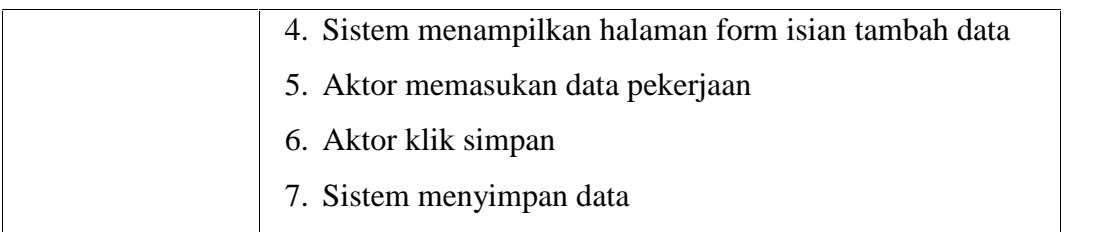

Pada Tabel 3.19 menjelaskan spesifikasi *use case diagram* tambah data pekerjaan. Terdapat nama *use case* tambah data pekerjaan dan aktor yaitu EHS. Didalam tabel tersebut terdapat urutan interaksi aktor dengan sistem untuk melakukan penambahan data pekerjaan sesuai dengan data proyek kontraktor.

## **12. Spesifikasi Use Case Ubah Data Pekerjaan**

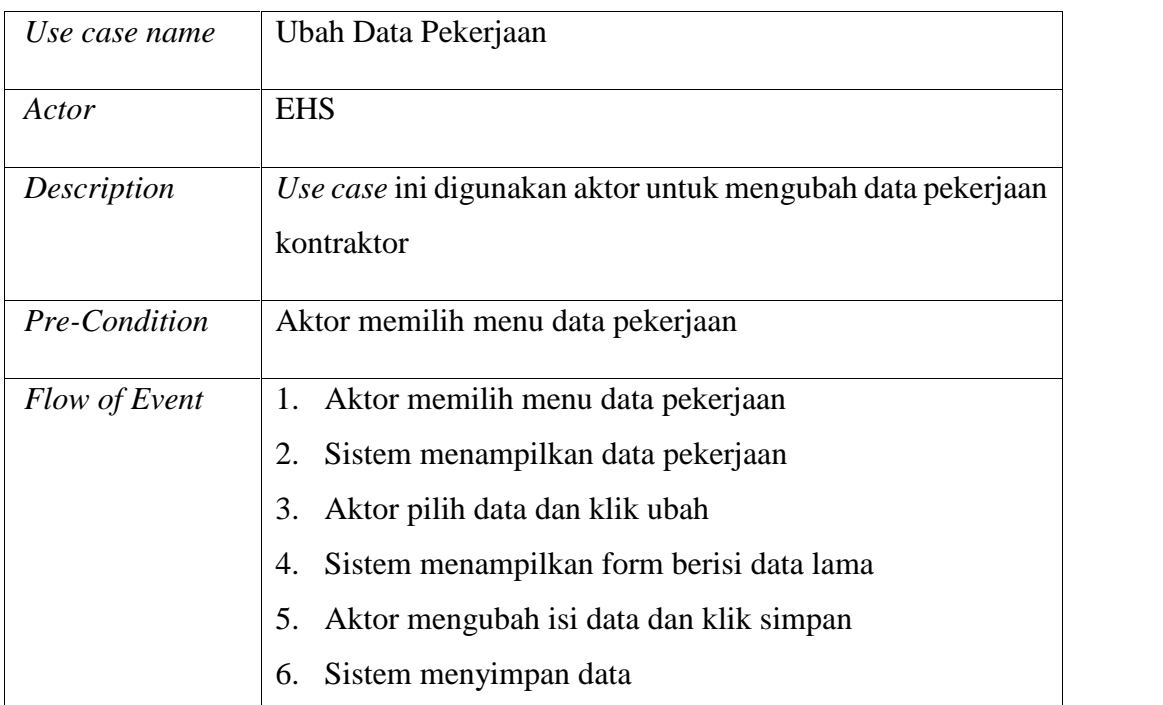

#### **Tabel 3.19 Spesifikasi** *Use Case* **Ubah Data Pekerjaan**

Pada Tabel 3.20 menjelaskan spesifikasi *use case diagram* ubah data pekerjaan. Terdapat nama *use case* ubah data pekerjaan dan aktor yaitu EHS. Didalam tabel tersebut terdapat urutan interaksi aktor dengan sistem untuk mengubah data pekerjaan sesuai dengan data proyek kontraktor.

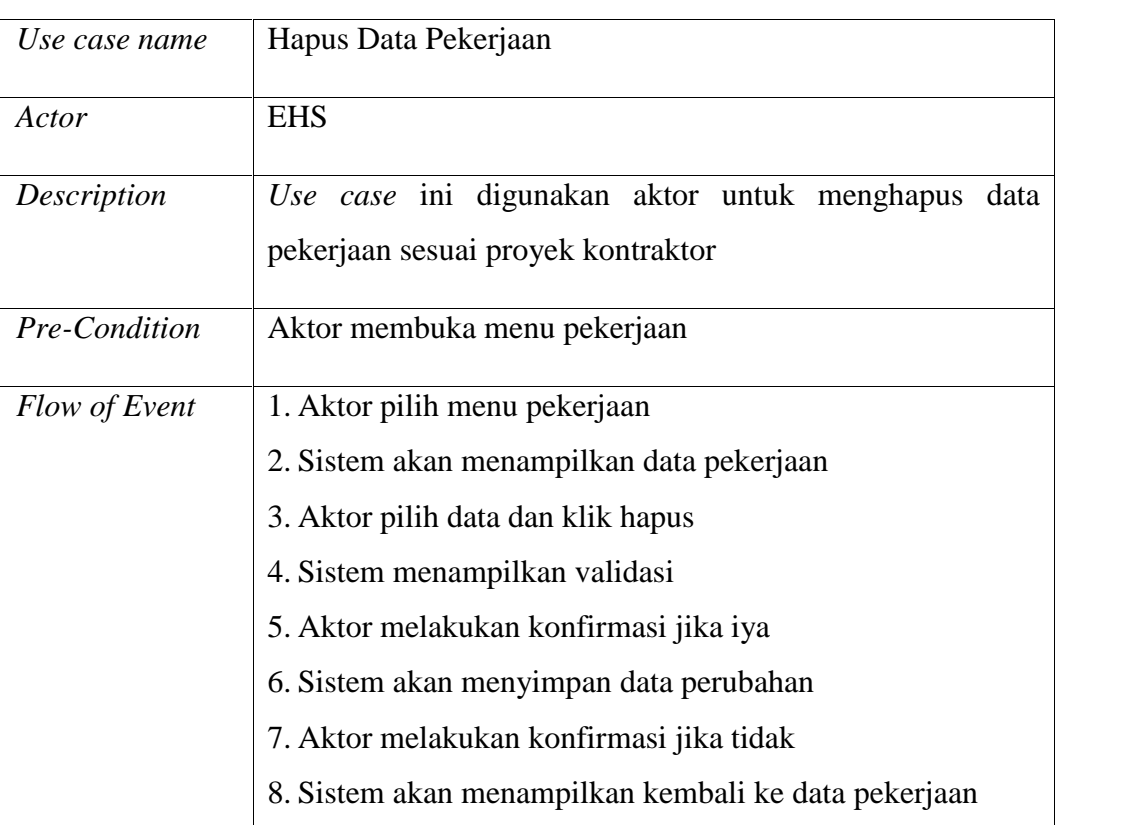

# **13. Spesifikasi Use Case Hapus Data Pekerjaan**

# **Tabel 3.20 Spesifikasi** *Use Case* **Hapus Data Pekerjaan**

Pada Tabel 3.21 menjelaskan spesifikasi *use case diagram* hapus data pekerjaan. Terdapat nama *use case* ubah data pekerjaan dan aktor yaitu EHS. Didalam tabel tersebut terdapat urutan interaksi aktor dengan sistem untuk menghapus data pekerjaan sesuai dengan data proyek kontraktor.

# **14. Spesifikasi Use Case Melihat Pekerjaan**

## **Tabel 3.21 Spesifikasi Use Case Melihat Pekerjaan**

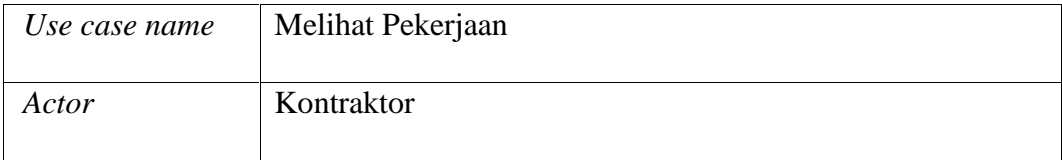

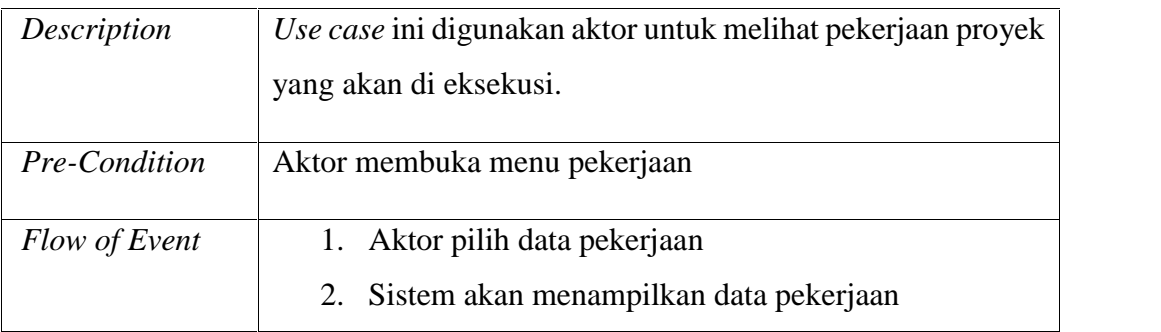

Pada Tabel 3.22 menjelaskan spesifikasi *use case diagram* hapus data pekerjaan. Terdapat nama *use case* ubah data pekerjaan dan aktor yaitu EHS. Didalam tabel tersebut terdapat urutan interaksi aktor dengan sistem untuk menghapus data pekerjaan sesuai dengan data proyek kontraktor.

# **15. Spesifikasi Use Case Tambah Data Anggota**

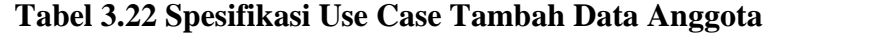

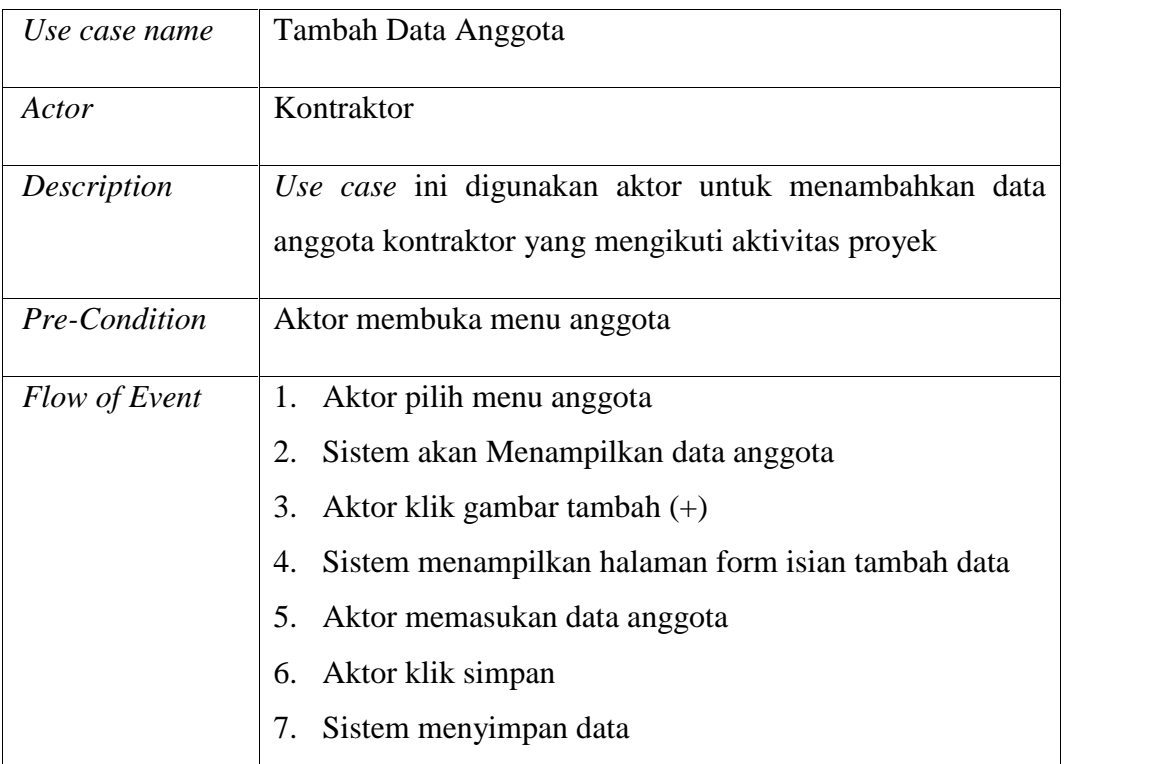

Pada Tabel 3.23 menjelaskan spesifikasi *use case diagram* tambah data anggota. Terdapat nama *use case* tambah data anggota dan aktor yaitu Kontraktor. Didalam tabel tersebut terdapat urutan interaksi aktor dengan sistem untuk mnambah data anggota sesuai dengan data man power yang mengikuti aktivitas proyek.

## **16. Spesifikasi Use Case Ubah Data Anggota**

| Use case name | Ubah Data Anggota                                        |
|---------------|----------------------------------------------------------|
| Actor         | Kontraktor                                               |
| Description   | Use case ini digunakan aktor untuk mengubah data anggota |
|               | kontraktor yang mengikuti aktivitas proyek               |
| Pre-Condition | Aktor membuka menu data anggota                          |
| Flow of Event | 1. Aktor memilih menu data anggota                       |
|               | Sistem menampilkan data anggota<br>2.                    |
|               | Aktor pilih data dan klik ubah<br>3.                     |
|               | Sistem menampilkan form berisi data lama<br>4.           |
|               | Aktor mengubah isi data dan klik simpan<br>5.            |
|               | Sistem menyimpan data<br>6.                              |

**Tabel 3. 23 Spesifikasi Use Case Ubah Data Anggota**

Pada Tabel 3.24 menjelaskan spesifikasi *use case diagram* ubah data anggota. Terdapat nama *use case* ubah data anggota dan aktor yaitu Kontraktor. Didalam tabel tersebut terdapat urutan interaksi aktor dengan sistem untuk mengubah data anggota sesuai dengan data man power yang mengikuti aktivitas proyek.

## **17. Spesifikasi Use Case Hapus Data Anggota**

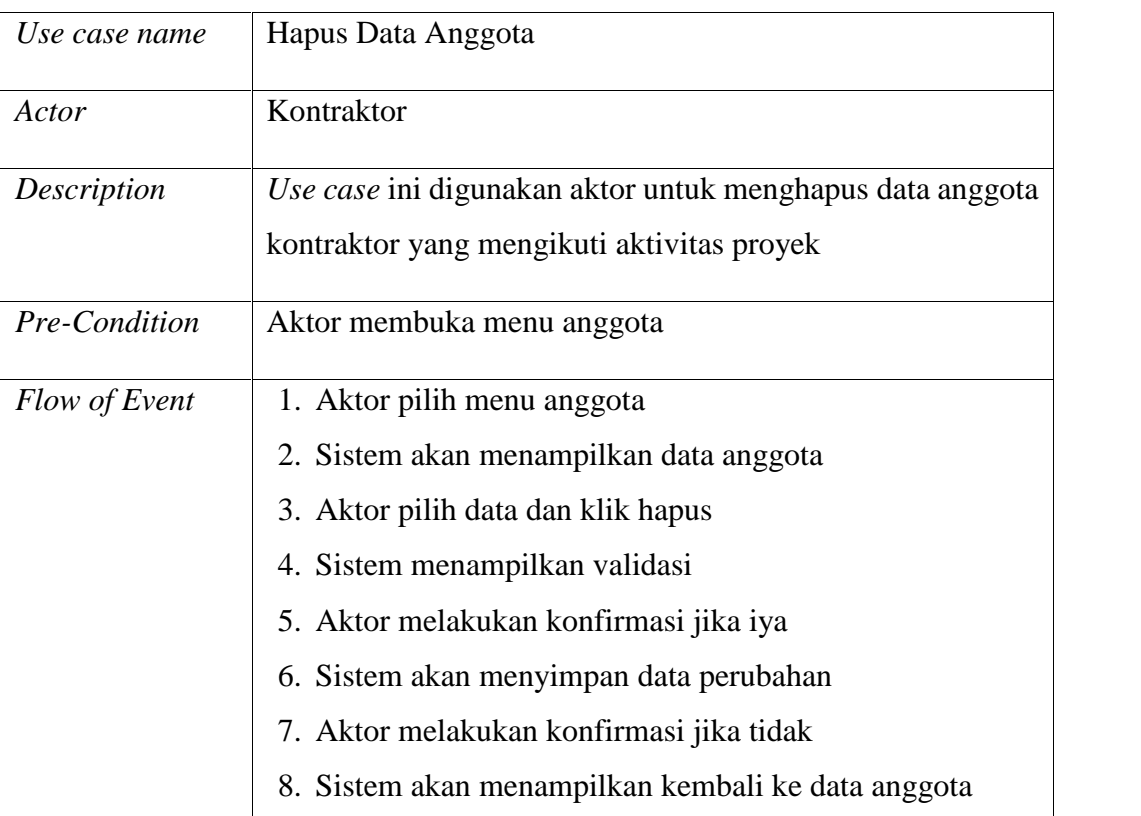

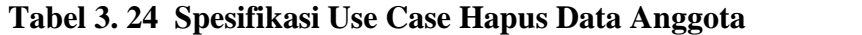

Pada Tabel 3.25 menjelaskan spesifikasi *use case diagram* hapus data anggota. Terdapat nama *use case* hapus data anggota dan aktor yaitu Kontraktor. Didalam tabel tersebut terdapat urutan interaksi aktor dengan sistem untuk menghapus data anggota sesuai dengan data man power yang mengikuti aktivitas proyek.

## **18. Spesifikasi Use Case Mendaftar Pekerjaan**

# **Tabel 3. 25 Spesifikasi Use Case Mendaftar Pekerjaan**

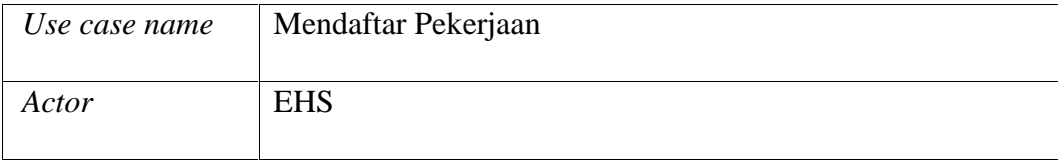

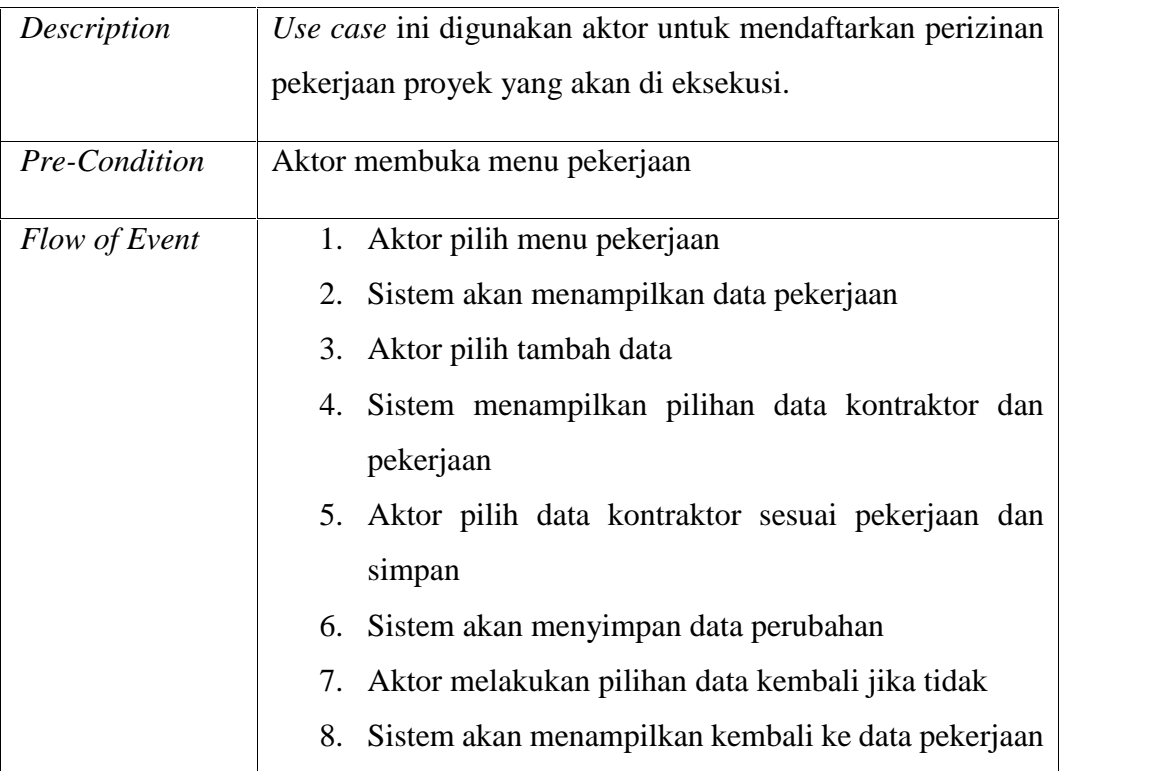

Pada Tabel 3.26 menjelaskan spesifikasi *use case diagram* mendaftar pekerjaan. Terdapat nama *use case* mendaftara pekerjaan dan aktor yaitu EHS. Didalam tabel tersebut terdapat urutan interaksi aktor dengan sistem untuk mendaftarkan pekerjaan proyek sesuai dengan aktifitas eksekusi proyek yang akan dikerjakan.

## **19. Spesifikasi Use Case Memasukan Persyaratan**

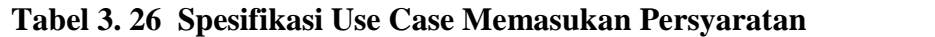

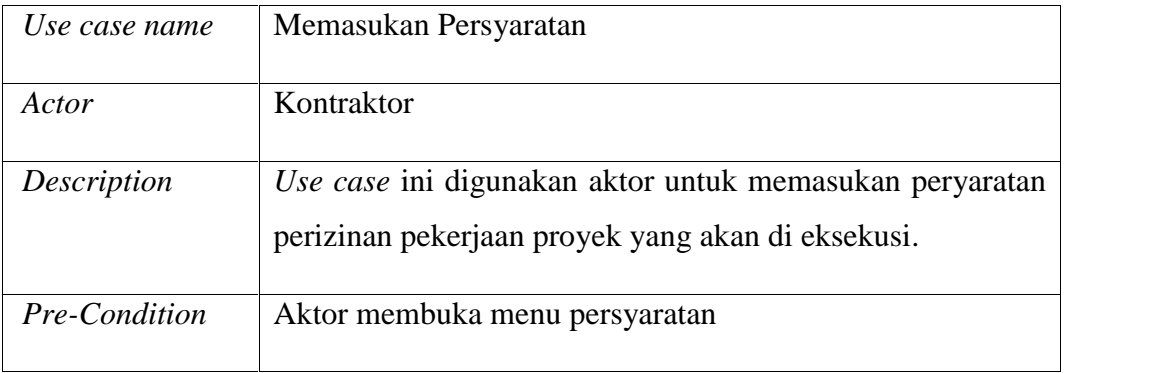

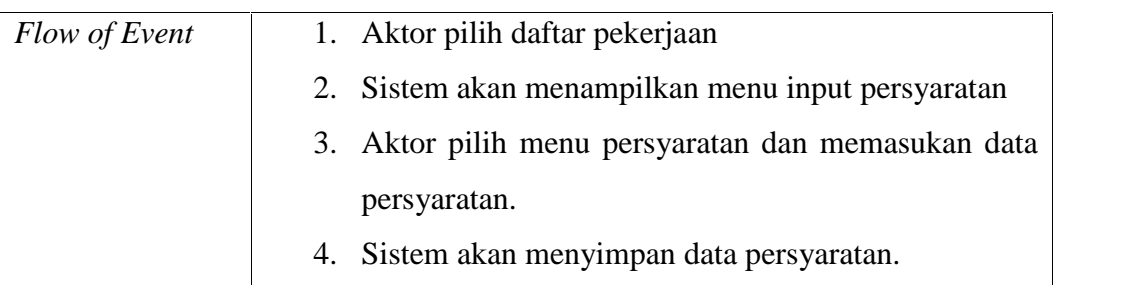

Pada Tabel 3.27 menjelaskan spesifikasi *use case diagram* memasukan persyaratan. Terdapat nama *use case* memasukan persyaratan dan aktor yaitu Kontraktor. Didalam tabel tersebut terdapat urutan interaksi aktor dengan sistem untuk memasukan data persyaratan sesuai dengan data persyaratan yang harus disediakan kontraktor dalam melakukan aktivitas proyek.

## **20. Spesifikasi Use Case Validasi EHS**

**Tabel 3. 27 Spesifikasi** *Use Case* **Validasi EHS**

| Use case name | Validasi EHS                                                                                                    |  |
|---------------|----------------------------------------------------------------------------------------------------|--|
| Actor         | <b>EHS</b>                                                                                                    |  |
| Description   | Use case ini digunakan aktor untuk melakukan validasi data<br>pendaftaran sudah sesuai dengan proyek dan jenis pekerjaan<br>kontraktor.          |  |
| Pre-Condition | Aktor membuka menu pendaftaran                                                                                                    |  |
| Flow of Event | 1. Aktor memilih menu pendaftaran<br>2. Sistem menampilkan data pendaftar<br>3. Aktor memilih data dan klik validasi<br>4. Sistem menyimpan data |  |

Pada Tabel 3.28 menjelaskan spesifikasi *use case diagram* validasi EHS. Terdapat nama *use case* validasi EHS dan aktor yaitu EHS. Didalam tabel tersebut terdapat urutan interaksi aktor dengan sistem untuk melakukan validasi pendaftaran sesuai dengan proyek dan jenis pekerjaan kontraktor.

#### **21. Spesifikasi Use Case Melihat Pendaftar**

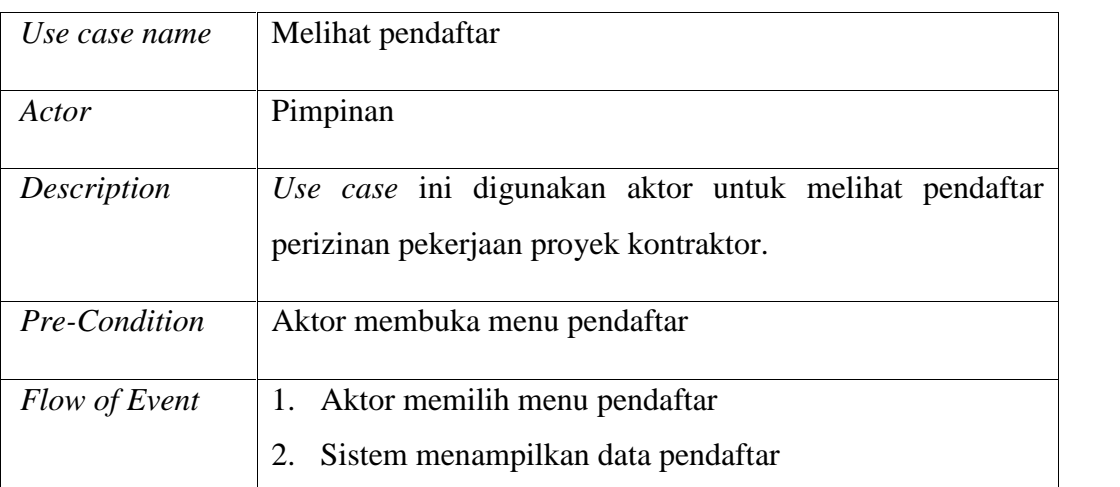

# **Tabel 3. 28 Spesifikasi** *Use Case* **Melihat Pendaftar**

Pada Tabel 3.29 menjelaskan spesifikasi *use case diagram* melihat pendaftar. Terdapat nama *use case* melihat pendaftar dan aktor yaitu Pimpinan. Didalam tabel tersebut terdapat urutan interaksi aktor dengan sistem untuk melihat pendaftar perizinan proyek yang dilakukan kontraktor.

## **22. Spesifikasi Use Case Melihat Pekerjaan**

## **Tabel 3. 29 Spesifikasi** *Use Case* **Melihat Pekerjaan**

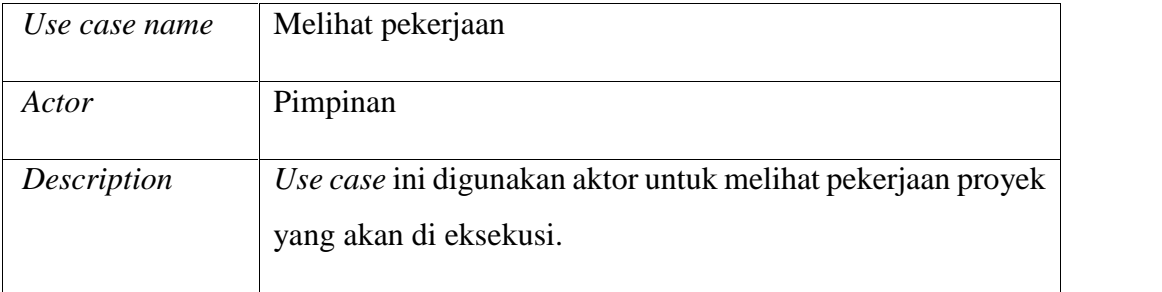

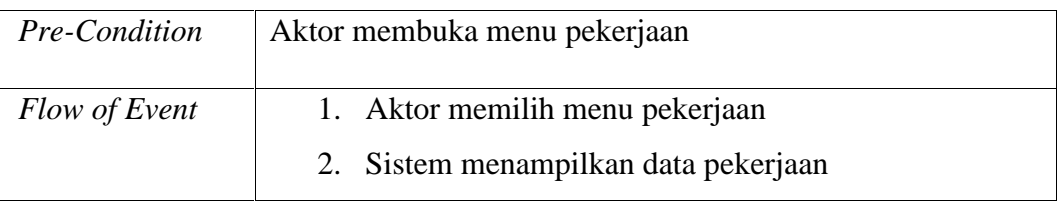

Pada Tabel 3.30 menjelaskan spesifikasi *use case diagram* melihat pekerjaan. Terdapat nama *use case* melihat pekerjaan dan aktor yaitu Pimpinan. Didalam tabel tersebut terdapat urutan interaksi aktor dengan sistem untuk melihat data pekerjaan perizinan proyek yang dilakukan kontraktor.

# **23. Spesifikasi Use Case Approval Pimpinan**

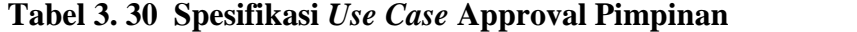

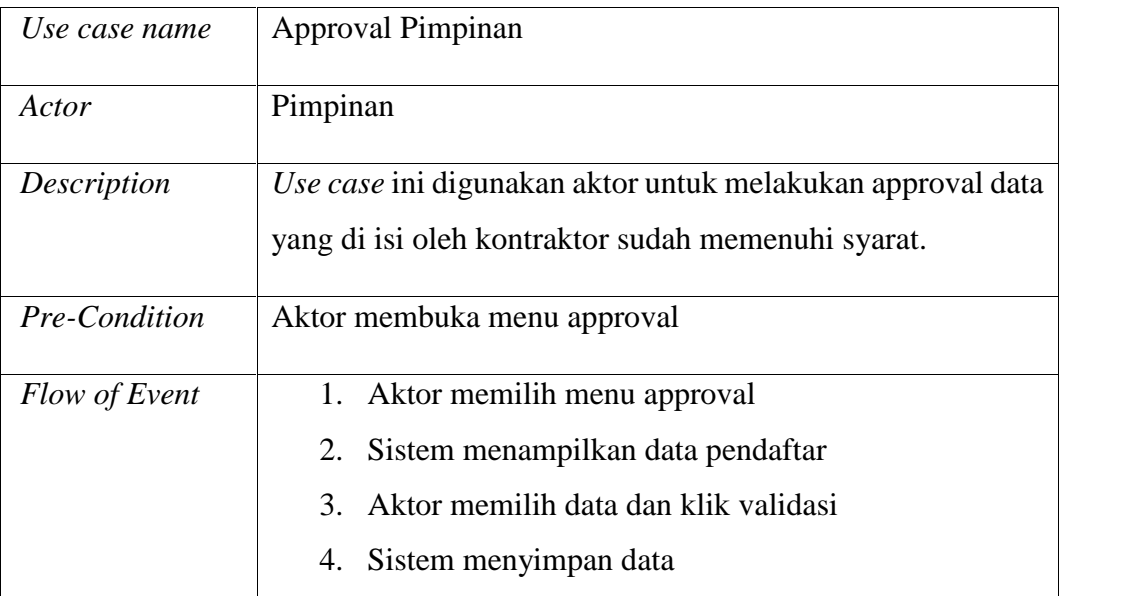

Pada Tabel 3.31 menjelaskan spesifikasi *use case diagram* validasi Approval Pimpinan. Terdapat nama *use case* validasi approval pimpinan dan aktor yaitu Pimpinan. Didalam tabel tersebut terdapat urutan interaksi aktor dengan sistem untuk melakukan approval pendaftaran perizinan sesuai dengan proyek dan jenis pekerjaan kontraktor.

#### 3.4.3.2 **Activity Diagram**

*Activity diagram* menggambarkan *workflow* (aliran kerja) atau aktivitas dari sebuah sistem atau proses bisnis atau menu yang ada pada perangkat lunak. Adapun serangkaian aktifitas yang dilakukan oleh aktor pada Aplikasi jadwal mata kuliah sebagai berikut :

#### **3.4.3.2.1** *Activity Diagram Login*

Sistem usulan *login* dapat dilihat pada Gambar 3.4 adalah sebagai berikut:

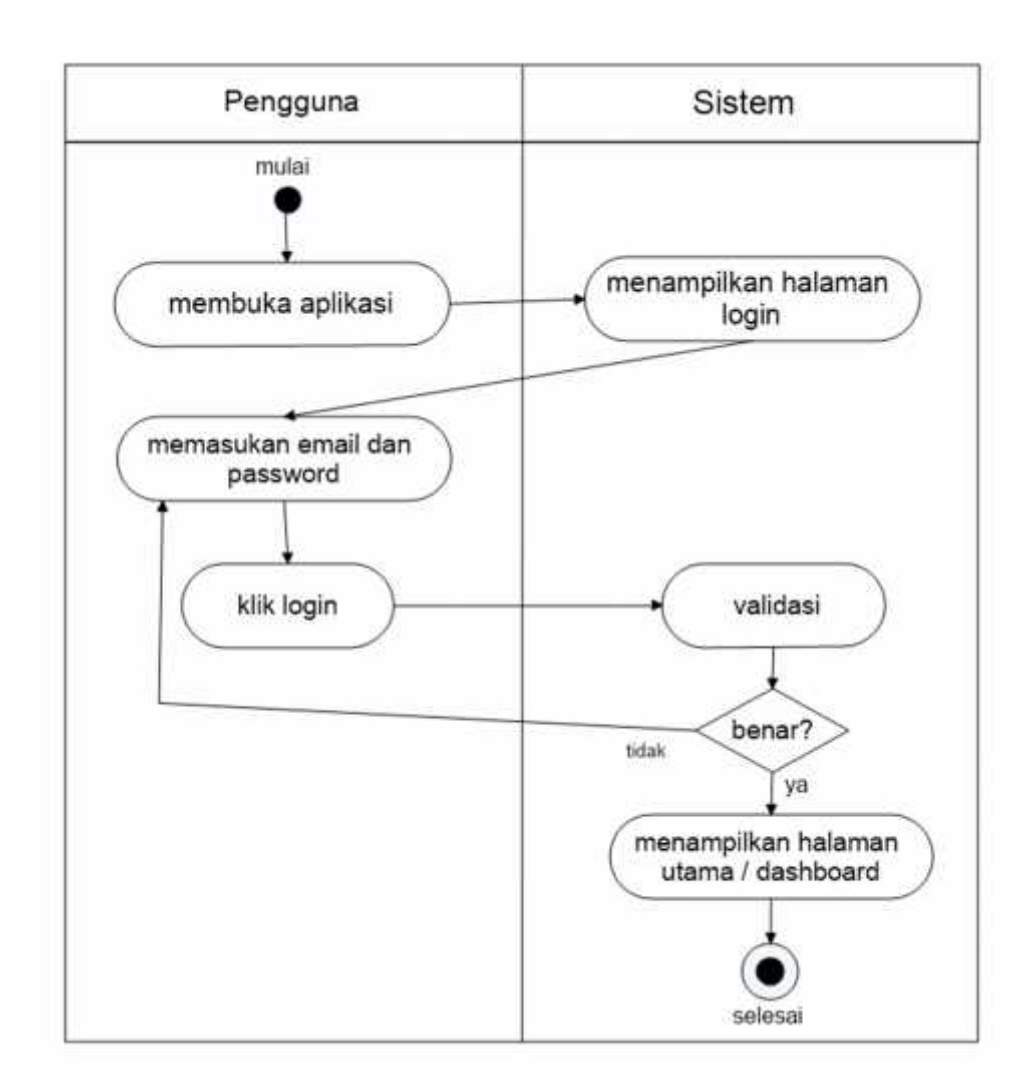

**Gambar 3. 5** *Activity Diagram* **Login**

Gambar 3.5 menjelaskan *activity diagram login*. *user* membuka web sistem informasi perizinan proyek dan sistem menampilkan halaman awal aplikasi. *User* memilih *button login* yang sesuai dengan status perkuliahan. Selanjutnya sistem menampilkan halaman *login* dan melakukan input nomor induk pengguna dan *password*, *user* klik *button submit*. Selanjutnya sistem akan melakukan validasi jika data *username* dan *password* sesuai maka sistem akan menampilkan halaman utama aplikasi dan jika data tidak sesuai maka sistem menampilkan pesan kesalahan dan kembali ke menu *login*.

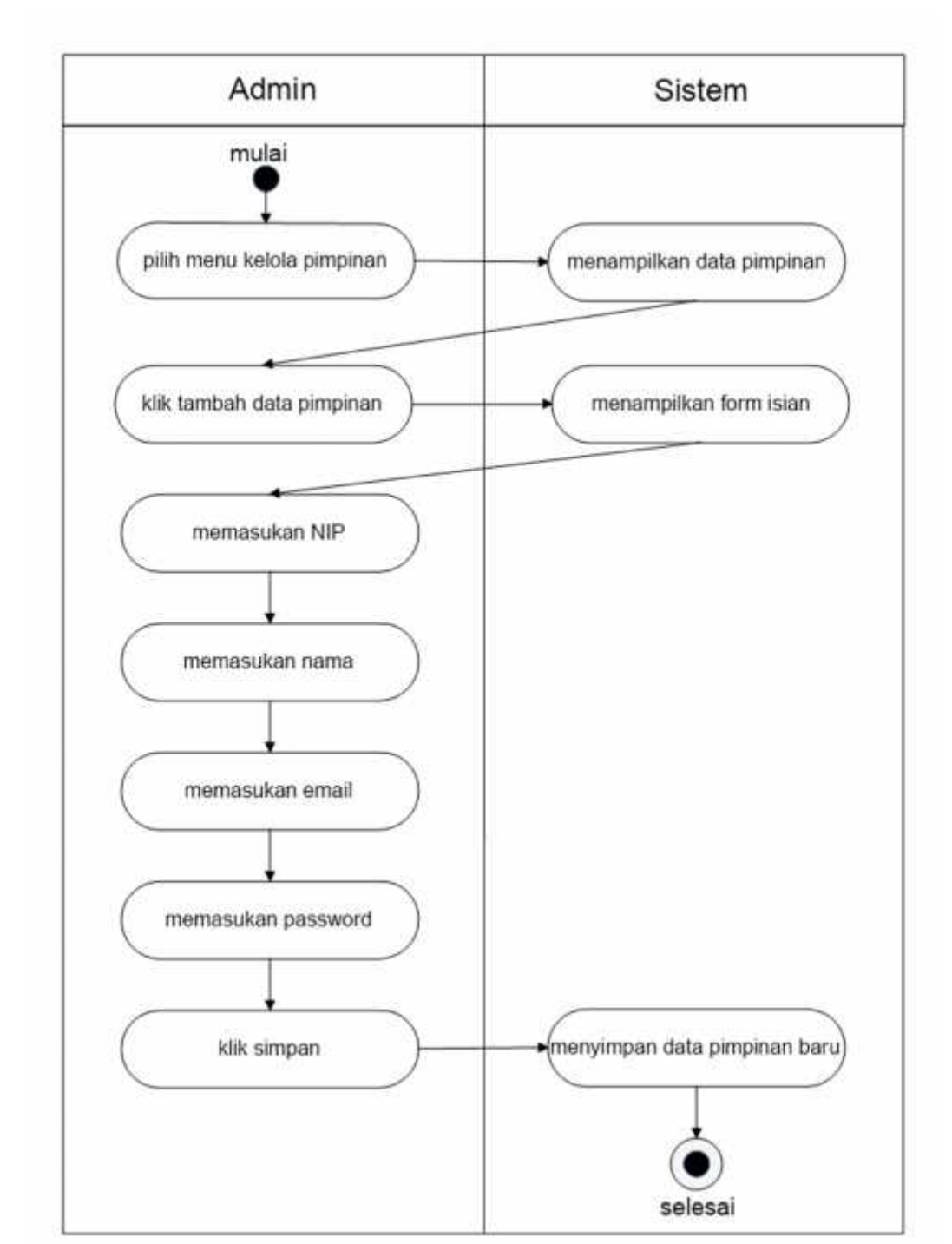

# **3.4.3.2.2** *Activity Diagram* **Tambah Data pimpinan**

**Gambar 3. 6** *Activity Diagram* **Tambah Data Pimpinan**

Gambar 3.6 menjelaskan *activity diagram* tambah data pimpinan pada aktor Admin. Aktor yang telah login dapat memilih menu pimpinan, setelah itu maka Admin dapat memasukan tambahan data pimpinan.

**3.4.3.2.3** *Activity Diagram* **Ubah Data pimpinan**

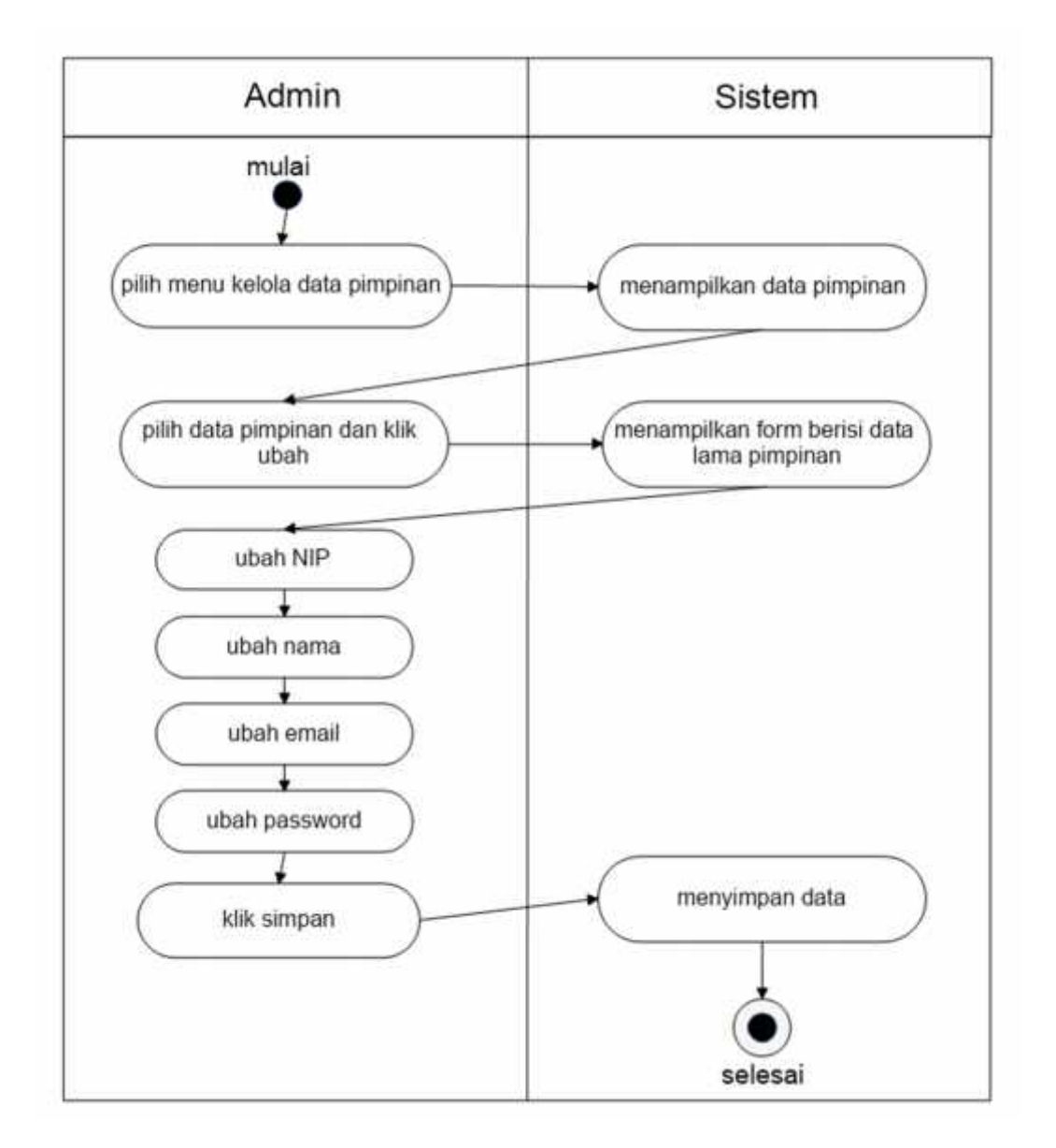

**Gambar 3. 7** *Activity Diagram* **Ubah Data Pimpinan**

Gambar 3.7 menjelaskan *activity diagram* ubah data pimpinan pada aktor Admin. Aktor yang telah login dapat memilih menu pimpinan, setelah itu maka Admin dapat mengubah data pimpinan.

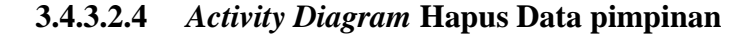

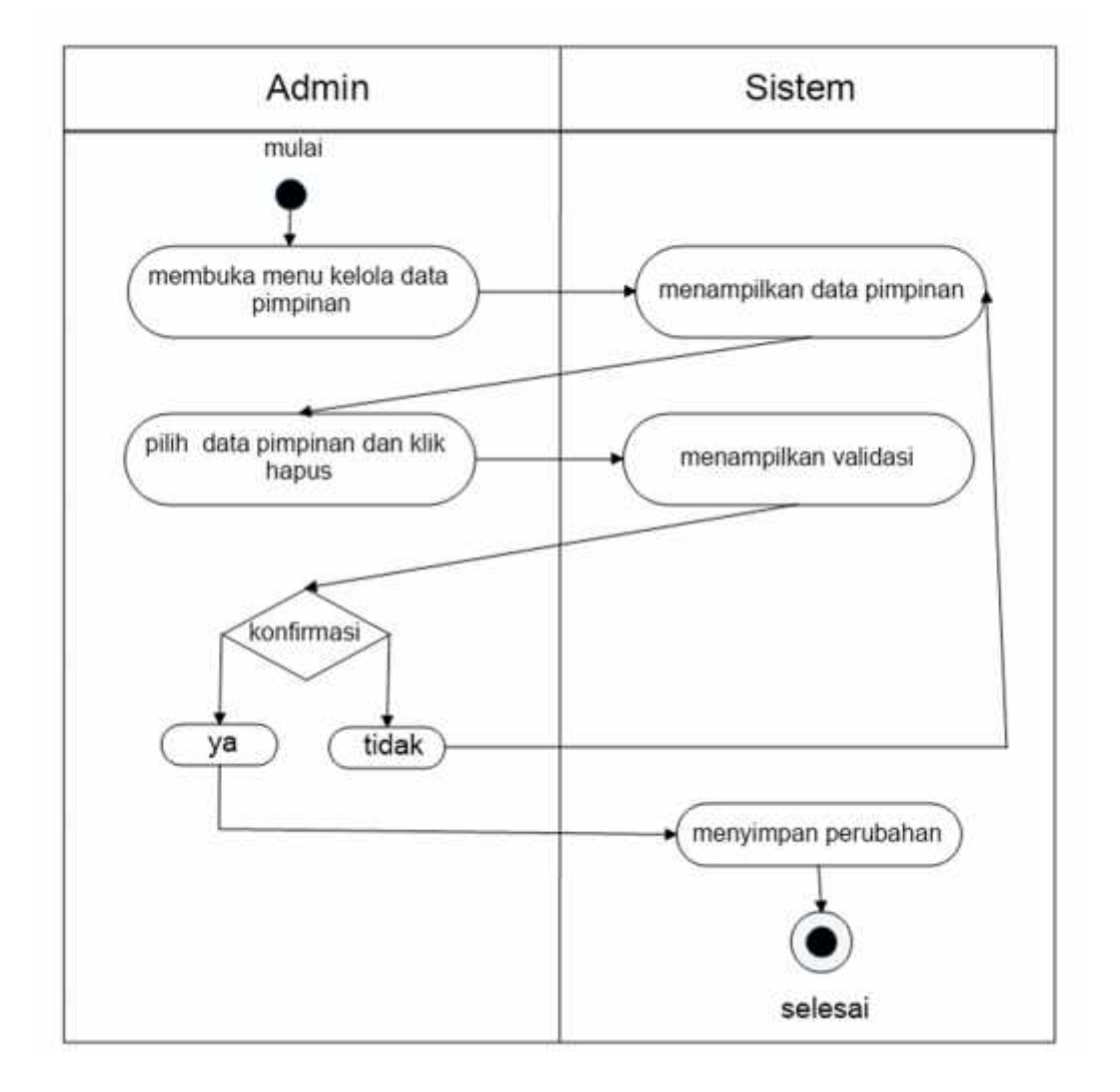

#### **Gambar 3. 8** *Activity Diagram* **Hapus Data Pimpinan**

Gambar 3.8 menjelaskan *activity diagram* hapus data pimpinan pada aktor Admin. Aktor yang telah login dapat memilih menu pimpinan, setelah itu maka Admin dapat menghapus data pimpinan.

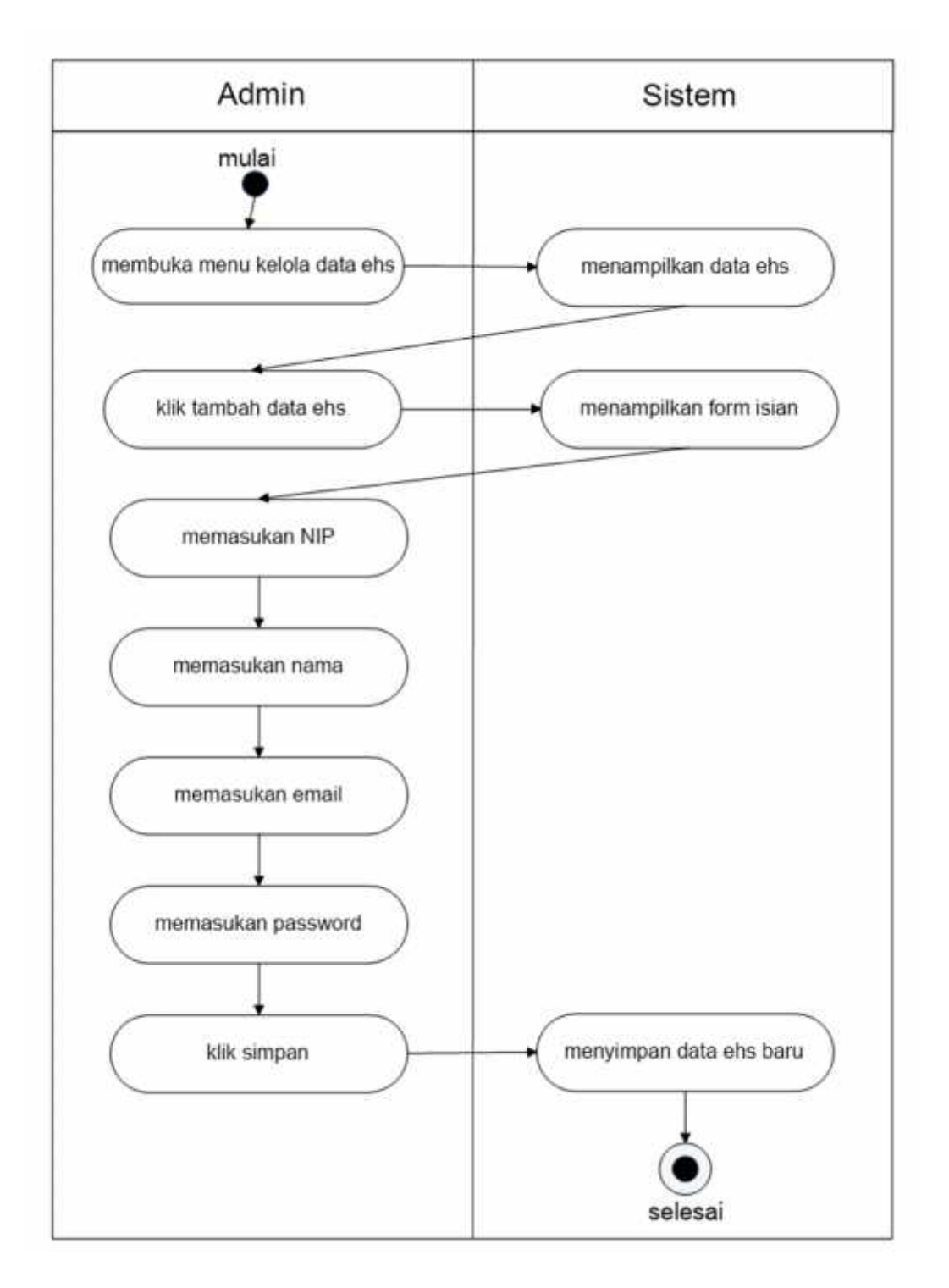

**Gambar 3. 9** *Activity Diagram* **Tambah Data EHS**

Gambar 3.9 menjelaskan *activity diagram* tambah data EHS pada aktor Admin. Aktor yang telah login dapat memilih menu EHS, setelah itu maka Admin dapat menambah data EHS.

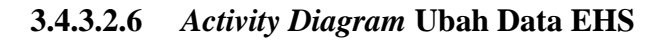

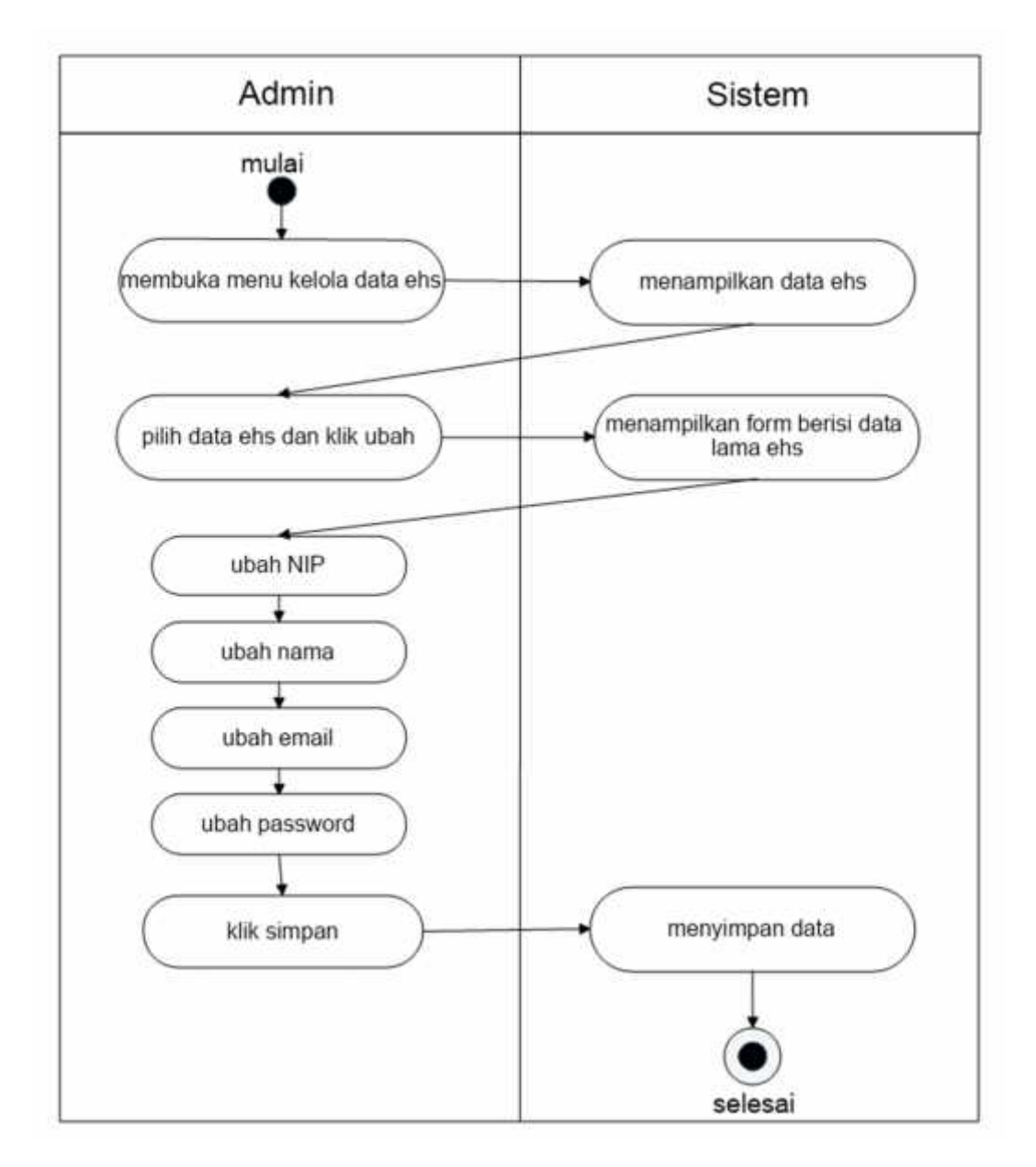

**Gambar 3. 10** *Activity Diagram* **Ubah Data EHS**

Gambar 3.10 menjelaskan *activity diagram* ubah data EHS pada aktor Admin. Aktor yang telah login dapat memilih menu EHS, setelah itu maka Admin dapat mengubah data EHS.

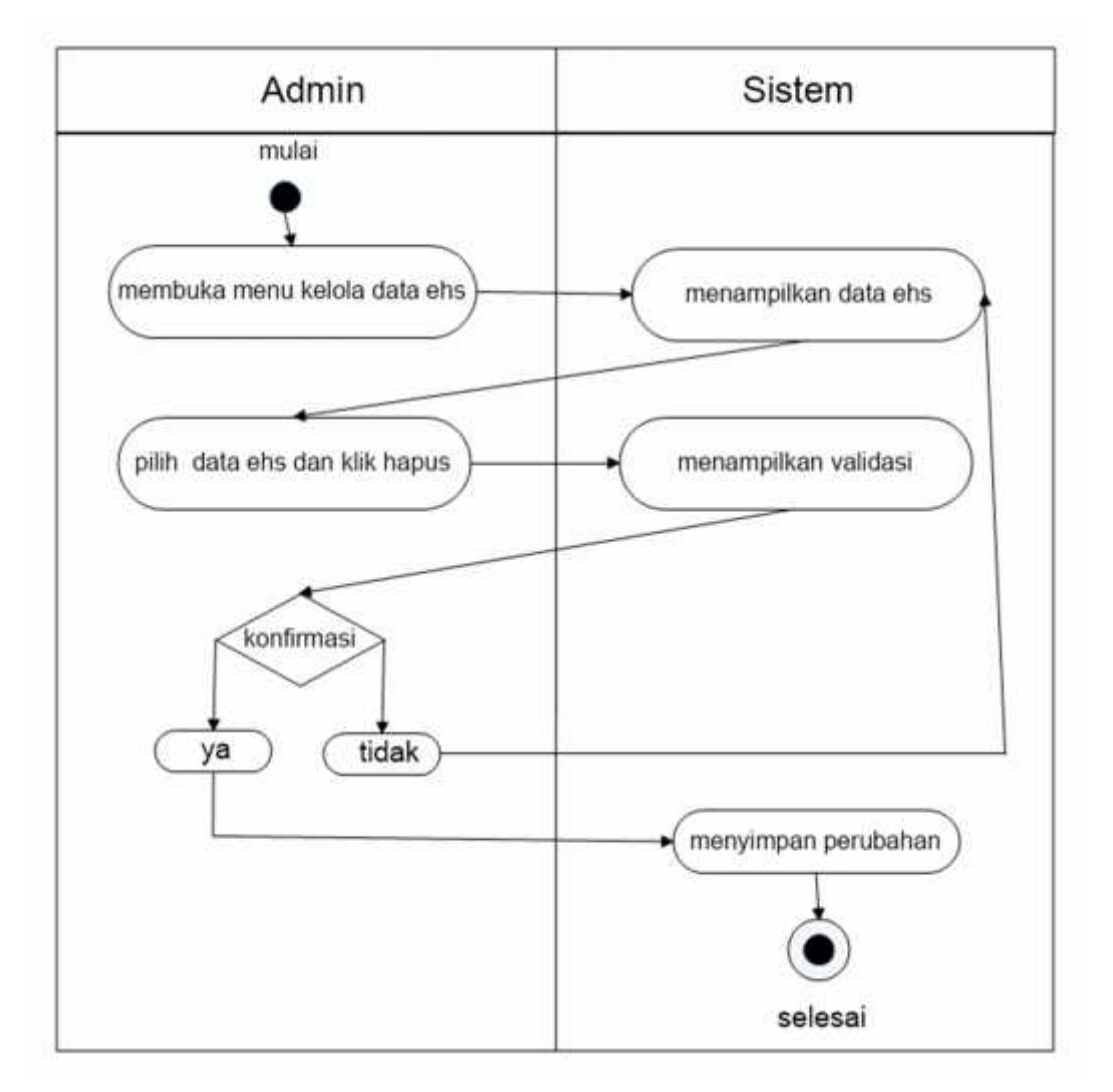

**3.4.3.2.7** *Activity Diagram* **Hapus Data EHS**

**Gambar 3. 11** *Activity Diagram* **Hapus Data EHS**

Gambar 3.11 menjelaskan *activity diagram* hapus data EHS pada aktor Admin. Aktor yang telah login dapat memilih menu EHS, setelah itu maka Admin dapat menghapus data EHS.

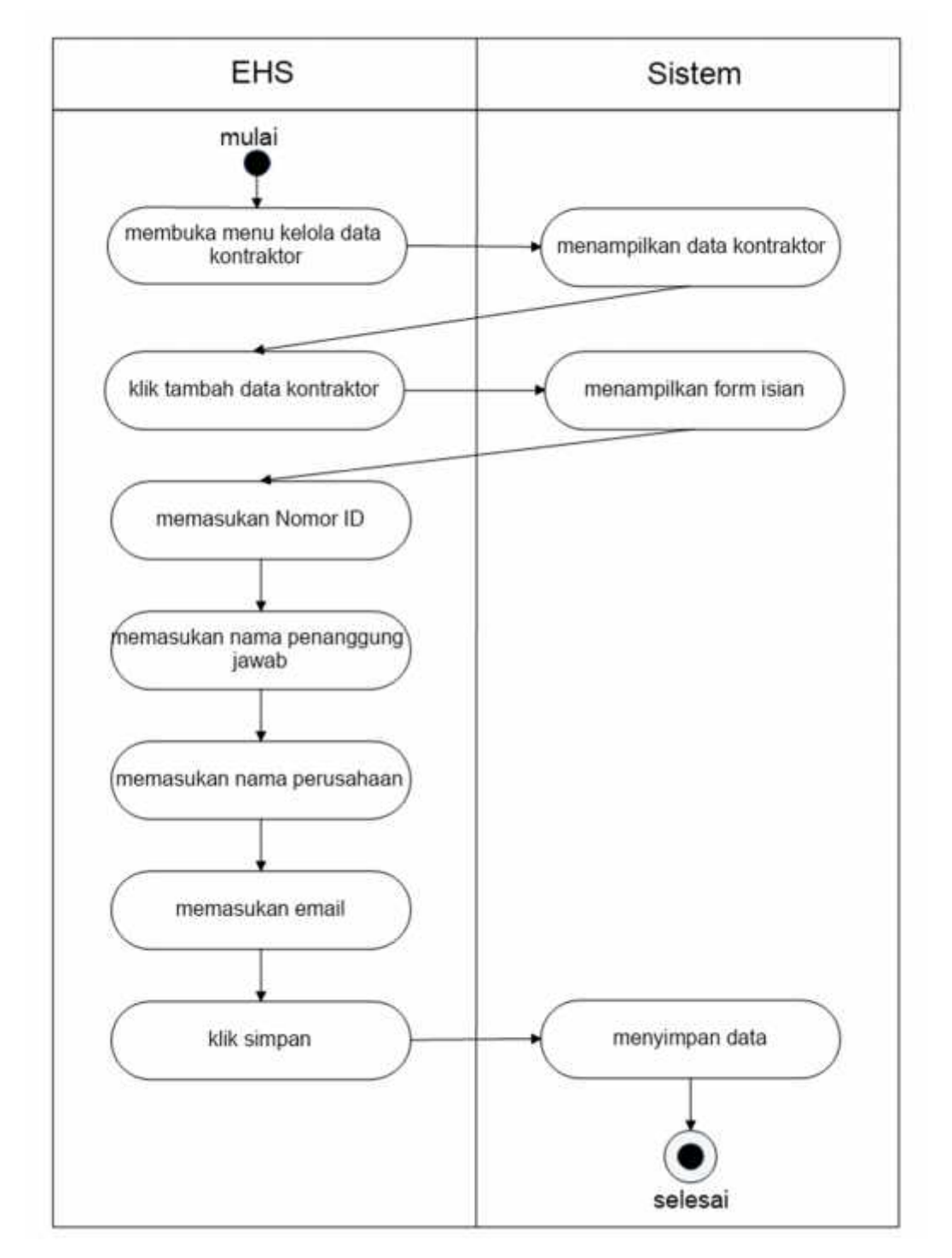

**3.4.3.2.8** *Activity Diagram* **Tambah Data Kontraktor**

**Gambar 3. 12** *Activity Diagram* **Tambah Data Kontraktor**

Gambar 3.12 menjelaskan *activity diagram* tambah data kontraktor pada aktor EHS. Aktor yang telah login dapat memilih menu kontraktor, setelah itu maka EHS dapat menambah data Kontraktor.

**3.4.3.2.9** *Activity Diagram* **Ubah Data Kontraktor**

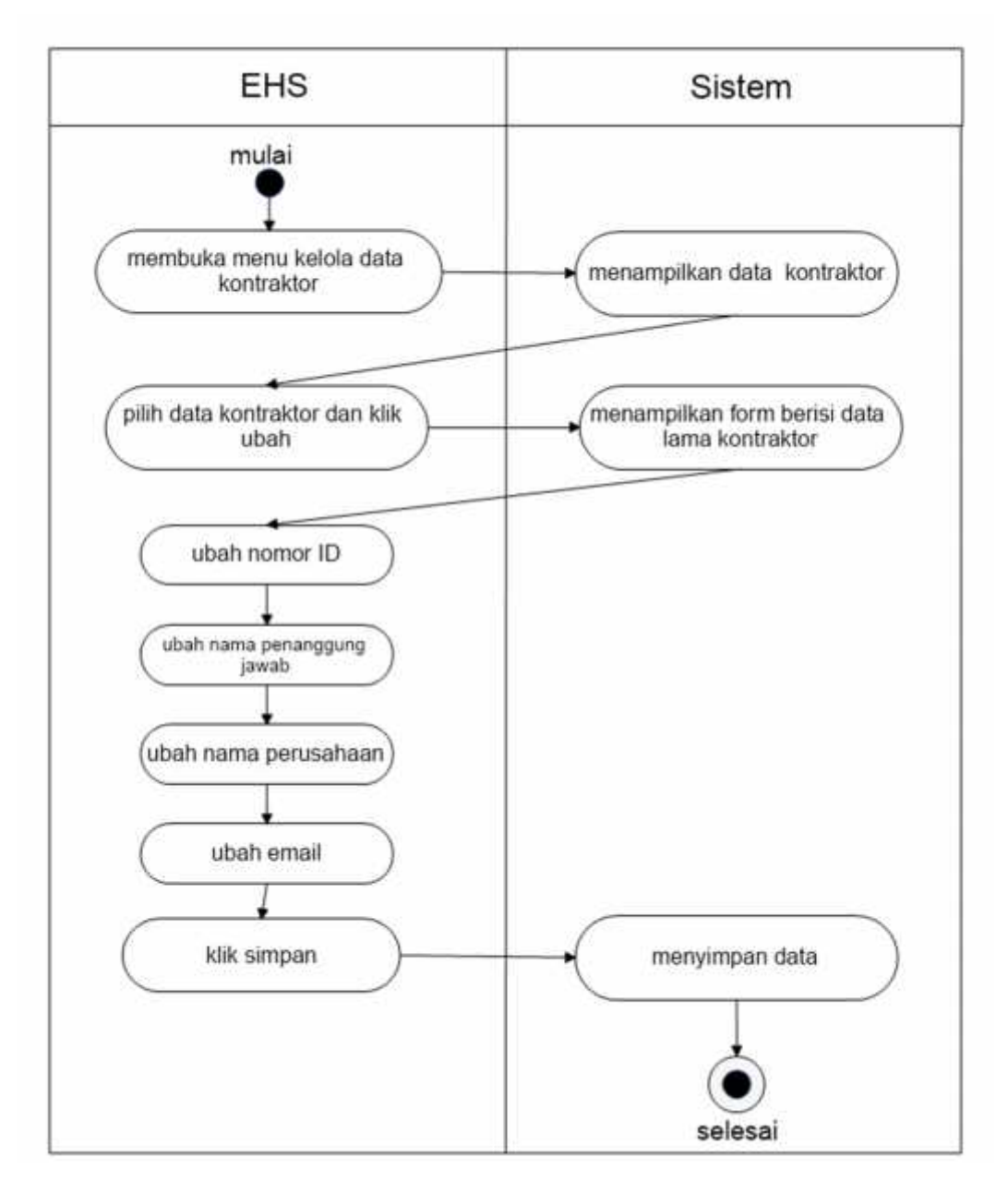

**Gambar 3. 13 Activity Diagram Ubah Data Kontraktor**

Gambar 3.13 menjelaskan *activity diagram* ubah data kontraktor pada aktor EHS. Aktor yang telah login dapat memilih menu kontraktor, setelah itu maka EHS dapat mengubah data Kontraktor.

**3.4.3.2.10** *Activity Diagram* **Hapus Data Kontraktor**

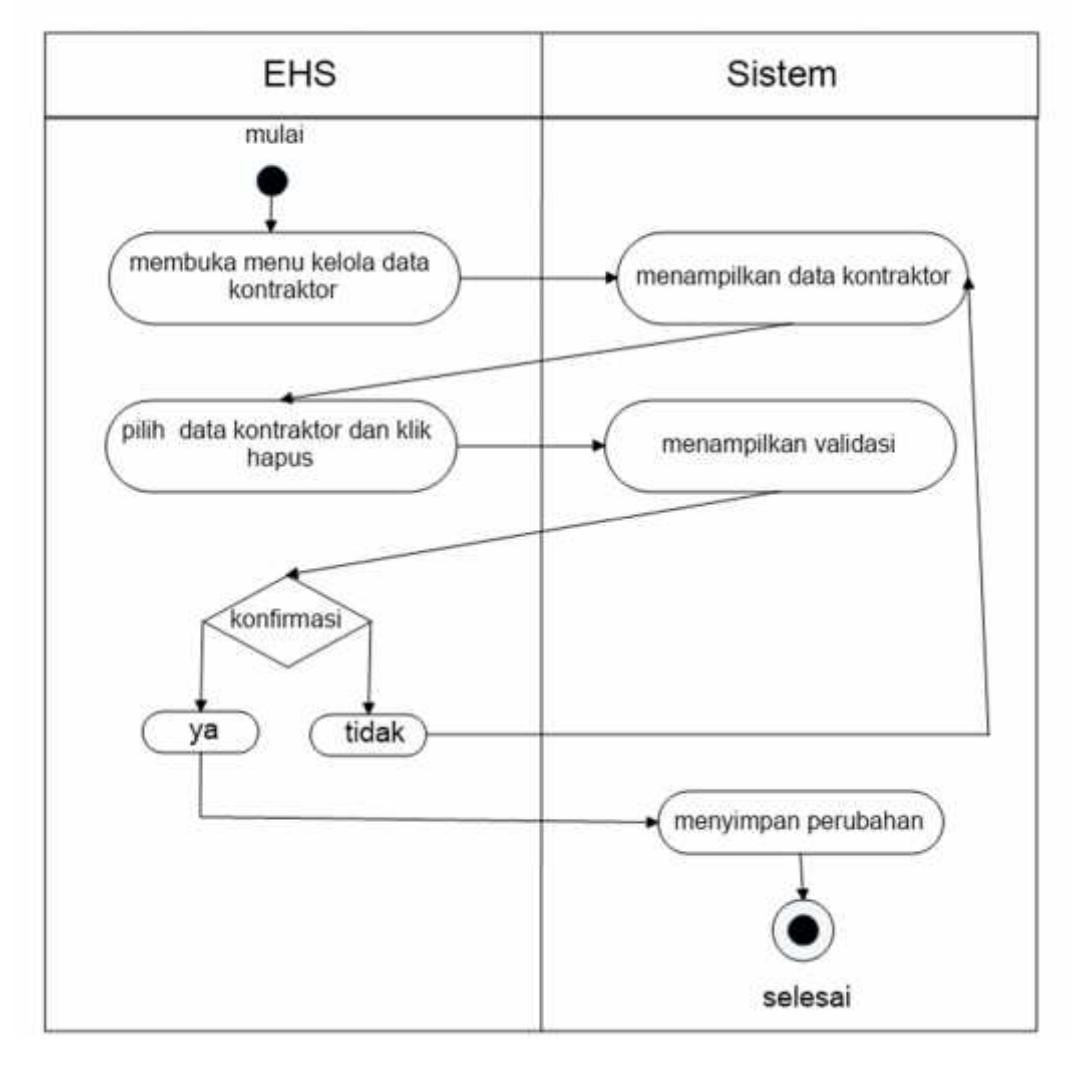

**Gambar 3. 14** *Activity Diagram* **Hapus Data Kontraktor**

Gambar 3.14 menjelaskan *activity diagram* hapus data kontraktor pada aktor EHS. Aktor yang telah login dapat memilih menu kontraktor, setelah itu maka EHS dapat menghapus data Kontraktor.

## **3.4.3.2.11** *Activity Diagram* **Tambah Data Pekerjaan**

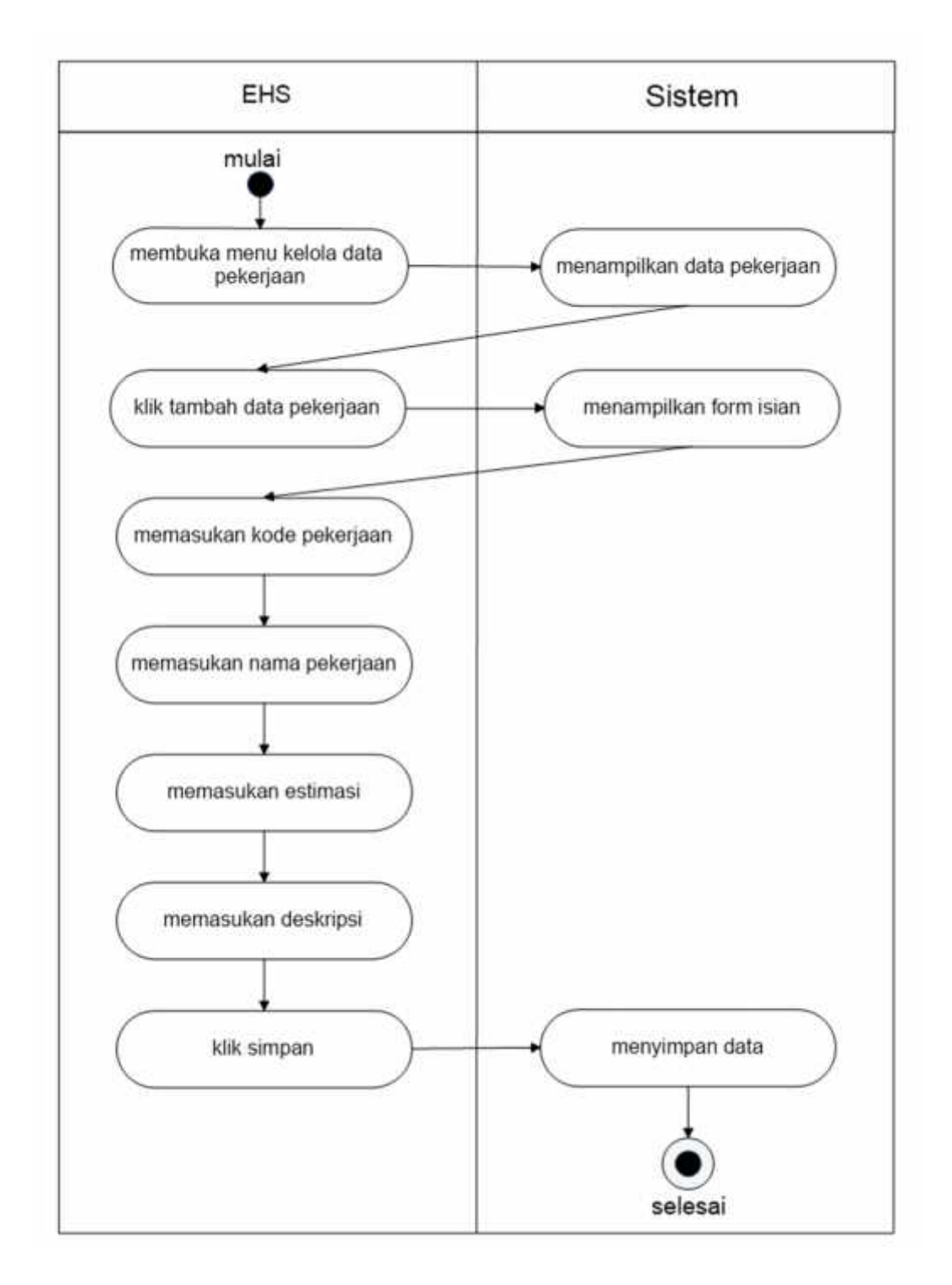

## **Gambar 3. 15** *Activity Diagram* **Tambah Data Pekerjaan**

Gambar 3.15 menjelaskan *activity diagram* tambah data pekerjaan pada aktor EHS. Aktor yang telah login dapat memilih menu pekerjaan, setelah itu maka EHS dapat menambahkan data pekerjaan sesuai jenis proyek kontraktor.

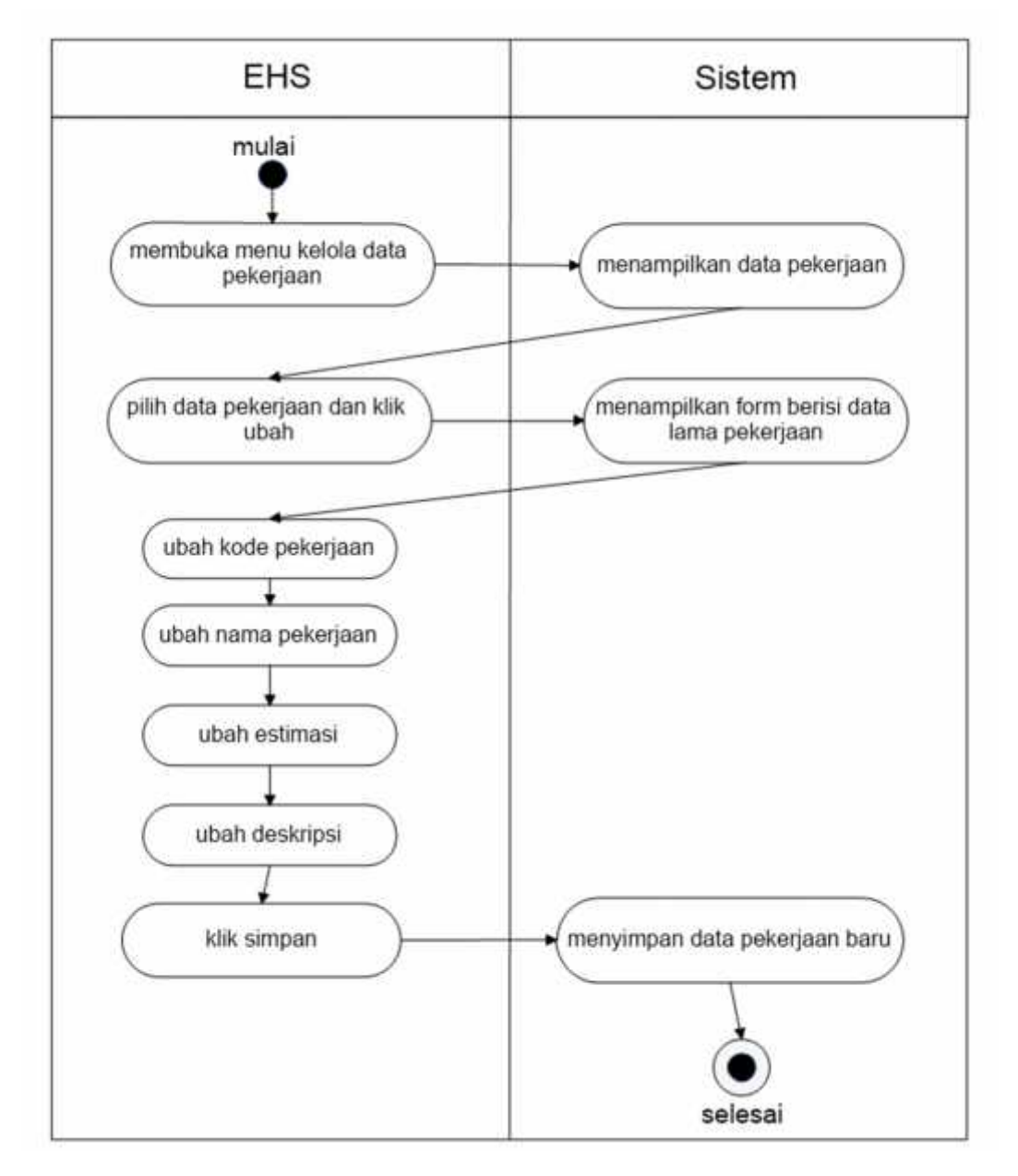

**3.4.3.2.12** *Activity Diagram* **Ubah Data Pekerjaan**

**Gambar 3. 16** *Activity Diagram* **Ubah Data Pekerjaan**

Gambar 3.16 menjelaskan *activity diagram* ubah data pekerjaan pada aktor EHS. Aktor yang telah login dapat memilih menu pekerjaan, setelah itu maka EHS dapat mengubah data pekerjaan sesuai jenis proyek kontraktor.

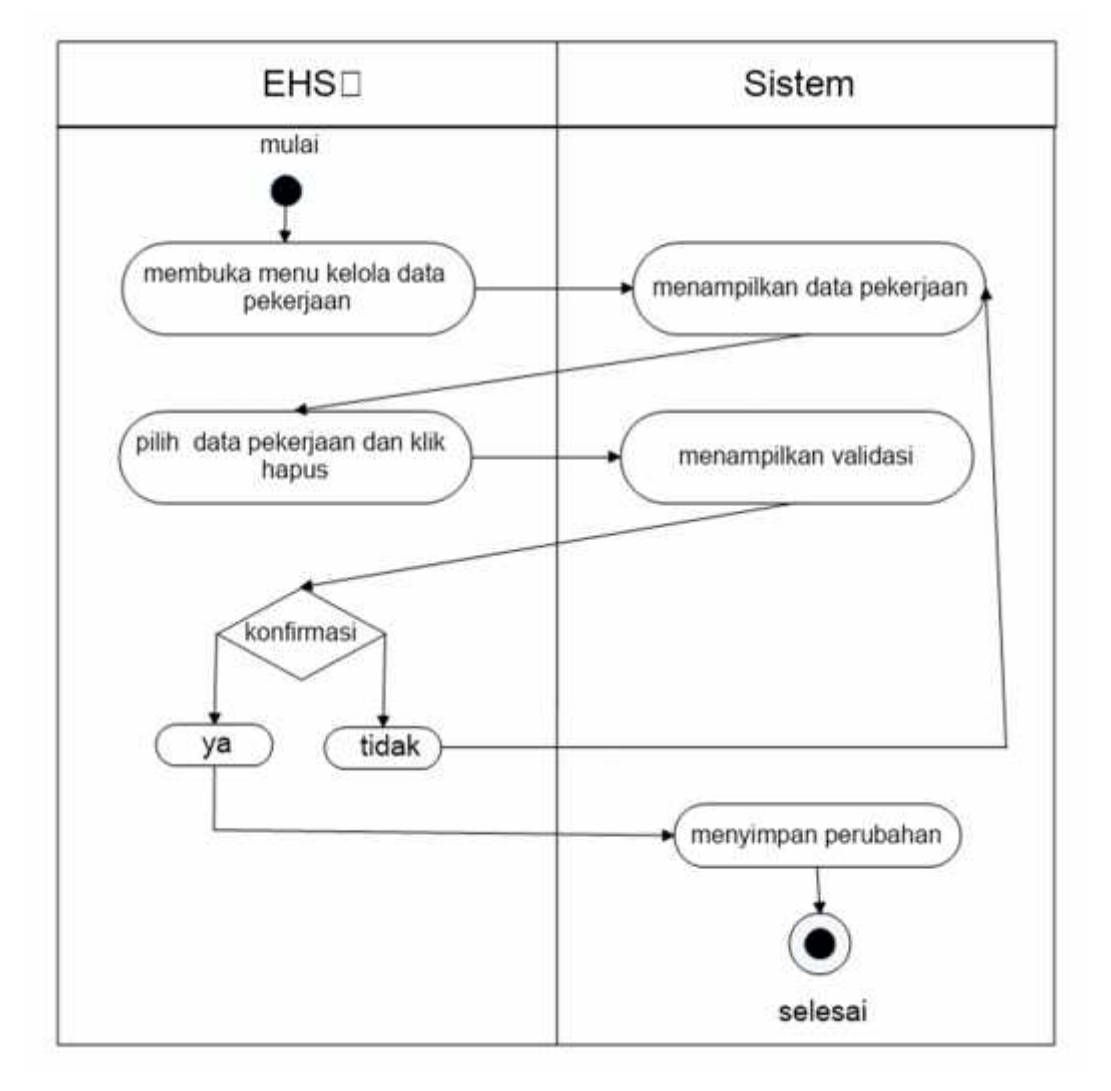

**3.4.3.2.13** *Activity Diagram* **Hapus Data Pekerjaan**

**Gambar 3. 17** *Activity Diagram* **Hapus Data Pekerjaan**

Gambar 3.17 menjelaskan *activity diagram* hapus data pekerjaan pada aktor EHS. Aktor yang telah login dapat memilih menu pekerjaan, setelah itu maka EHS dapat menghapus data pekerjaan sesuai jenis proyek kontraktor.

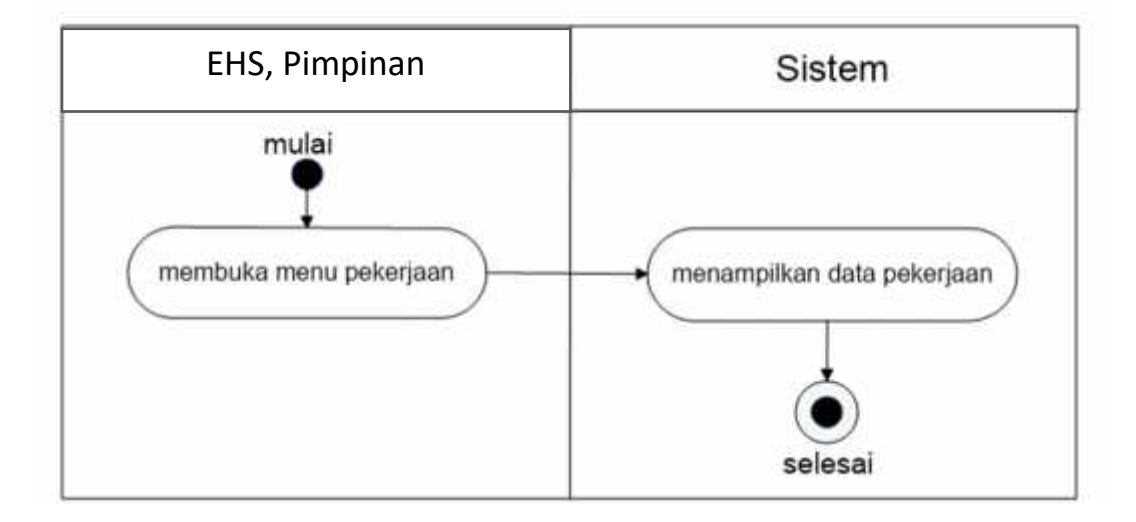

## **Gambar 3. 18** *Activity Diagram* **Melihat Pekerjaan**

Gambar 3.18 menjelaskan *activity diagram* melihat data pekerjaan pada aktor EHS dan Pimpinan. Aktor yang telah login dapat memilih menu pekerjaan, setelah itu maka EHS dan pimpinan dapat melihat data pekerjaan sesuai jenis proyek yang akan di eksekusi kontraktor.

## **3.4.3.2.15** *Activity Diagram* **Tambah Data Anggota**

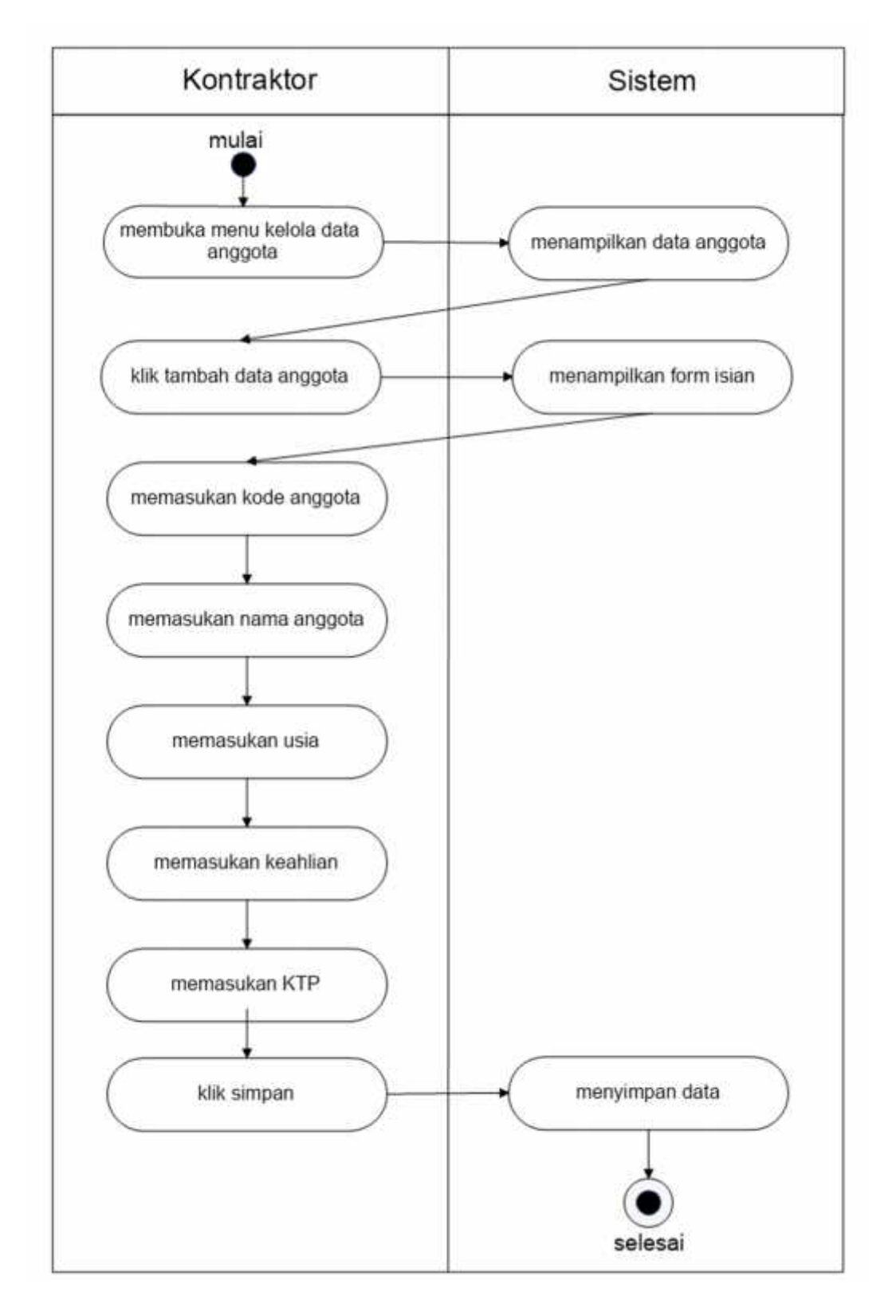

**Gambar 3. 19** *Activity Diagram* **Tambah Data Anggota**

Gambar 3.19 menjelaskan *activity diagram* tambah data anggota pada aktor Kontraktor. Aktor yang telah login dapat memilih menu anggota, setelah itu maka Kontraktor dapat menambahkan data anggota yang akan melakukan aktivitas eksekusi pekerjaan proyek kontraktor.

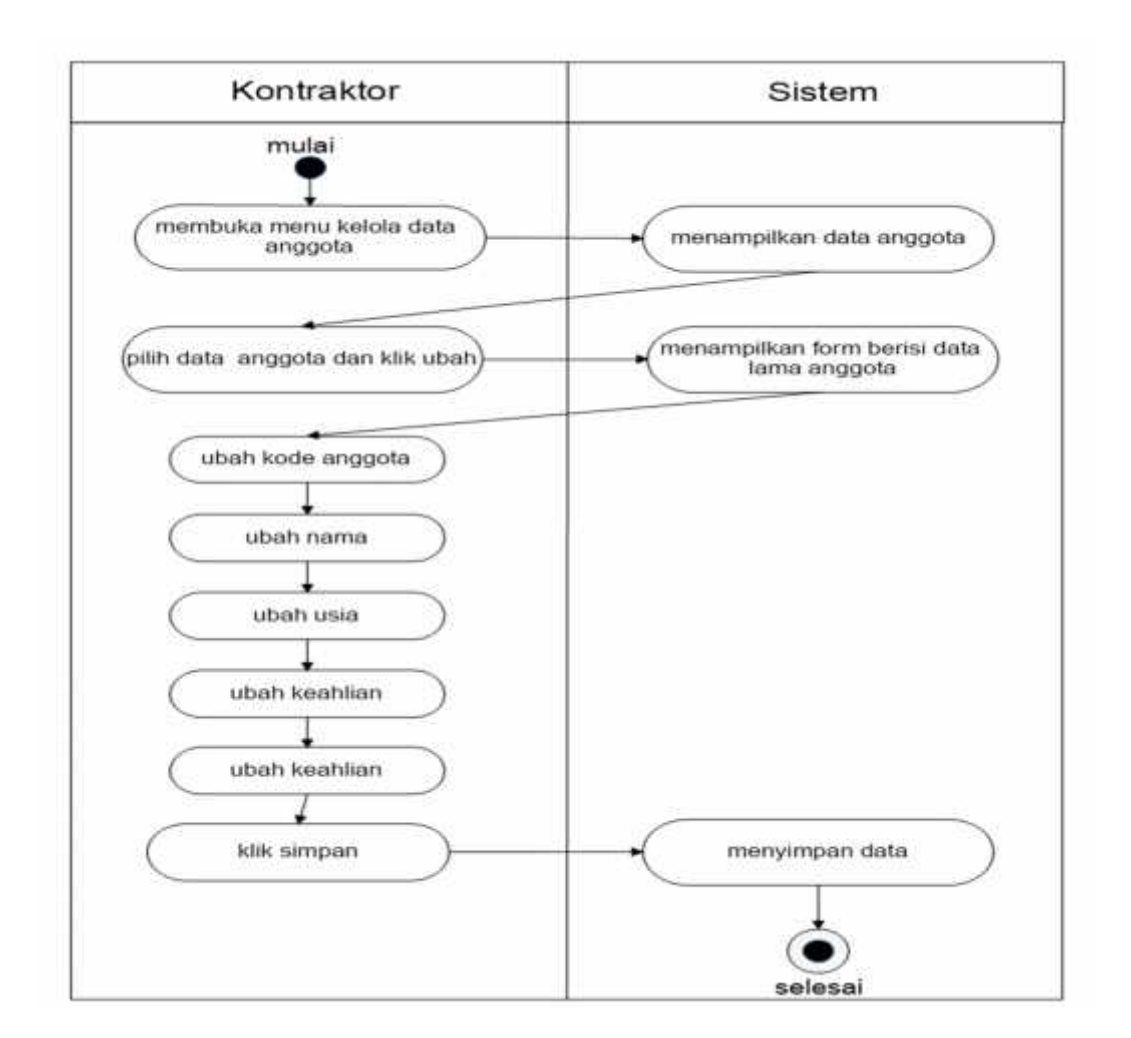

#### **3.4.3.2.16** *Activity Diagram* **Ubah Data Anggota**

## **Gambar 3. 20** *Activity Diagram* **Ubah Data Anggota**

Gambar 3.20 menjelaskan *activity diagram* ubah data anggota pada aktor Kontraktor. Aktor yang telah login dapat memilih menu anggota, setelah itu maka Kontraktor dapat mengubah data anggota yang akan melakukan aktivitas eksekusi pekerjaan proyek kontraktor.

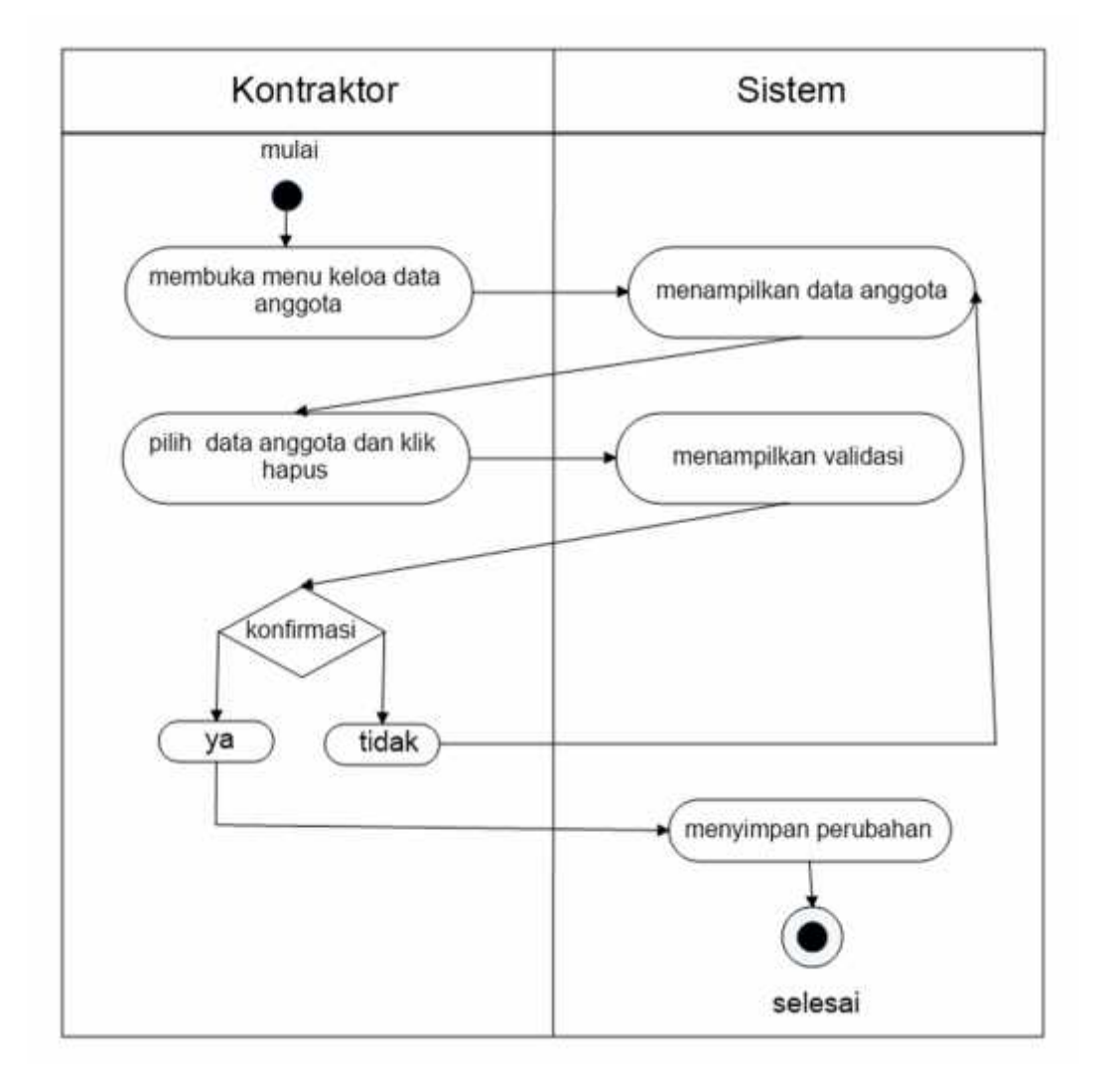

**3.4.3.2.17** *Activity Diagram* **Hapus Data Anggota**

#### **Gambar 3. 21** *Activity Diagram* **Hapus Data Anggota**

Gambar 3.21 menjelaskan *activity diagram* hapus data anggota pada aktor Kontraktor. Aktor yang telah login dapat memilih menu anggota, setelah itu maka Kontraktor dapat menghapus data anggota yang akan melakukan aktivitas eksekusi pekerjaan proyek kontraktor.

## **3.4.3.2.18** *Activity Diagram* **Mendaftar Pekerjaan**

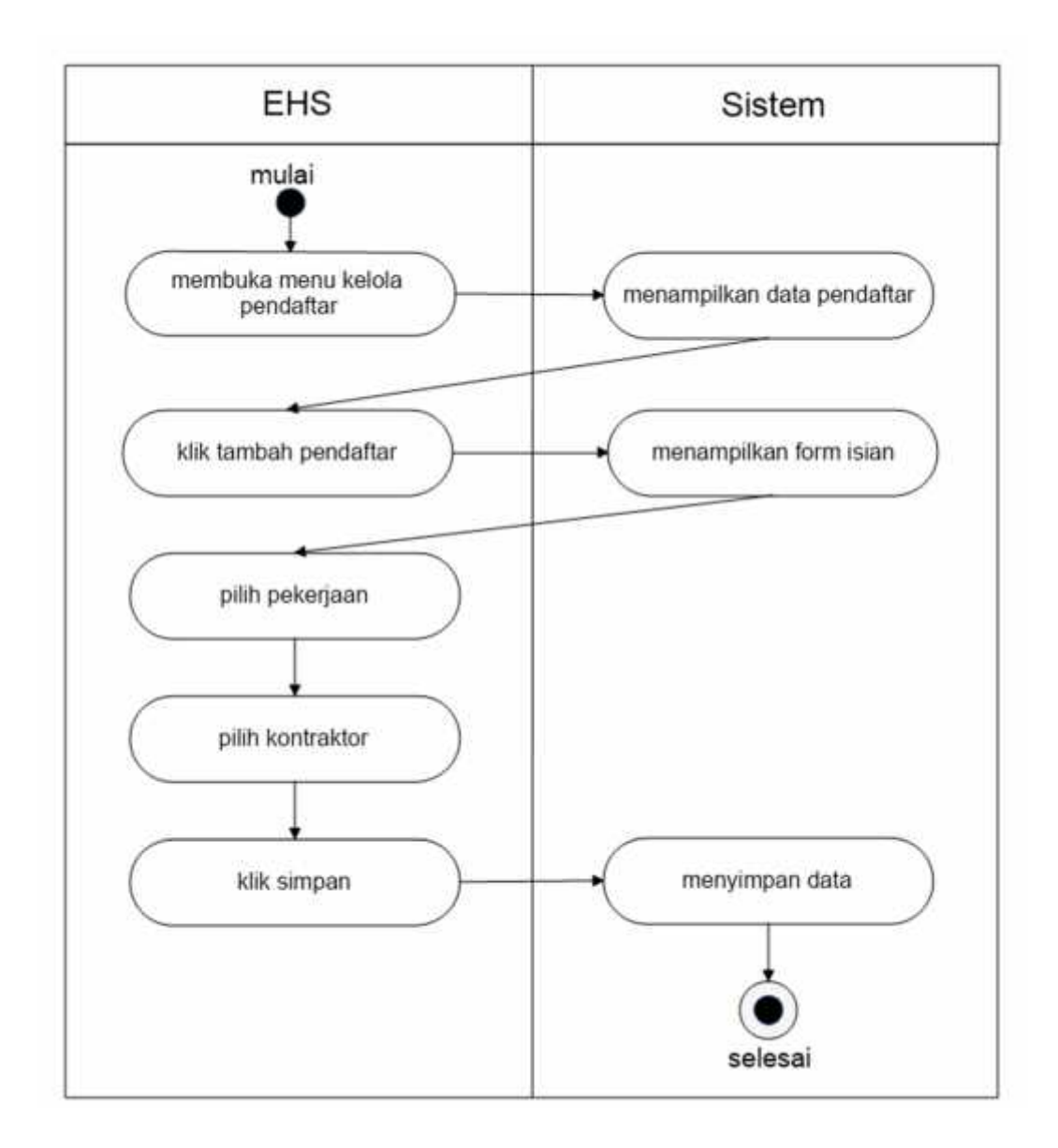

**Gambar 3. 22** *Activity Diagram* **Mendaftar Pekerjaan**

Gambar 3.22 menjelaskan *activity diagram* mendaftar pekerjaan kontraktor pada aktor EHS. Aktor yang telah login dapat memilih menu pekerjaan, setelah itu maka EHS dapat memilih data kontraktor sesuai dengan pekerjaan dan tambah data untuk melakukan pendaftaran perizinan pekerjaan proyek. *activity diagram* mendaftar pekerjaan kontraktor sebagai hak akses kontraktor mengisi data persyaratan.

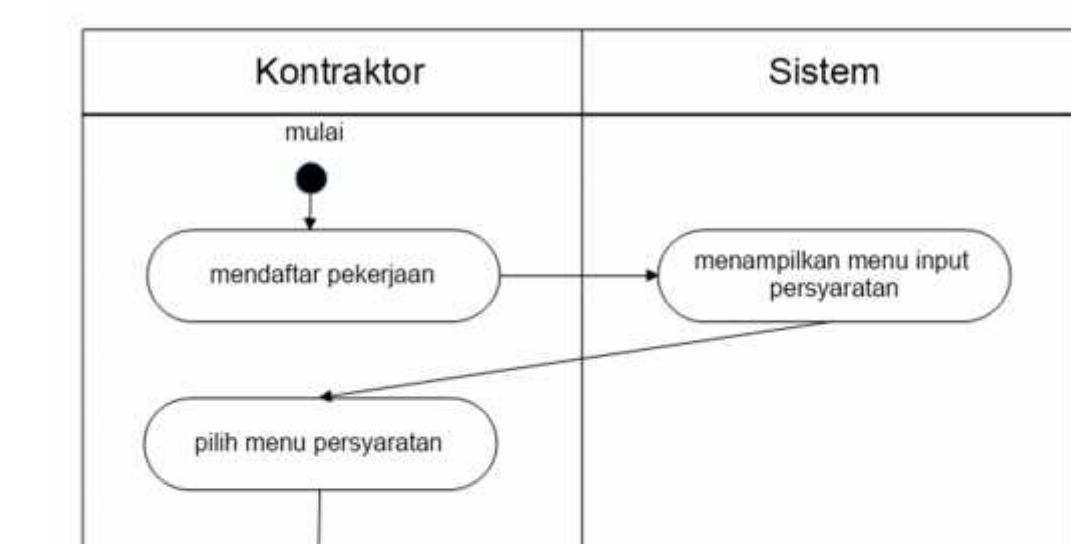

**3.4.3.2.19** *Activity Diagram* **Memasukan Persyaratan**

masukan data persyaratan

**Gambar 3. 23** *Activity Diagram* **Memasukan Persyaratan**

menyimpan data

selesai

Gambar 3.23 menjelaskan *activity diagram* memasukan peryaratan pada aktor Kontraktor. Aktor yang telah login dapat memilih menu persyaratan, setelah itu maka Kontraktor dapat memilih data persyaratan dan memasukan data persyaratan untuk melengkapi pendaftaran perizinan pekerjaan proyek.

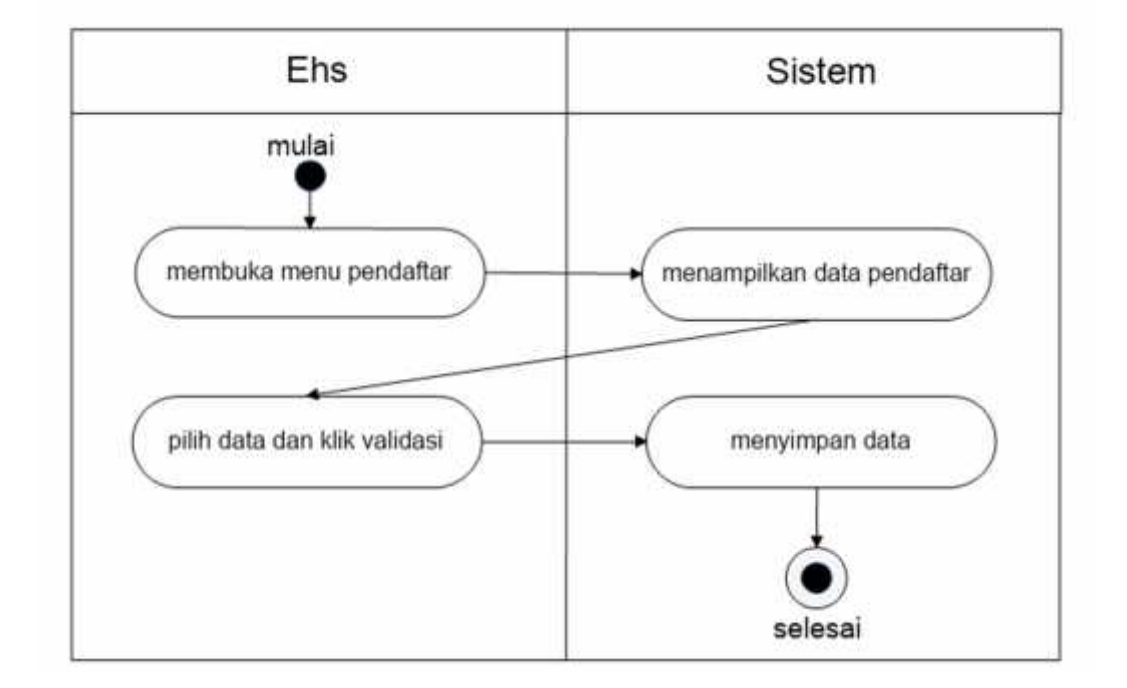

## **3.4.3.2.20** *Activity Diagram* **Validasi EHS**

#### **Gambar 3. 24** *Activity Diagram* **Validasi EHS**

Gambar 3.24 menjelaskan *activity diagram* validasi EHS pada aktor EHS. Aktor yang telah login dapat memilih menu pendaftaran, setelah itu maka EHS dapat memilih data kontraktor sesuai dengan pekerjaan proyeknya dan melakukan validasi.

#### **3.4.3.2.21** *Activity Diagram* **Melihat Pendaftar**

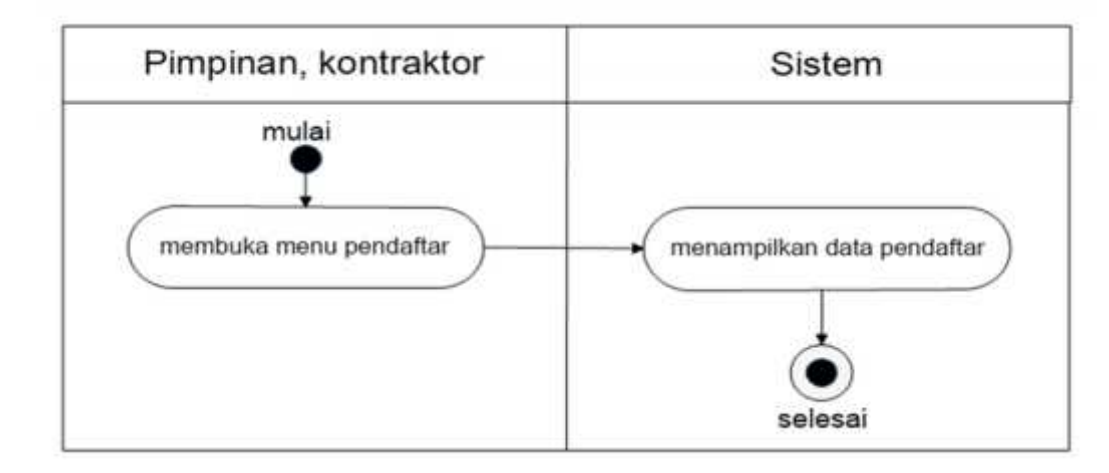

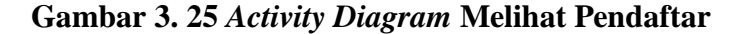

Gambar 3.25 menjelaskan *activity diagram* melihat data pendaftar pada aktor Pimpinan. Aktor yang telah login dapat memilih menu pendaftar, setelah itu maka Pimpinan dapat melihat data pendaftar kontraktor yang akan melakukan eksekusi proyek.

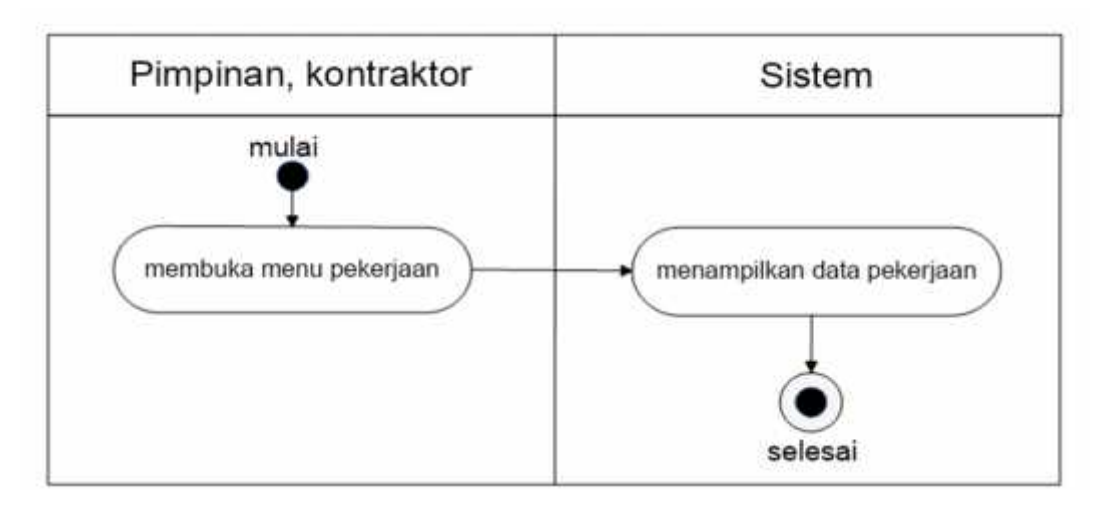

## **3.4.3.2.22** *Activity Diagram* **Melihat Pekerjaan**

## **Gambar 3. 26** *Activity Diagram* **Melihat Pekerjaan**

Gambar 3.26 menjelaskan *activity diagram* melihat data pekerjaan pada aktor Pimpinan. Aktor yang telah login dapat memilih menu pekerjaan, setelah itu maka Pimpinan dapat melihat data pekerjaan sesuai jenis proyek yang akan di eksekusi kontraktor.

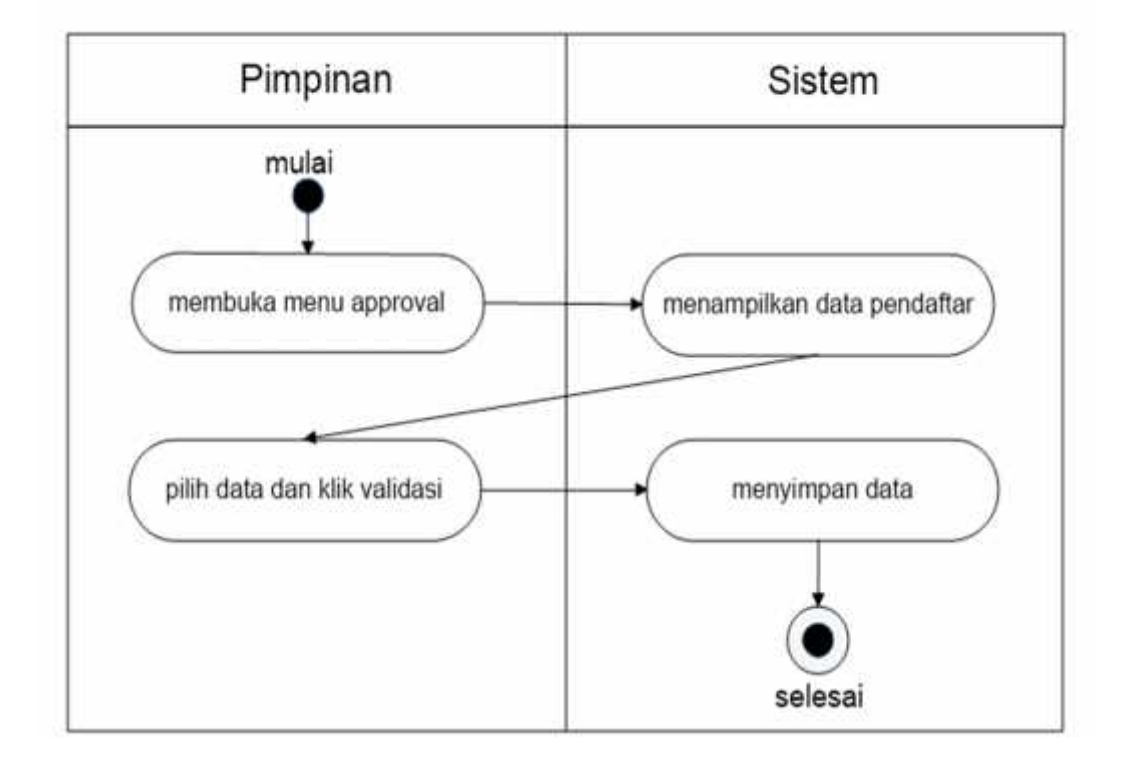

**3.4.3.2.23** *Activity Diagram* **Approval Pimpinan**

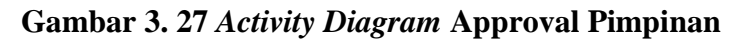

Gambar 3.27 menjelaskan *activity diagram* approval pimpinan pada aktor pimpinan. Aktor yang telah login dapat memilih menu approval, setelah itu maka pimpinan dapat memilih data pendaftaran kontraktor yang sudah memenuhi syarat perizinan proyek dan melakukan validasi approval.

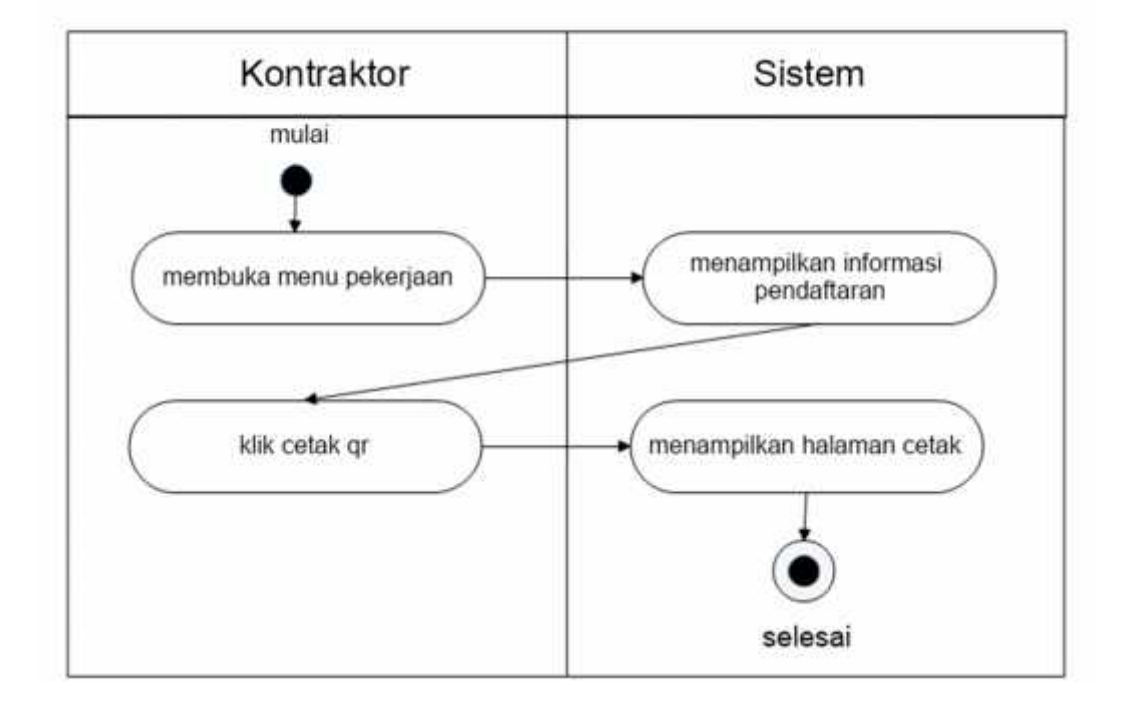

# **3.4.3.2.24** *Activity Diagram* **Cetak QR Barcode**

# **Gambar 3. 28** *Activity Diagram* **Cetak QR Barcode**

Gambar 3.28 menjelaskan *activity diagram* cetak QR Barcode pada aktor kontraktor. Aktor yang telah login dapat memilih menu pekerjaan, setelah itu maka kontraktor dapat melihat informasi approval pendaftaran dan melakukan cetak QR barcode.

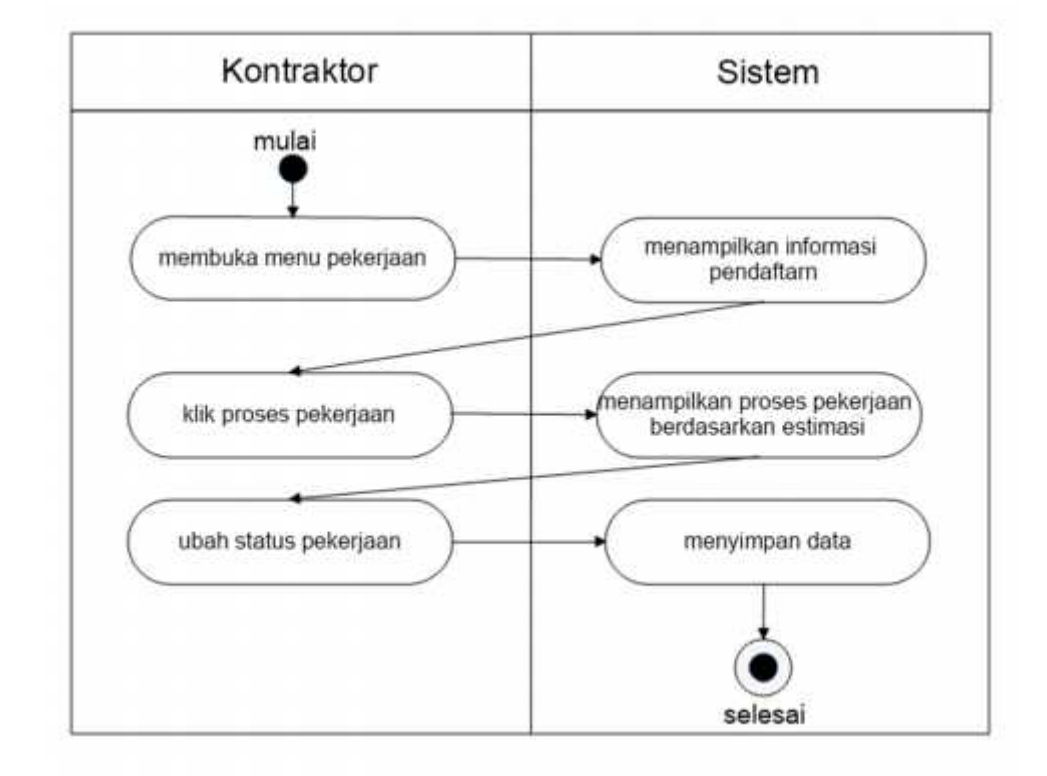

## **3.4.3.2.25** *Activity Diagram* **Monitoring Pekerjaan**

**Gambar 3. 29 Activity Diagram Monitoring Pekerjaan**

Gambar 3.29 menjelaskan *activity diagram* Monitoring Pekerjaan pada aktor kontraktor. Aktor yang telah login dapat memilih menu pekerjaan, setelah itu maka kontraktor dapat memilih button progres pekerjaan dan kemudian merubah status aktual pekerjaan. Setelah pekerjaan selesai user kontraktor memilih button selesai pada menu pekerjaan.
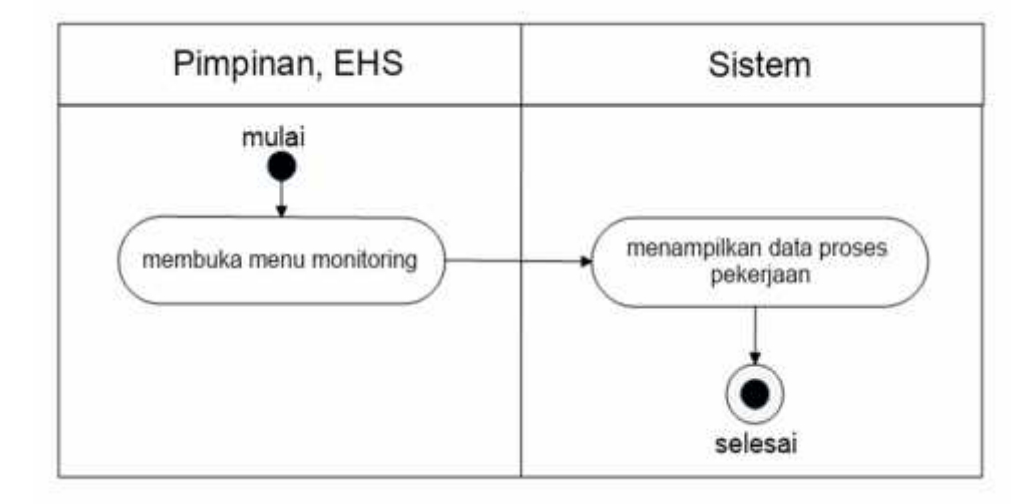

## **3.4.3.2.26** *Activity Diagram* **Melihat Monitoring Pekerjaan**

## **Gambar 3. 30 Activity Diagram Melihat Monitoring Pekerjaan**

Gambar 3.30 menjelaskan *activity diagram* Melihat Monitoring Pekerjaan pada aktor Pimpinan dan EHS. Aktor yang telah login dapat memilih menu pekerjaan, setelah itu maka pimpinan maupun EHS dapat memilih menu monitoring untuk melihat status pekerjaan.

#### 3.4.3.3 **Sequence Diagram**

*Sequence Diagram* digunakan untuk mengetahui alur sistem berdasarkan waktu. Adapun *sequence diagram* pada system informasi perizinan pekerjaan proyek sebagai berikut :

#### **3.4.3.3.1** *Sequence Diagram Login*

Berikut ini adalah *sequence diagram* system usulan *login* dapat dilihat pada Gambar 3.30

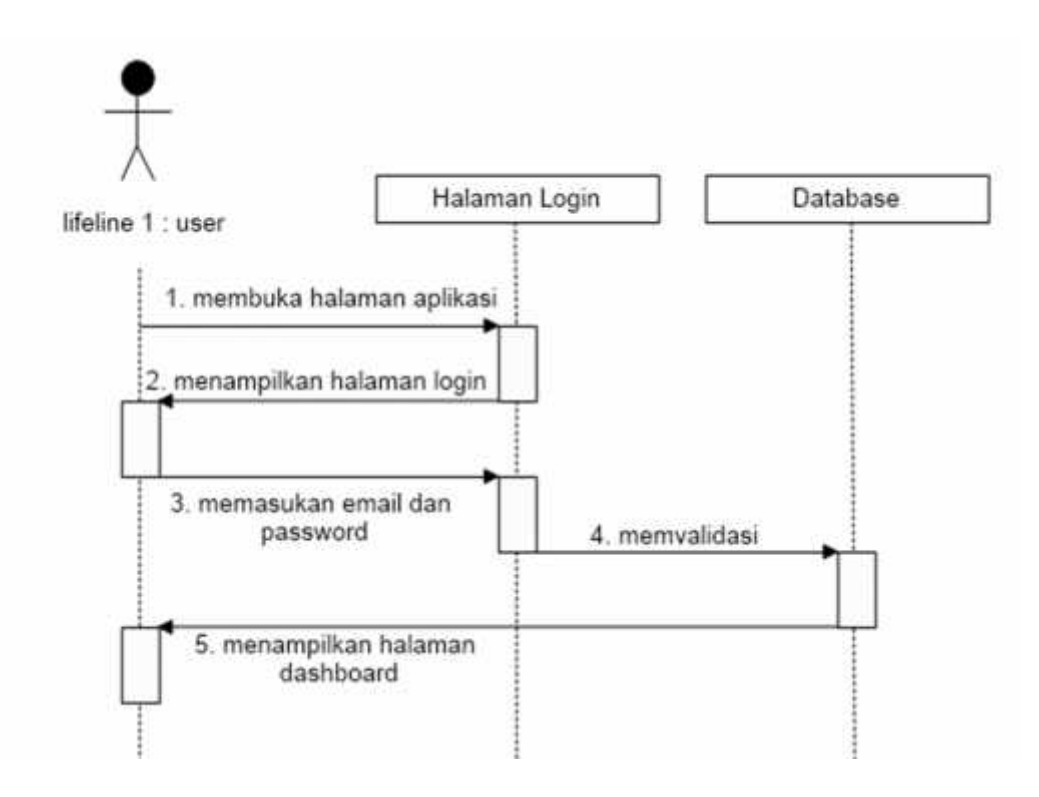

**Gambar 3. 31** *Sequence Diagram* **Login**

Gambar 3.31 menjelaskan *sequence diagram login*. *user* membuka aplikasi perizinan pekerjaan proyek dan sistem menampilkan halaman *login*. Selanjutnya pengguna melakukan input email dan *password*, *user* klik *button submit*. Selanjutnya sistem akan melakukan validasi jika data *username* dan *password* sesuai maka sistem akan menampilkan halaman dashboard utama aplikasi dan jika data tidak sesuai maka sistem menampilkan pesan kesalahan dan kembali ke menu *login*.

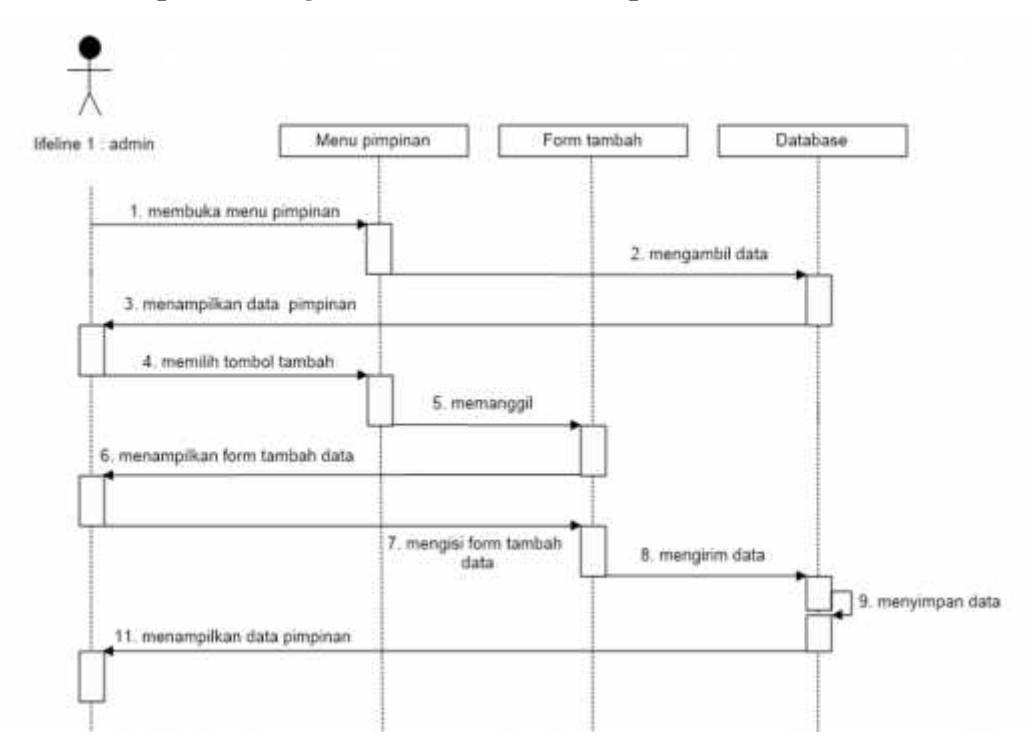

**3.4.3.3.2** *Sequence Diagram* **Tambah data Pimpinan**

**Gambar 3. 32** *Sequence Diagram* **Tambah data Pimpinan**

Gambar 3.32 menjelaskan *sequence diagram* tambah data pimpinan pada aktor Admin. Aktor yang telah login dapat memilih menu pimpinan, setelah itu maka Admin dapat memasukan tambahan data pimpinan.

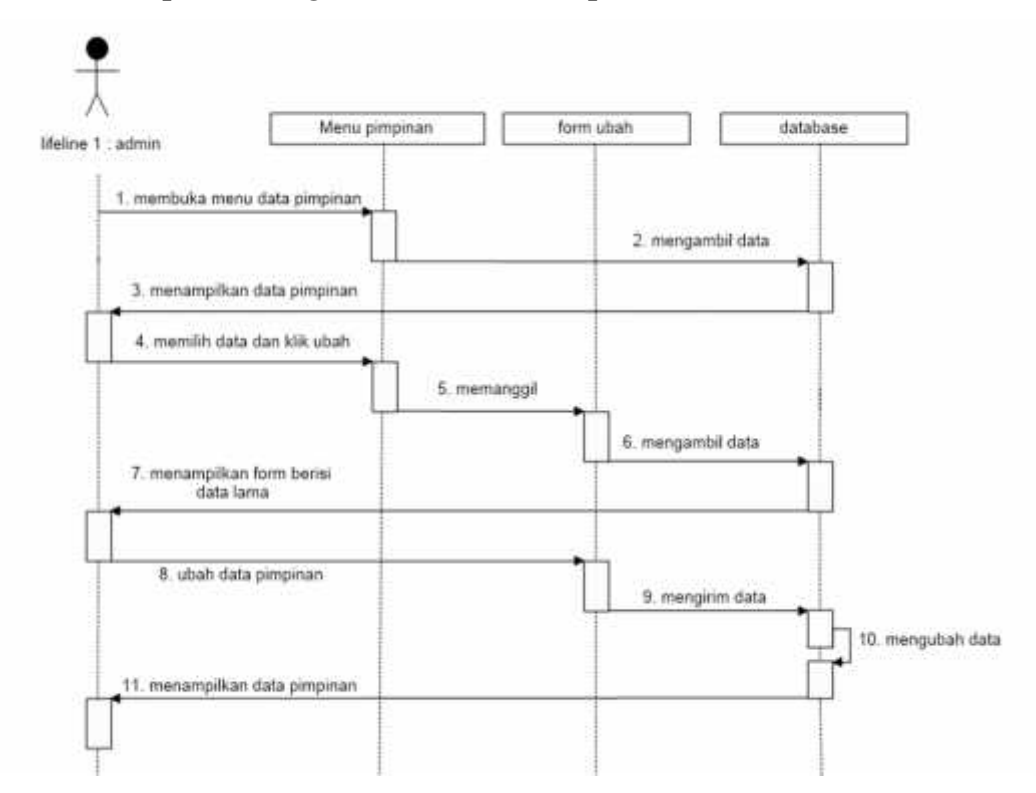

**3.4.3.3.3** *Sequence Diagram* **ubah data Pimpinan**

**Gambar 3. 33** *Sequence Diagram* **Tambah data Pimpinan**

Gambar 3.33 menjelaskan *sequence diagram* ubah data pimpinan pada aktor Admin. Aktor yang telah login dapat memilih menu pimpinan, setelah itu maka Admin dapat mengubah data pimpinan.

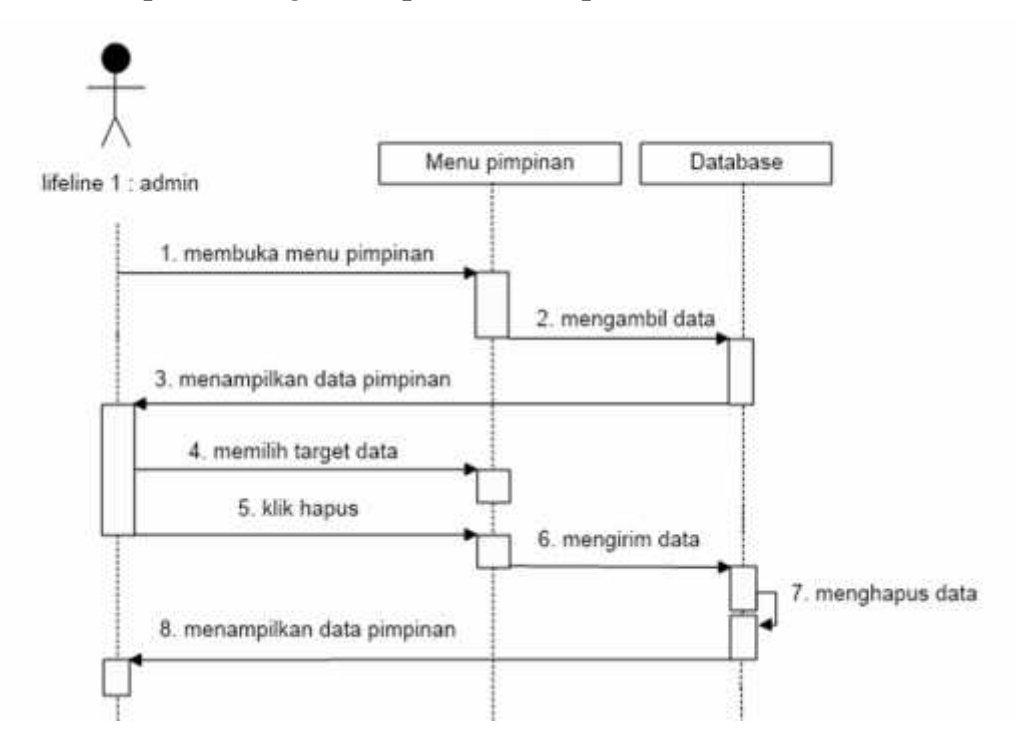

#### **3.4.3.3.4** *Sequence Diagram* **hapus data Pimpinan**

#### **Gambar 3. 34** *Sequence Diagram* **Tambah data Pimpinan**

Gambar 3.34 menjelaskan *sequence diagram* hapus data pimpinan pada aktor Admin. Aktor yang telah login dapat memilih menu pimpinan, setelah itu maka Admin dapat menghapus data pimpinan.

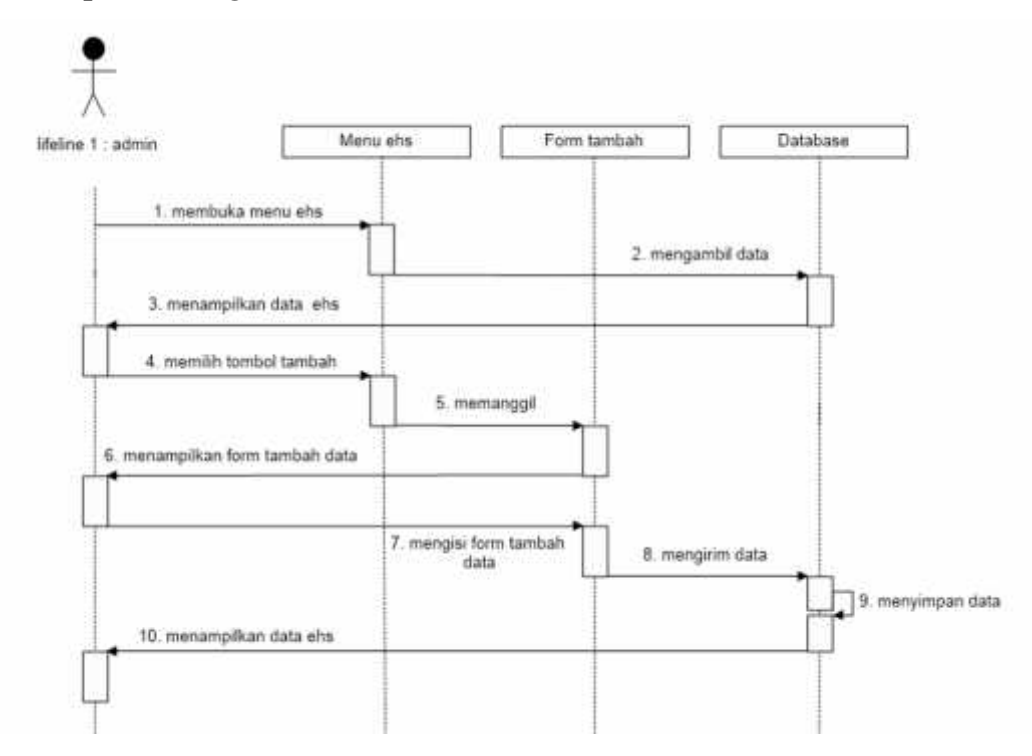

**3.4.3.3.5** *Sequence Diagram* **Tambah data EHS**

**Gambar 3. 35** *Sequence Diagram* **Tambah data EHS**

Gambar 3.35 menjelaskan *sequence diagram* tambah data ehs pada aktor Admin. Aktor yang telah login dapat memilih menu EHS, setelah itu maka Admin dapat menambah data EHS.

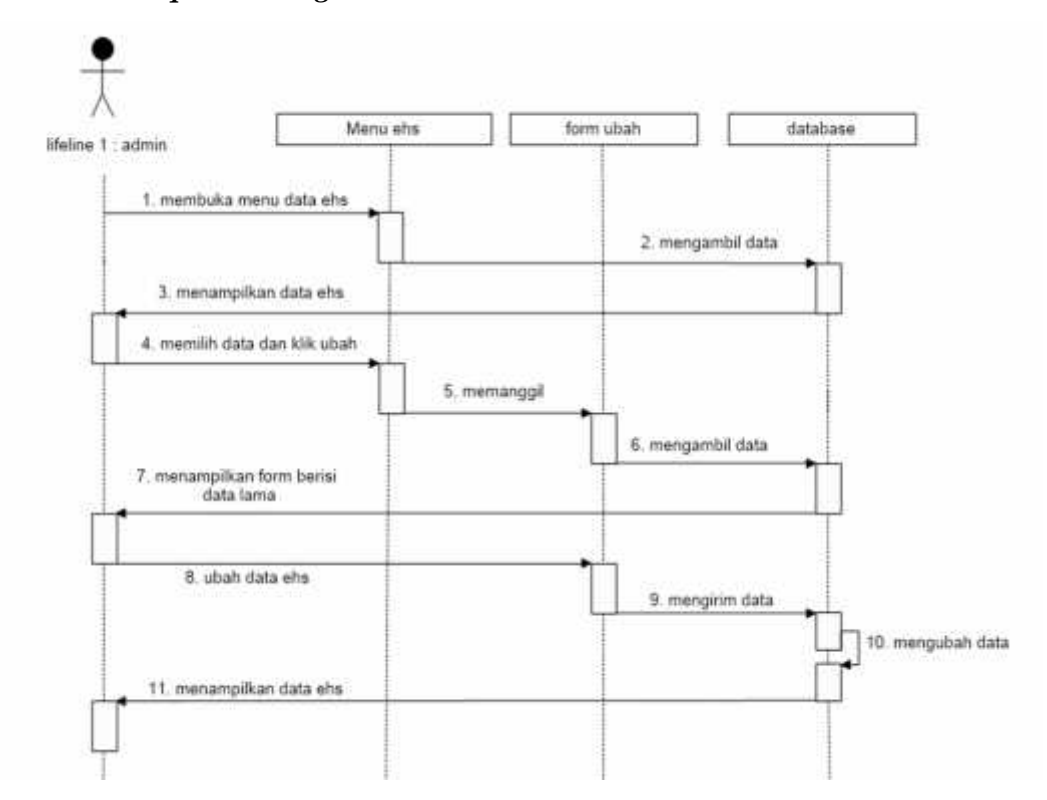

**3.4.3.3.6** *Sequence Diagram* **Ubah data EHS**

**Gambar 3. 36** *Sequence Diagram* **Ubah data EHS**

Gambar 3.36 menjelaskan *sequence diagram* ubah data ehs pada aktor Admin. Aktor yang telah login dapat memilih menu EHS, setelah itu maka Admin dapat mengubah data EHS.

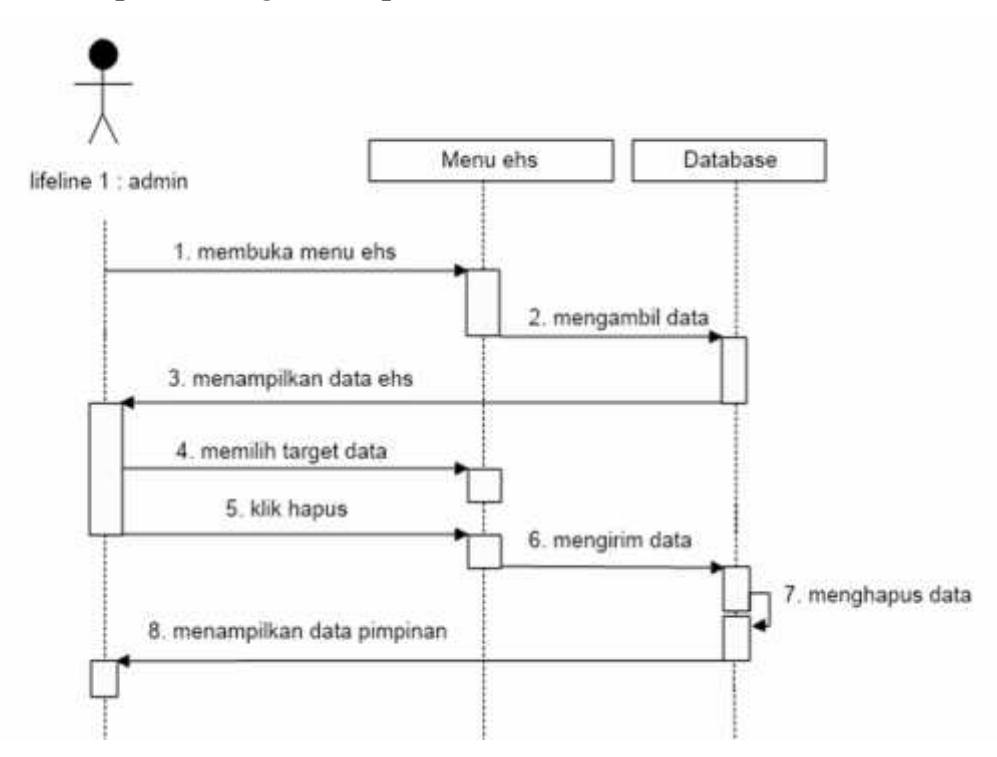

**3.4.3.3.7** *Sequence Diagram* **Hapus data EHS**

**Gambar 3. 37** *Sequence Diagram* **Hapus data EHS**

Gambar 3.37 menjelaskan *sequence diagram* hapus data ehs pada aktor Admin. Aktor yang telah login dapat memilih menu EHS, setelah itu maka Admin dapat menghapus data EHS.

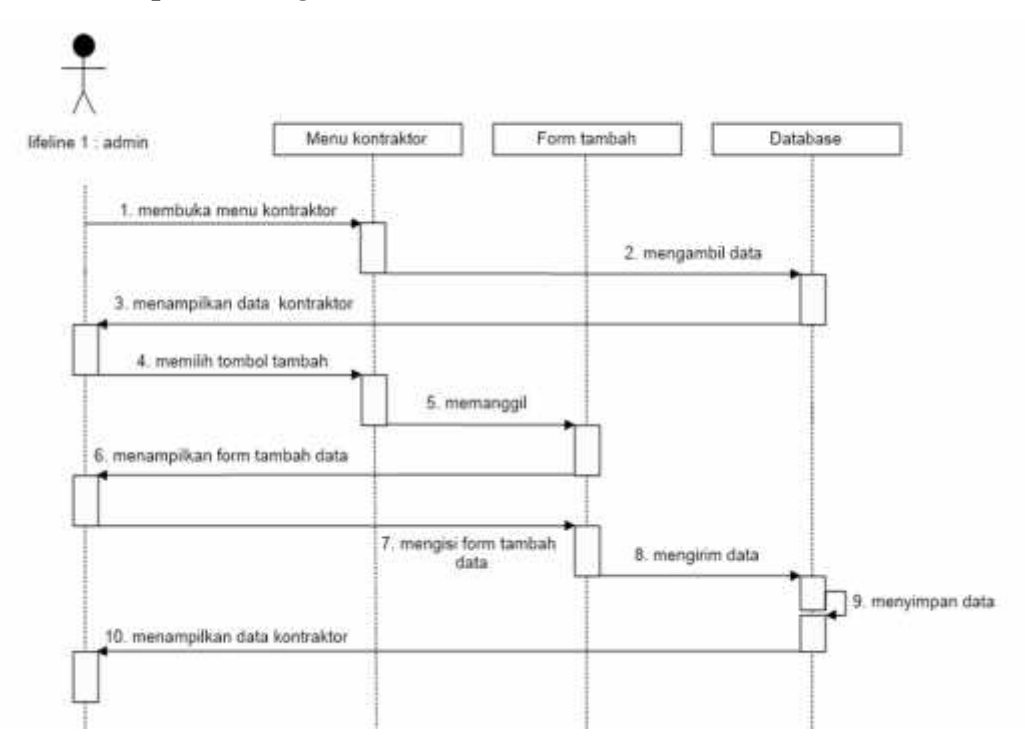

**3.4.3.3.8** *Sequence Diagram* **Tambah data Kontraktor**

**Gambar 3. 38** *Sequence Diagram* **Tambah data kontraktor**

Gambar 3.38 menjelaskan *sequence diagram* tambah data kontraktor pada aktor Admin. Aktor yang telah login dapat memilih menu kontraktor, setelah itu maka Admin dapat menambah data kontraktor.

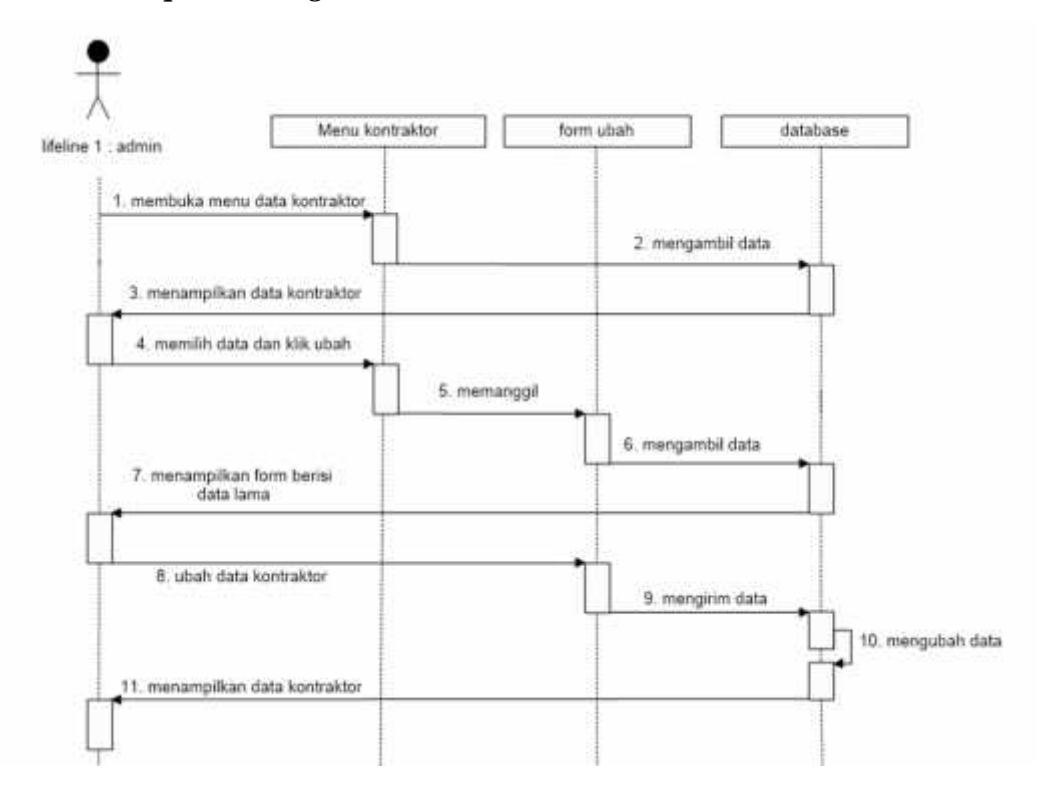

**3.4.3.3.9** *Sequence Diagram* **Ubah data Kontraktor**

**Gambar 3. 39** *Sequence Diagram* **Ubah data kontraktor**

Gambar 3.39 menjelaskan *sequence diagram* ubah data kontraktor pada aktor Admin. Aktor yang telah login dapat memilih menu kontraktor, setelah itu maka Admin dapat mengubah data kontraktor.

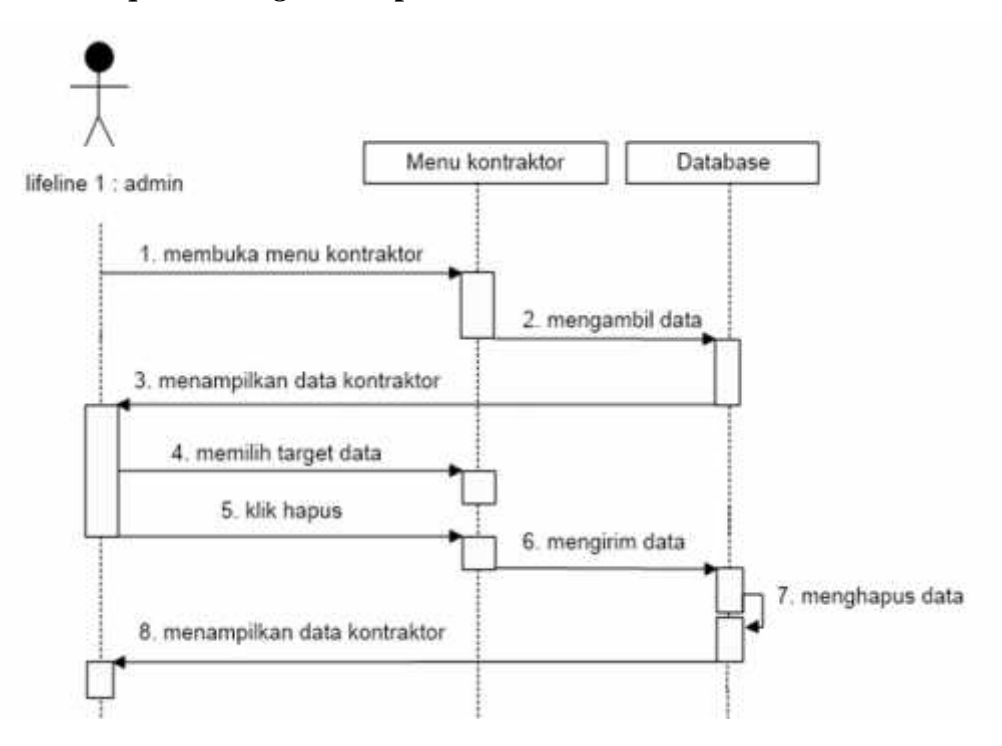

**3.4.3.3.10** *Sequence Diagram* **Hapus data Kontraktor**

#### **Gambar 3. 40** *Sequence Diagram* **Hapus data kontraktor**

Gambar 3.40 menjelaskan *sequence diagram* hapus data kontraktor pada aktor Admin. Aktor yang telah login dapat memilih menu kontraktor, setelah itu maka Admin dapat mennghapus data kontraktor.

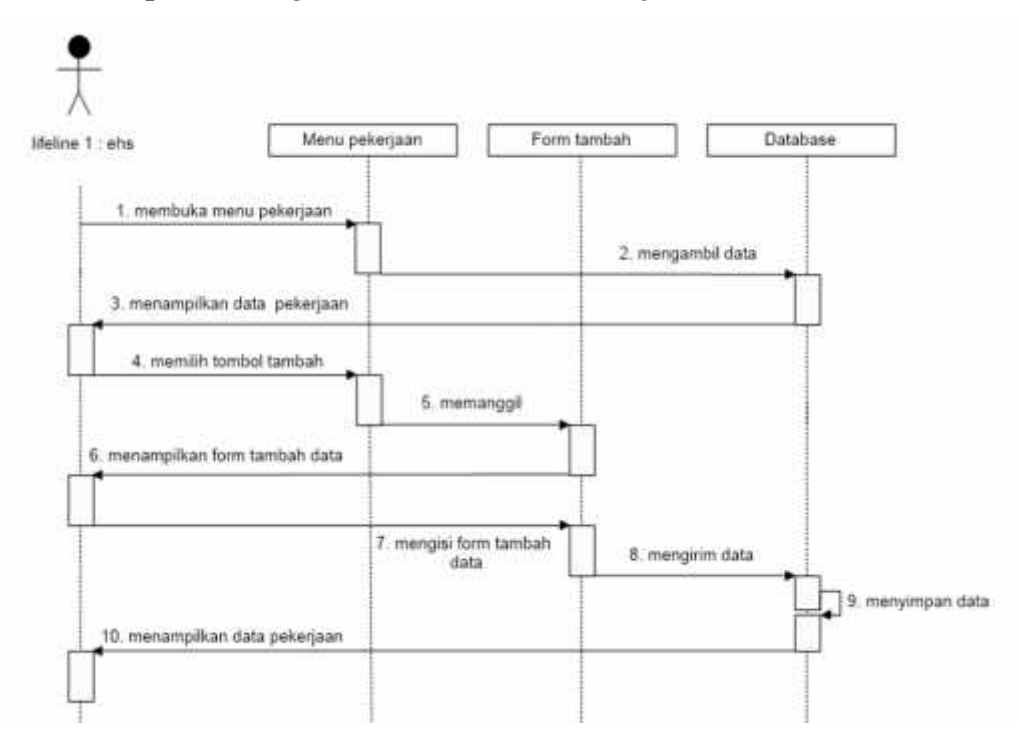

**3.4.3.3.11** *Sequence Diagram* **Tambah data Pekerjaan**

**Gambar 3. 41** *Sequence Diagram* **Tambah data Pekerjaan**

Gambar 3.41 menjelaskan *sequence diagram* tambah data pekerjaan pada aktor EHS. Aktor yang telah login dapat memilih menu pekerjaan, setelah itu maka Aktor dapat menambah data pekerjaan kontraktor sesuai jenis proyek.

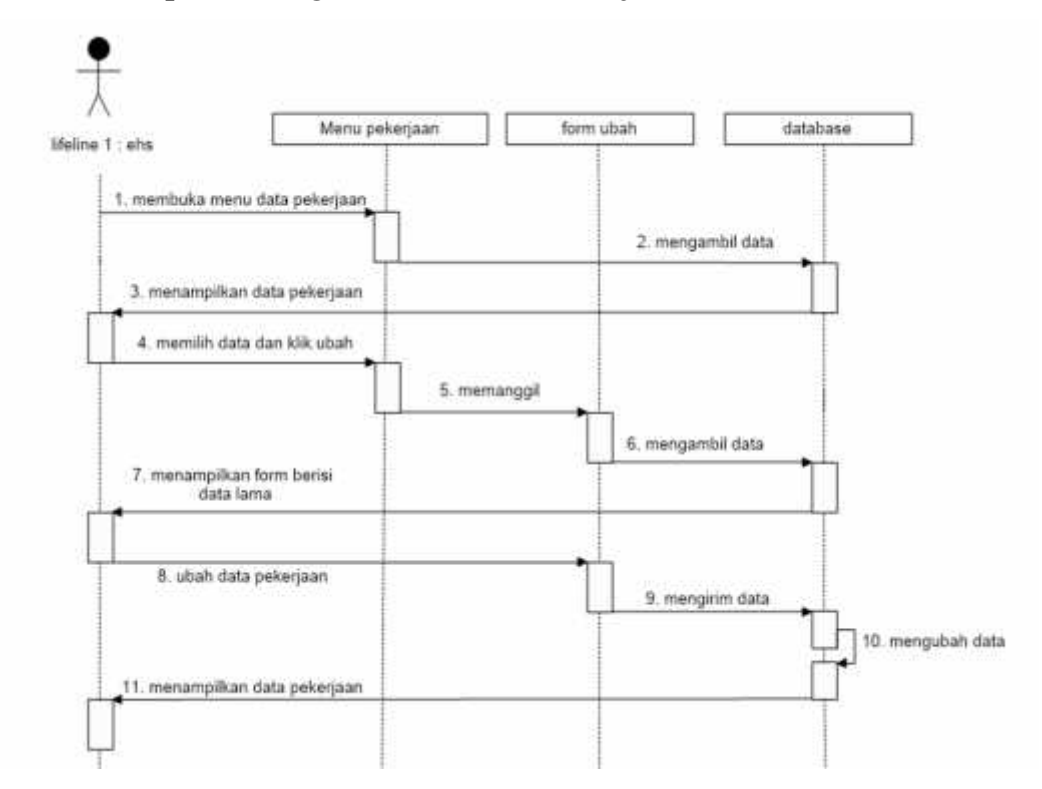

**3.4.3.3.12** *Sequence Diagram* **Ubah data Pekerjaan**

**Gambar 3. 42** *Sequence Diagram* **Tambah data Pekerjaan**

Gambar 3.42 menjelaskan *sequence diagram* ubah data pekerjaan pada aktor EHS. Aktor yang telah login dapat memilih menu pekerjaan, setelah itu maka Aktor dapat mengubah data pekerjaan kontraktor sesuai jenis proyek.

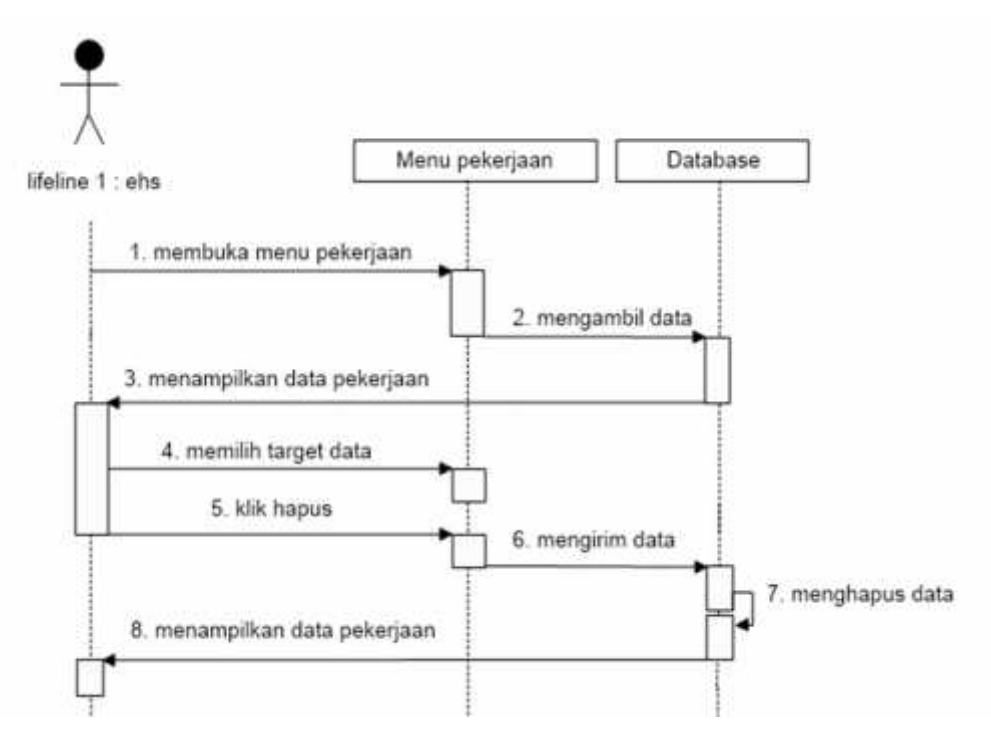

**3.4.3.3.13** *Sequence Diagram* **Hapus data Pekerjaan**

**Gambar 3. 43** *Sequence Diagram* **Hapus data Pekerjaan**

Gambar 3.43 menjelaskan *sequence diagram* hapus data pekerjaan pada aktor EHS. Aktor yang telah login dapat memilih menu pekerjaan, setelah itu maka Aktor dapat menghapus data pekerjaan kontraktor sesuai jenis proyek.

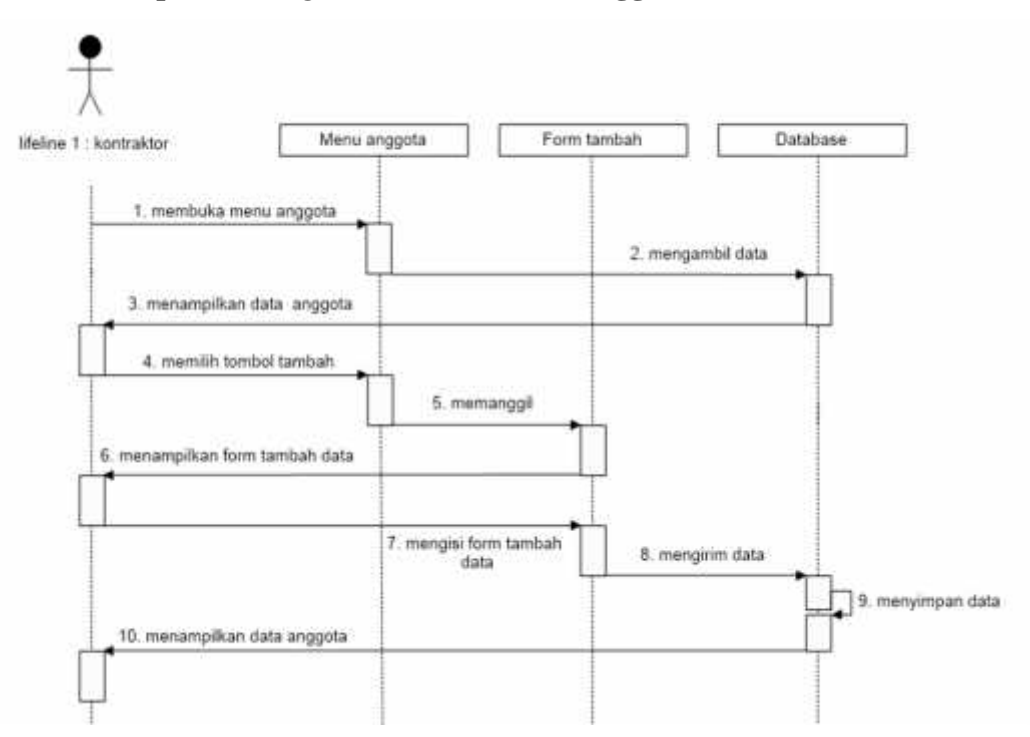

**3.4.3.3.14** *Sequence Diagram* **Tambah data Anggota**

## **Gambar 3. 44** *Sequence Diagram* **Tambah data Anggota**

Gambar 3.44 menjelaskan *sequence diagram* tambah data anggota pada aktor Kontraktor. Aktor yang telah login dapat memilih menu anggota, setelah itu maka Aktor dapat menambah data anggota sesuai dengan *man power* yang akan melaksanakan aktivitas eksekusi proyek.

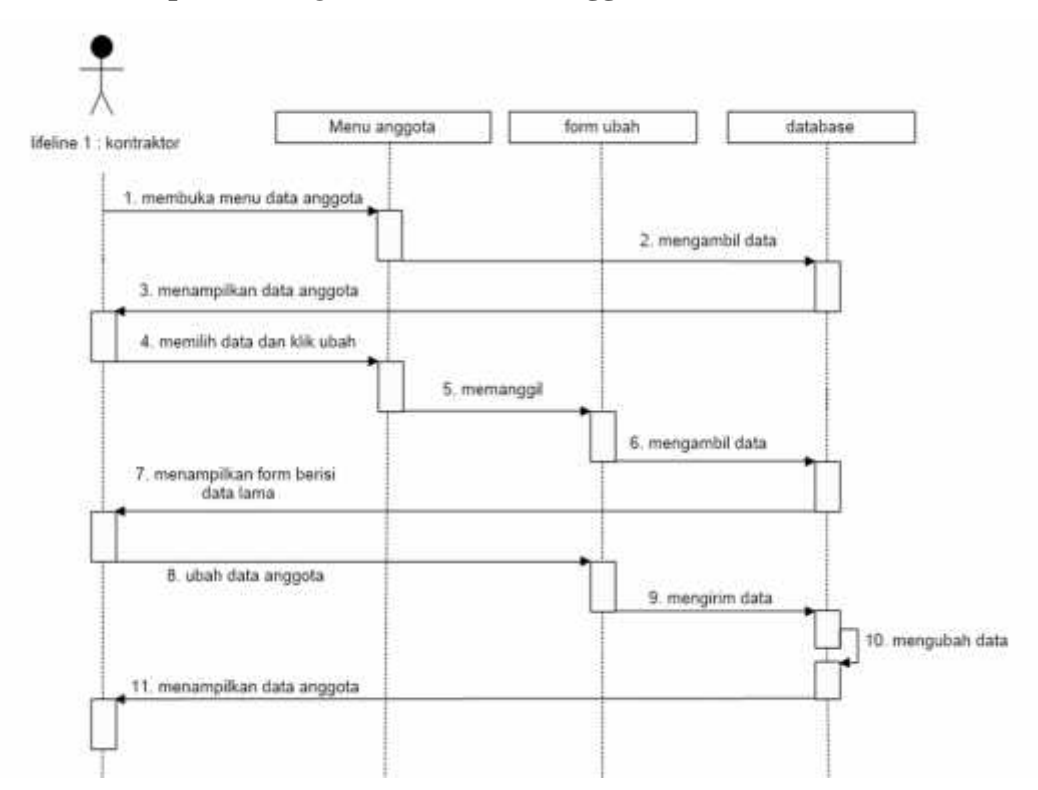

**3.4.3.3.15** *Sequence Diagram* **Ubah data Anggota**

**Gambar 3. 45** *Sequence Diagram* **Ubah data Anggota**

Gambar 3.45 menjelaskan *sequence diagram* ubah data anggota pada aktor Kontraktor. Aktor yang telah login dapat memilih menu anggota, setelah itu maka Aktor dapat mengubah data anggota sesuai dengan *man power* yang akan melaksanakan aktivitas eksekusi proyek.

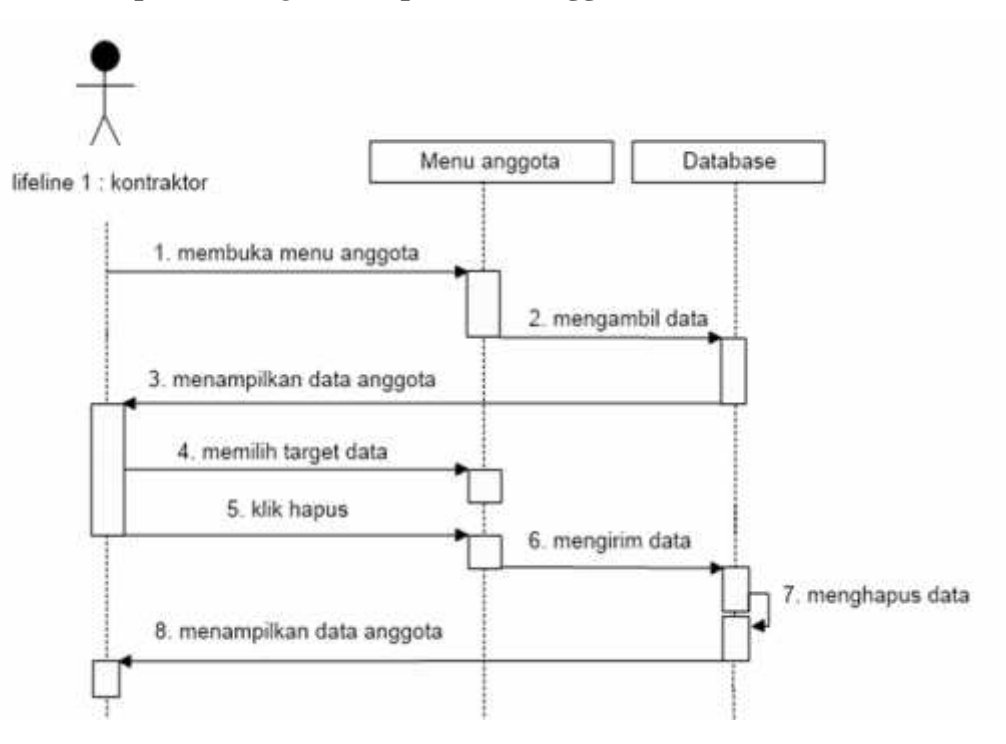

**3.4.3.3.16** *Sequence Diagram* **Hapus data Anggota**

**Gambar 3. 46** *Sequence Diagram* **Hapus data Anggota**

Gambar 3.46 menjelaskan *sequence diagram* hapus data anggota pada aktor Kontraktor. Aktor yang telah login dapat memilih menu anggota, setelah itu maka Aktor dapat menghapus data anggota sesuai dengan *man power* yang akan melaksanakan aktivitas eksekusi proyek.

# **3.4.3.3.17** *Sequence Diagram* **Mendaftar Pekerjaan**

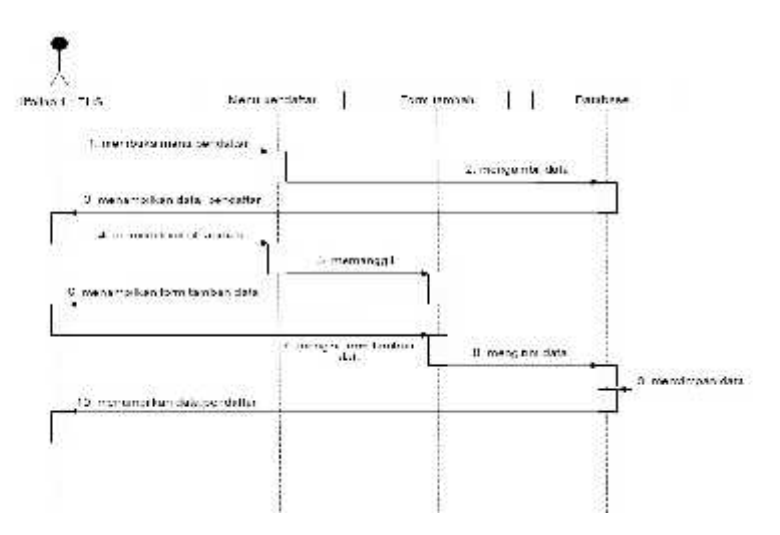

**Gambar 3. 47** *Sequence Diagram* **Mendaftar Pekerjaan**

Gambar 3.47 menjelaskan *sequence diagram* mendaftar pekerjaan pada aktor EHS. Aktor yang telah login dapat memilih menu pendaftar, setelah itu maka Aktor EHS dapat mendaftarkan pekerjaan sesuai dengan kontraktor yang akan melakukan eksekusi proyek sehingga aktor kontraktor dapat terdaftar dan melakukan pengisian persyaratan proyek tersebut.

#### **3.4.3.3.18** *Sequence Diagram* **Validasi EHS**

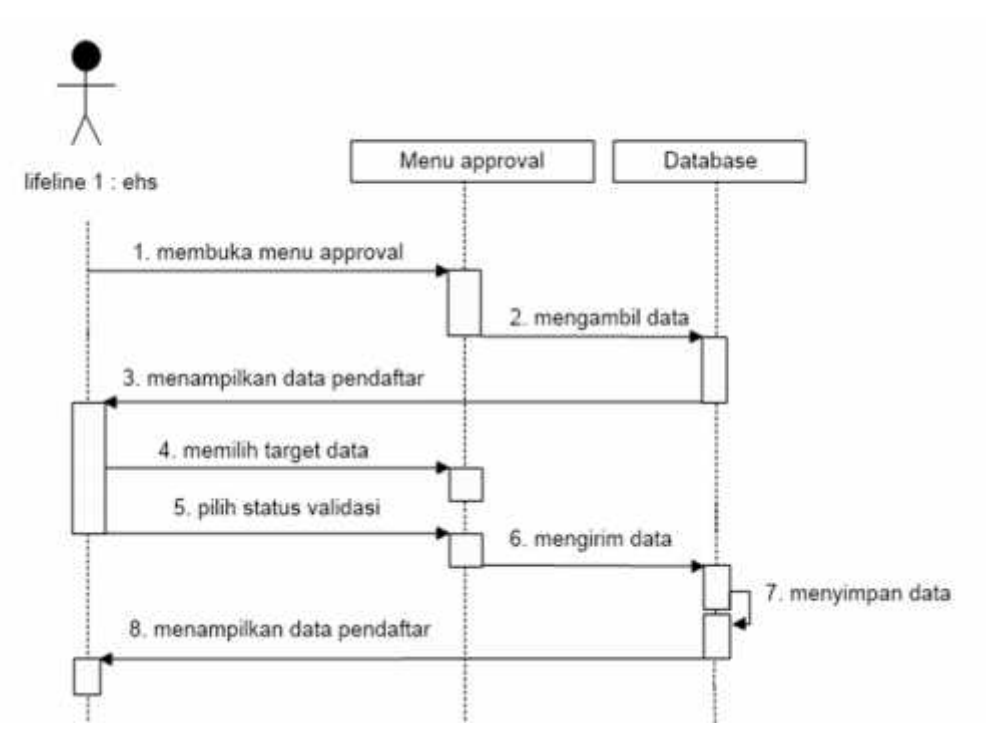

#### **Gambar 3. 48** *Sequence Diagram* **Validasi EHS**

Gambar 3.48 menjelaskan *sequence diagram* validasi EHS pada aktor EHS. Aktor yang telah login dapat memilih menu approval, setelah itu maka Aktor dapat melakukan validasi sesuai dengan data pendaftar pengisian persyaratan kontraktor berdasarkan jenis pekerjaan proyeknya.

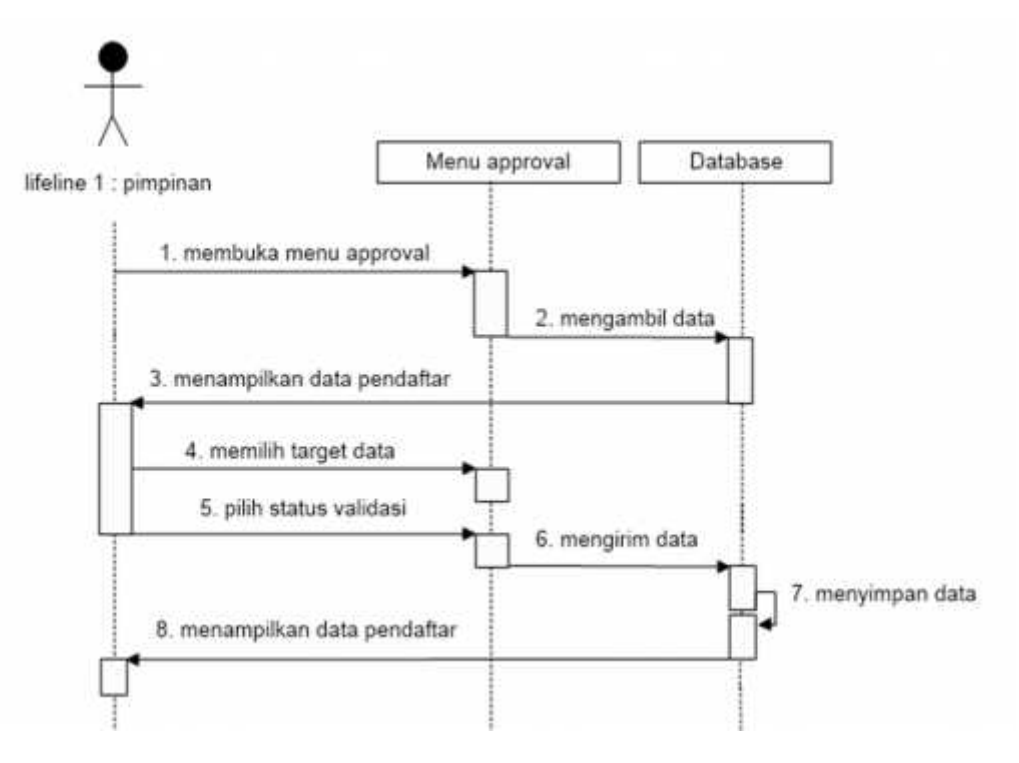

**3.4.3.3.19** *Sequence Diagram* **Approval Pimpinan**

**Gambar 3. 49** *Sequence Diagram* **Approval Pimpinan**

Gambar 3.49 menjelaskan *sequence diagram* Approval Pimpinan pada aktor Pimpinan. Aktor yang telah login dapat memilih menu approval, setelah itu maka pimpinan dapat melakukan approval sesuai dengan data pendaftar yang melakukan pengisian persyaratan proyek yang sudah di validasi EHS.

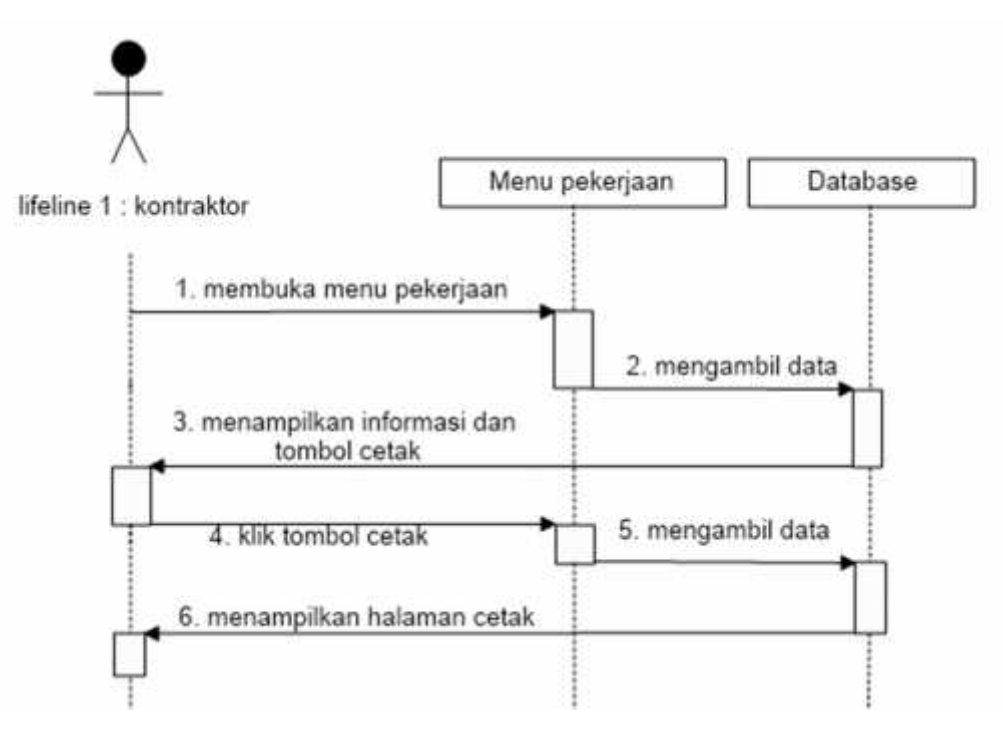

## **3.4.3.3.20** *Sequence Diagram* **Cetak QR Barcode**

**Gambar 3. 50** *Sequence Diagram* **Cetak QR Barcode**

Gambar 3.50 menjelaskan *sequence diagram* Cetak QR Barcode pada aktor Kontraktor. Aktor yang telah login dapat memilih menu pekerjaan, setelah itu maka kontraktor dapat melihat informasi approval dan hanya dapat dilakukan cetak QR Barcode ketika data sudah dilakukan Approval oleh Pimpinan EHS.

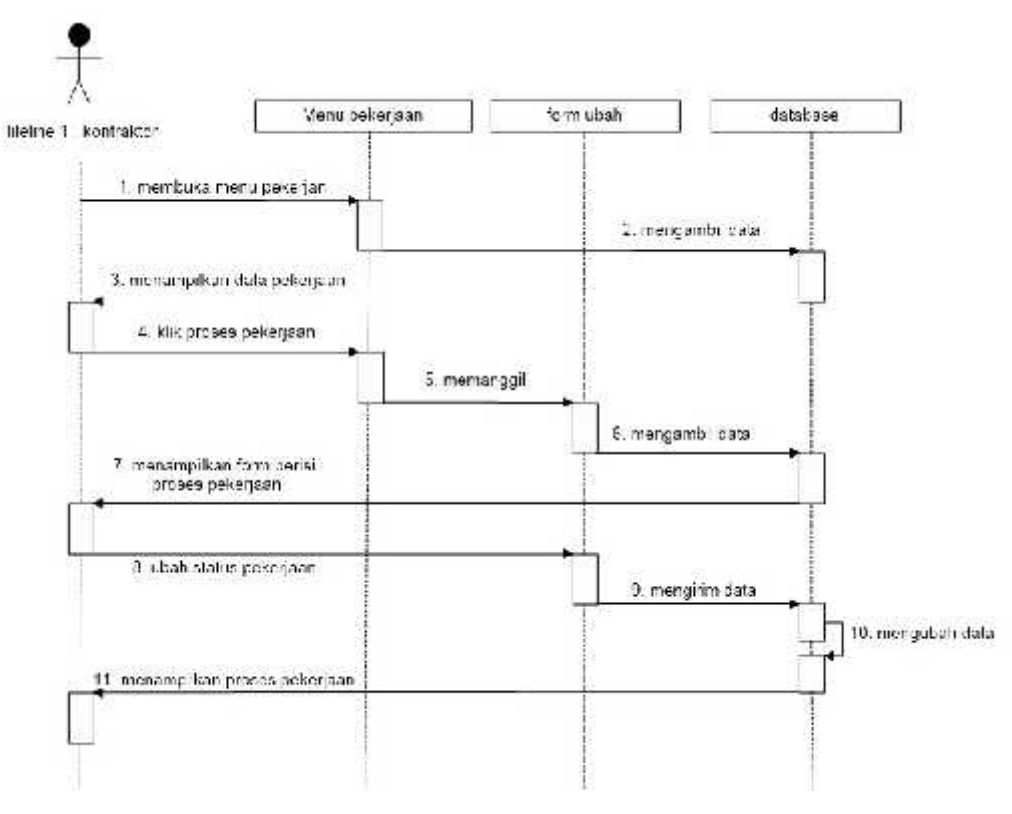

**3.4.3.3.21** *Sequence Diagram Progress* **pekerjaan**

**Gambar 3. 51** *Sequence Diagram Progress* **pekerjaan**

Gambar 3.51 menjelaskan *sequence diagram* progress pekerjaan pada aktor kontraktor. Aktor yang telah login dapat memilih menu pekerjaan, setelah itu maka aktor dapat melakukan update proses pekerjaan dengan status selesai atau belum selesai.

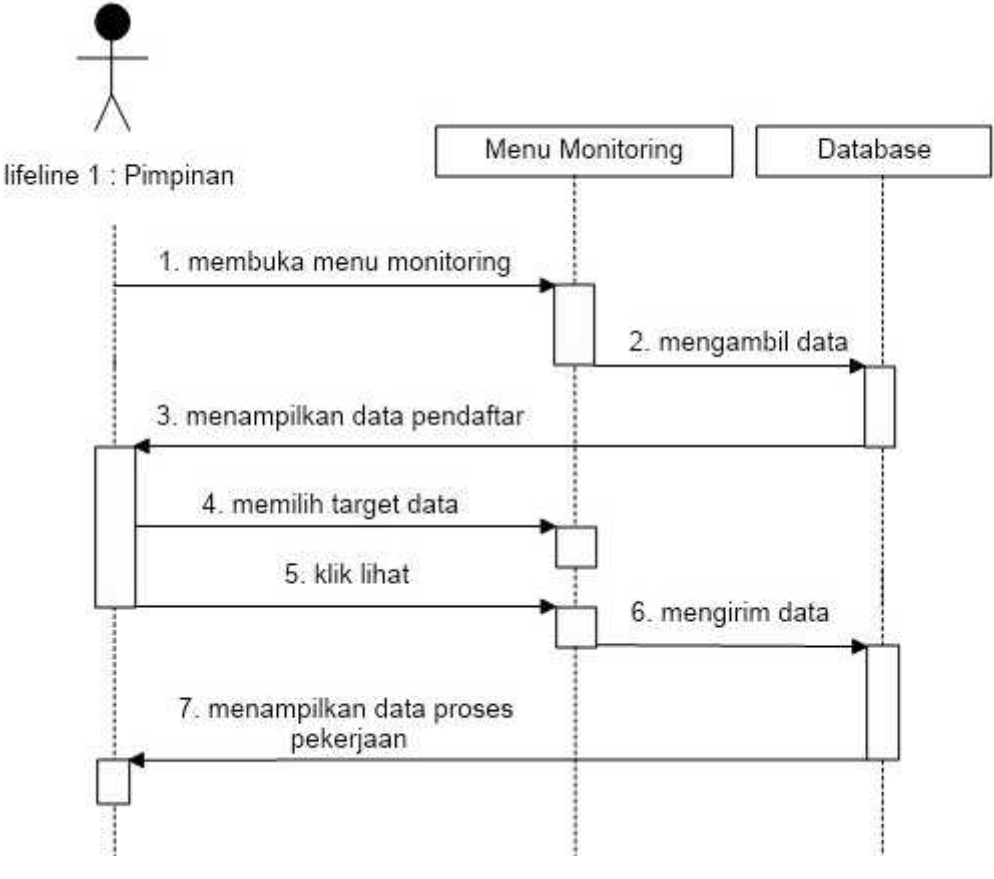

**3.4.3.3.22** *Sequence Diagram* **Monitoring pekerjaan**

**Gambar 3. 52** *Sequence Diagram* **Monitoring pekerjaan**

Gambar 3.52 menjelaskan *sequence diagram* monitoring pekerjaan pada aktor pimpinan. Aktor yang telah login dapat memilih menu monitoring, setelah itu maka aktor dapat melihat informasi progress pekerjaan kontraktor.

## **3.4.4 Perancangan Basis Data**

Tahap perancangan basis data pada aplikasi yang akan dibuat adalah menggunakan *Entity Relantionship Diagram* (ERD)*,*di mana terdapat beberapa tabel yang digunakan dalam *database* sistem penjadwalan mata kuliah. Berikut ini merupakan tabel-tabel yang digunakan sistem usulan:

# 1. Tabel Data *User*

Tabel data *User* digunakan untuk menyimpan data *User.* Berikut ini adalah spesifikasi tabel data *user* pada tabel 3.32 :

| <b>Field</b>  | <b>Type</b> | Length         | <b>Other</b> |
|---------------|-------------|----------------|--------------|
| Id_user       | Int         | 11             | Primary Key  |
| Nomor Induk   | Varchar     | 11             |              |
| Nama          | Varchar     | 15             |              |
| Email         | Varchar     | 20             |              |
| Password      | Varchar     | 10             |              |
| Role          | Integer     | $\overline{4}$ |              |
| Perusahaan    | Varchar     | 20             |              |
| <b>Status</b> | Integer     | $\overline{2}$ |              |

**Tabel 3. 31 Spesifikasi Tabel** *User*

# 2. Tabel Data Anggota

Tabel data anggota digunakan untuk menyimpan data anggota. Berikut ini adalah spesifikasi tabel data informasi pada tabel 3.33 :

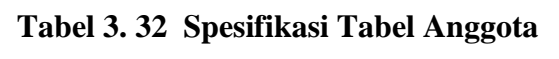

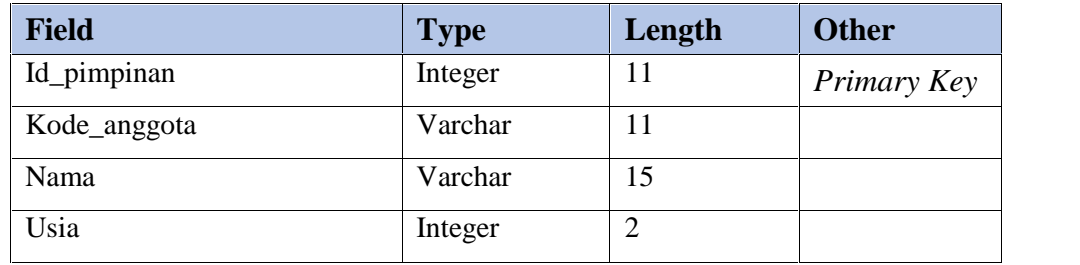

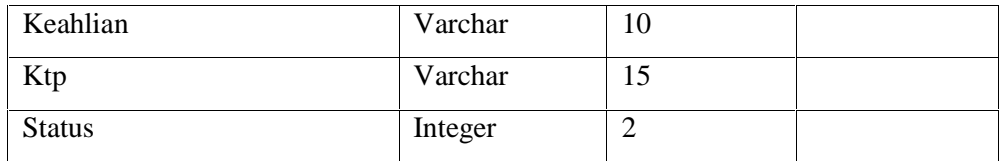

## 3. Tabel Data Approval

Tabel data approval digunakan untuk menyimpan data approval. Berikut ini adalah spesifikasi tabel data informasi pada tabel 3.34 :

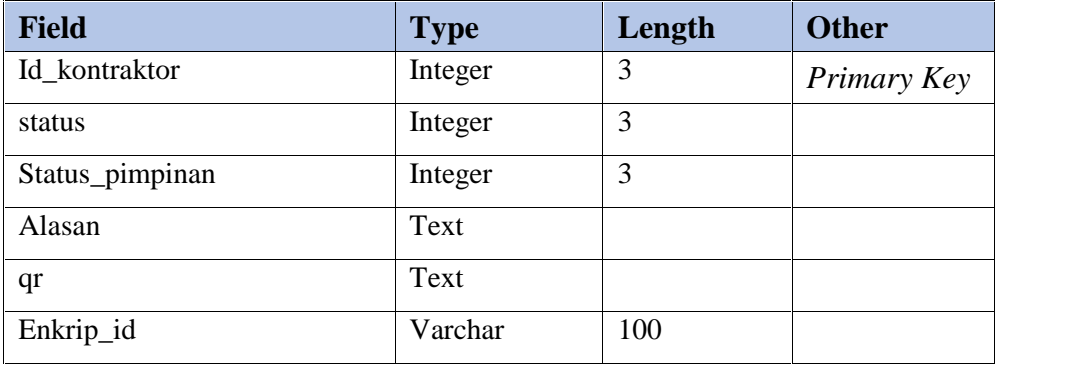

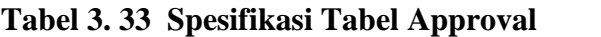

## 4. Tabel Dokumen persyaratan

Tabel dokumen persyaratan digunakan untuk menyimpan data persyaratan. Berikut ini adalah spesifikasi tabel data informasi pada tabel 3.35 :

# **Tabel 3. 34 Spesifikasi Tabel Dokumen Persyaratan**

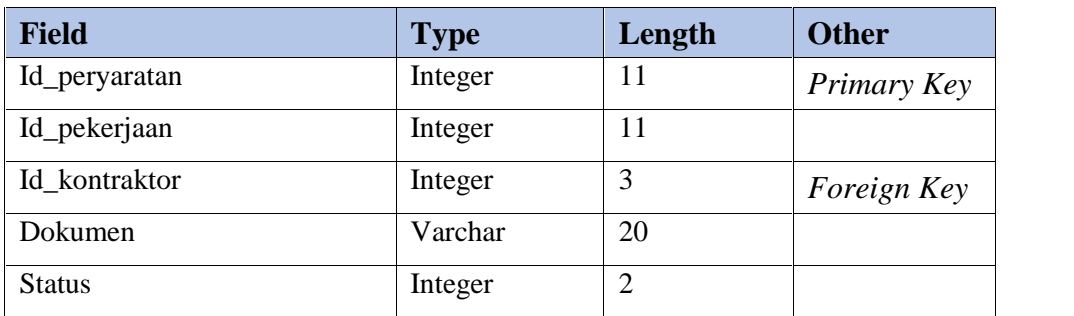

5. Tabel Notifikasi

Tabel notifikasi digunakan untuk menyimpan data notifikasi. Berikut ini adalah spesifikasi tabel data informasi pada tabel 3.36 :

**Field Type Length Other** Id\_notifikasi Integer 11 *Primary Key* Id\_user **Integer** 11 *Foreign Key* role Integer 11 pesan Text terbaca Integer 2 url Varchar 100

**Tabel 3. 35 Spesifikasi Tabel Notifikasi**

6. Tabel Data Pekerjaan

Tabel data pekerjaan digunakan untuk menyimpan data pekerjaan. Berikut ini adalah spesifikasi tabel data informasi pada tabel 3.37 :

**Tabel 3. 36 Spesifikasi Tabel Data Pekerjaan**

| <b>Field</b>   | <b>Type</b> | Length         | <b>Other</b> |
|----------------|-------------|----------------|--------------|
| Id_pekrjaan    | Integer     | 11             | Primary Key  |
| Kode_pekerjaan | Varchar     | 10             |              |
| Nama_pekerjaan | Varchar     | 20             |              |
| Estimasi       | Integer     | $\overline{2}$ |              |
| Deskripsi      | Text        |                |              |

7. Tabel Data Pendaftar

Tabel data Pendaftar digunakan untuk menyimpan data pendaftar. Berikut ini adalah spesifikasi tabel data informasi pada tabel 3.38 :

**Tabel 3. 37 Spesifikasi Tabel Data Pendaftar**

| <b>Field</b>  | <b>Type</b> | Length | <b>Other</b> |
|---------------|-------------|--------|--------------|
| Id_pendaftar  | Integer     | 11     | Primary Key  |
| Id kontraktor | Integer     | 11     |              |
| Id_pekerjaan  | Integer     | 11     | Foreign Key  |
| <b>Status</b> | Integer     |        |              |

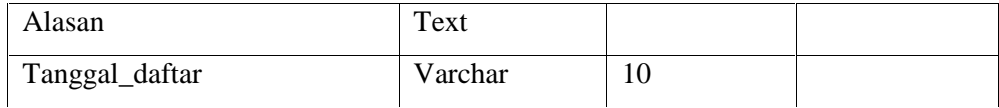

# 8. Tabel Data Persyaratan Teknis

Tabel data persyaratan teknis digunakan untuk menyimpan data persyaratan teknis. Berikut ini adalah spesifikasi tabel data informasi pada tabel 3.39 :

**Tabel 3. 38 Spesifikasi Tabel Data Persyaratan Teknis**

| <b>Field</b>          | <b>Type</b> | Length         | <b>Other</b>       |
|-----------------------|-------------|----------------|--------------------|
| Id_persyaratan_teknis | Integer     | 11             | Primary Key        |
| Id_pekerjaan          | Integer     | 11             |                    |
| Id kontraktor         | Integer     | 11             | <i>Foreign Key</i> |
| Id_syarat_teknis      | Integer     | 11             |                    |
| <b>Status</b>         | Integer     | $\overline{2}$ |                    |

# 9. Tabel Data Syarat pekerjaan

Tabel data syarat pekerjaan digunakan untuk menyimpan data syarat pekerjaan. Berikut ini adalah spesifikasi tabel data informasi pada tabel  $3.40:$ 

**Tabel 3. 39 Spesifikasi Tabel Data Syarat pekerjaan**

| Field               | <b>Type</b> | Length | <b>Other</b>       |
|---------------------|-------------|--------|--------------------|
| Id_syarat_pekerjaan | Integer     |        | <b>Primary Key</b> |
| Id_pekerjaan        | Integer     |        | Foreign Key        |
| Syarat_pekerjaan    | Text        |        |                    |

# 10. Tabel Data Syarat Teknis Alat

Tabel data syarat teknis alat digunakan untuk menyimpan data syarat teknis alat. Berikut ini adalah spesifikasi tabel data informasi pada tabel 3.41 :

| <b>Field</b>     | <b>Type</b> | Length | <b>Other</b>       |
|------------------|-------------|--------|--------------------|
| Id_syarat_teknis | Integer     | 11     | Primary Key        |
| Id_pekerjaan     | Integer     | 11     | <i>Foreign Key</i> |
| Alat             | Varchar     | 15     |                    |
| Tahun            | Varchar     | 10     |                    |
| <b>Status</b>    | Integer     | 5      |                    |

**Tabel 3. 40 Spesifikasi Tabel Data Syarat Teknis Alat**

Berikut adalah ERD pada Sistem Informasi Perizinan Pekerjaan Proyek berbasis Web di PT Astra Honda Motor Pegangsaan dapat dilihat pada Gambar 3.53:

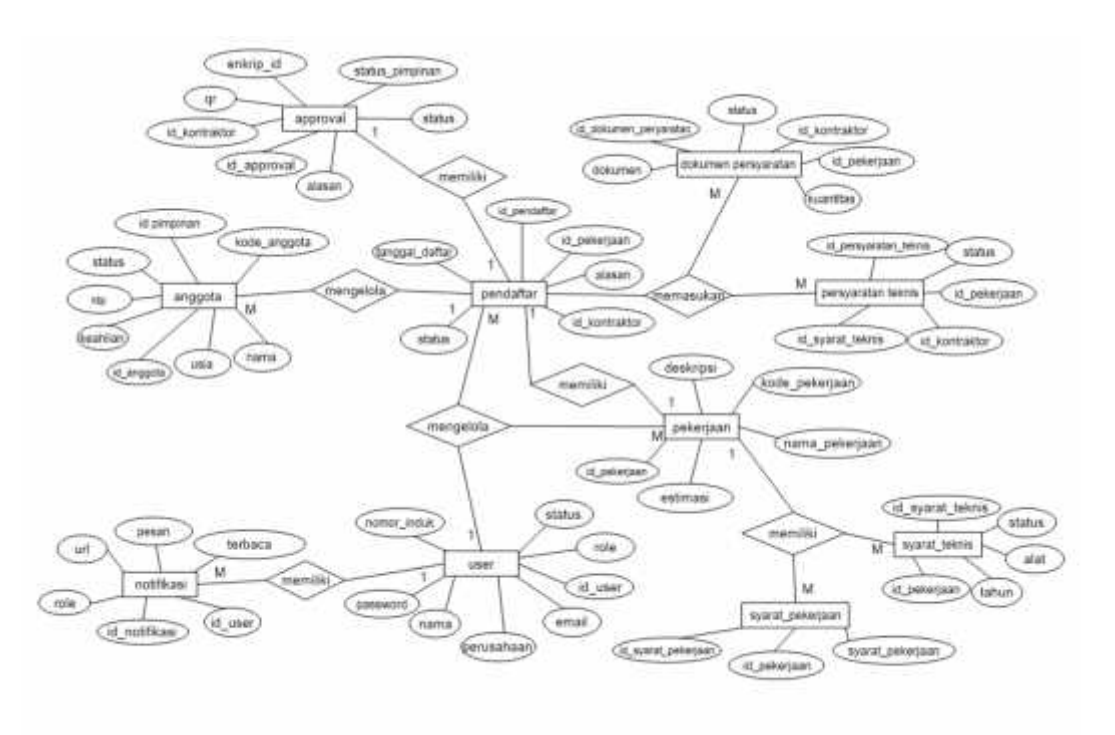

# **Gambar 3. 53 ERD SISTEM USULAN**

Dari gambar ERD sistem usulan di atas, berikut adalah hubungan antar entitas pada ERD :

1. Satu user dapat mengelola beberapa data pekerjaan, sehingga derajat relasi adalah 1-M (*One to Many*).

- 2. Satu user dapat mengelola beberapa data pendaftar, sehingga derajat relasi adalah 1-M (*One to Many*).
- 3. Satu user dapat memiliki beberapa notifikasi, sehingga derajat relasi ERD adalah 1-M (*One to Many*).
- 4. Satu pendaftar dapat memiliki satu pekerjaan, sehingga derajat relasi ERD adalah 1-1 (*One to One*).
- 5. Satu pendaftar dapat memiliki beberapa anggota sehingga derajat relasi ERD adalah 1-M (*One to Many*).
- 6. Satu pendaftar dapat memiliki satu approval sehingga derajat relasi ERD adalah 1-1 (*One to One*).
- 7. Satu pendaftar dapat memasukan beberapa dokumen persyaratan sehingga derajat relasi ERD adalah 1-M (*One to Many*).
- 8. Satu pendaftar dapat memiliki beberapa persyaratan teknis sehingga derajat relasi ERD adalah 1-M (*One to Many*).
- 9. Satu pekerjaan dapat memiliki beberapa syarat teknis, sehingga derajat relasi ERD adalah 1-M (*One to Many*).
- 10. Satu pekerjaan dapat memiliki beberapa syarat pekerjaan, sehingga derajat relasi ERD adalah 1-M (*One to Many*).

# **3.4.5 Perancangan Aplikasi**

Berikut ini adalah perancangan aplikasi pada sistem usulan dengan menggunakan perancangan HIPO dan *interface*. Perancangan ini dapat digunakan sebagai penyusunan desain sistem yang akan dibangun.

#### **3.4.5.1 HIPO Aplikasi**

Pada Sistem informasi perizinan pekerjaan proyek kontraktor di PT Astra Honda Motor Pegangsaan memiliki empat perancangan HIPO diantaranya HIPO pada admin, HIPO pada EHS, HIPO pada pimpinan, dan HIPO pada kontraktor. Berikut ini adalah HIPO aplikasi :

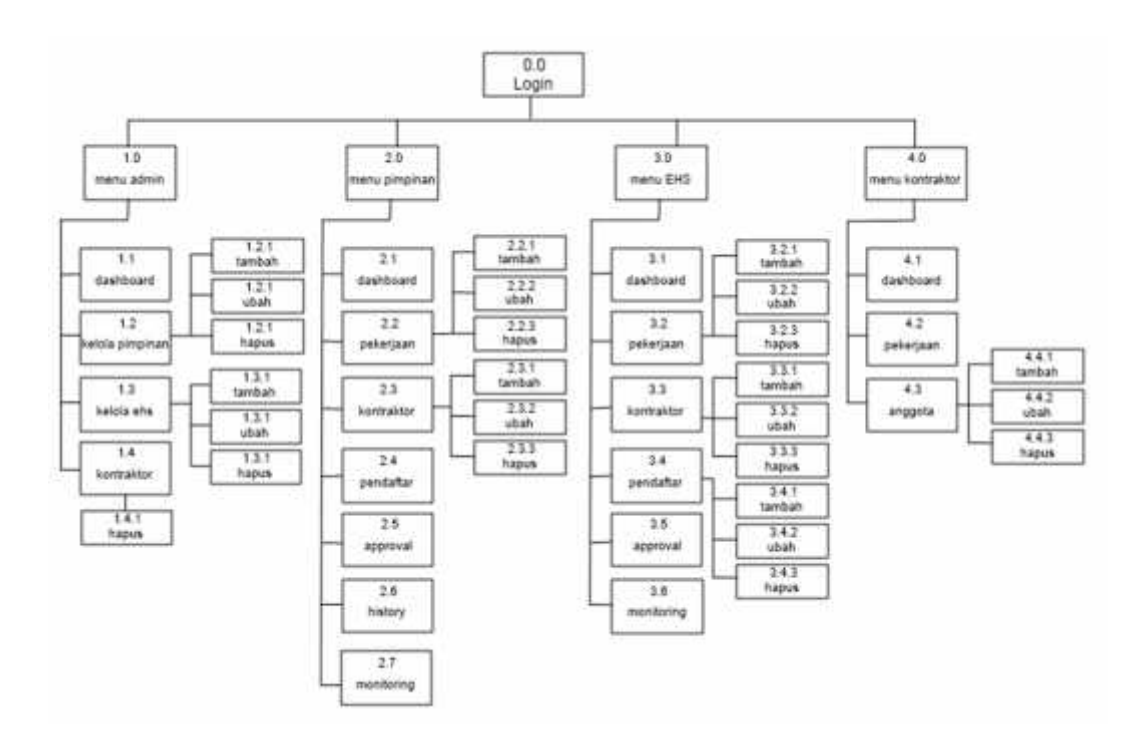

Gambar 3. 54 HIPO– Admin.

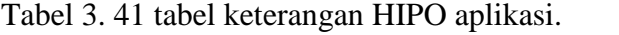

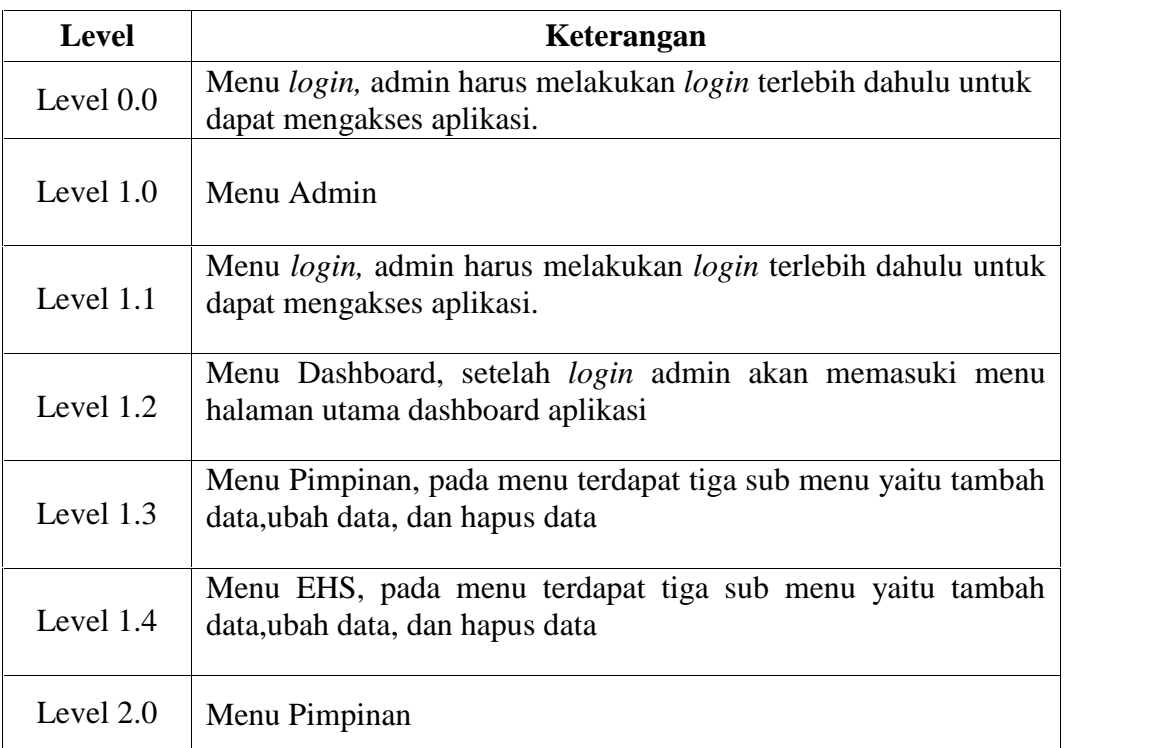

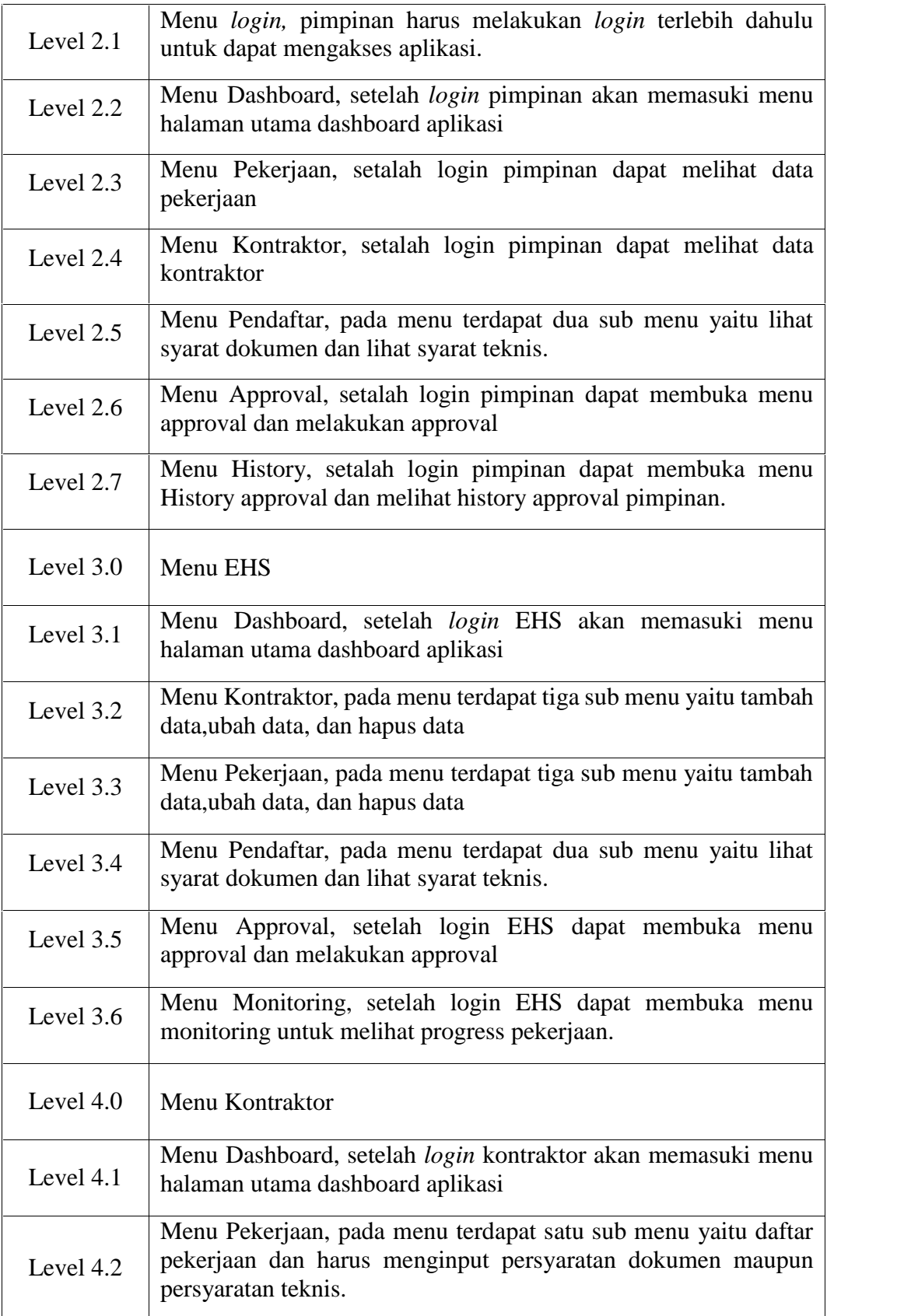

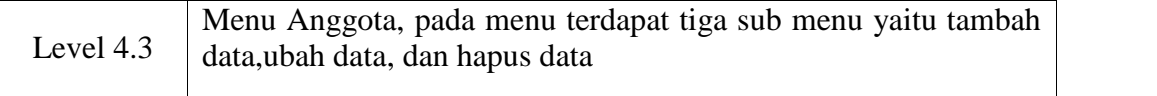

# **3.4.6 Perancangan Antar Muka / Interface**

Pada perancangn antar muka / *interface* menggambarkan tampilang menu menu yang ada pada sistem usulan. Berikut adalah perancangan antar muka / *interface* system informasi perizinan pekerjaan proyek berbasis web PT Astra Honda Motor Pegangsaan :

## **3.4.6.1 Rancangan Tampilan Halaman Login**

Berikut rancangan tampilan halaman login dapat dilihat pada Gambar 3.58 :

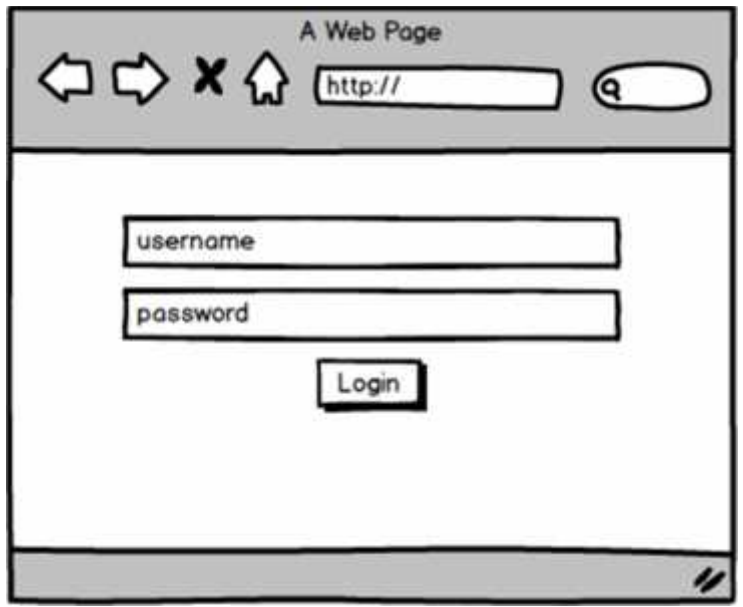

**Gambar 3. 55 Rancangan Tampilan Halaman Login**

Gambar 3.58 menggambarkan rancangan tampilan halaman awal login aplikasi. Pada halaman ini *user* dapat memasukan *login* email dan password yang sudah di daftarkan admin.

# **3.4.6.2 Rancangan Tampilan Halaman Dashboard Admin**

Berikut rancangan tampilan halaman dashboard admin dapat dilihat pada

Gambar 3.59 :

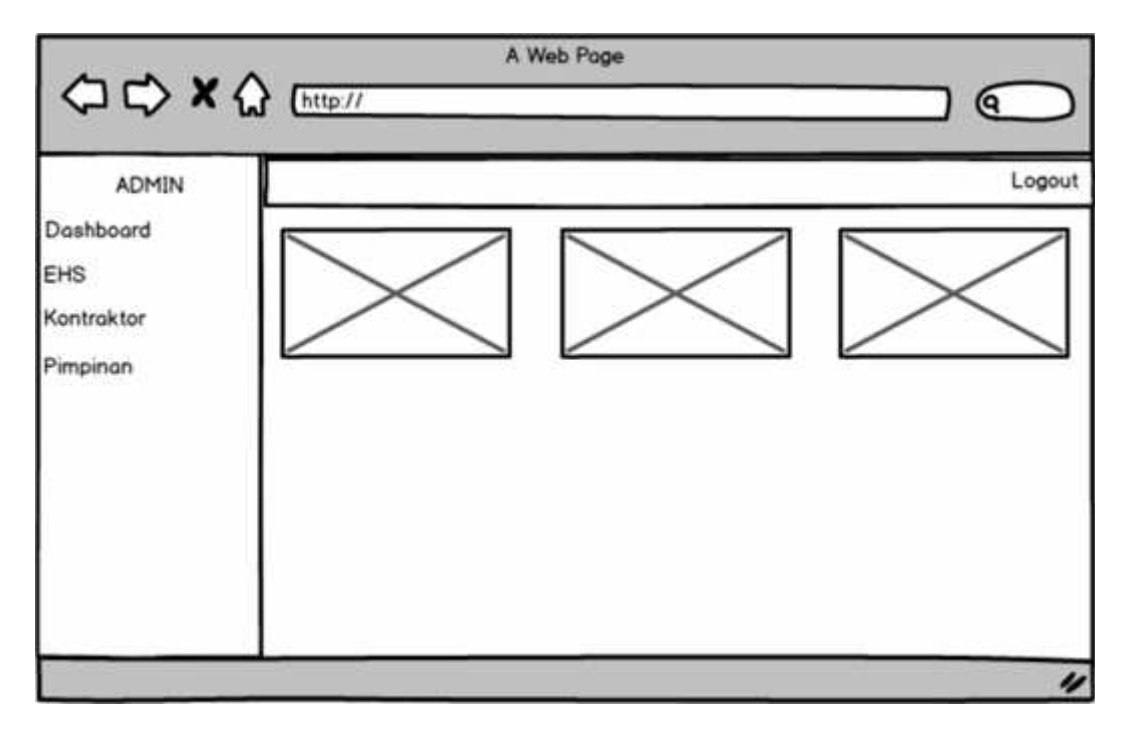

**Gambar 3. 56 Rancangan Tampilan Halaman dashboard admin**

Gambar 3.59 menggambarkan rancangan tampilan halaman dashboard admin. Pada halaman ini meliputi menu dashboard,EHS,kontraktor dan pimpinan kerja.

# **3.4.6.3 Rancangan Tampilan Halaman Mengelola Data EHS**

Berikut rancangan tampilan halaman mengelola data EHS dapat dilihat

pada Gambar 3.60 :

| ADMIN                          |                    |      |       |          | Logout |
|--------------------------------|--------------------|------|-------|----------|--------|
| Dashboard<br>EHS<br>Kontraktor | Data EHS<br>Tambah |      |       |          |        |
| Pimpinan                       | NIP                | Nama | Email | Password | Aksi   |
|                                |                    |      |       |          |        |
|                                |                    |      |       |          |        |
|                                |                    |      |       |          |        |
|                                |                    |      |       |          |        |

**Gambar 3. 57 Rancangan Tampilan Halaman Mengelola Data EHS**

Gambar 3.60 menggambarkan rancangan tampilan halaman Mengelola Data EHS. Pada halaman terdapat menu tambah data EHS dengan mengisi NIP, nama, email, password dan aksi.

# **3.4.6.4 Rancangan Tampilan Halaman Mengelola Data Kontraktor**

Berikut rancangan tampilan halaman mengelola data kontraktor dapat dilihat pada Gambar 3.61 :

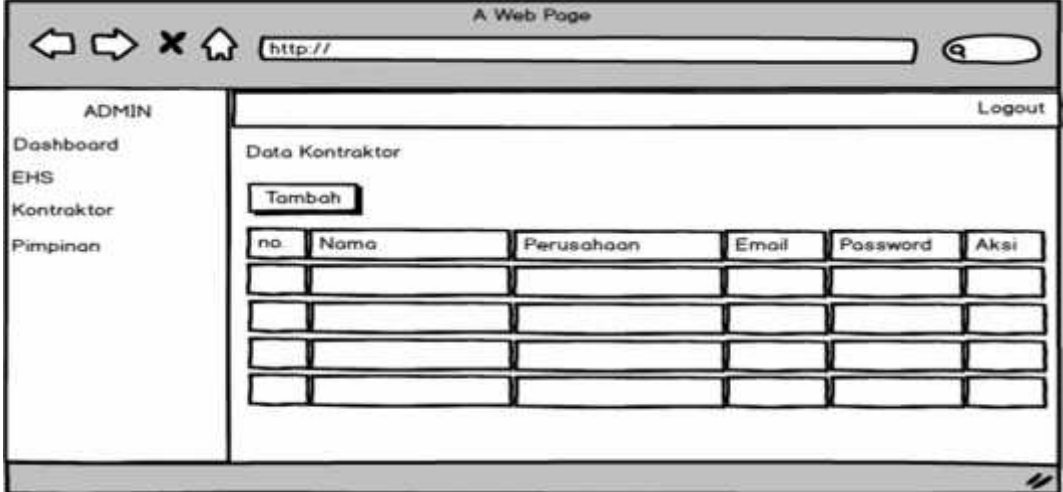

**Gambar 3. 58 Rancangan Tampilan Halaman Mengelola Data Kontraktor**

Gambar 3.61 menggambarkan rancangan tampilan halaman Mengelola Data kontraktor. Pada halaman tersebut terdapat menu tambah data kontraktor dengan mengisi nama perusahaan, nama, email, password dan aksi.

# **3.4.6.5 Rancangan Tampilan Halaman Mengelola Data Pimpinan**

Berikut rancangan tampilan halaman mengelola data pimpinan dapat dilihat pada Gambar 3.62 :

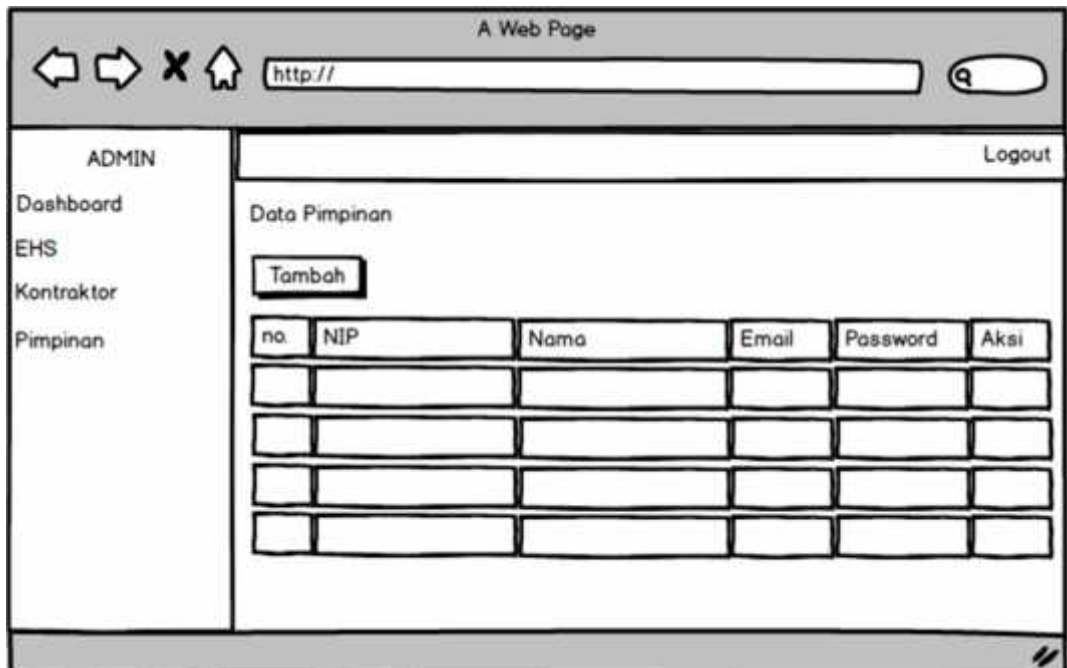

**Gambar 3. 59 Rancangan Tampilan Halaman Mengelola Data Pimpinan**

Gambar 3.62 menggambarkan rancangan tampilan halaman Mengelola Data Pimpinan Pada halaman terdapat menu tambah data Pimpinan dengan mengisi NIP, nama, email, password dan aksi.

#### **3.4.6.6 Rancangan Tampilan Halaman Dashboard Pimpinan**

Berikut rancangan tampilan halaman dashboard pimpinan dapat dilihat pada Gambar 3.63 :

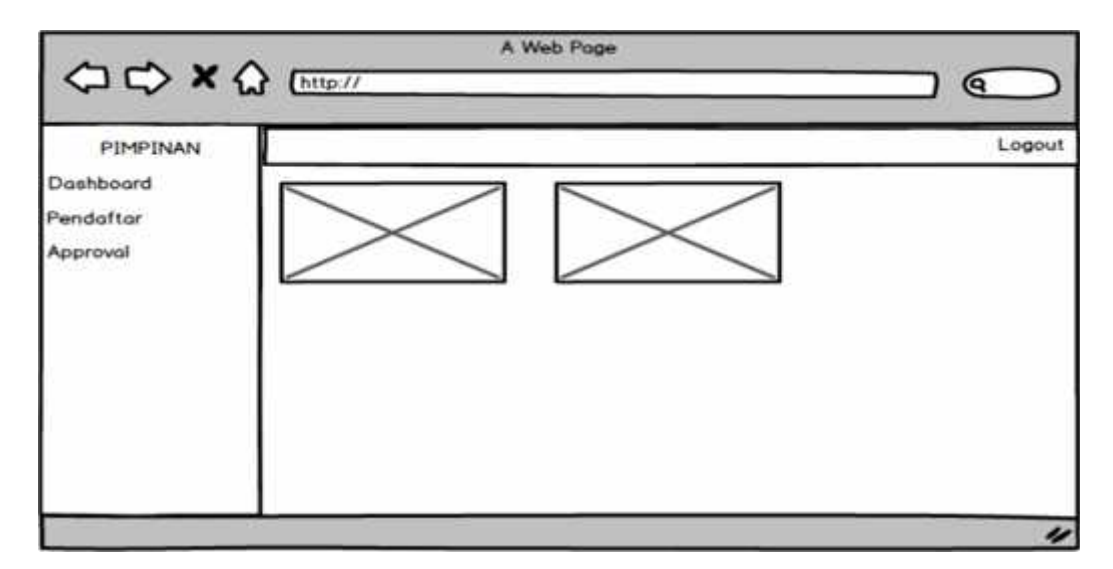

**Gambar 3. 60 Rancangan Tampilan Halaman Dashboard Pimpinan**

Gambar 3.63 menggambarkan rancangan tampilan halaman Dashboard Pimpinan. Pada halaman terdapat menu tambah data Pimpinan dengan mengisi NIP, nama, email,password dan aksi.

# **3.4.6.7 Rancangan Tampilan Halaman Pendaftar Pada Pimpinan**

Berikut rancangan tampilan halaman pendaftar pada pimpinan dapat dilihat pada Gambar 3.64 :

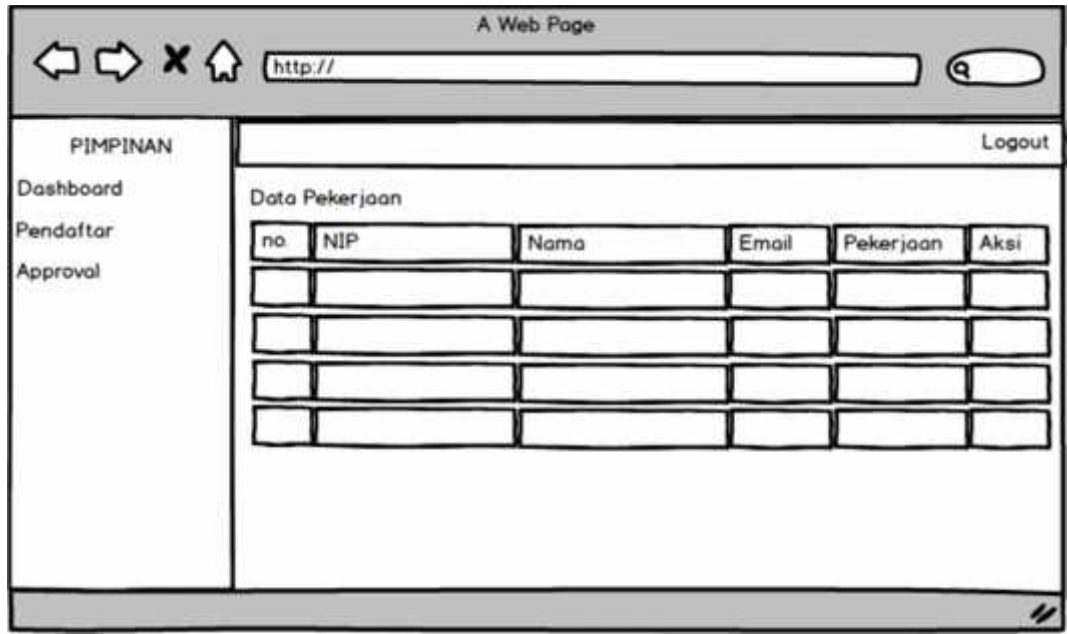

**Gambar 3. 61 Rancangan Tampilan Halaman Pendaftar Pada Pimpinan**

Gambar 3.64 menggambarkan rancangan tampilan halaman pendaftar pada pimpinan. Pada halaman terdapat informasi data pekerjaan kontraktor yang sudah melakukan pendaftaran pengajuan perizinan pekerjaan kontraktor.

# **3.4.6.8 Rancangan Tampilan Halaman Approval Pada Pimpinan**

Berikut rancangan tampilan halaman approval pada pimpinan dapat dilihat pada Gambar 3.65 :

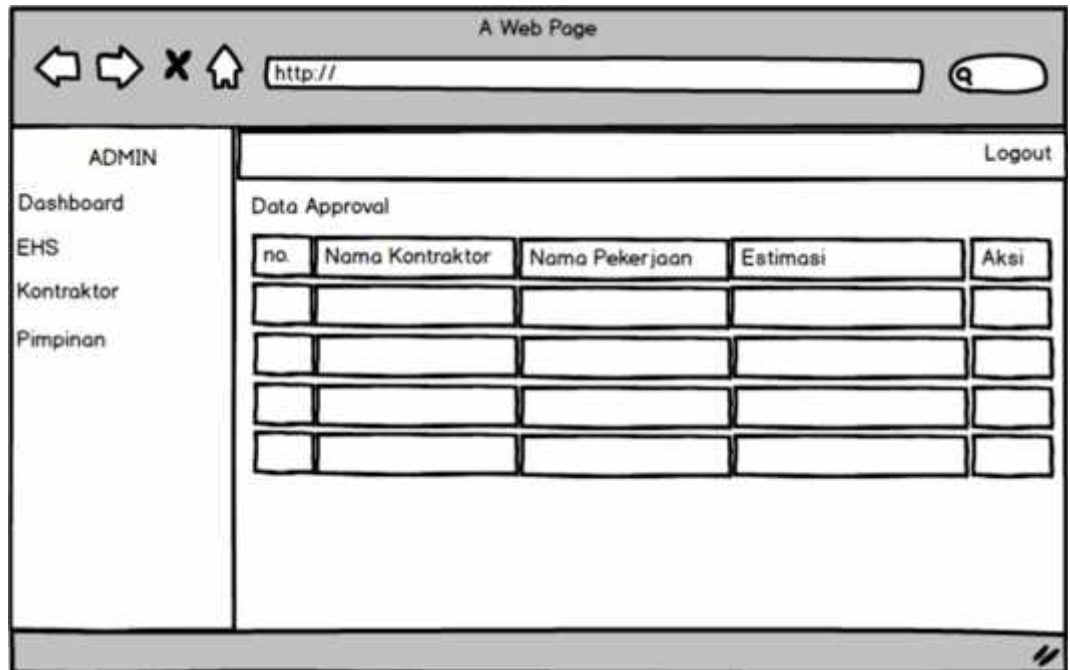

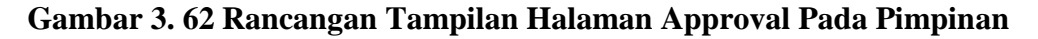

Gambar 3.65 menggambarkan rancangan tampilan halaman approval pada pimpinan. Pada halaman terdapat informasi data nama kontraktor, nama pekerjaan kontraktor,estimasi pekerjaan dan dapat dilakukan aksi approval.

# **3.4.6.9 Rancangan Tampilan Halaman Dashboard EHS**

Berikut rancangan tampilan halaman Dashboard EHS dapat dilihat pada

Gambar 3.66 :
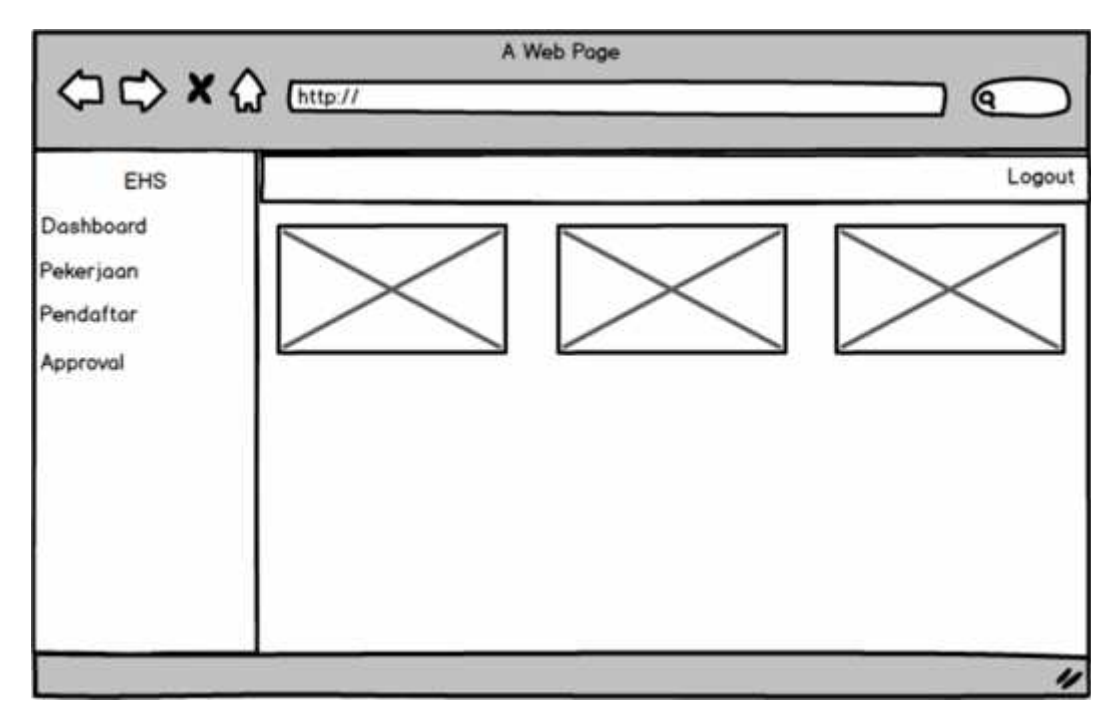

**Gambar 3. 63 Rancangan Tampilan Halaman Dashboard EHS**

Gambar 3.66 menggambarkan rancangan tampilan halaman dashboard EHS. Pada halaman menampilkan dashboard, pekerjaan , pendaftar dan approval.

# **3.4.6.10 Rancangan Tampilan Halaman Mengelola Pekerjaan**

Berikut rancangan tampilan halaman mengelola pekerjaan dapat dilihat pada Gambar 3.67 :

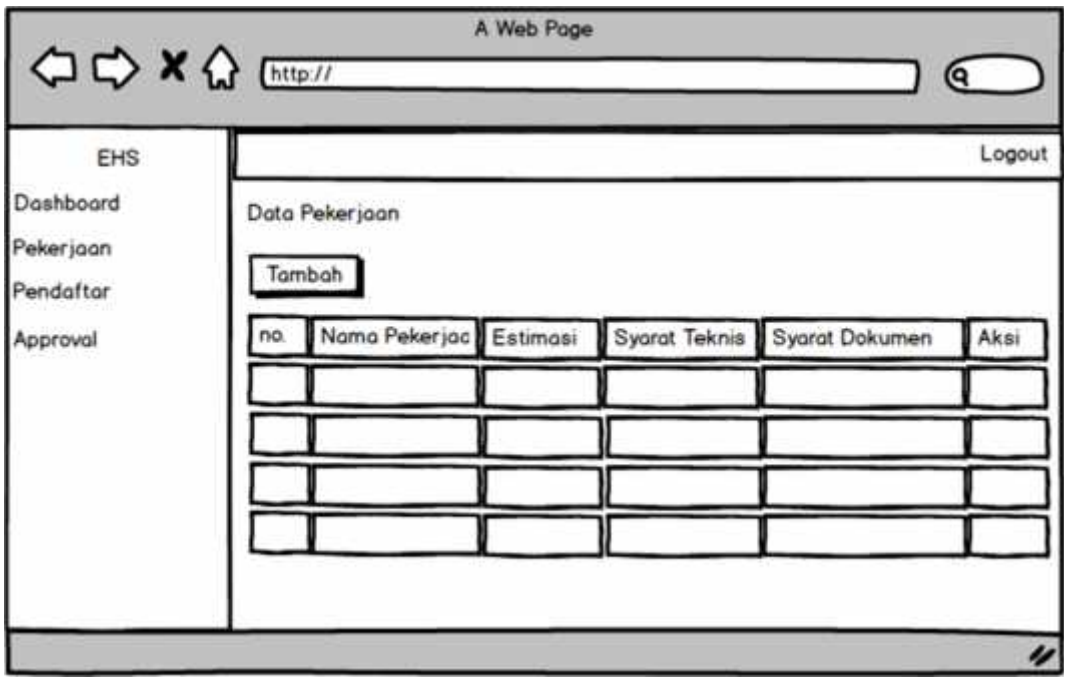

**Gambar 3. 64 Rancangan Tampilan Halaman Mengelola Pekerjaan**

Gambar 3.67 menggambarkan rancangan tampilan halaman mengelola pekerjaan. Pada halaman menampilkan menu penambahan data nama pekerjaan, estimasi, syarat teknisdan syarat dokumen yang dilakukan oleh aktor EHS.

# **3.4.6.11 Rancangan Tampilan Halaman Mengelola Pendaftar**

Berikut rancangan tampilan halaman mengelola pendaftar dapat dilihat pada Gambar 3.68:

| EHS<br>Doshboard                   |     | Data Pendaftar  |                        |        |            | Logout |
|------------------------------------|-----|-----------------|------------------------|--------|------------|--------|
| Pekerjoon<br>Pendaftar<br>Approval | no. | Nama Kontraktor | nama pekerjaa estimasi | status | Keterungon | Aksi   |

**Gambar 3. 65 Rancangan Tampilan Halaman Mengelola Pendaftar**

Gambar 3.68 menggambarkan rancangan tampilan halaman mengelola pendaftar. Pada halaman menampilkan menu penambahan data nama kontraktor, nama pekerjaan, estimasi, status, keterangan dan aksi yang dilakukan oleh aktor EHS.

### **3.4.6.12 Rancangan Tampilan Halaman Validasi Approval EHS**

Berikut rancangan tampilan halaman validasi approval EHS dapat dilihat pada Gambar 3.69:

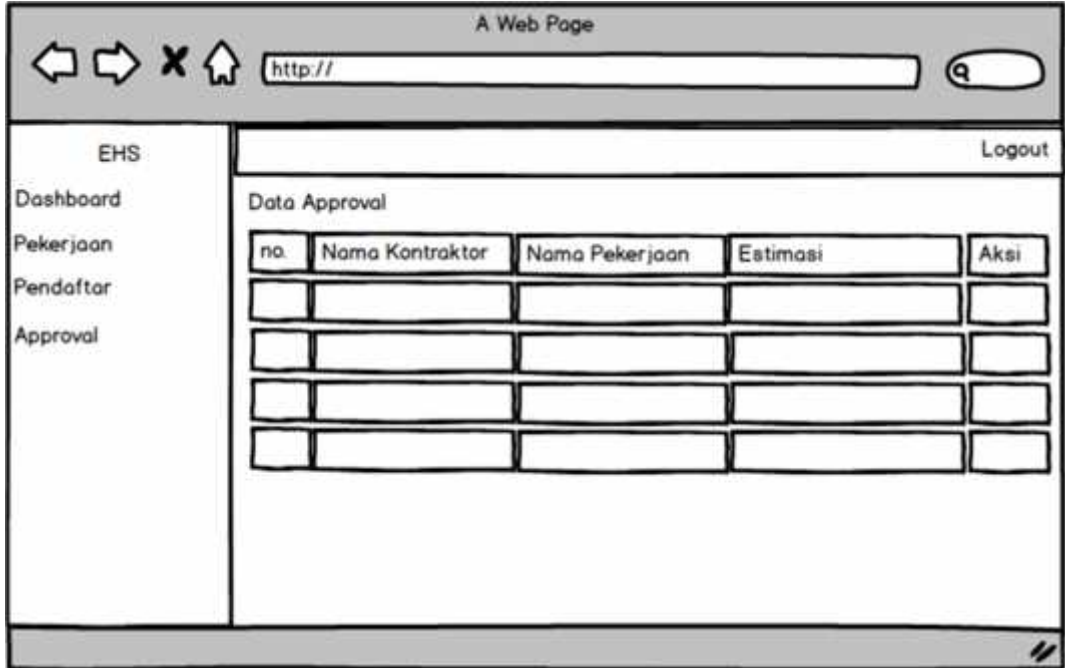

### **Gambar 3. 66 Rancangan Tampilan Halaman Validasi Approval EHS**

Gambar 3.69 menggambarkan rancangan tampilan halaman validasi approval EHS. Pada halaman menampilkan informasi data nama kontraktor, nama pekerjaan, estimasi, dan aksi yang kemudian dilakukan approval oleh aktor EHS.

### **3.4.6.13 Rancangan Tampilan Halaman Dashboard Kontraktor**

Berikut rancangan tampilan halaman dashboard kontraktor dapat dilihat pada Gambar 3.70:

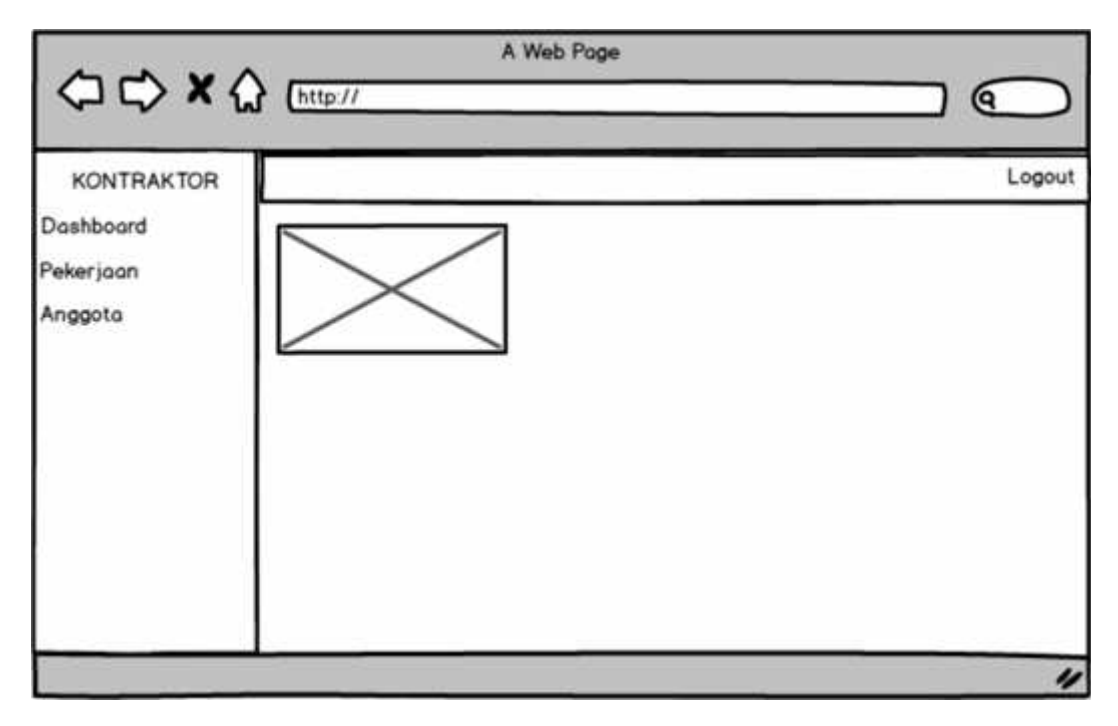

# **Gambar 3. 67 Rancangan Tampilan Halaman Dashboard Kontraktor**

Gambar 3.70 menggambarkan rancangan tampilan halaman dashboard kontraktor. Pada halaman menampilkan pilihan menu dashboard, pekerjaan dan anggota kontraktor.

# **3.4.6.14 Rancangan Tampilan Halaman Mendaftar Pekerjaan**

Berikut rancangan tampilan halaman mendaftar pekerjaan dapat dilihat pada Gambar 3.71:

|                      |     |                | A Web Poge |                                                     |                  |
|----------------------|-----|----------------|------------|-----------------------------------------------------|------------------|
| <b>○○×☆</b> [http:// |     |                |            |                                                     | ເຊ               |
| Kontroktor           |     |                |            |                                                     | Logout           |
| Doshboard            |     | Data Pekerjaan |            |                                                     |                  |
| Pekerjaan            |     | Tambah         |            |                                                     |                  |
| Anggota              | no. |                |            | Nama Pekerjac Estimasi Syarat Teknis Syarat Dokumen | Aksi             |
|                      |     |                |            |                                                     |                  |
|                      |     |                |            |                                                     |                  |
|                      |     |                |            |                                                     |                  |
|                      |     |                |            |                                                     |                  |
|                      |     |                |            |                                                     |                  |
|                      |     |                |            |                                                     |                  |
|                      |     |                |            |                                                     | $\overline{\nu}$ |

**Gambar 3. 68 Rancangan Tampilan Halaman Mendaftar Pekerjaan**

Gambar 3.71 menggambarkan rancangan tampilan halaman mendaftar pekerjaan. Pada halaman menampilkan kolom nama pekerjaan, estimasi, syarat teknis, syarat dokumen dan aksi yang berupainputan pada setiap kolom yang dilakukanoleh aktor kontraktor.

### **3.4.6.15 Rancangan Tampilan Halaman Mengelola Data Anggota**

Berikut rancangan tampilan halaman mengelola data anggota dapat dilihat pada Gambar 3.72:

|                |     |              | A Web Page |          |     |                  |
|----------------|-----|--------------|------------|----------|-----|------------------|
| ◇ × ☆ [http:// |     |              |            |          |     | Q.               |
| Kontroktor     |     |              |            |          |     | Logout           |
| Dashboard      |     | Data Anggota |            |          |     |                  |
| Pekerjaan      |     | Tambah       |            |          |     |                  |
| Anggota        |     |              |            |          |     |                  |
|                | no. | Nama         | usia       | keahlian | ktp | Aksi             |
|                |     |              |            |          |     |                  |
|                |     |              |            |          |     |                  |
|                |     |              |            |          |     |                  |
|                |     |              |            |          |     |                  |
|                |     |              |            |          |     |                  |
|                |     |              |            |          |     | $\overline{\nu}$ |

**Gambar 3. 69 Rancangan Tampilan Halaman Mengelola Data Anggota**

Gambar 3.72 menggambarkan rancangan tampilan halaman mengelola data anggota. Pada halaman menampilkan kolom nama, usia, keahlian, ktp, dan aksi yang berupa inputan pada setiap kolom yang dilakukan oleh aktor kontraktor.

### **3.4.6.16 Rancangan Tampilan Halaman Cetak QR Barcode**

Berikut rancangan tampilan halaman cetakQR Barcode dapat dilihat pada Gambar 3.73:

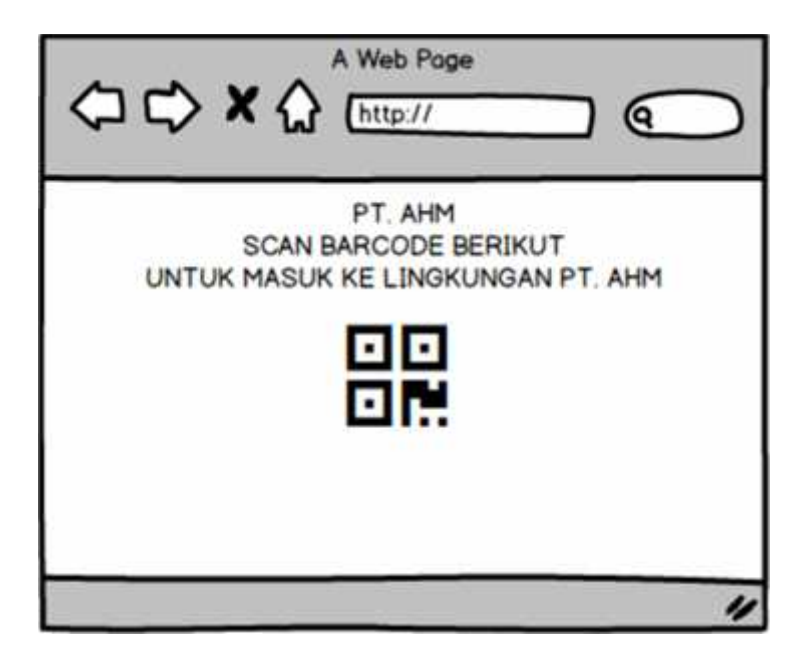

**Gambar 3. 70 Rancangan Tampilan Halaman CetakQR Barcode**

Gambar 3.73 menggambarkan rancangan tampilan halaman mengelola data anggota. Pada halaman menampilkan notifikasi Barcode dan barcode tersebut dapat dilakukan scan ke bagian security ketika hendak memasuki kawasan perusahaan dan melaksanakan aktivitas pekerjaan proyek di PT Astra Honda Motor.

# **BAB IV**

# **HASIL DAN PEMBAHASAN**

### **4.1 Tampilan Sistem Informasi Perizinan Proyek**

Berikut ini merupakan tampilan dan pengkodean hasil dari tampilan dan pengkodean system informasi perizinan pekerjaan proyek kontraktor berbasis web di PT Astra Honda Motor Pegangsaan.

### **4.1.1. Tampilan Halaman Awal**

Tampilan halaman utama merupakan halaman yang akan muncul pada saat web pertama kali dibuka. Halaman awal menyediakan tampilan login untuk user mulai dari admin, ehs, pimpinan dan kontraktor. Sehingga masing masing user dapat melakukan login sesuai akses yang dimilikinya.

Adapun tampilan halaman awal system informasi perizinan pekerjaan proyek PT Astra Honda Motor Pegangsaan dapat dilihat pada gambar 4.1 sebagai berikut :

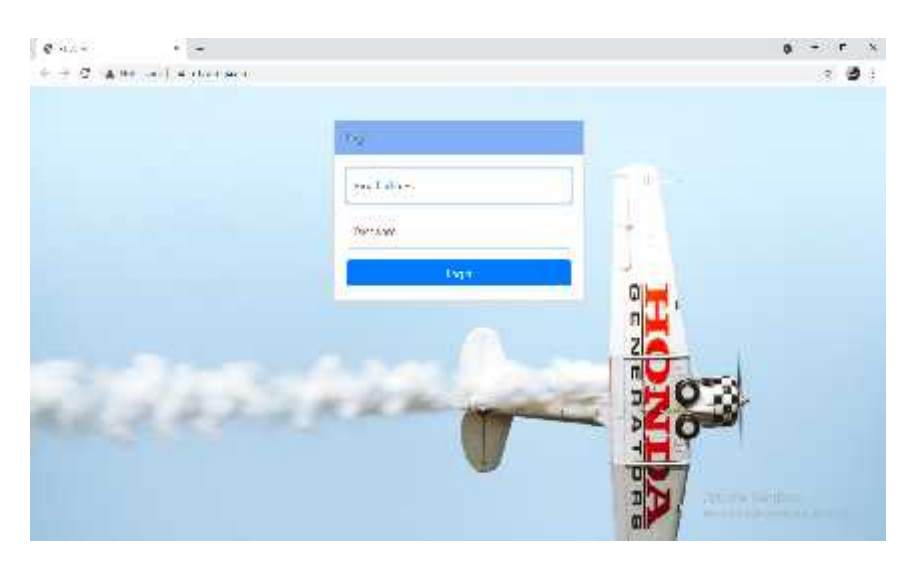

**Gambar 4.1 Tampilan Halaman awal**

public function login(){ \$email = \$this->input->post('email'); \$pass = \$this->input->post('password'); \$src = \$this->db->get\_where('user', array ( 'email' => \$email )); //cek user if (!\$src) { \$this->session->set\_flashdata('status', '<div class="alert alertdanger" role="alert">Email / Password salah !</div>'); redirect(base\_url()); } else { \$pengguna = \$src->row\_array(); // var\_dump(\$pengguna); exit; if(\$pass !== \$pengguna['password']){ \$this->session->set\_flashdata('status', '<div class="alert alert-danger" role="alert">Email / Password salah !</div>'); redirect(base\_url()); } else { if(\$pengguna['role'] == 1){ \$this->session->set\_userdata('admin', \$pengguna); redirect(base\_url('dashboard\_admin')); } elseif (\$pengguna['role'] == 2){ \$this->session->set\_userdata('pimpinan', \$pengguna); redirect(base\_url('dashboard\_pimpinan')); } elseif (\$pengguna['role'] == 3){ \$this->session->set\_userdata('ehs', \$pengguna); redirect(base\_url('dashboard\_ehs')); } else { \$this->session->set\_userdata('kontraktor', \$pengguna); redirect(base\_url('dashboard\_kontraktor')); } } } }

Adapun kode program pada halaman awal sebagai berikut :

# **4.1.2. Tampilan Halaman** *Login* **Admin**

Adapun gambar tampilan *Login* Admin system informasi perizinan pekerjaan proyek PT Astra Honda Motor Pegangsaan dapat dilihat pada gambar 4.2 sebagai berikut :

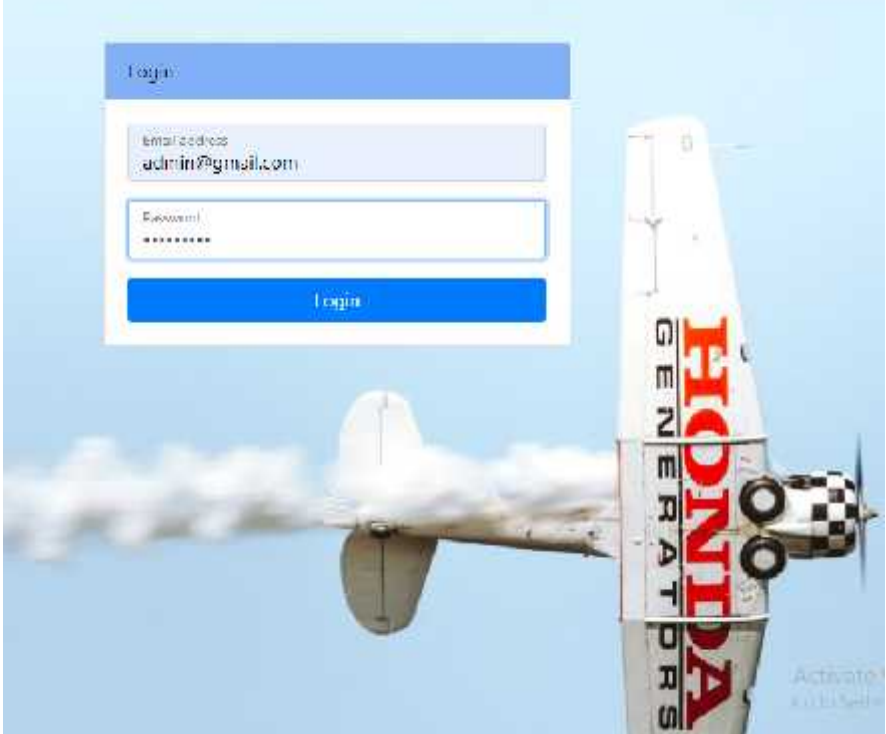

**Gambar 4.2 Tampilan Halaman login Admin**

Adapun kode program pada halaman *Login* Admin sebagai berikut :

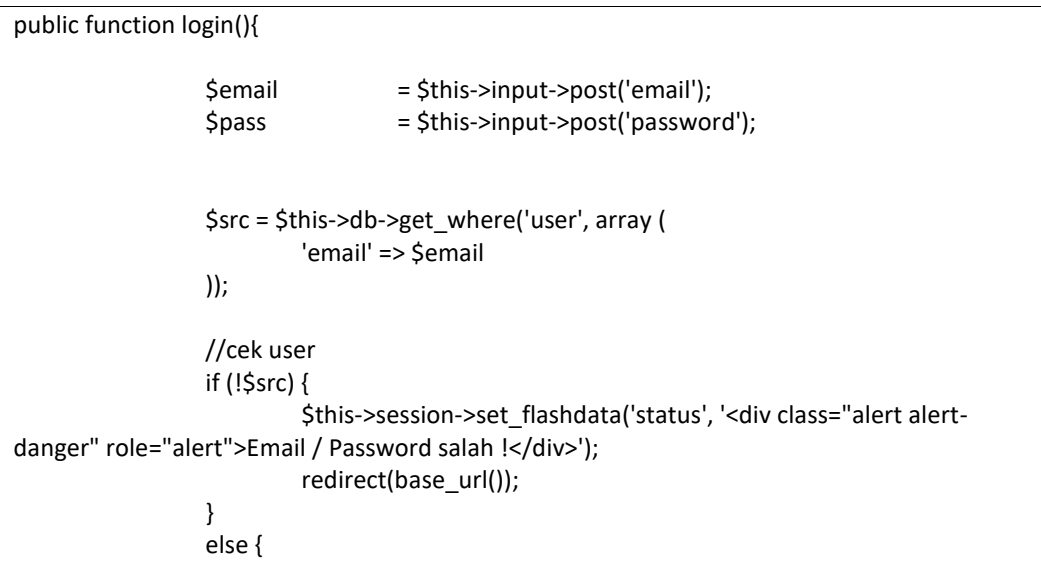

```
$pengguna = $src->row_array();
                          // var_dump($pengguna); exit;
                          if($pass !== $pengguna['password']){
                                   $this->session->set_flashdata('status', '<div class="alert
alert-danger" role="alert">Email / Password salah !</div>');
                                   redirect(base_url());
                          } else {
                                   if($pengguna['role'] == 1){
                                           $this->session->set_userdata('admin',
$pengguna);
                                            redirect(base_url('dashboard_admin'));
                                   } elseif ($pengguna['role'] == 2){
                                            $this->session->set_userdata('pimpinan',
$pengguna);
                                            redirect(base_url('dashboard_pimpinan'));
                                   } elseif ($pengguna['role'] == 3){
                                           $this->session->set_userdata('ehs', $pengguna);
                                           redirect(base_url('dashboard_ehs'));
                                   } else {
                                            $this->session->set_userdata('kontraktor',
$pengguna);
                                            redirect(base_url('dashboard_kontraktor'));
                                   }
                          }
                 }
         }
```
# **4.1.3. Tampilan Halaman** *Dashboard* **Admin**

Adapun gambar tampilan *Dashboard* Admin system informasi perizinan pekerjaan proyek PT Astra Honda Motor Pegangsaan dapat dilihat pada gambar 4.2 sebagai berikut :

| Anima $\equiv$                                                               |                                |                                        |                                                                                                    | ie. |
|------------------------------------------------------------------------------|--------------------------------|----------------------------------------|----------------------------------------------------------------------------------------------------|-----|
| <b>BESICHARD</b><br>$\langle \Phi, \Phi \rangle$<br>dramatic.<br><b>GROS</b> | 1 Days Support<br>View Seiteda | <b>Alumnum</b><br>. .<br><b>TAHOMA</b> | <b>Date Colleges</b><br><b>ALL STATE</b><br><b>There Details:</b><br><b>SECTION</b><br><b>Marine</b> |     |

**Gambar 4.3 Tampilan Halaman Dashboard Admin**

Adapun kode program pada halaman *Dashboard* Admin sebagai berikut :

<!-- Icon Cards-->

<div class="row">

<div class="col-xl-3 col-sm-6 mb-3">

<div class="card text-white bg-primary o-hidden h-100">

<div class="card-body">

<div class="card-body-icon">

<i class="fas fa-fw fa-comments"></i>

</div>

<div class="mr-5"><?=\$total\_pimpinan?> Data Pimpinan</div>

</div>

<a class="card-footer text-white clearfix small z-1" href="<?=base\_url('pimpinan')?>">

<span class="float-left">View Details</span>

<span class="float-right">

<i class="fas fa-angle-right"></i>

</span>

</a>

</div>

#### </div>

<div class="col-xl-3 col-sm-6 mb-3">

<div class="card text-white bg-warning o-hidden h-100">

<div class="card-body">

<div class="card-body-icon">

<i class="fas fa-fw fa-list"></i>

</div>

<div class="mr-5"><?=\$total\_ehs?> Data EHS</div>

</div>

<a class="card-footer text-white clearfix small z-1" href="<?=base\_url('ehs')?>">

<span class="float-left">View Details</span>

<span class="float-right">

<i class="fas fa-angle-right"></i>

```
</span>
   </a>
  </div>
</div>
<div class="col-xl-3 col-sm-6 mb-3">
 <div class="card text-white bg-danger o-hidden h-100">
   <div class="card-body">
    <div class="card-body-icon">
    <i class="fas fa-fw fa-life-ring"></i>
    </div>
    <div class="mr-5"><?=$total_kontraktor?> Data Kontraktor</div>
   </div>
   <a class="card-footer text-white clearfix small z-1" href="<?=base_url('kontraktor')?>">
    <span class="float-left">View Details</span>
    <span class="float-right">
     <i class="fas fa-angle-right"></i>
    </span>
   </a>
 </div>
</div>
</div>
```
### **4.1.4. Tampilan Halaman Data Pimpinan**

Adapun gambar tampilan data pimpinan system informasi perizinan pekerjaan proyek PT Astra Honda Motor Pegangsaan dapat dilihat pada gambar 4.4 sebagai berikut:

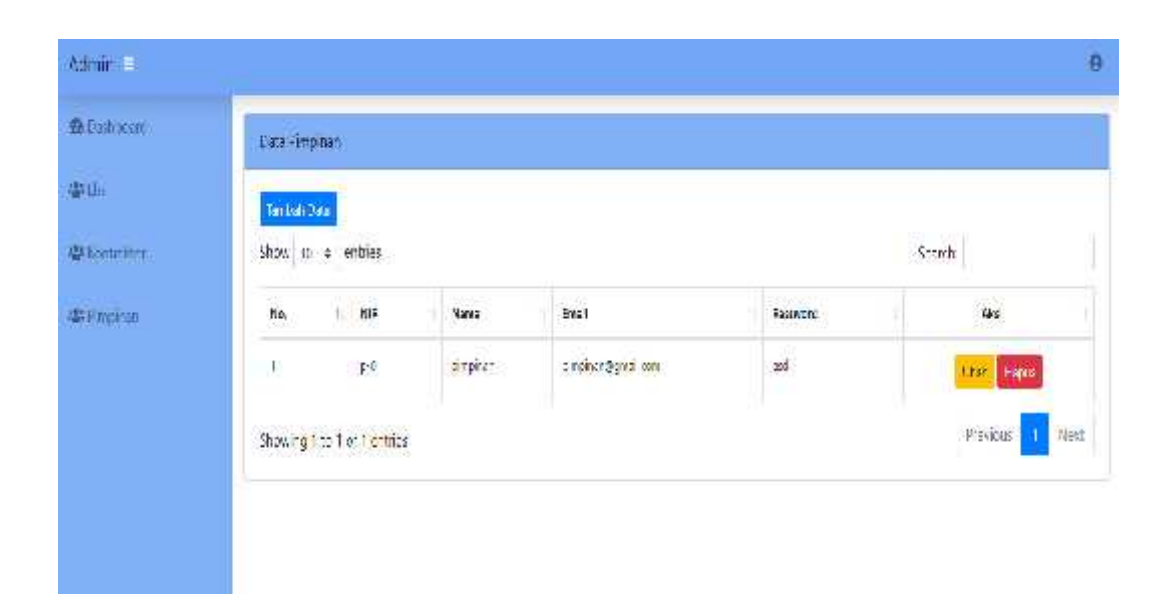

**Gambar 4.4 Tampilan Halaman Data Pimpinan**

Adapun kode program halaman data pimpinan pada user admin sebagai berikut :

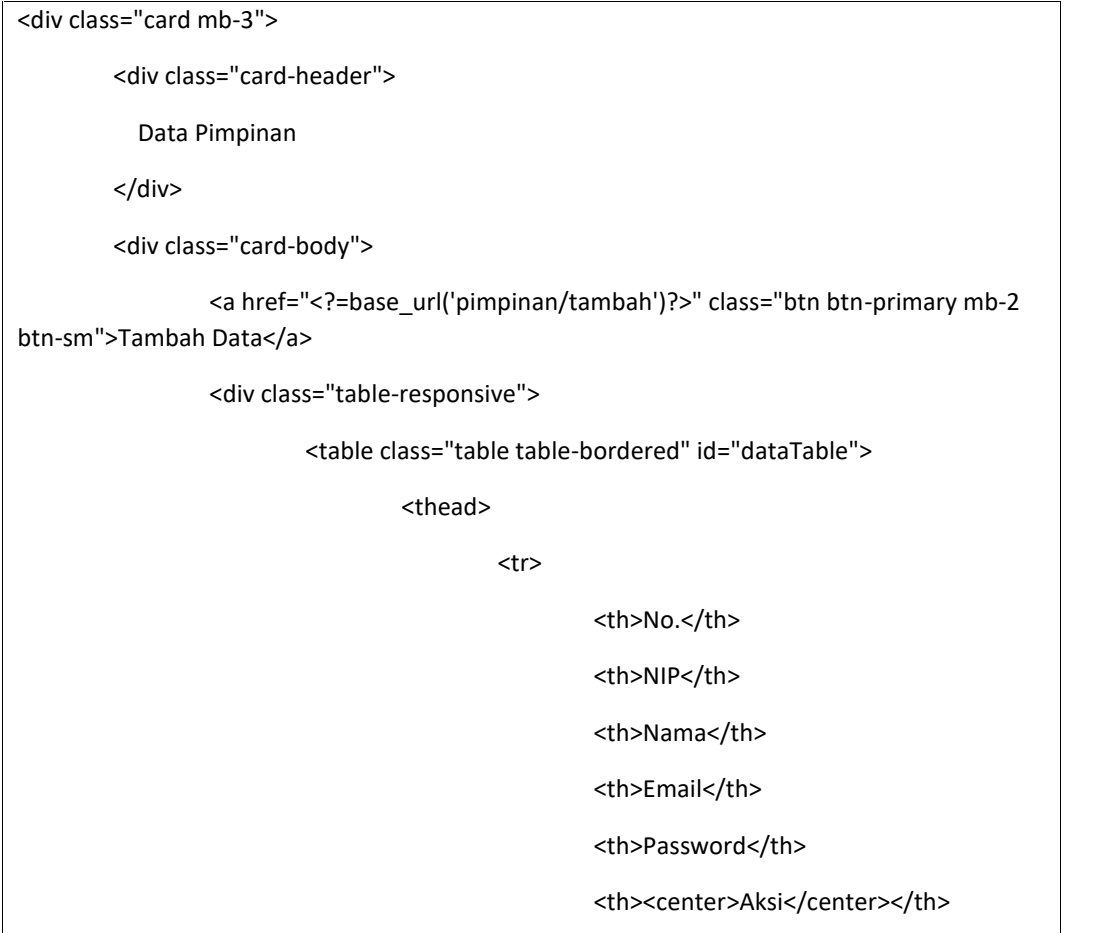

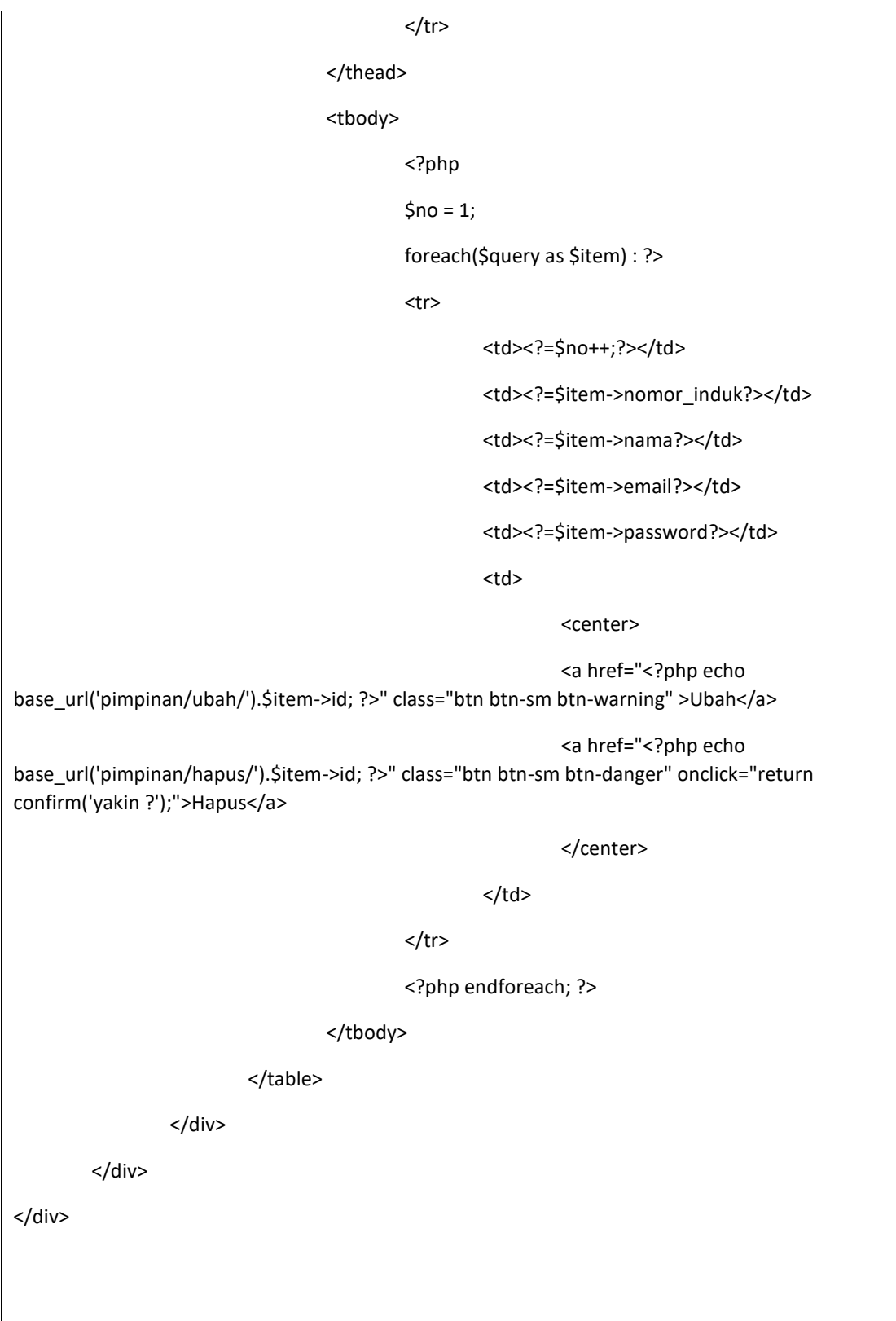

### **4.1.5. Tampilan Tambah Data Pimpinan**

Adapun gambar tampilan tambah data pimpinan system informasi perizinan pekerjaan proyek PT Astra Honda Motor Pegangsaan dapat dilihat pada gambar 4.5 sebagai berikut:

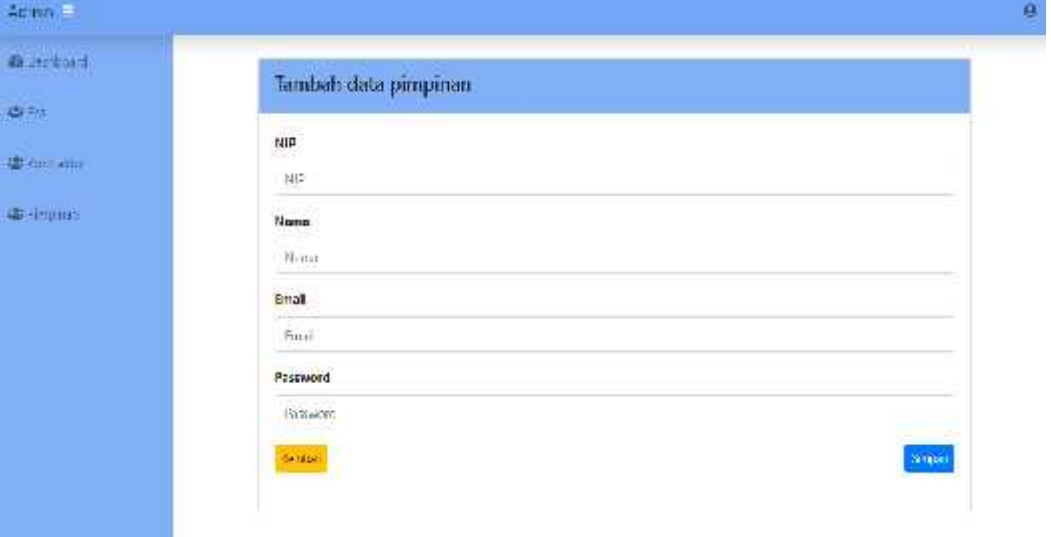

**Gambar 4.5 Tampilan Tambah Data Pimpinan**

Pada tambah data pimpinan, user admin dapat melakukan penambahan data pimpinan EHS pada system sebagai akses login. Berikut kode dari tampilan pada tambah data pimpinan:

```
public function tambah_aksi(){
                $config = array(
            array(
                'field' => 'email',
                'label' => 'Email',
                'rules' => 'required|trim|valid_email|is_unique[user.email]',
                'errors' => array(
                  'required' => 'Harus diisi',
                  'valid_email' => 'Format harus sesuai email',
                  'is_unique' => 'Email sudah digunakan'
                )
```

```
136
```

```
),
```
# array(

```
'field' => 'password',
    'label' => 'Password',
    'rules' => 'required',
    'errors' => array(
       'required' => 'Harus diisi'
    )
),
array(
    'field' => 'nama',
    'label' => 'Nama',
    'rules' => 'required',
    'errors' => array(
       'required' => 'Harus diisi'
    )
),
array(
    'field' => 'nip',
    'label' => 'Nomor Induk',
    'rules' => 'required|is_unique[user.nomor_induk]',
    'errors' => array(
      'required' => 'Harus diisi',
      'is_unique' => 'Nomor sudah digunakan'
    )
)
    );
    $this->form_validation->set_rules($config);
    $this->form_validation->set_error_delimiters('<div class="error">', '</div>');
```

```
if ($this->form_validation->run() == FALSE)
    {
        $this->load->view('admin/template/header');
      $this->load->view('admin/pimpinan_tambah');
      $this->load->view('admin/template/footer');
    }
    else
    {
      $data = array (
                                  'nomor_induk' => htmlspecialchars($this->input- >post('nip')),
                                  'nama' => htmlspecialchars($this->input->post('nama')),
                                  'email' => htmlspecialchars($this->input->post('email')),
                                  'password' => htmlspecialchars($this->input- >post('password')),
                                  'role' => 2
                          );
                          $this->pimpinan_model->tambah('user', $data);
                          redirect('pimpinan');
    }
        }
```
### **4.1.6. Tampilan Ubah Data Pimpinan**

Adapun gambar tampilan ubah data pimpinan system informasi perizinan pekerjaan proyek PT Astra Honda Motor Pegangsaan dapat dilihat pada gambar 4.6 sebagai berikut:

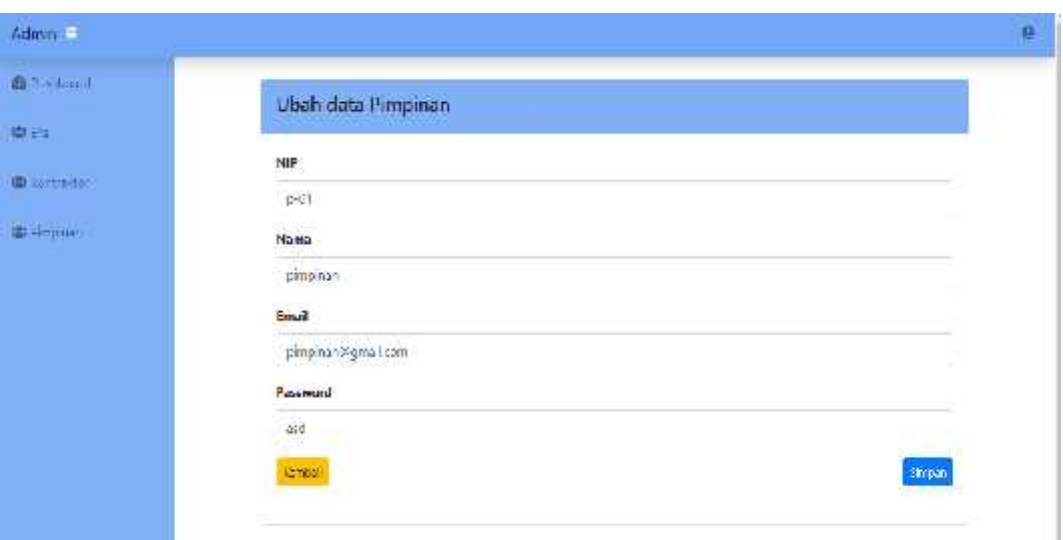

# **Gambar 4.6 Tampilan Ubah Data Pimpinan**

Pada ubah data pimpinan, user admin dapat melakukan perubahan data pimpinan ketika terjadi rotasi pemimpin EHS. Berikut kode dari tampilan pada ubah data pimpinan:

```
public function ubah_aksi(){
                 $data = array (
                          'nomor_induk' => htmlspecialchars($this->input->post('nip')),
                          'nama' => htmlspecialchars($this->input->post('nama')),
                          'email' => htmlspecialchars($this->input->post('email')),
                          'password' => htmlspecialchars($this->input->post('password')),
                          'role' => 2
                 );
                 $where = array(
                          'id' => $this->input->post('id')
                 );
                 $this->pimpinan_model->ubah('user', $where, $data);
                 redirect('pimpinan');
```
# }

### **4.1.7. Tampilan Halaman Data EHS**

Adapun gambar tampilan data EHS system informasi perizinan pekerjaan proyek PT Astra Honda Motor Pegangsaan dapat dilihat pada gambar 4.7 sebagai berikut:

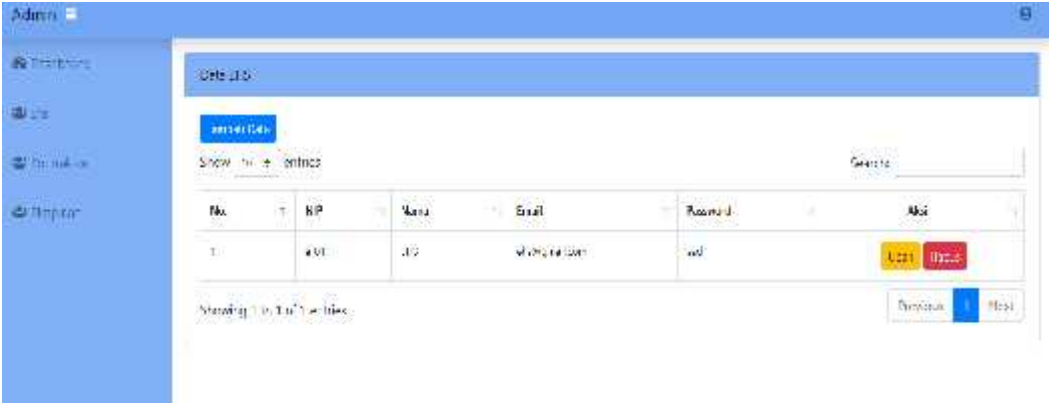

# **Gambar 4.7 Tampilan Halaman Data EHS**

Adapun kode program halaman data EHS pada user admin sebagai berikut :

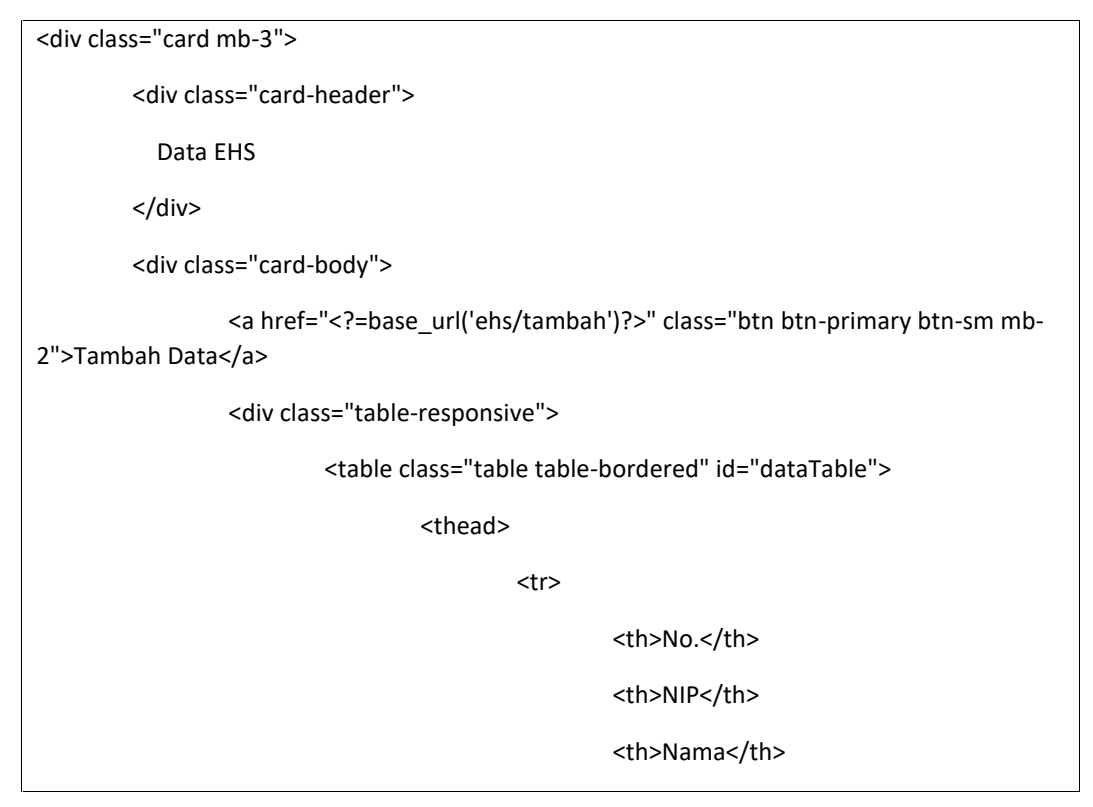

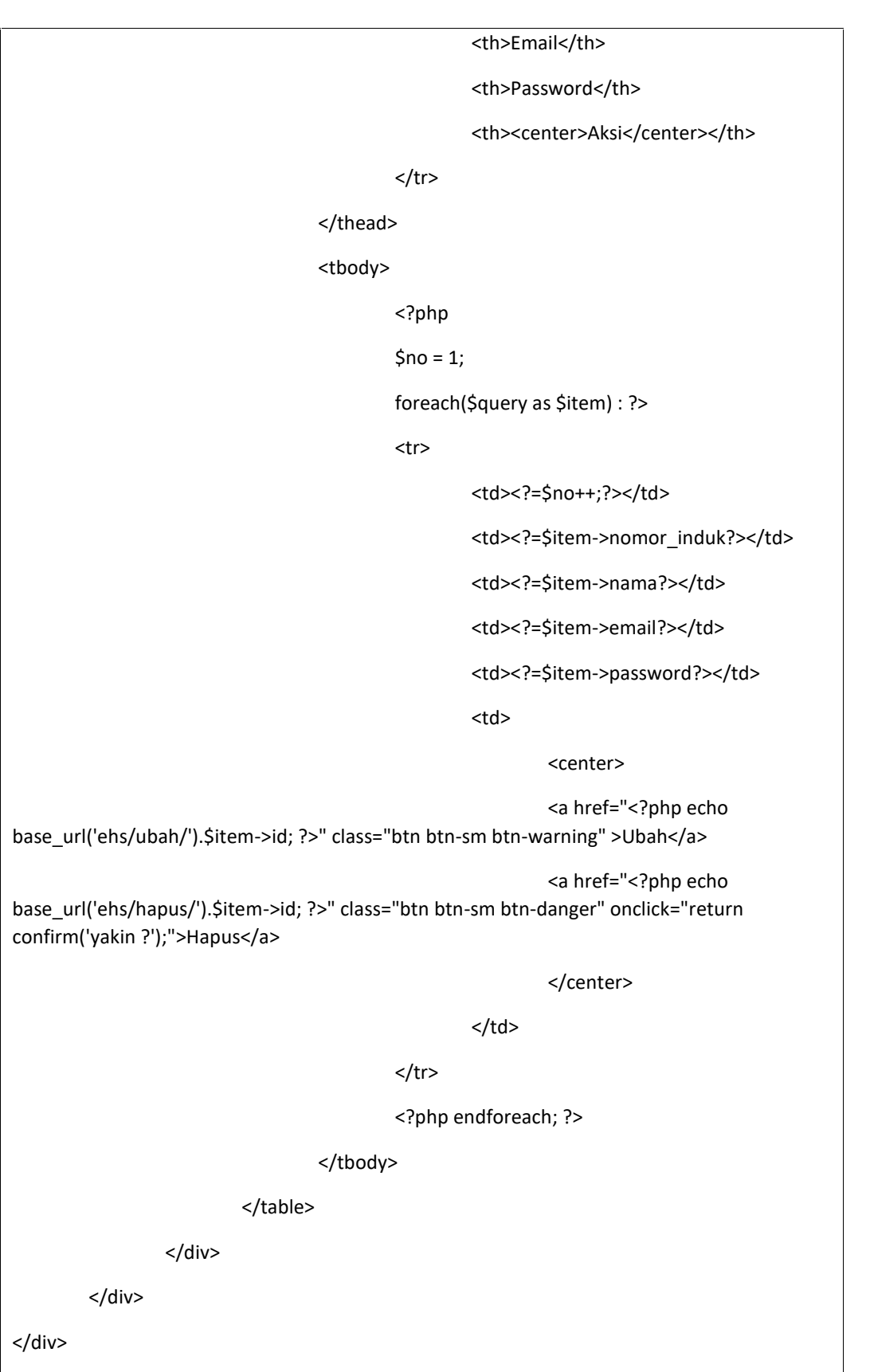

# **4.1.8. Tampilan Tambah Data EHS**

Adapun gambar tampilan tambah data EHS system informasi perizinan pekerjaan proyek PT Astra Honda Motor Pegangsaan dapat dilihat pada gambar 4.8 sebagai berikut:

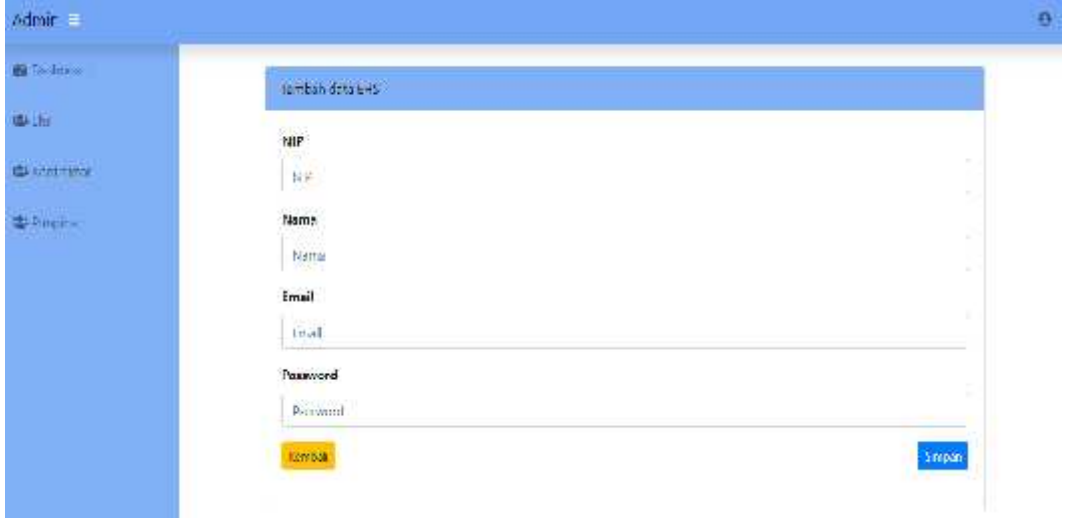

# **Gambar 4.8 Tampilan Tambah Data EHS**

Pada tambah data EHS, user admin dapat melakukan penambahan data pic staff EHS pada system sebagai akses login. Berikut kode dari tampilan pada tambah data pimpinan:

```
public function tambah_aksi(){
                  $config = array(
             array(
                  'field' => 'email',
                  'label' => 'Email',
                  'rules' => 'required|trim|valid_email|is_unique[user.email]',
                  'errors' => array(
```

```
'required' => 'Harus diisi',
      'valid_email' => 'Format harus sesuai email',
      'is_unique' => 'Email sudah digunakan'
    )
),
array(
    'field' => 'password',
    'label' => 'Password',
    'rules' => 'required',
    'errors' => array(
      'required' => 'Harus diisi'
    )
),
array(
    'field' => 'nama',
    'label' => 'Nama',
    'rules' => 'required',
    'errors' => array(
      'required' => 'Harus diisi'
    )
),
array(
    'field' => 'nip',
    'label' => 'Nomor Induk',
    'rules' => 'required|is_unique[user.nomor_induk]',
    'errors' => array(
      'required' => 'Harus diisi',
      'is_unique' => 'Nomor sudah digunakan'
    )
)
```

```
);
                 $this->form_validation->set_rules($config);
                 $this->form_validation->set_error_delimiters('<div class="error">', '</div>');
                 if ($this->form_validation->run() == FALSE)
    {
         $this->load->view('admin/template/header');
      $this->load->view('admin/ehs_tambah');
      $this->load->view('admin/template/footer');
    }
    else
    {
      $data = array (
                                   'nomor_induk' => htmlspecialchars($this->input- >post('nip')),
                                   'nama' => htmlspecialchars($this->input->post('nama')),
                                   'email' => htmlspecialchars($this->input->post('email')),
                                   'password' => htmlspecialchars($this->input- >post('password')),
                                   'role' => 3
                          );
                          $this->ehs_model->tambah('user', $data);
                          redirect('ehs');
    }
        }
```
### **4.1.9. Tampilan Ubah Data EHS**

Adapun gambar tampilan ubah data EHS system informasi perizinan pekerjaan proyek PT Astra Honda Motor Pegangsaan dapat dilihat pada gambar 4.9 sebagai berikut:

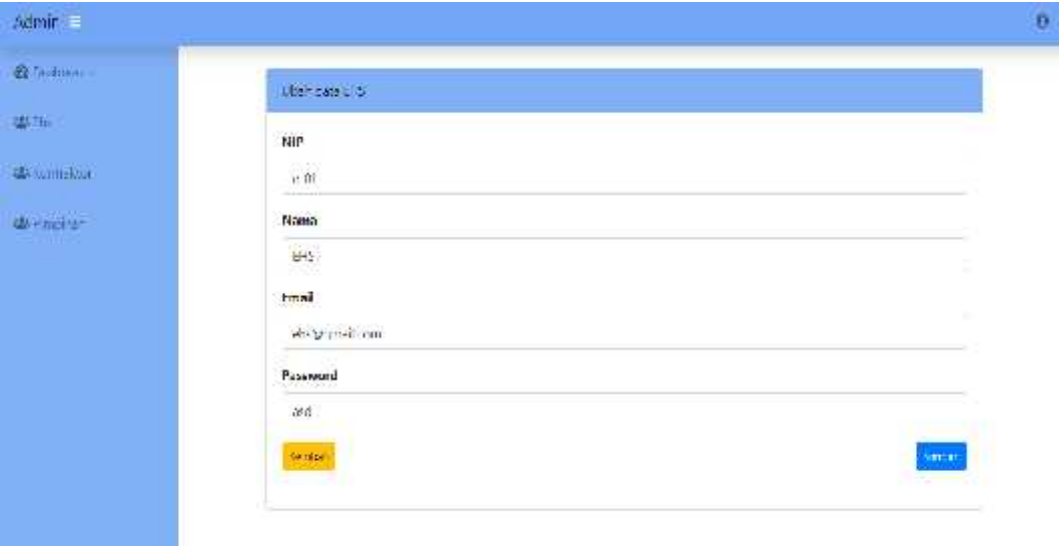

### **Gambar 4.9 Tampilan Ubah Data EHS**

Pada ubah data EHS, user admin dapat melakukan perubahan data staff EHS pic perizinan proyek ketika terjadi rotasi pic EHS. Berikut kode dari tampilan pada ubah data EHS:

```
public function ubah_aksi(){
                 $data = array (
                          'nomor_induk' => htmlspecialchars($this->input->post('nip')),
                          'nama' => htmlspecialchars($this->input->post('nama')),
                          'email' => htmlspecialchars($this->input->post('email')),
                          'password' => htmlspecialchars($this->input->post('password')),
                          'role' => 3
                 );
                 $where = array(
                          'id' => $this->input->post('id')
```

```
);
        $this->ehs_model->ubah('user', $where, $data);
        redirect('ehs');
}
```
# **4.1.10. Tampilan Halaman Data Kontraktor**

Adapun gambar tampilan halaman data kontraktor system informasi perizinan pekerjaan proyek PT Astra Honda Motor Pegangsaan dapat dilihat pada gambar 4.10 sebagai berikut:

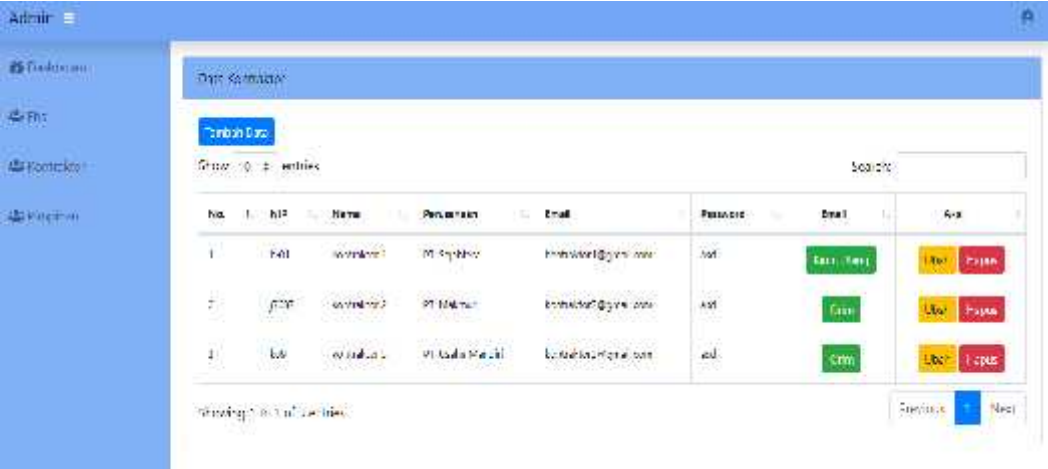

### **Gambar 4.10 Tampilan Halaman Data Kontraktor**

Adapun kode program halaman data kontraktor pada user admin sebagai berikut :

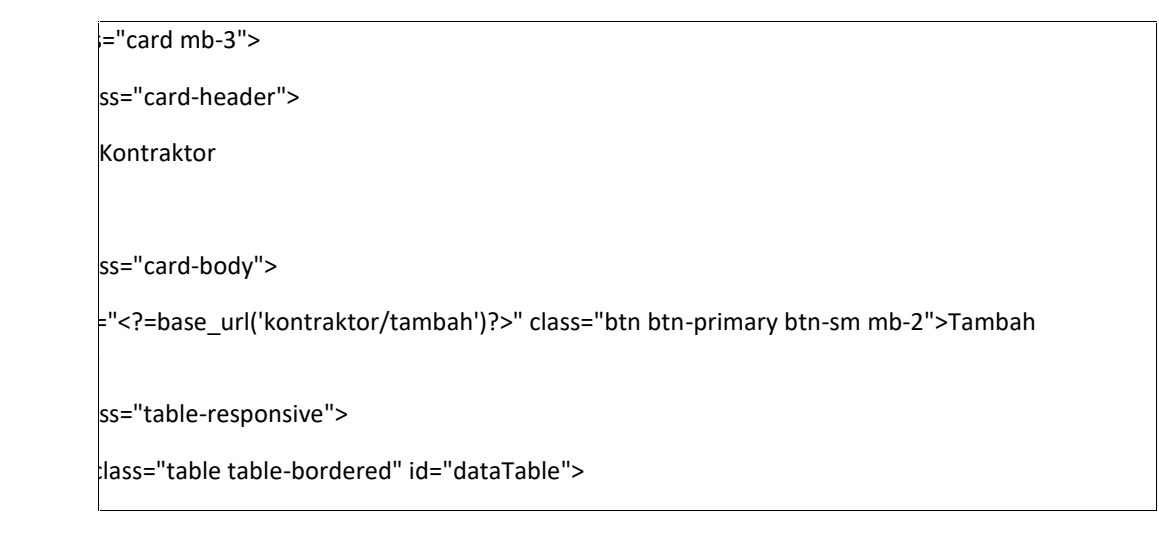

 $\mathbf{z}$ 

 $\cdot$ /th>

.</th>

the contract of the contract of

ma</th>

usahaan</th>

 $a$ il</th>

tra a contra la contra della

 $\vert \cdot \vert$ 

 $\mathbf{z}$ 

the contract of the contract of

 $\frac{1}{2}$ 

the contract of the contract of

sword</th>

enter>Email</center></th>

enter>Aksi</center></th>

(\$query as \$item) : ?>

-\$no++;?></td>

-\$item->nomor\_induk?></td>

sitem->nama?></td>

sitem->perusahaan?></td>

sitem->email?></td>

bel><?=\$item->password?></label></td>

### $\ge$   $\ge$

de la construcción de la construcción

 $em$ ->status == 0) { ?>

<a href="<?=base\_url('kirim\_email/sendEmail/').\$item->email?>" class="btn btn-sm btn- -Kirim</a>

e { ?>

 $\sim$   $\sim$ 

="<?=base\_url('kirim\_email/sendEmail/').\$item->email?>" class="btn btn-sm btn-success">Kirim

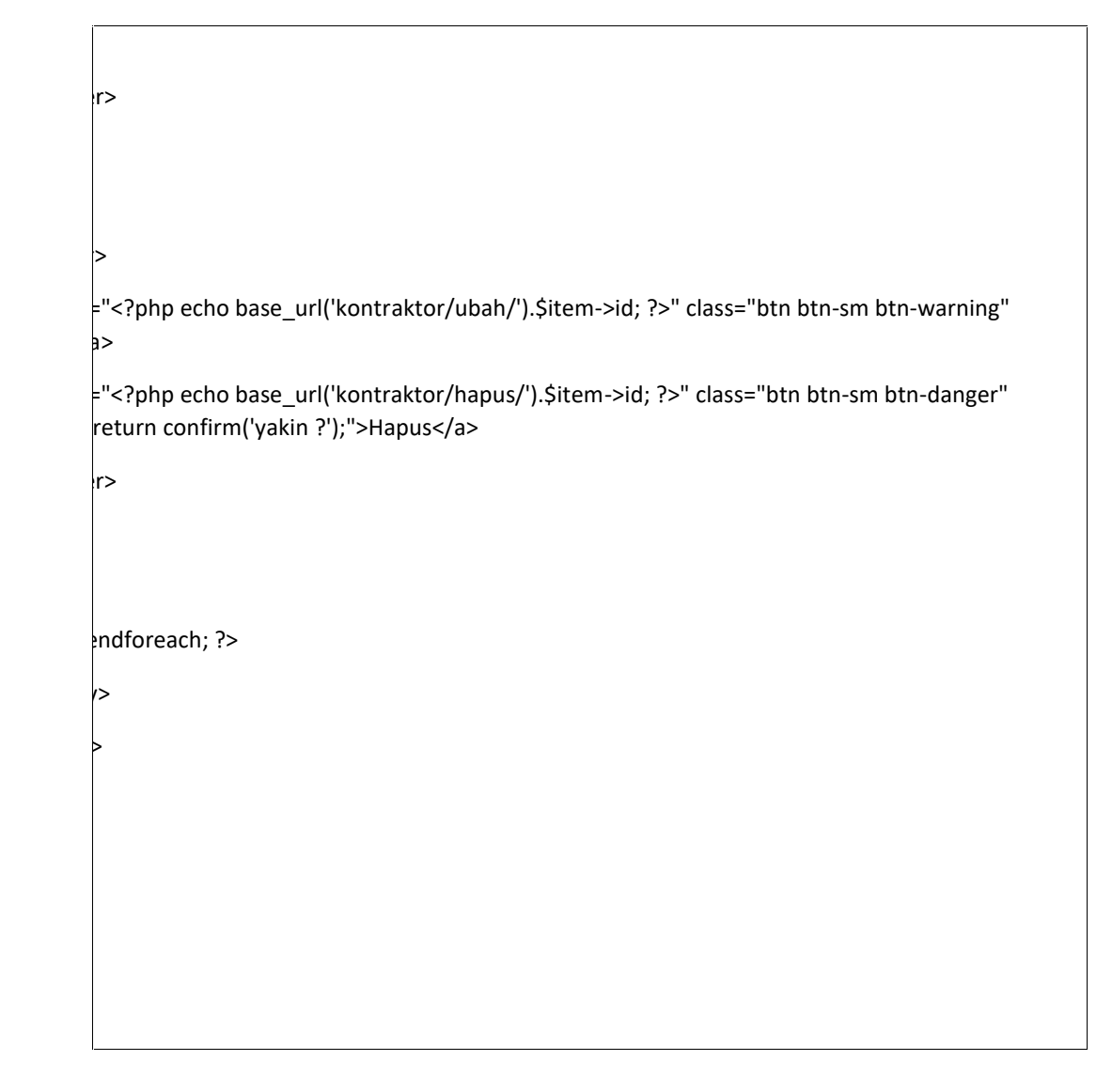

# **4.1.11. Tampilan Tambah Data Kontraktor**

Adapun gambar tampilan tambah data Kontraktor system informasi perizinan pekerjaan proyek PT Astra Honda Motor Pegangsaan dapat dilihat pada gambar 4.11 sebagai berikut:

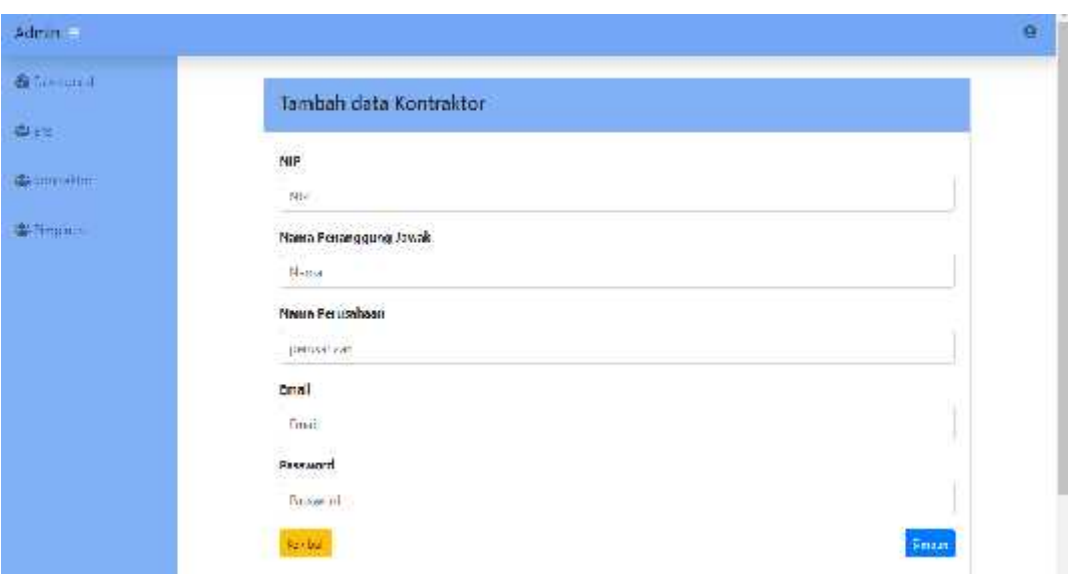

# **Gambar 4.11 Tampilan Tambah Data Kontraktor**

Pada tambah data kontraktor, user admin dapat melakukan penambahan data kontraktor yang akan melakukan proses perizinan pekerjaan proyek sebagai akses login pada system. Berikut kode dari tampilan pada tambah data kontraktor:

```
public function tambah_aksi(){
                cek_login_admin();
                $config = array(
            array(
                'field' => 'email',
                'label' => 'Email',
                'rules' => 'required|trim|valid_email|is_unique[user.email]',
                'errors' => array(
                   'required' => 'Harus diisi',
                   'valid_email' => 'Format harus sesuai email',
                   'is_unique' => 'Email sudah digunakan'
                )
            ),
            array(
                'field' => 'password',
```

```
'label' => 'Password',
    'rules' => 'required',
    'errors' => array(
      'required' => 'Harus diisi'
    )
),
array(
    'field' => 'nama',
    'label' => 'Nama',
    'rules' => 'required',
    'errors' => array(
      'required' => 'Harus diisi'
    )
),
array(
    'field' => 'perusahaan',
    'label' => 'Perusahaan',
    'rules' => 'required',
    'errors' => array(
      'required' => 'Harus diisi'
    )
),
array(
    'field' => 'nip',
    'label' => 'Nomor Induk',
    'rules' => 'required|is_unique[user.nomor_induk]',
    'errors' => array(
       'required' => 'Harus diisi',
       'is_unique' => 'Nomor sudah digunakan'
    )
```

```
$this->form_validation->set_rules($config);
        $this->form_validation->set_error_delimiters('<div class="error">', '</div>');
        if ($this->form_validation->run() == FALSE)
$this->load->view('admin/template/header');
```
\$this->load->view('admin/kontraktor\_tambah');

\$this->load->view('admin/template/footer');

else

}

{

{ \$data = array (

)

);

'nomor\_induk' => htmlspecialchars(\$this->input-

>post('nip')),

'nama' => htmlspecialchars(\$this->input->post('nama')),

'email' => htmlspecialchars(\$this->input->post('email')),

'password' => htmlspecialchars(\$this->input-

>post('password')),

>post('perusahaan')),

'role' => 4,

'perusahaan' => htmlspecialchars(\$this->input-

 $'$ status' => 0

```
);
```
\$this->kontraktor\_model->tambah('user', \$data); redirect('kontraktor');

}

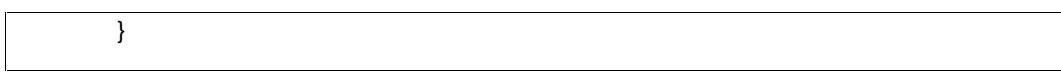

### **4.1.12. Tampilan Ubah Data Kontraktor**

Adapun gambar tampilan ubah data Kontraktor system informasi perizinan pekerjaan proyek PT Astra Honda Motor Pegangsaan dapat dilihat pada gambar 4.12 sebagai berikut:

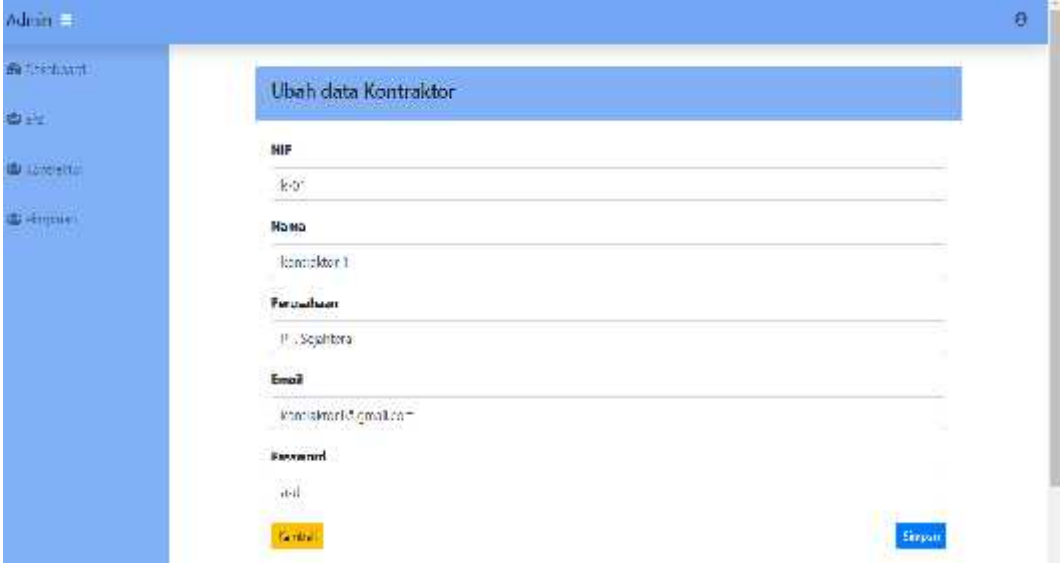

### **Gambar 4.12 Tampilan Ubah Data Kontraktor**

Pada ubah data kontraktor, user admin dapat melakukan perubahan data kontraktor yang akan melakukan proses perizinan pekerjaan proyek sebagai akses login pada system. Berikut kode dari tampilan pada tambah data kontraktor :

```
public function ubah_aksi(){
                 cek_login_admin();
                 $data = array (
                          'nomor_induk' => htmlspecialchars($this->input->post('nip')),
                          'nama' => htmlspecialchars($this->input->post('nama')),
                          'email' => htmlspecialchars($this->input->post('email')),
                          'password' => htmlspecialchars($this->input->post('password')),
                          'role' => 4,
                          'perusahaan' => htmlspecialchars($this->input->post('perusahaan')),
```

```
'status' => htmlspecialchars($this->input->post('status'))
         );
         $where = array(
                  'id' => $this->input->post('id')
         );
         $this->kontraktor_model->ubah('user', $where, $data);
         redirect('kontraktor');
}
```
# **4.1.13. Tampilan Halaman Login EHS**

Adapun gambar tampilan halaman *Login* EHS system informasi perizinan pekerjaan proyek PT Astra Honda Motor Pegangsaan dapat dilihat pada gambar 4.2 sebagai berikut :

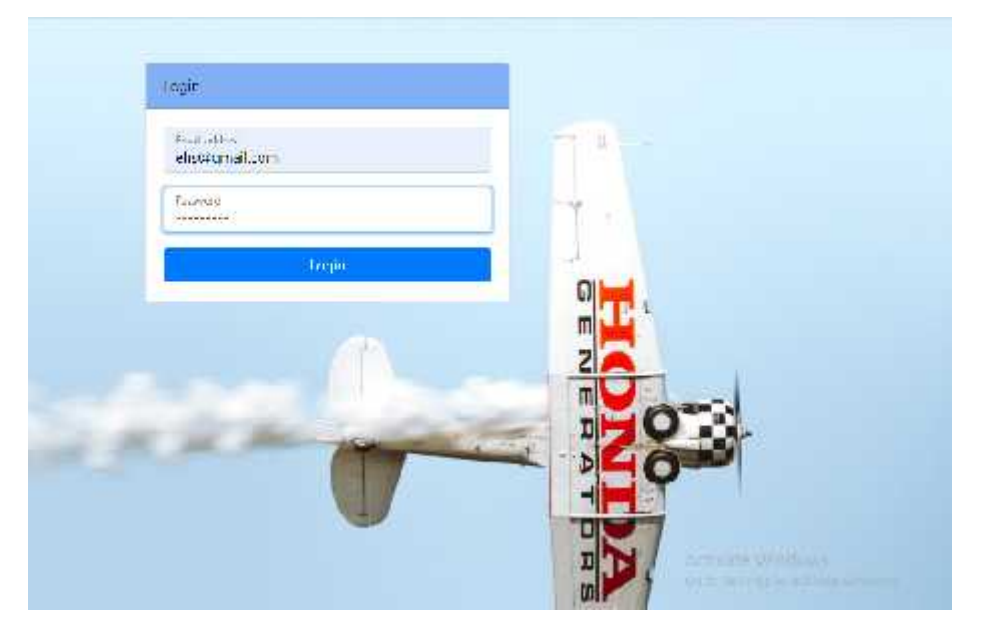

**Gambar 4.13 Tampilan Halaman Login EHS**

Adapun kode program pada halaman *Login* EHS sebagai berikut :

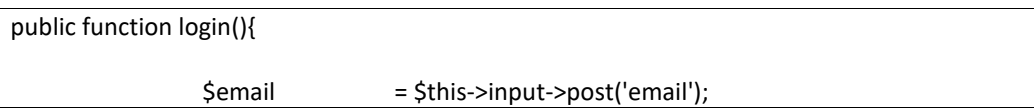

```
$pass = $this->input->post('password');
                 $src = $this->db->get_where('user', array (
                          'email' => $email
                 ));
                 //cek user
                 if (!$src) {
                          $this->session->set_flashdata('status', '<div class="alert alert- danger" role="alert">Email / Password salah !</div>');
                          redirect(base_url());
                 }
                 else {
                          $pengguna = $src->row_array();
                          // var_dump($pengguna); exit;
                          if($pass !== $pengguna['password']){
                                   $this->session->set_flashdata('status', '<div class="alert
alert-danger" role="alert">Email / Password salah !</div>');
                                   redirect(base_url());
                          } else {
                                   if(Spengguna['role'] == 1)$this->session->set_userdata('admin',
$pengguna);
                                           redirect(base_url('dashboard_admin'));
                                   } elseif ($pengguna['role'] == 2){
                                            $this->session->set_userdata('pimpinan',
$pengguna);
                                            redirect(base_url('dashboard_pimpinan'));
                                   } elseif ($pengguna['role'] == 3){
                                            $this->session->set_userdata('ehs', $pengguna);
                                            redirect(base_url('dashboard_ehs'));
                                   } else {
                                            $this->session->set_userdata('kontraktor',
$pengguna);
                                            redirect(base_url('dashboard_kontraktor'));
                                   }
                          }
                 }
         }
```
### **4.1.14. Tampilan Dashboard EHS**

Adapun gambar tampilan Dashboard EHS system informasi perizinan pekerjaan proyek PT Astra Honda Motor Pegangsaan dapat dilihat pada gambar 4.14 sebagai berikut:

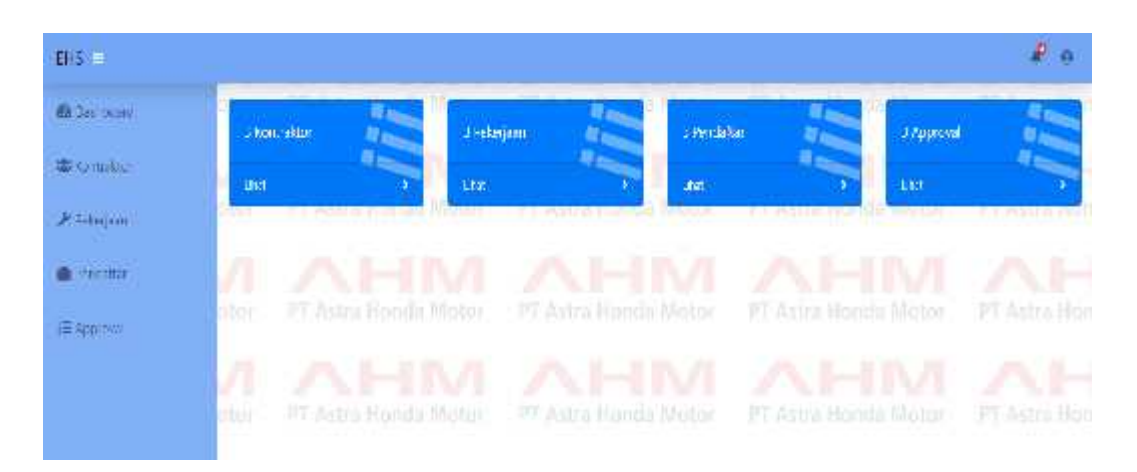

**Gambar 4.14 Tampilan Dashboard EHS**

Adapun kode program pada halaman *Dashboard* EHS sebagai berikut :

```
public function index()
        {
                 $where = array (
                          'role' => 4
                 );
                 $data['total_kontraktor'] = count($this->approval_model->tampil_cari('user',
$where)->result());
                 $data['total_pekerjaan'] = count($this->approval_model-
>tampil('pekerjaan')->result());
                 $data['total_pendaftar'] = count($this->approval_model- >tampil('pendaftar')->result());
                 $data['total_approval'] = count($this->approval_model- >tampil_cari('pendaftar', ['status' => 1])->result());
                 $this->load->view('ehs/template/header');
                 $this->load->view('ehs/dashboard', $data);
                 $this->load->view('ehs/template/footer');
        }
```
# **4.1.15. Tampilan Data Kontraktor EHS**

Adapun gambar tampilan data kontraktor EHS system informasi perizinan pekerjaan proyek PT Astra Honda Motor Pegangsaan dapat dilihat pada gambar 4.15 sebagai berikut:

|    | Ans sortrology             |                      |              |                  |                 |                   |                        |
|----|----------------------------|----------------------|--------------|------------------|-----------------|-------------------|------------------------|
|    | Stow to a jancies<br>Stark |                      |              |                  |                 |                   |                        |
|    | No.<br>-1.                 | Kade Scirlinkber     | Perusahaan   | Peranggung Jawab | Person kean     | Ernel             | Auggela                |
| ı  | T                          | tin.                 | $-0.525.01$  | turudur.         | F. Sept less    | lexander@caseborn | $\mathbf{f}\mathbf{w}$ |
|    | Ĩ.                         | jer                  | $r$ , thank  | Estables.        | P While         | kirkada@gaelaar   | The                    |
| d. | 37                         | 192                  | 7.3010.00301 | la malda (s-     | m Basha Viendin | terrade3#cing.tom | unr:                   |
|    |                            | Sowing I would have: |              |                  |                 | <b>MOVING</b>     |                        |

**Gambar 4.15 Tampilan Data Kontraktor EHS**

Pada data kontraktor EHS, user EHS dapat melihat data kontraktor yang akan melakukan proses perizinan pekerjaan proyek. Berikut kode dari tampilan pada data kontraktor EHS :

```
public function index()
         {
                 $where = array ('role' => 4
                 );
                 $data['query'] = $this->kontraktor_model->tampil_cari('user', $where)- >result();
                 if( $this->session->userdata('admin')){
```
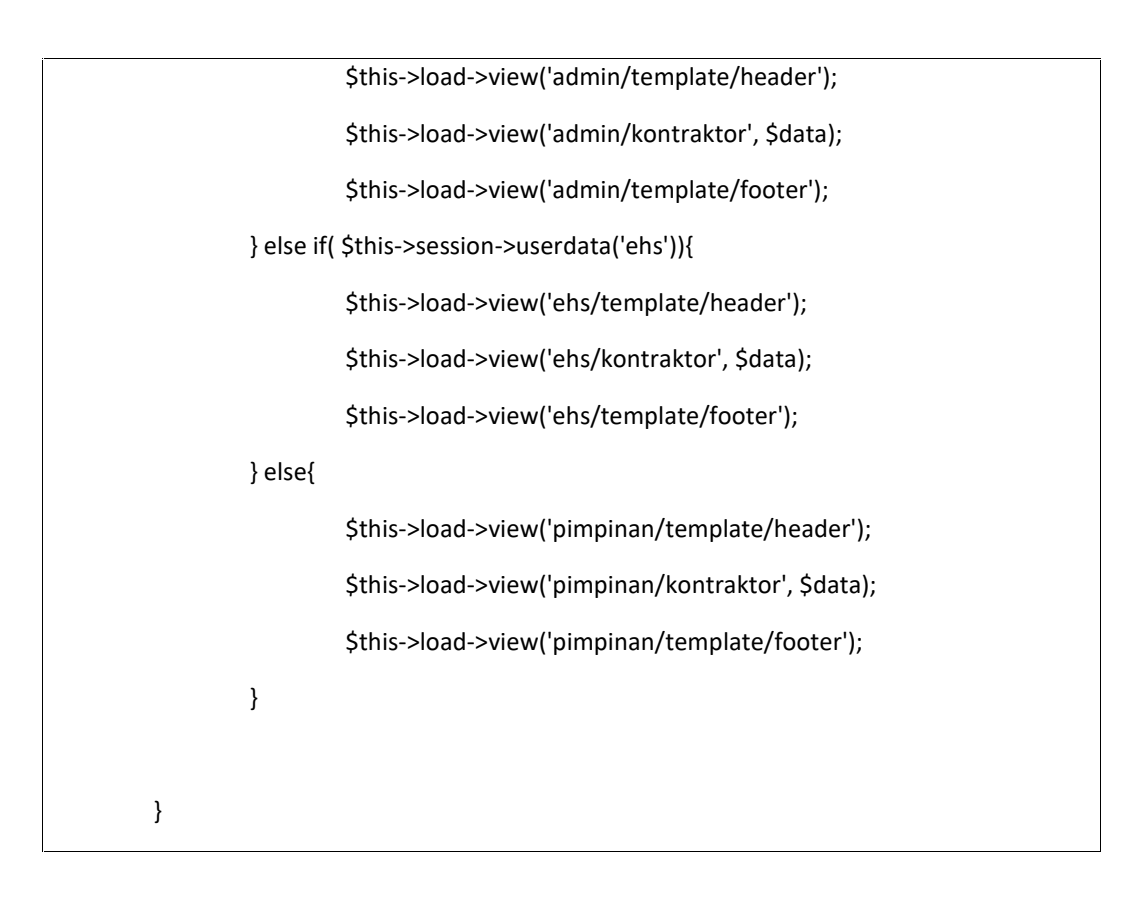

# **4.1.16. Tampilan Data Pekerjaan EHS**

Adapun gambar tampilan data pekerjaan EHS system informasi perizinan pekerjaan proyek PT Astra Honda Motor Pegangsaan dapat dilihat pada gambar 4.16 sebagai berikut:

|           | The Interiorn   |                    |                      |                 |              |              |
|-----------|-----------------|--------------------|----------------------|-----------------|--------------|--------------|
| 地位曲形      | Tambén Data     |                    |                      |                 |              |              |
| A Players | Stew 4 + entite |                    |                      |                 | arach        |              |
| No.       | Kote Pebajaan   | Marya Peberjaan    | Erthead<br>Descripti | System Deltamon | Sympt Trees  | <b>kit</b>   |
| z<br>đ    | 33              | particidan ricking | ă.<br>$\mathbf{n}$   | List            | Int          | 20           |
|           | $\infty$        | dispense partic    | ¥<br>$\Delta \Omega$ | Litel           | $\mathbf{m}$ | $\mathbf{v}$ |
| ă         |                 |                    |                      |                 |              |              |

**Gambar 4.16 Tampilan Data Pekerjaan EHS**
Pada data pekerjaan EHS, user EHS dapat melihat data pekerjaan yang akan dikerjakan kontraktor untuk proses perizinan pekerjaan proyek. Berikut kode dari tampilan pada data pekerjaan EHS :

```
public function index()
        {
                 $data['query'] = $this->pekerjaan_model->tampil_data('pekerjaan')- >result();
                 if( $this->session->userdata('ehs') ){
                          $this->load->view('ehs/template/header');
                          $this->load->view('ehs/pekerjaan', $data);
                          $this->load->view('ehs/template/footer');
                 } else{
                          $this->load->view('pimpinan/template/header');
                          $this->load->view('pimpinan/pekerjaan', $data);
                          $this->load->view('pimpinan/template/footer');
                 }
        }
```
### **4.1.17. Tampilan Tambah Data Pekerjaan EHS**

Adapun gambar tampilan tambah data pekerjaan EHS system informasi perizinan pekerjaan proyek PT Astra Honda Motor Pegangsaan dapat dilihat pada gambar 4.17 sebagai berikut:

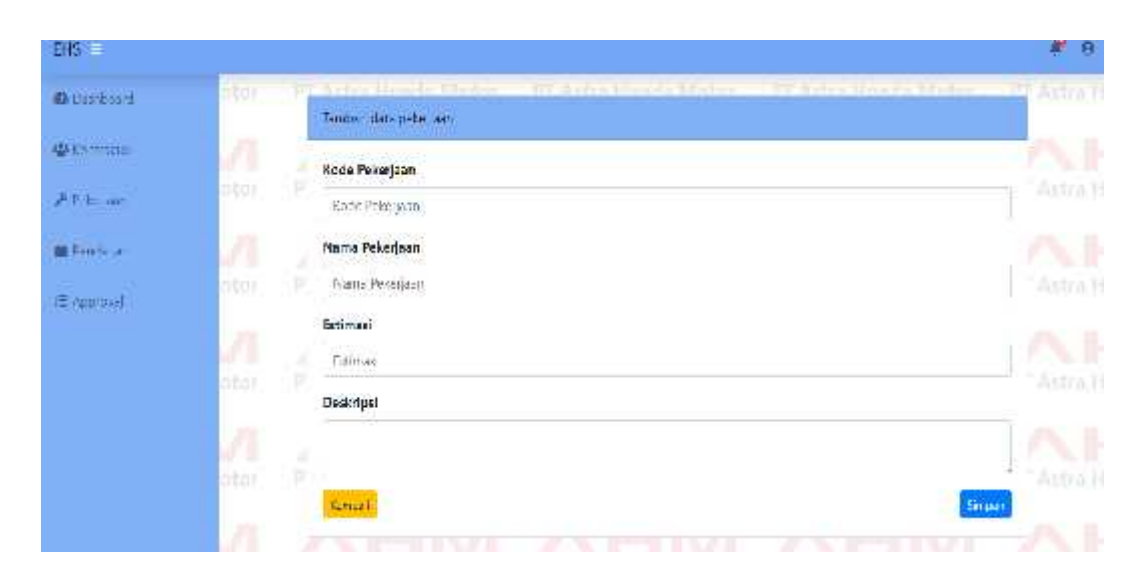

**Gambar 4.17 Tampilan Tambah Data Pekerjaan EHS**

Pada tambah data pekerjaan EHS, user EHS dapat menambahkan data pekerjaan yang akan dikerjakan kontraktor untuk proses perizinan pekerjaan proyek. Berikut kode dari tampilan pada tambah data pekerjaan EHS :

```
public function tambah_aksi(){
                cek_login_ehs();
                $config = array(
            array(
                'field' => 'kode_pekerjaan',
                'label' => 'Kode Pekerjaan',
                'rules' => 'required|trim|is_unique[pekerjaan.kode_pekerjaan]',
                 'errors' => array(
                   'required' => 'Harus diisi',
                   'is_unique' => 'Nomor sudah digunakan'
                )
            ),
            array(
                'field' => 'nama_pekerjaan',
                'label' => 'Nama Pekerjaan',
                'rules' => 'required',
```

```
'errors' => array(
                'required' => 'Harus diisi'
             )
         ),
         array(
             'field' => 'estimasi',
             'label' => 'Estimasi',
             'rules' => 'required|numeric',
             'errors' => array(
                'required' => 'Harus diisi',
                'numeric' => 'Harus nomor'
             )
         ),
         array(
             'field' => 'deskripsi',
             'label' => 'Deskripsi',
             'rules' => 'required',
             'errors' => array(
                'required' => 'Harus diisi'
             )
         )
             );
             $this->form_validation->set_rules($config);
             $this->form_validation->set_error_delimiters('<div class="error">', '</div>');
             if ($this->form_validation->run() == FALSE)
{
```
\$this->load->view('ehs/template/header'); \$this->load->view('ehs/pekerjaan\_tambah'); \$this->load->view('ehs/template/footer'); } else { \$data = array ( 'kode\_pekerjaan' => htmlspecialchars(\$this->input->post('kode\_pekerjaan')), 'nama\_pekerjaan' => htmlspecialchars(\$this->input- >post('nama\_pekerjaan')), 'estimasi' => htmlspecialchars(\$this->input- >post('estimasi')), 'deskripsi' => htmlspecialchars(\$this->input- >post('deskripsi')) ); \$this->session->set\_flashdata('status', '<div class="alert alertsuccess alert-dismissible fade show" role="alert"> Data Berhasil Ditambahkan. <button type="button" class="close" data-dismiss="alert" aria-label="Close"> <span aria-hidden="true">&times;</span> </button> </div>'); \$this->pekerjaan\_model->tambah('pekerjaan', \$data); redirect('pekerjaan'); } }

### **4.1.18. Tampilan Ubah Data Pekerjaan EHS**

Adapun gambar tampilan ubah data pekerjaan EHS system informasi perizinan pekerjaan proyek PT Astra Honda Motor Pegangsaan dapat dilihat pada gambar 4.18 sebagai berikut:

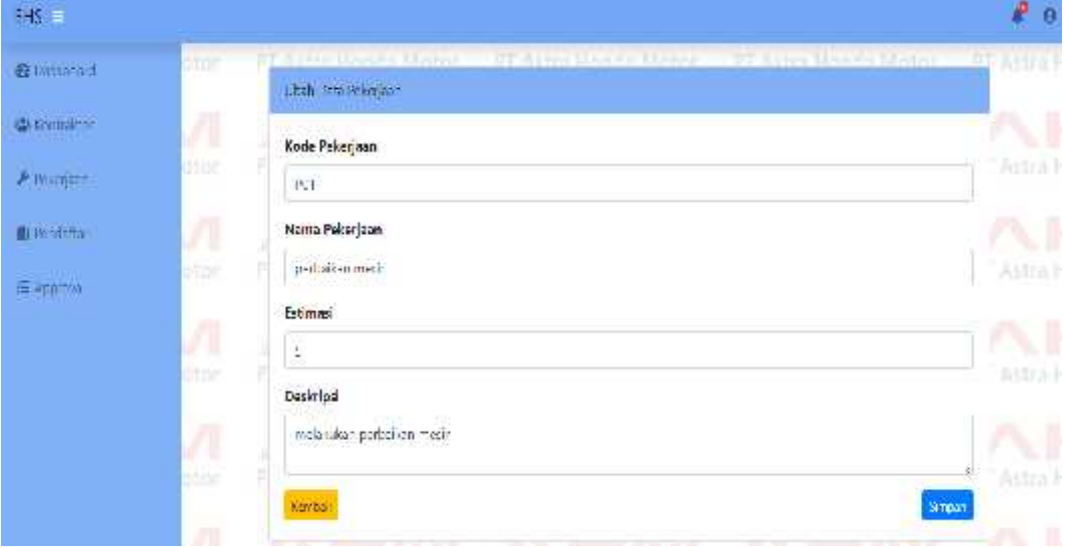

**Gambar 4.18 Tampilan Ubah Data Pekerjaan EHS**

Pada ubah data pekerjaan EHS, user EHS dapat melakukan perubahan data pekerjaan yang akan dikerjakan kontraktor untuk proses perizinan pekerjaan proyek. Berikut kode dari tampilan pada tambah data pekerjaan EHS :

```
public function ubah_aksi(){
                 cek_login_ehs();
                 $where = array(
                          'id' => $this->input->post('id')
                 );
    $data = array (
                          'kode_pekerjaan' => htmlspecialchars($this->input-
>post('kode_pekerjaan')),
                          'nama_pekerjaan' => htmlspecialchars($this->input- >post('nama_pekerjaan')),
```
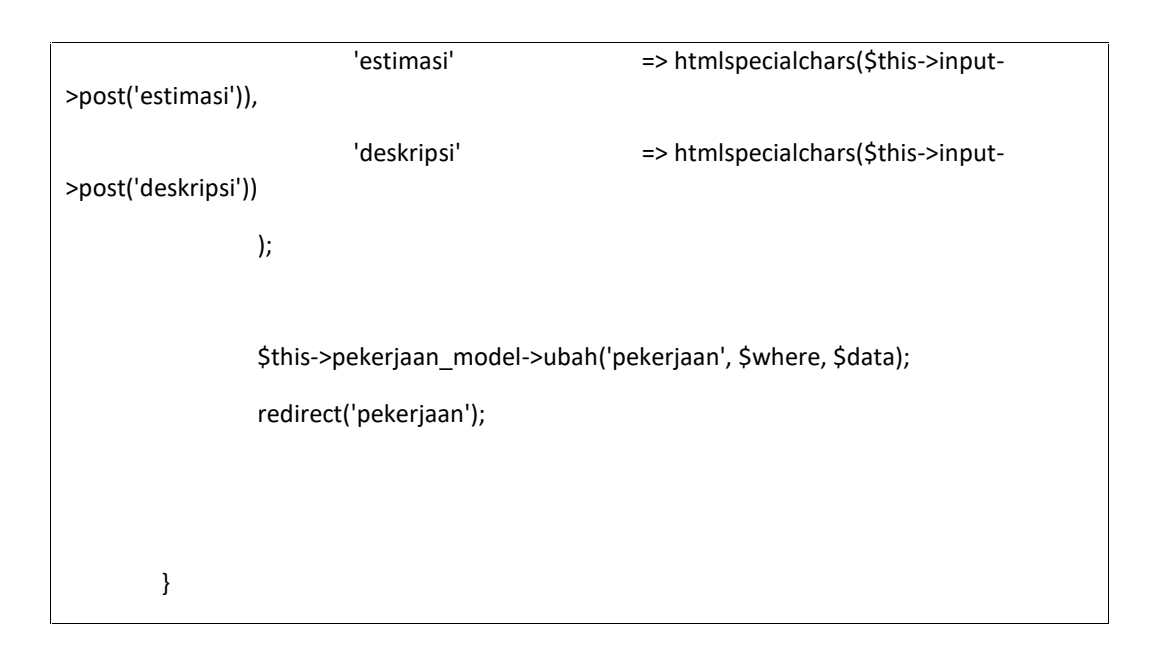

### **4.1.19. Tampilan Data Pendaftar Perizinan EHS**

Adapun gambar tampilan data pendaftar perizinan EHS system informasi perizinan pekerjaan proyek PT Astra Honda Motor Pegangsaan dapat dilihat pada gambar 4.19 sebagai berikut:

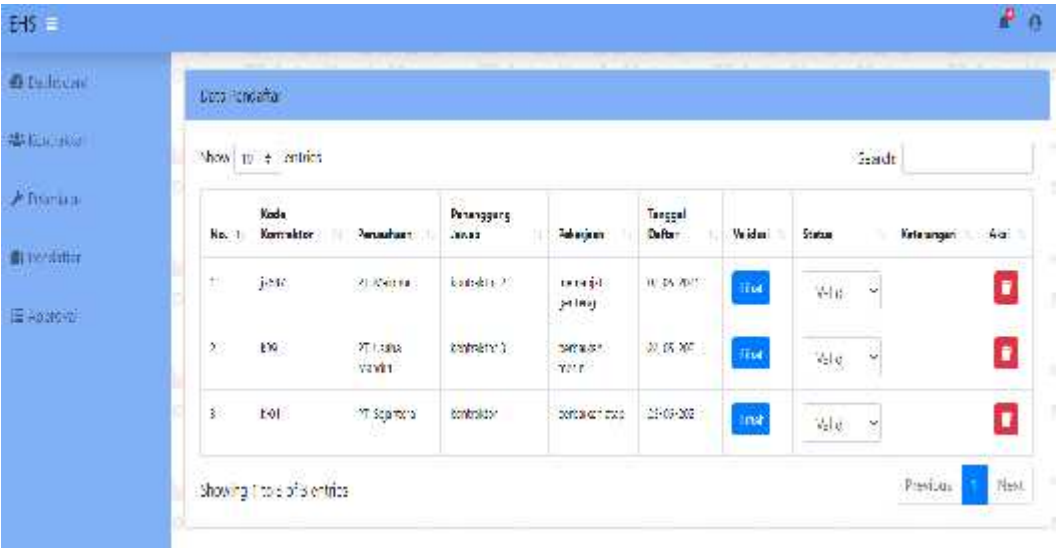

### **Gambar 4.19 Tampilan Data Pendaftar Perizinan EHS**

Pada data pendaftar perizinan EHS, user EHS dapat melihat data kontraktor yang sudah melakukan pendaftaran dan dapat melakukan validasi pengajuan perizinan oleh kontraktor sesuai dengan pengecekan persyaratan yang sudah dilengkapi oleh kontraktor sehingga data dapat di ajukan ke pimpinan kerja. Apabila data tidak valid atau tidak sesuai, maka user EHS dapat memilih opsi tidak valid dan kemudian data akan kembali ke system kontraktor dengan keterangan tidak valid beserta alasannya Berikut kode dari tampilan pada data pendaftar perizinan EHS :

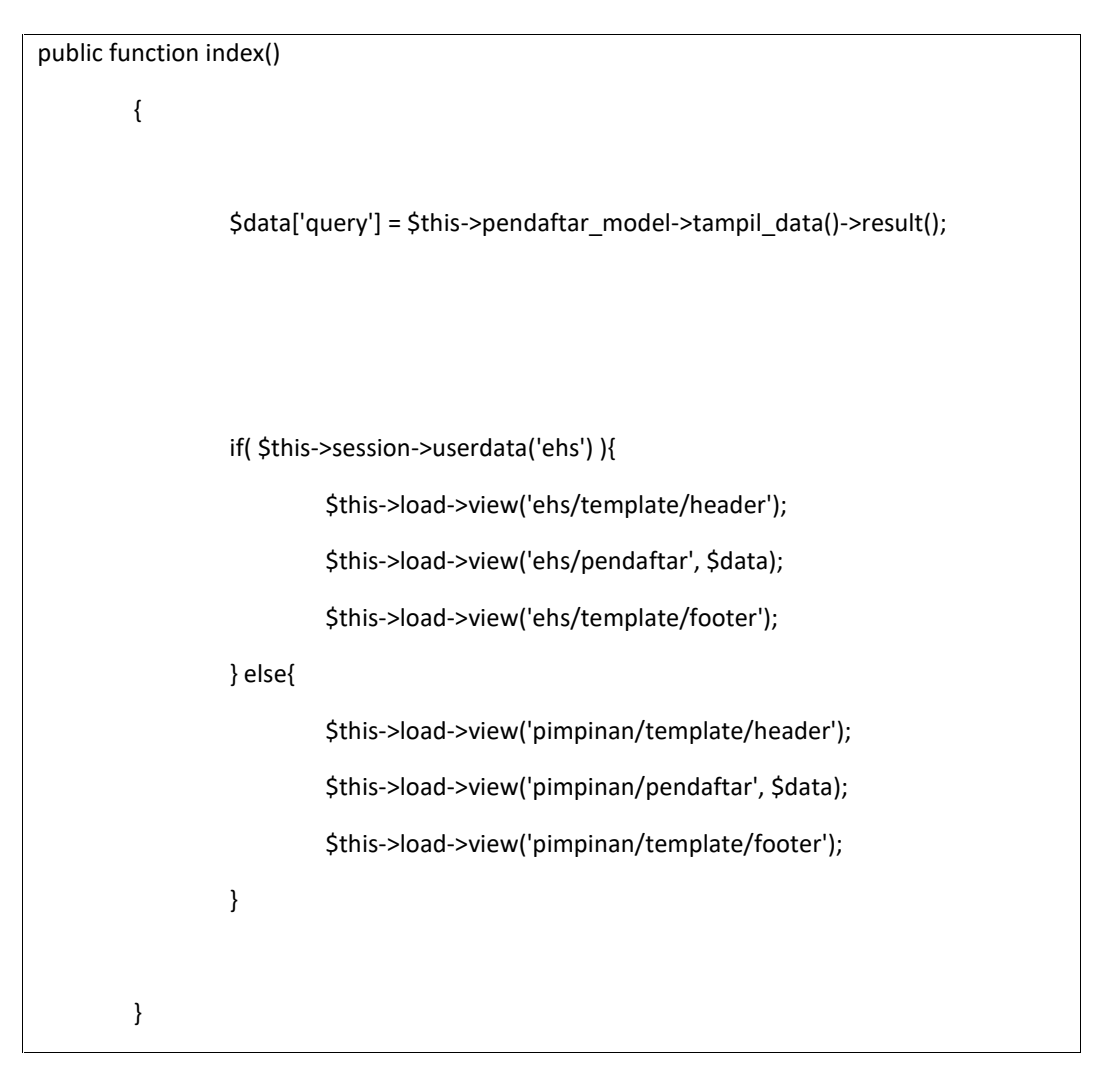

### **4.1.20. Tampilan Data Approval EHS**

Adapun gambar tampilan data *approval* EHS system informasi perizinan pekerjaan proyek PT Astra Honda Motor Pegangsaan dapat dilihat pada gambar 4.20 sebagai berikut:

| 曲明中的             |         | Jake Bendelber Vale               |                  |                   |                  |                                |             |                     |
|------------------|---------|-----------------------------------|------------------|-------------------|------------------|--------------------------------|-------------|---------------------|
| <b>Comment</b>   |         | Show () a surfer                  |                  |                   |                  |                                | stach       |                     |
| P detail         | ×<br>i. | Kode bortrektor<br>D              | <b>Recorbuse</b> | Fanangggung Jawab | Name Paloripee   | 88.COM<br>Erinui               | .<br>Saka   | Salu Ancien         |
| <b>B</b> Hotel & | ï<br>J. | 70                                | 河 Maran          | ortakin':         | parabilister)    | $\langle \cdot, \cdot \rangle$ | <b>Draw</b> | <b>Manufacturer</b> |
| 量k pact          | ٠<br>起  | XJ.                               | PI Concertandin  | controllitor s.   | potecition was a | $\lesssim 10$                  | Tethnic     | <b>INK</b>          |
|                  | 実       | 次期                                | Villedia's       | witchin 1         | pertailen stab   | (11)                           | <b>Mars</b> | Box ethnique        |
|                  |         | <b>Vetwag 1 to 3 or 3 entries</b> |                  |                   |                  |                                |             | Praibus<br>Not      |

**Gambar 4.20 Tampilan Data Approval EHS**

Pada data approval EHS, user EHS dapat melihat history *approval* yang sudah dilakukan *approval* dan belum approval oleh user pimpinan. Sehingga user EHS dapat melakukan *reminder* terkait *approval* pendaftaran perizinan pekerjaan proyek di PT Astra Honda Motor Pegangsaan. Berikut kode dari tampilan pada data *approval* EHS :

```
public function index()
        {
                 $data['query'] = $this->approval_model->tampil_data()->result();
                 $this->load->view('ehs/template/header');
                 $this->load->view('ehs/approval', $data);
                 $this->load->view('ehs/template/footer');
        }
```
### **4.1.21. Tampilan Halaman Login Pimpinan**

Adapun gambar tampilan halaman *Login* Pimpinan system informasi perizinan pekerjaan proyek PT Astra Honda Motor Pegangsaan dapat dilihat pada gambar 4.21 sebagai berikut :

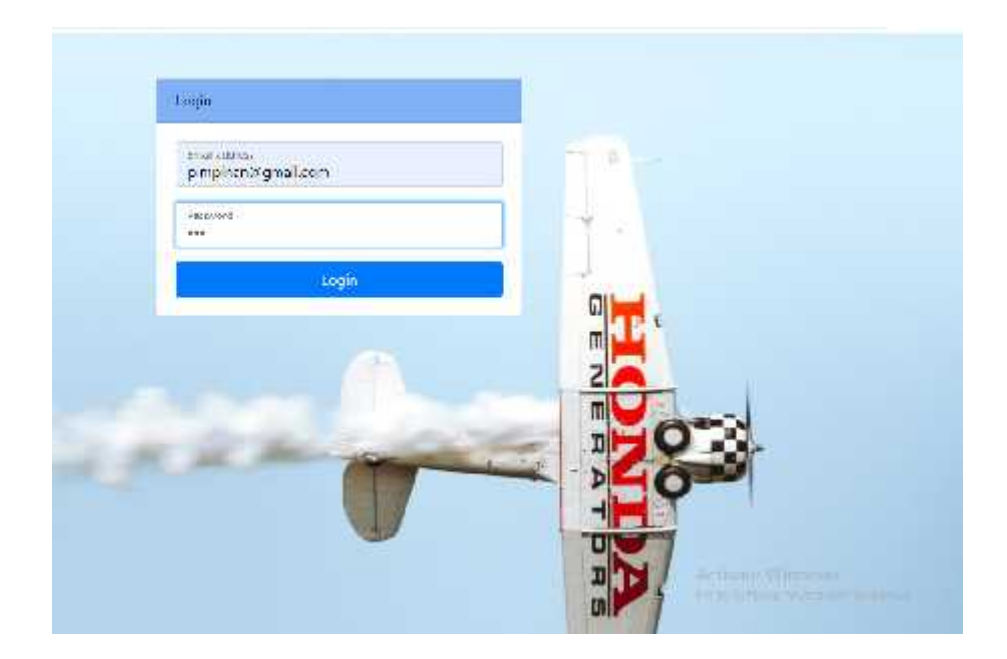

## **Gambar 4.21 Tampilan Halaman Login Pimpinan**

Adapun kode program pada halaman *Login* Pimpinan sebagai berikut :

```
public function login(){
                 $email = $this->input->post('email');
                 $pass = $this->input->post('password');
                 $src = $this->db->get_where('user', array (
                          'email' => $email
                 ));
                 //cek user
                 if (!$src) {
                          $this->session->set_flashdata('status', '<div class="alert alert- danger" role="alert">Email / Password salah !</div>');
                          redirect(base_url());
                 }
                 else {
                          $pengguna = $src->row_array();
                          // var_dump($pengguna); exit;
                          if($pass !== $pengguna['password']){
                                  $this->session->set_flashdata('status', '<div class="alert
alert-danger" role="alert">Email / Password salah !</div>');
                                  redirect(base_url());
                          } else {
                                  if($pengguna['role'] == 1){
```
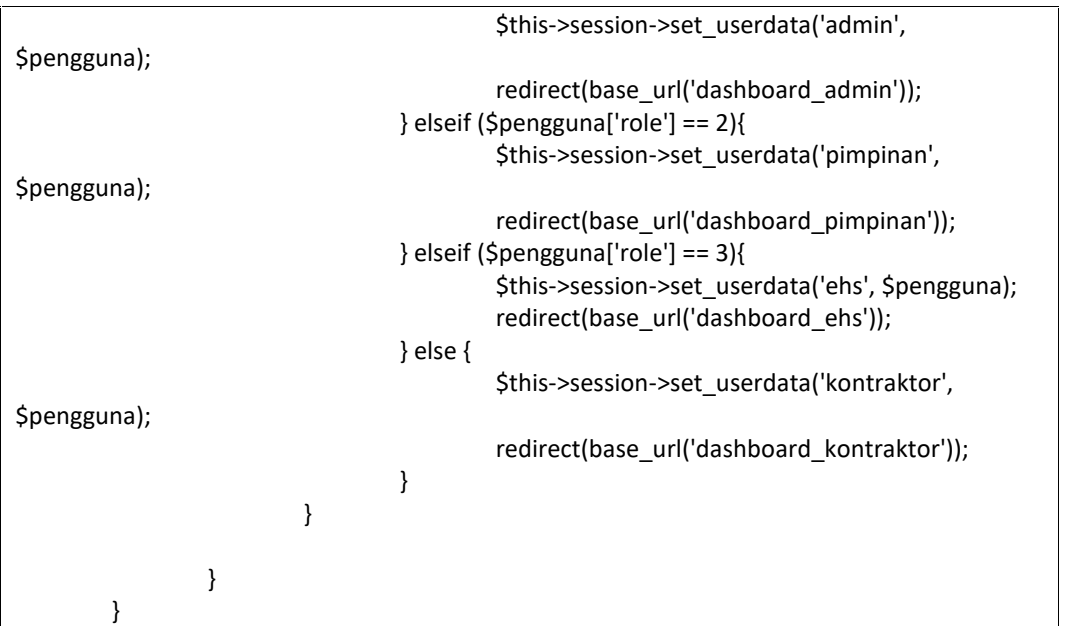

### **4.1.22. Tampilan Dashboard Pimpinan**

Adapun gambar tampilan *Dashboard* Pimpinan system informasi perizinan pekerjaan proyek PT Astra Honda Motor Pegangsaan dapat dilihat pada gambar 4.22 sebagai berikut :

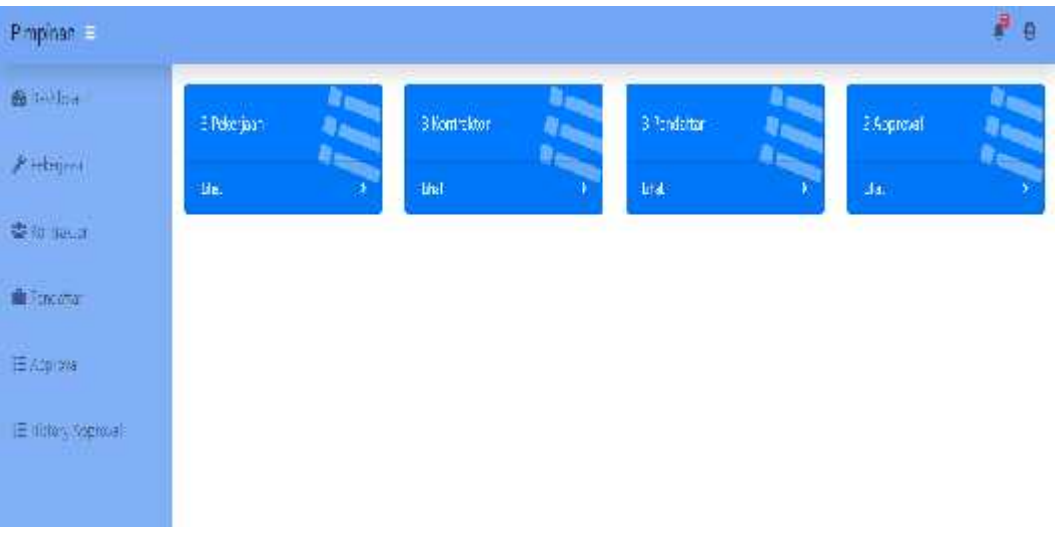

## **Gambar 4.22 Tampilan Dashboard Pimpinan**

Adapun kode program pada halaman *Login* Pimpinan sebagai berikut :

public function index()

```
{
                 // var_dump($this->session->userdata('pimpinan')); exit;
                 $where = array (
                          'role' => 4
                 );
                 $data['total_kontraktor'] = count($this->pekerjaan_model- >tampil_cari('user', $where)->result());
                 $data['total_pendaftar'] = count($this->pekerjaan_model-
>tampil_data('pendaftar')->result());
                 $data['total_pekerjaan'] = count($this->pekerjaan_model- >tampil_data('pekerjaan')->result());
                 $data['total_validasi'] = count($this->pekerjaan_model-
>tampil_cari('approval', ['status_pimpinan' => 0])->result());
                 $this->load->view('pimpinan/template/header');
                 $this->load->view('pimpinan/dashboard', $data);
                 $this->load->view('pimpinan/template/footer');
        }
```
# **4.1.23. Tampilan Data Pekerjaan Pimpinan**

Adapun gambar tampilan data pekerjaan pimpinan system informasi perizinan pekerjaan proyek PT Astra Honda Motor Pegangsaan dapat dilihat pada gambar 4.23 sebagai berikut :

| Tara-Fekegam                                      |                        |                               |            |                |                  |                         |
|---------------------------------------------------|------------------------|-------------------------------|------------|----------------|------------------|-------------------------|
| Show to a entries                                 |                        |                               |            |                | 20001            |                         |
| Ke.<br>589                                        | <b>Scott Polonjaun</b> | Name                          | binai<br>Ŀ | .<br>Desempi   | Syand Takris     | Syarial Dokumen         |
| $\begin{array}{c} \bullet \\ \bullet \end{array}$ | mi.<br>910.            | prisibili via:                | ¥          | $\mathbf{h}$   | $11\,\mu$        | $\overline{\text{int}}$ |
| ś                                                 | $\mathbf{w}$           | perioden des<br>2020 : 0 2021 | Y.         | $\mathbf{J}$   | $1\,\mathrm{fm}$ | ha.                     |
| ģ.                                                | æ                      | nation a garbig               | ¥,         | $\hbar \sigma$ | $\mathbf{H}$     | na                      |

**Gambar 4.23 Tampilan Pekerjaan Pimpinan**

Pada data pekerjaan Pimpinan, user Pimpinan dapat melihat data pekerjaan yang akan dikerjakan kontraktor untuk proses perizinan pekerjaan proyek sesuai dengan estimasi pekerjaan,diskripsi,syarat teknis dan syarat dokumen yang sudah di input data oleh bagian EHS. Berikut kode dari tampilan pada data pekerjaan pimpinan :

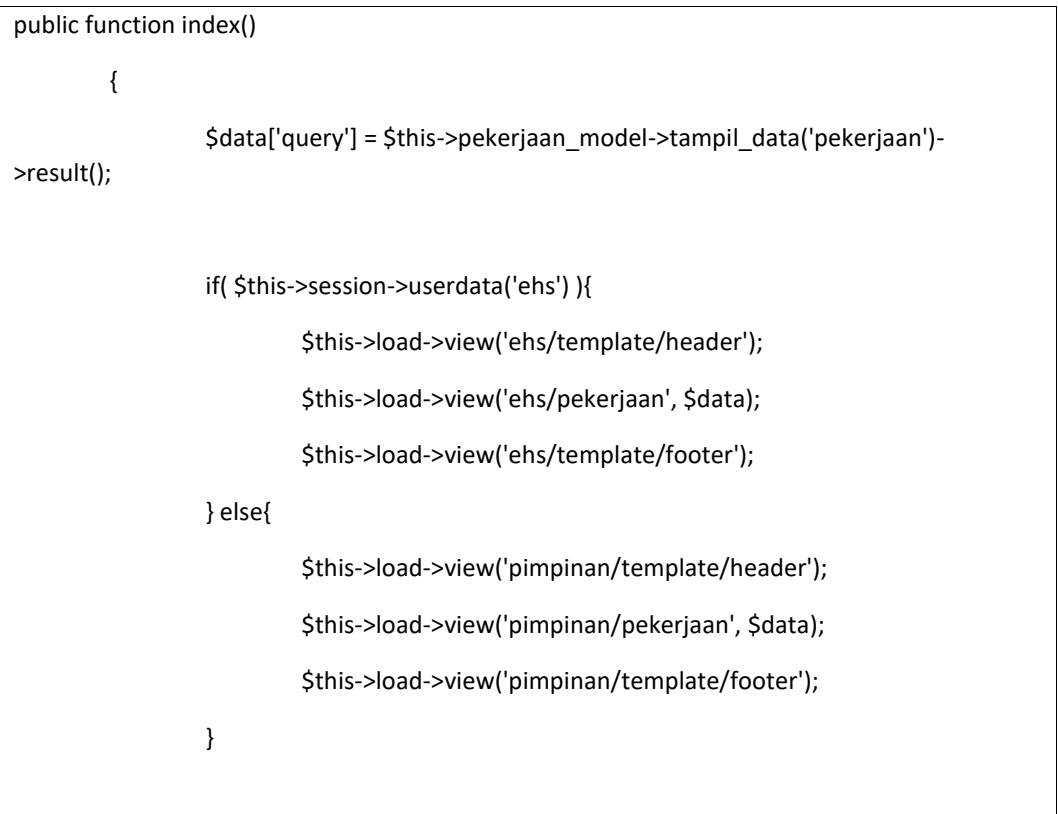

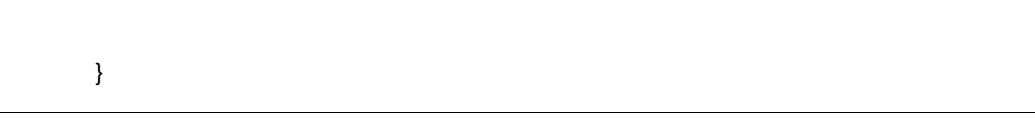

### **4.1.24. Tampilan Data Kontraktor Pimpinan**

Adapun gambar tampilan data kontraktor pimpinan system informasi perizinan pekerjaan proyek PT Astra Honda Motor Pegangsaan dapat dilihat pada gambar 4.24 sebagai berikut :

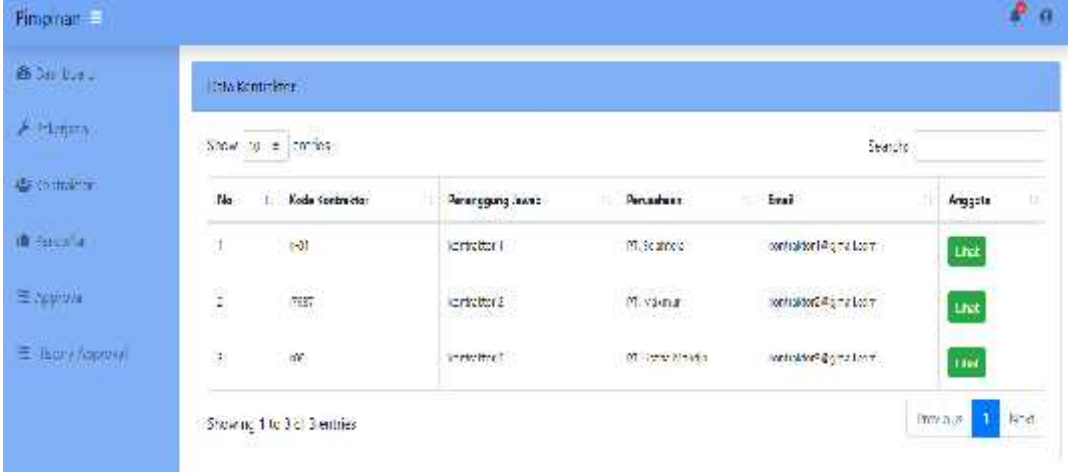

#### **Gambar 4.24 Tampilan Kontraktor Pimpinan**

Pada data kontraktor Pimpinan, user Pimpinan dapat melihat data pekerjaan yang kontraktor untuk proses perizinan pekerjaan proyek sesuai dengan anggota yang sudah di input data oleh kontraktor. Berikut kode dari tampilan pada data kontraktor pimpinan :

```
public function index()
         {
                  $where = array (
                           'role' => 4
                  );
```
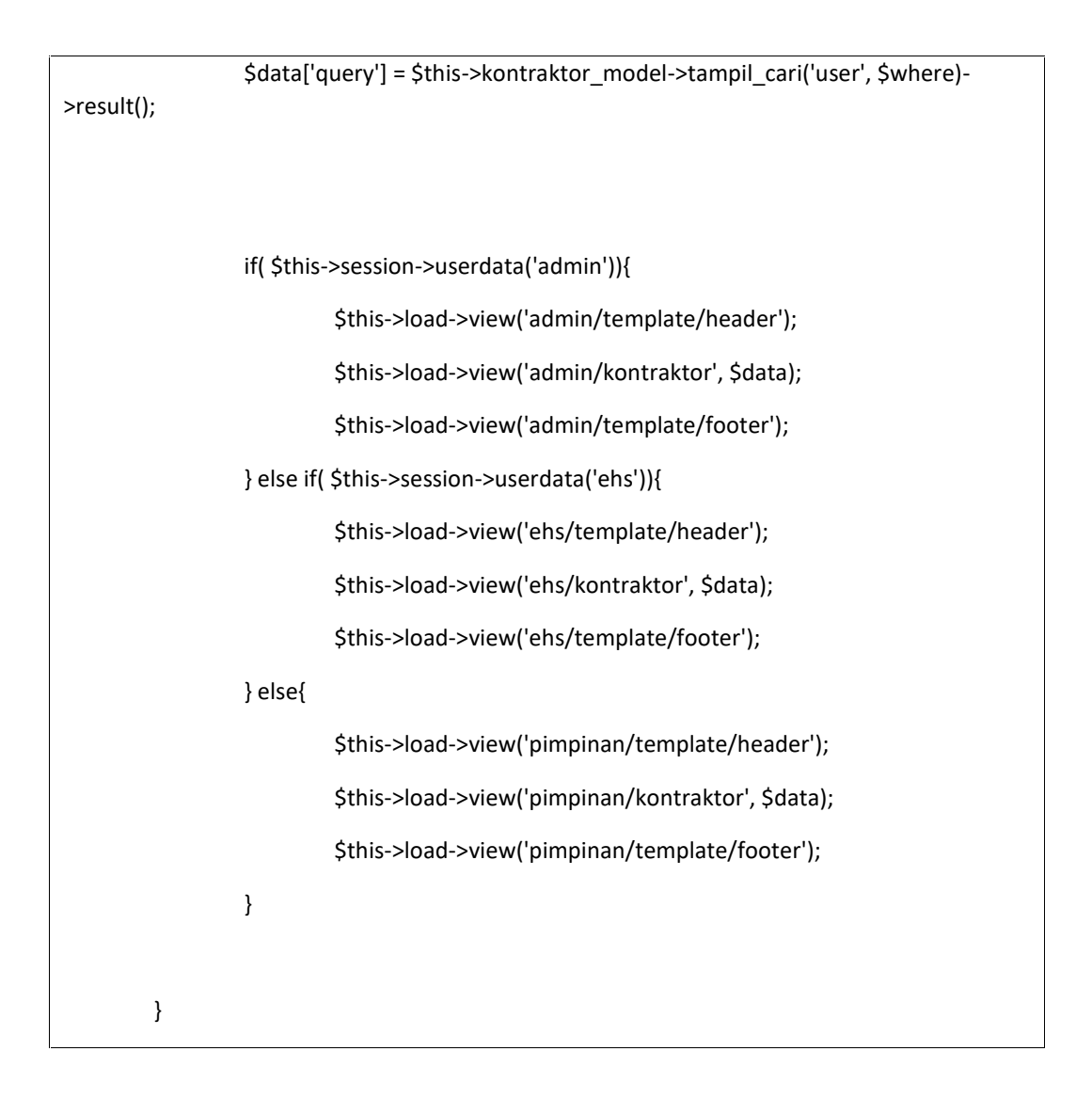

### **4.1.25. Tampilan Data Pendaftar Pimpinan**

Adapun gambar tampilan data pendaftar pimpinan system informasi perizinan pekerjaan proyek PT Astra Honda Motor Pegangsaan dapat dilihat pada gambar 4.25 sebagai berikut :

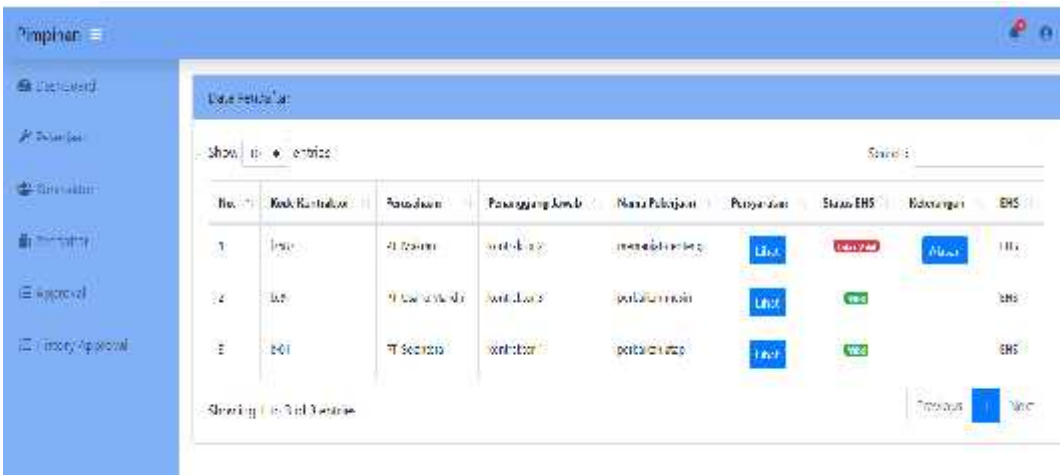

### **Gambar 4.25 Tampilan Data Pendaftar Pimpinan**

Pada data pendaftar Pimpinan, user Pimpinan dapat melihat data pendaftar yang sudah dilakukan validasi oleh EHS sesuai dengan pengecekan persyaratan dan jenis pekerjaan yang akan di kerjakan kontraktor untuk proses perizinan pekerjaan proyek. Berikut kode dari tampilan pada data pendaftar pimpinan :

```
public function index()
        {
                 $data['query'] = $this->pendaftar_model->tampil_data()->result();
                 if( $this->session->userdata('ehs') ){
                          $this->load->view('ehs/template/header');
                          $this->load->view('ehs/pendaftar', $data);
                          $this->load->view('ehs/template/footer');
                 } else{
                          $this->load->view('pimpinan/template/header');
                          $this->load->view('pimpinan/pendaftar', $data);
                          $this->load->view('pimpinan/template/footer');
```
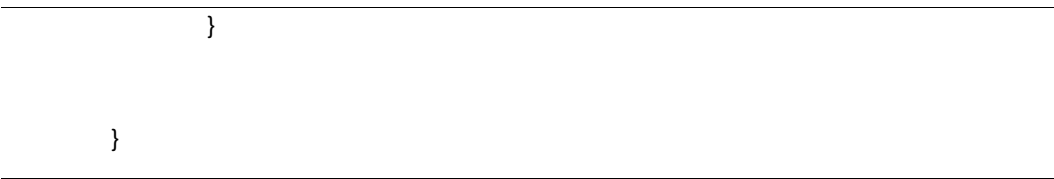

### **4.1.26. Tampilan Data Approval Pimpinan**

Adapun gambar tampilan data *approval* pimpinan system informasi perizinan pekerjaan proyek PT Astra Honda Motor Pegangsaan dapat dilihat pada gambar 4.26 sebagai berikut :

| Prepiner: E                      |                                  |                            |                 |                          |                       |                 | l a                      |
|----------------------------------|----------------------------------|----------------------------|-----------------|--------------------------|-----------------------|-----------------|--------------------------|
| & Sampaid<br><b>THANK</b> - MOTO | Data Fence tal L. I.a            |                            |                 |                          |                       |                 |                          |
| $\neq$ homin                     | Slow 10 $\pm$ -e-files<br>starch |                            |                 |                          |                       |                 |                          |
| <b>盛</b> 染血血                     | No. fl                           | Abdie Kontroldton          | assissing costs | down, paupantant-<br>-53 | Nara Peksjaan         | Status          | ж                        |
| fill excluded.                   |                                  | $\beta\%$<br>z             | PE Hekyun       | included."               | marayngrimg<br>1522 G | Team Divilities | $\mathcal{R}_-$          |
| ∈ outcal                         | ż,                               | $\chi_{\rm F}$             | Fr.Southea      | art dan 1<br>1065000000  | patchet aup           | beur Chaidad    | $\overline{\mathcal{A}}$ |
| E Honey Approval                 |                                  | Showing (in 2 of 2 ontros) |                 |                          |                       | Prefoca         | vex.                     |

**Gambar 4.26 Tampilan Data Approval Pimpinan**

Pada data *approval* Pimpinan, user Pimpinan dapat melakukan validasi approval untuk kontraktor yang sudah memenuhi syarat valid EHS sesuai dengan pekerjaan yang akan di kerjakan kontraktor untuk proses perizinan pekerjaan proyek. Berikut kode dari tampilan pada data pendaftar pimpinan :

```
public function index()
        {
                 $data['query'] = $this->approvalPimpinan_model->tampil_data(0)->result();
                 $where = array(
                          'role' => 2,
```
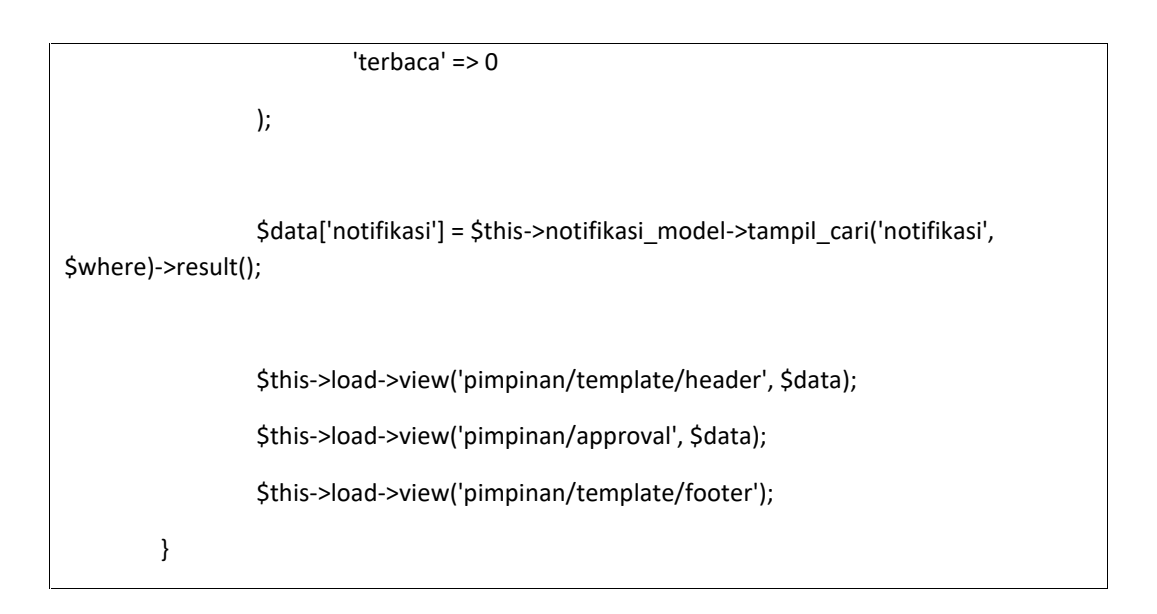

## **4.1.27. Tampilan Data History Approval Pimpinan**

Adapun gambar tampilan data *history approval* pimpinan system informasi perizinan pekerjaan proyek PT Astra Honda Motor Pegangsaan dapat dilihat pada gambar 4.27 sebagai berikut :

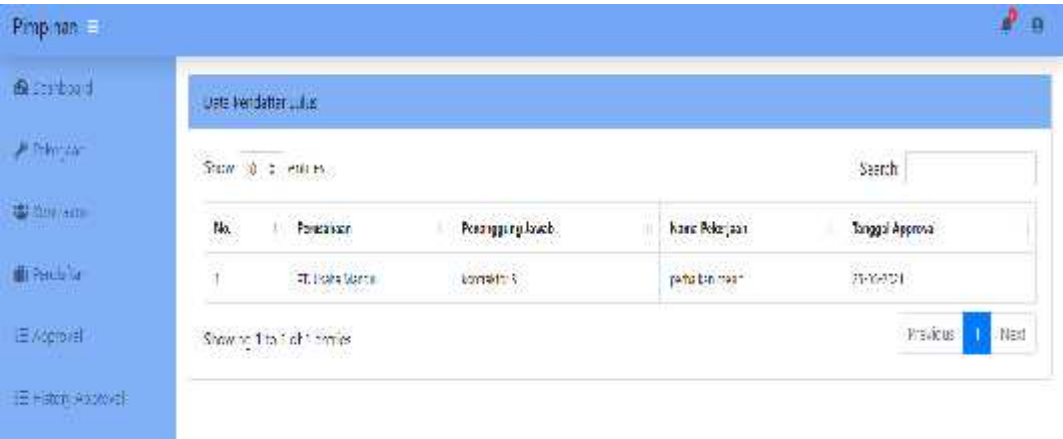

### **Gambar 4.27 Tampilan Data History Approval Pimpinan**

Pada data *history approval* Pimpinan, user Pimpinan dapat melihat *history approval* yang sudah pernah dilakukan sebagai monitoring data pimpinan sesuai dengan kontraktor yang telah di setujui dalam melakukan proses perizinan pekerjaan proyek di PT Astra Honda Motor. Berikut kode dari tampilan pada data history approval pimpinan :

```
public function history(){
                 $data['query'] = $this->approvalPimpinan_model->tampil_data(1)->result();
                 $where = array(
                          'role' => 2,
                          'terbaca' => 0
                 );
                 $data['notifikasi'] = $this->notifikasi_model->tampil_cari('notifikasi',
$where)->result();
                 $this->load->view('pimpinan/template/header', $data);
                 $this->load->view('pimpinan/history_approval', $data);
                 $this->load->view('pimpinan/template/footer');
        }
```
### **4.1.28. Tampilan Halaman Login Kontraktor**

Adapun gambar tampilan halaman *Login* Kontraktor system informasi perizinan pekerjaan proyek PT Astra Honda Motor Pegangsaan dapat dilihat pada gambar 4.28 sebagai berikut :

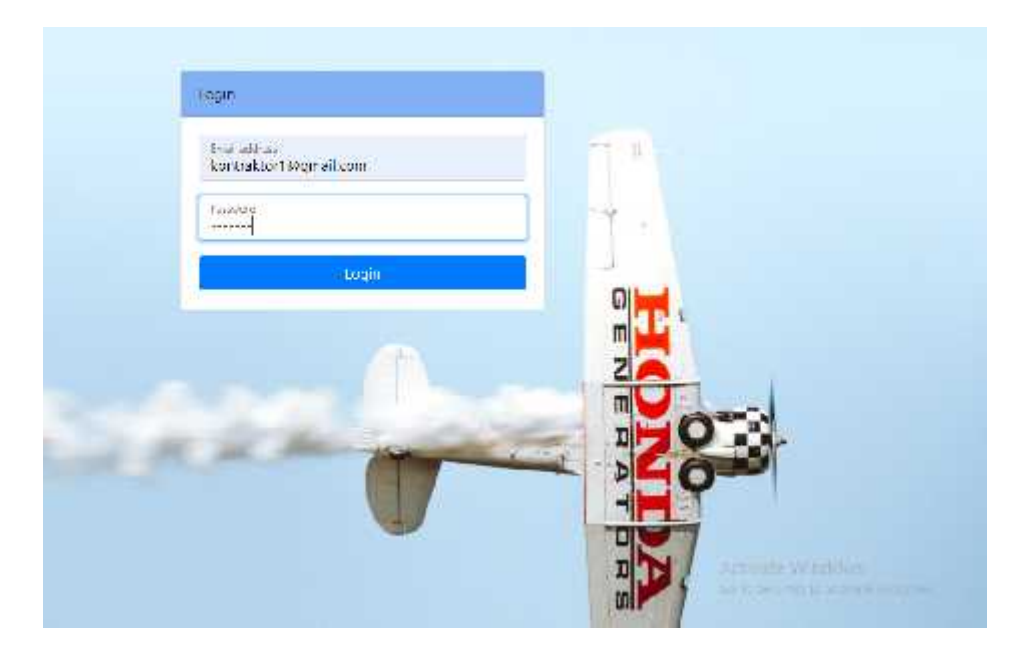

**Gambar 4.28 Tampilan Halaman Login Kontraktor**

Adapun kode program pada halaman *Login* Kontraktor sebagai berikut :

```
public function login(){
                 $email = $this->input->post('email');
                 $pass = $this->input->post('password');
                 $src = $this->db->get_where('user', array (
                          'email' => $email
                 ));
                 //cek user
                 if (!$src) {
                          $this->session->set_flashdata('status', '<div class="alert alert- danger" role="alert">Email / Password salah !</div>');
                          redirect(base_url());
                 }
                 else {
                          $pengguna = $src->row_array();
                          // var_dump($pengguna); exit;
                          if($pass !== $pengguna['password']){
                                  $this->session->set_flashdata('status', '<div class="alert
alert-danger" role="alert">Email / Password salah !</div>');
                                  redirect(base_url());
                          } else {
```

```
if($pengguna['role'] == 1){
                                           $this->session->set_userdata('admin',
$pengguna);
                                           redirect(base_url('dashboard_admin'));
                                  } elseif ($pengguna['role'] == 2){
                                           $this->session->set_userdata('pimpinan',
$pengguna);
                                           redirect(base_url('dashboard_pimpinan'));
                                  } elseif ($pengguna['role'] == 3){
                                           $this->session->set_userdata('ehs', $pengguna);
                                           redirect(base_url('dashboard_ehs'));
                                  } else {
                                           $this->session->set_userdata('kontraktor',
$pengguna);
                                           redirect(base_url('dashboard_kontraktor'));
                                  }
                          }
                 }
         }
```
## **4.1.29. Tampilan Dashboard Kontraktor**

Adapun gambar tampilan d*ashboard* Kontraktor system informasi perizinan pekerjaan proyek PT Astra Honda Motor Pegangsaan dapat dilihat pada gambar 4.29 sebagai berikut :

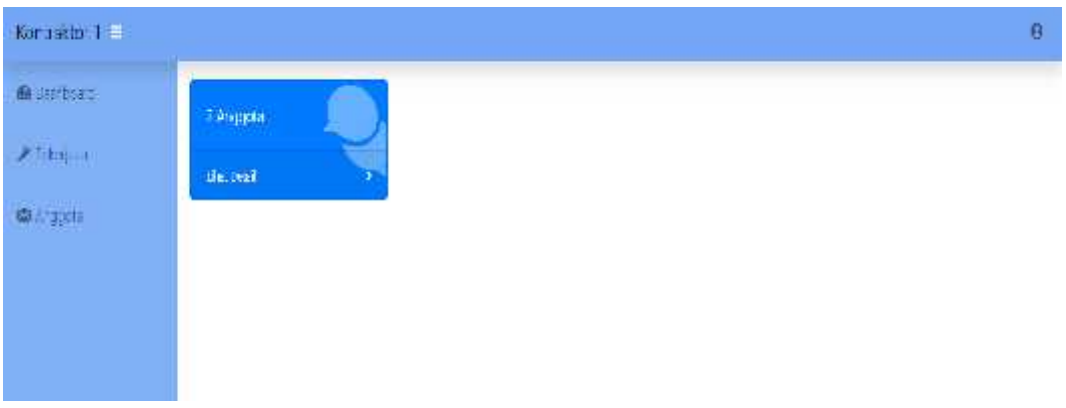

# **Gambar 4.29 Tampilan Dashboard Kontraktor**

Adapun kode program pada *dashboard* Kontraktor sebagai berikut :

```
<!-- Icon Cards-->
<div class="row">
 <div class="col-xl-3 col-sm-6 mb-3">
  <div class="card text-white bg-primary o-hidden h-100">
   <div class="card-body">
```
<div class="card-body-icon"> <i class="fas fa-fw fa-comments"></i> </div> <div class="mr-5"><?=\$total\_anggota?> Anggota</div> </div> <a class="card-footer text-white clearfix small z-1" href="<?=base\_url('anggota');?>"> <span class="float-left">Lihat Detail</span> <span class="float-right"> <i class="fas fa-angle-right"></i> </span>  $<$ /a> </div> </div> </div>

### **4.1.30. Tampilan Data Anggota Kontraktor**

Adapun gambar tampilan data anggota Kontraktor system informasi perizinan pekerjaan proyek PT Astra Honda Motor Pegangsaan dapat dilihat pada gambar 4.30 sebagai berikut :

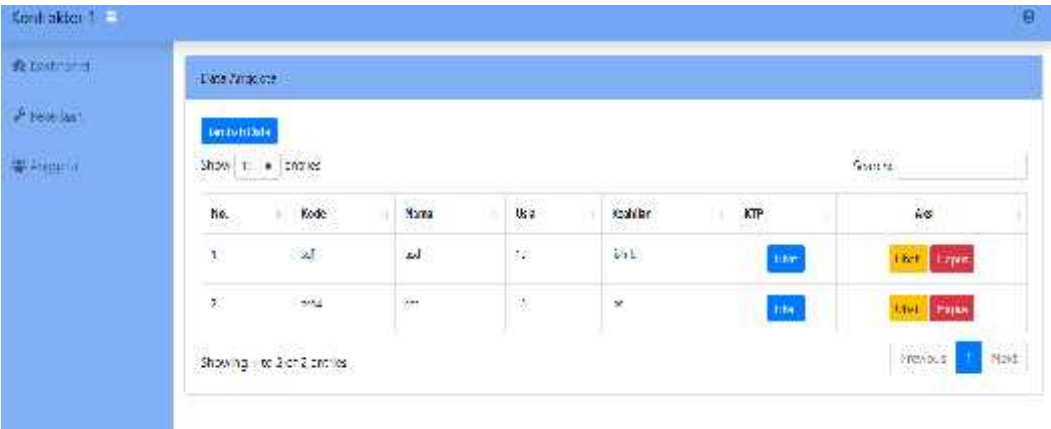

#### **Gambar 4.30 Tampilan Data Anggota Kontraktor**

Pada data anggota Kontraktor, user Kontraktor dapat melihat anggita sesuai dengan nama usia dan keahlian serta dapat melihat KTP anggota kontraktor yang akan melakukan eksekusi pekerjaan proyek di PT Astra Honda Motor. Berikut kode dari tampilan pada data anggota kontraktor:

```
<div class="card mb-3">
        <div class="card-header">
          Data Kontraktor
```

```
</div>
        <div class="card-body">
                <a href="<?=base_url('kontraktor/tambah')?>" class="btn btn-primary btn- sm mb-2">Tambah Data</a>
                <div class="table-responsive">
                         <table class="table table-bordered" id="dataTable">
                                 <thead>
                                          <tr>
                                                  <th>No.</th>
                                                  <th>NIP</th>
                                                  <th>Nama</th>
                                                  <th>Perusahaan</th>
                                                  <th>Email</th>
                                                  <th>Password</th>
                                                  <th><center>Email</center></th>
                                                  <th><center>Aksi</center></th>
                                          </tr>
                                 </thead>
                                 <tbody>
                                          <?php
                                          $no = 1;foreach($query as $item) : ?>
                                          <tr>
                                                  <td><?=$no++;?></td>
                                                  <td><?=$item->nomor_induk?></td>
                                                  <td><?=$item->nama?></td>
                                                  <td><?=$item->perusahaan?></td>
                                                  <td><?=$item->email?></td>
                                                  <td><label><?=$item-
>password?></label></td>
                                                  <td>
                                                          <center>
                                                                   <? if($item->status ==
0) { ? >
                                                                   <a
href="<?=base_url('kirim_email/sendEmail/').$item->email?>" class="btn btn-sm btn- success">Kirim</a>
                                                                   <? } else { ?>
                                                                   <a
href="<?=base_url('kirim_email/sendEmail/').$item->email?>" class="btn btn-sm btn-
success">Kirim Ulang</a>
                                                                   <? } ?>
                                                          </center>
                                                  </td>
                                                  <td>
                                                           <center>
                                                                   <a href="<?php echo
base_url('kontraktor/ubah/').$item->id; ?>" class="btn btn-sm btn-warning" >Ubah</a>
```
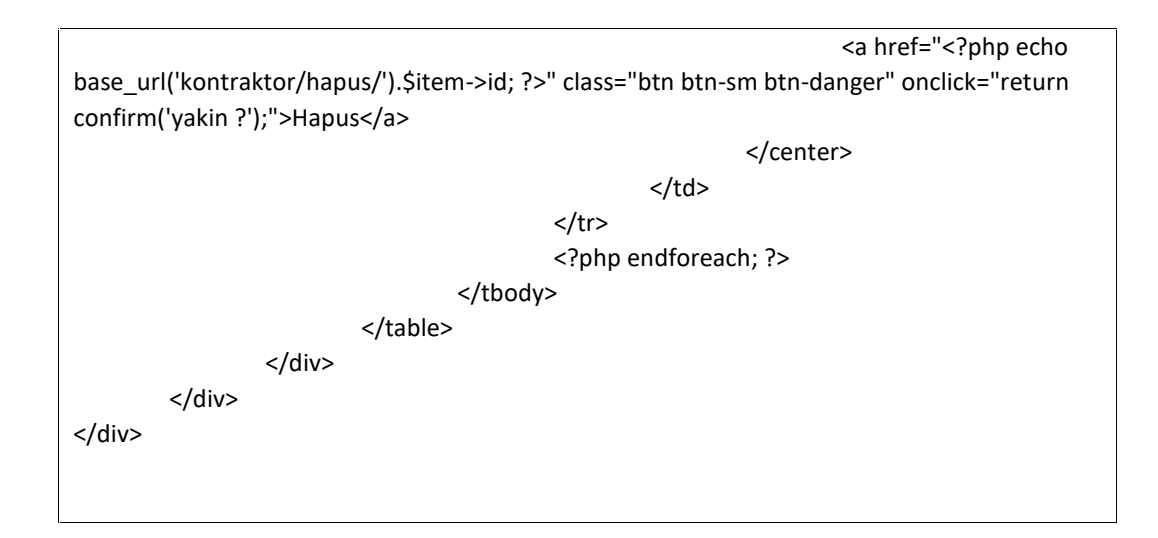

### **4.1.31. Tampilan Tambah Data Anggota Kontraktor**

Adapun gambar tampilan tambah data anggota Kontraktor system informasi perizinan pekerjaan proyek PT Astra Honda Motor Pegangsaan dapat dilihat pada gambar 4.31 sebagai berikut :

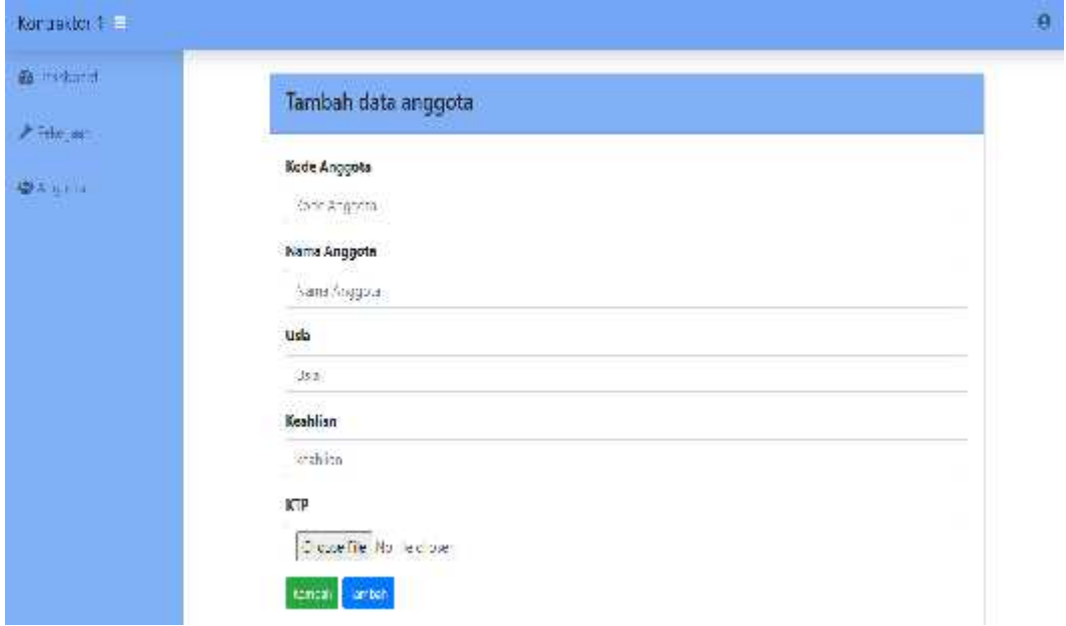

### **Gambar 4.31 Tampilan Tambah Data Anggota Kontraktor**

Pada tambah data anggota Kontraktor, user Kontraktor dapat melakukan penambahan data anggota kontraktor yang akan melakukan eksekusi pekerjaan proyek di PT Astra Honda Motor sesuai dengan kode anggota, nama, usia, keahlian

```
public function tambah_aksi(){
                 cek_login_admin();
                 $config = array(
             array(
                 'field' => 'email',
                 'label' => 'Email',
                 'rules' => 'required|trim|valid_email|is_unique[user.email]',
                 'errors' => array(
                    'required' => 'Harus diisi',
                    'valid_email' => 'Format harus sesuai email',
                    'is_unique' => 'Email sudah digunakan'
                 )
             ),
             array(
                 'field' => 'password',
                 'label' => 'Password',
                 'rules' => 'required',
                 'errors' => array(
                    'required' => 'Harus diisi'
                 )
             ),
             array(
                 'field' => 'nama',
                 'label' => 'Nama',
                 'rules' => 'required',
                 'errors' => array(
                    'required' => 'Harus diisi'
                 )
```
dan melakukan *upload* KTP anggota. Berikut kode dari tampilan pada tambah data anggota kontraktor:

```
),
        array(
             'field' => 'perusahaan',
             'label' => 'Perusahaan',
             'rules' => 'required',
             'errors' => array(
               'required' => 'Harus diisi'
             )
        ),
        array(
             'field' => 'nip',
             'label' => 'Nomor Induk',
             'rules' => 'required|is_unique[user.nomor_induk]',
             'errors' => array(
               'required' => 'Harus diisi',
               'is_unique' => 'Nomor sudah digunakan'
             )
        )
             );
             $this->form_validation->set_rules($config);
             $this->form_validation->set_error_delimiters('<div class="error">', '</div>');
             if ($this->form_validation->run() == FALSE)
{
    $this->load->view('admin/template/header');
  $this->load->view('admin/kontraktor_tambah');
  $this->load->view('admin/template/footer');
}
else
```
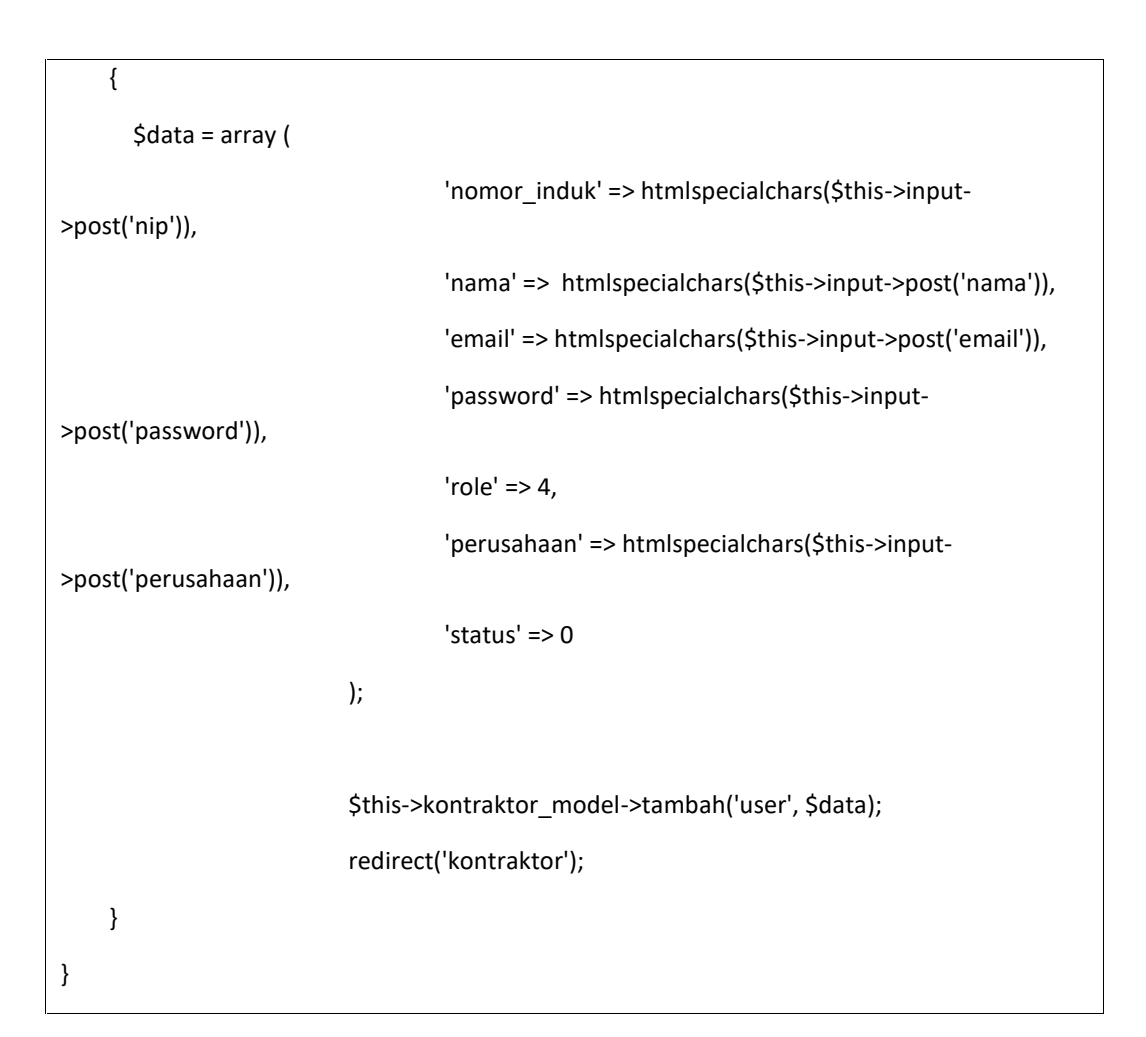

# **4.1.32. Tampilan Ubah Data Anggota Kontraktor**

Adapun gambar tampilan ubah data anggota Kontraktor system informasi perizinan pekerjaan proyek PT Astra Honda Motor Pegangsaan dapat dilihat pada gambar 4.32 sebagai berikut :

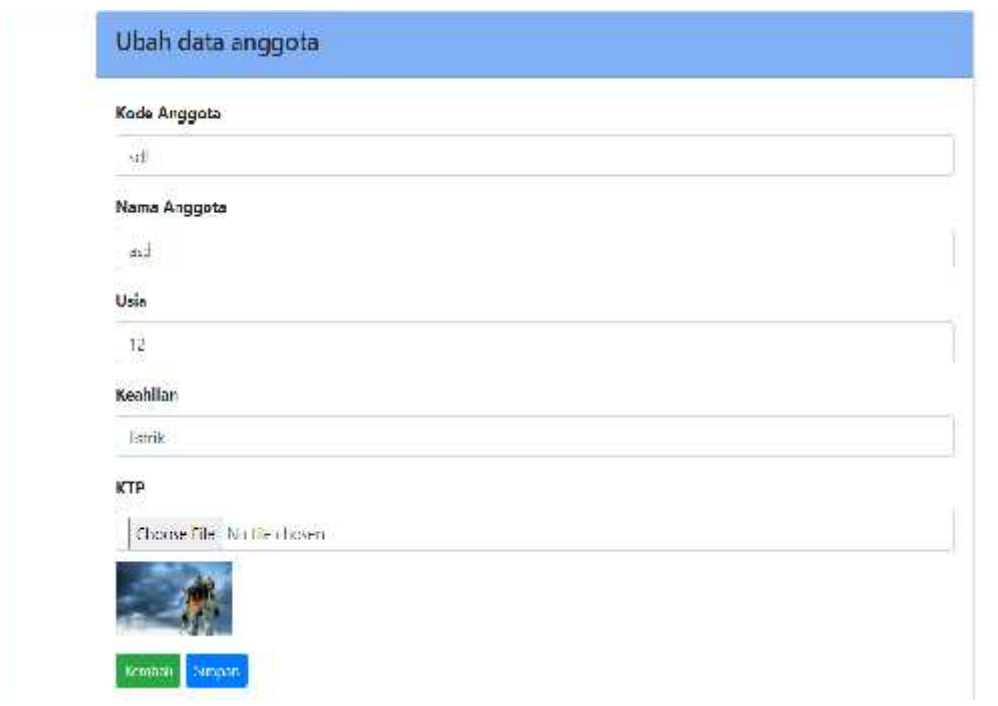

## **Gambar 4.32 Tampilan Ubah Data Anggota Kontraktor**

Pada ubah data anggota Kontraktor, user Kontraktor dapat melakukan perubahan data anggota kontraktor yang akan melakukan eksekusi pekerjaan proyek di PT Astra Honda Motor sesuai dengan kode anggota, nama, usia, keahlian dan melakukan *upload* KTP anggota. Berikut kode dari tampilan pada ubah data anggota kontraktor:

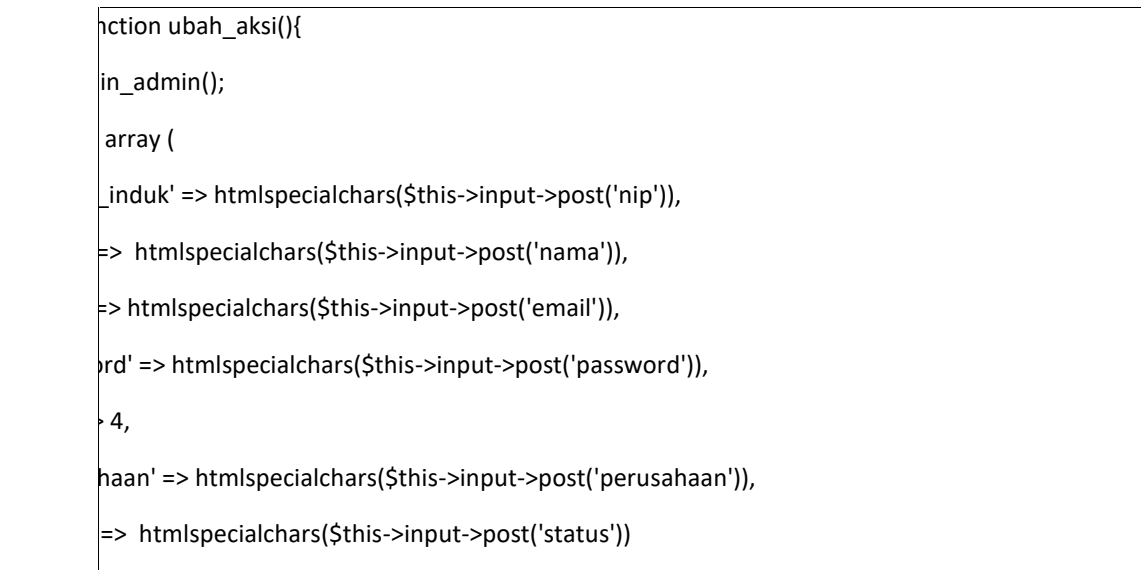

 $=$  array( this->input->post('id') kontraktor\_model->ubah('user', \$where, \$data); redirect('kontraktor');

## **4.1.33. Tampilan Data Halaman Pekerjaan Kontraktor**

Adapun gambar tampilan data halaman pekerjaan Kontraktor system informasi perizinan pekerjaan proyek PT Astra Honda Motor Pegangsaan dapat dilihat pada gambar 4.33 sebagai berikut :

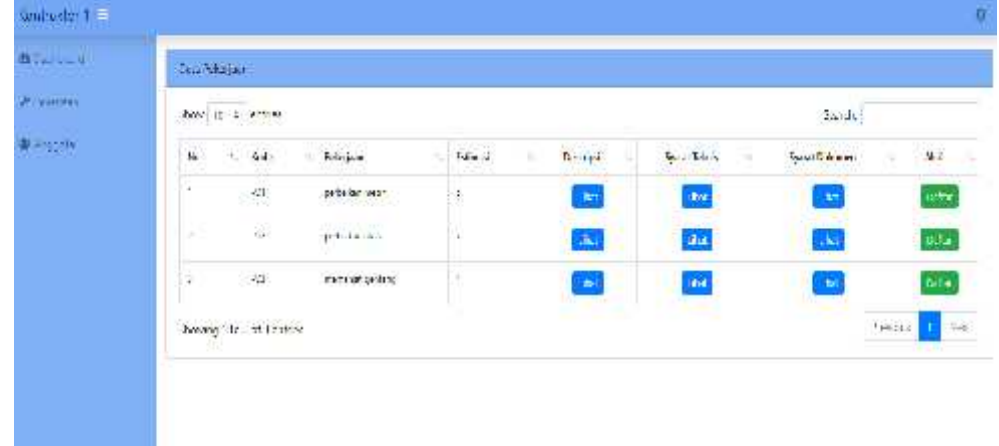

### **Gambar 4.33 Tampilan Data Halaman Pekerjaan Kontraktor**

Pada data halaman pekerjaan Kontraktor, user Kontraktor dapat melihat data persyaratan dokumen dan persyaratan teknis yang harus dilengkapi untuk melakukan proses pendaftaran perizinan pekerjaan proyek di PT Astra Honda Motor. Berikut kode dari tampilan pada data syarat pekerjaan kontraktor:

 $\overline{z}$ if(isset(\$status\_pendaftaran)){ \$data = count(\$status\_pendaftaran);

```
if($status_validasi == ""){
                 $validasi_pimpinan = "";
                 $validasi_ehs = "";
        } else {
                 $validasi_pimpinan = $status_validasi['status_pimpinan'];
                 $validasi ehs = $status validasi['status'];
        }
} else {
        \text{Sdata} = 0:
}
if(§ data > 0)$id_pekerjaan = $status_pendaftaran['id_pekerjaan'];
        $nama_pekerjaan = $this->db->query("SELECT nama_pekerjaan FROM pekerjaan
WHERE id = $id pekerjaan")->row_array();
?>
<div class="card mb-3">
        <div class="card-header">
           Data Pekerjaan
        </div>
        <div class="card-body">
                 <?
                 //jika validasi ehs tidak valid
                 if($status_pendaftaran['status'] == 2) {
                 ?>
                 <div class="alert alert-danger" role="alert">
                          <h4 class="alert-heading">Anda telah mendaftar pekerjaan - <?=ucwords($nama_pekerjaan['nama_pekerjaan'])?></h4>
                          <p>Persyatan yang anda ajukan <b>ditolak</b>. Harap upload ulang
dokumen sesuai dengan persyaratan yang diberikan.</p>
                          <a href="<?=base_url('jenis_pekerjaan/ubah_data')?>" class="btn
btn-success btn-sm">Edit Data</a>
                          <a
href="<?=base_url('jenis_pekerjaan/batal_daftar/').$status_pendaftaran['id_kontraktor']?>"
class="btn btn-warning btn-sm cek">Batal Daftar</a>
                 </div>
                 <div class="row">
                          <div class="col-md-2">
                                   <p>Alasan Ditolak :</p>
                          </div>
                          <div class="col-md-9">
                                  <p><?=$status_pendaftaran['alasan']?></p>
                          </div>
```

```
</div>
                 <?
                 //jika validasi pimpinan valid
                 } else if($validasi_pimpinan == 1) {
                 ?>
                 <div class="alert alert-success" role="alert">
                          <h4 class="alert-heading">Selamat Persyaratan Anda Sudah
Disetujui</h4>
                          <p>Silahkan lakukan proses selanjutnya</p>
                          <a href="<?=base_url('qr/index/').$status_validasi['qr']?>"
class="btn btn-sm btn-success" target="blank">Cetak QR Code</a>
                 </div>
                 <?
                 //jika validasi ehs tidak valid
                 } else if($validasi_ehs == 2) {
                 ?>
                 <div class="alert alert-danger" role="alert">
                          <h4 class="alert-heading">Anda telah mendaftar pekerjaan - <?=ucwords($nama_pekerjaan['nama_pekerjaan'])?></h4>
                          <p>Persyatan yang anda ajukan <b>ditolak</b>. Harap upload ulang
dokumen sesuai dengan persyaratan yang diberikan.</p>
                          <a
href="<?=base_url('jenis_pekerjaan/ubah_data/').$status_pendaftaran['id_pekerjaan']?>"
class="btn btn-success btn-sm">Edit Data</a>
                          <a
href="<?=base_url('jenis_pekerjaan/batal_daftar/').$status_pendaftaran['id_kontraktor']?>"
class="btn btn-warning btn-sm cek">Batal Daftar</a>
                 </div>
                 <?
                 //jika approval sudah dikirim ke pimpinan
                 } else if( isset($status_validasi) ) {
                 ?>
                 <div class="alert alert-ligth" role="alert">
                          <h4 class="alert-heading">Anda telah mendaftar pekerjaan - <?=ucwords($nama_pekerjaan['nama_pekerjaan'])?></h4>
                          <p>Persyaratan Anda Sedang diverifikasi oleh Pimpinan. Harap
menunggu dan lakukan pemantauan secara berkala pada sistem.</p>
                          <a href="<?=base_url('jenis_pekerjaan/ubah_data')?>" class="btn
btn-success btn-sm">Edit Data</a>
                          <a
href="<?=base_url('jenis_pekerjaan/batal_daftar/').$status_pendaftaran['id_kontraktor']?>"
class="btn btn-warning btn-sm cek">Batal Daftar</a>
                 </div>
                 <? } else { ?>
```

```
<div class="alert alert-light" role="alert">
                         <h4 class="alert-heading">Anda telah mendaftar pekerjaan - <?=ucwords($nama_pekerjaan['nama_pekerjaan'])?></h4>
                         <p>Persyaratan Anda Sedang diverifikasi. Harap menunggu dan
lakukan pemantauan secara berkala pada sistem</p>
                         <a href="<?=base_url('jenis_pekerjaan/ubah_data')?>" class="btn
btn-success btn-sm">Edit Data</a>
                         <a
href="<?=base_url('jenis_pekerjaan/batal_daftar/').$status_pendaftaran['id_kontraktor']?>"
class="btn btn-warning btn-sm cek">Batal Daftar</a>
                 </div>
                <? } ?>
        </div>
</div>
<?} else { ?>
<div class="card mb-3">
        <div class="card-header">
          Data Pekerjaan
        </div>
        <div class="card-body">
                 <div class="table-responsive">
                         <table class="table table-bordered" id="dataTable">
                                  <thead>
                                          <tr>
                                                   <th>No.</th>
                                                   <th>Kode</th>
                                                   <th>Pekerjaan</th>
                                                   <th>Estimasi</th>
                                                   <th><center>Deskripsi</center></th>
                                                   <th><center>Syarat
Teknis</center></th>
                                                   <th><center>Syarat
Dokumen</center></th>
                                                   <th><center>Aksi</center></th>
                                          \langle/tr\rangle</thead>
                                  <tbody>
                                          <?php
                                          $no = 1;foreach($query as $item) : ?>
                                          <tr>
                                                   <td><?=$no++;?></td>
                                                   <td><?=$item->kode_pekerjaan?></td>
                                                   <td><?=$item->nama_pekerjaan?></td>
```
<td><?=\$item->estimasi?></td> <td> <center> <a href="" data toggle="modal" data-target=".bd-example-modal-lg-<?=\$no?>" class="btn btn-primary btn sm">Lihat</a> </center> <div class="modal fade bd example-modal-lg-<?=\$no?>" tabindex="-1" role="dialog" arialabelledby="myLargeModalLabel" aria-hidden="true"> <div class="modal-dialog modal-lg"> <div class="modal-content"> <div class="modal header"> <h5 class="modal title" id="exampleModalLongTitle">Deskripsi</h5> <button type="button" class="close" data-dismiss="modal" aria-label="Close"> <span aria hidden="true">×</span> </button> </div> <div class="modal body"> <p><?=\$item- >deskripsi?></p> </div> </div> </div> </div>  $<$ /td> <td> <center> <a href="" data toggle="modal" data-target=".bd-example-modal-lg1-<?=\$no?>" class="btn btn-primary btn sm">Lihat</a> </center> <div class="modal fade bd example-modal-lg1-<?=\$no?>" tabindex="-1" role="dialog" arialabelledby="myLargeModalLabel" aria-hidden="true"> <div class="modal-dialog modal-lg"> <div class="modal-content"> <div class="modal header"> <h5 class="modal title" id="exampleModalLongTitle">Syarat Teknis</h5> <button type="button" class="close" data-dismiss="modal" aria-label="Close"> <span aria hidden="true">×</span>

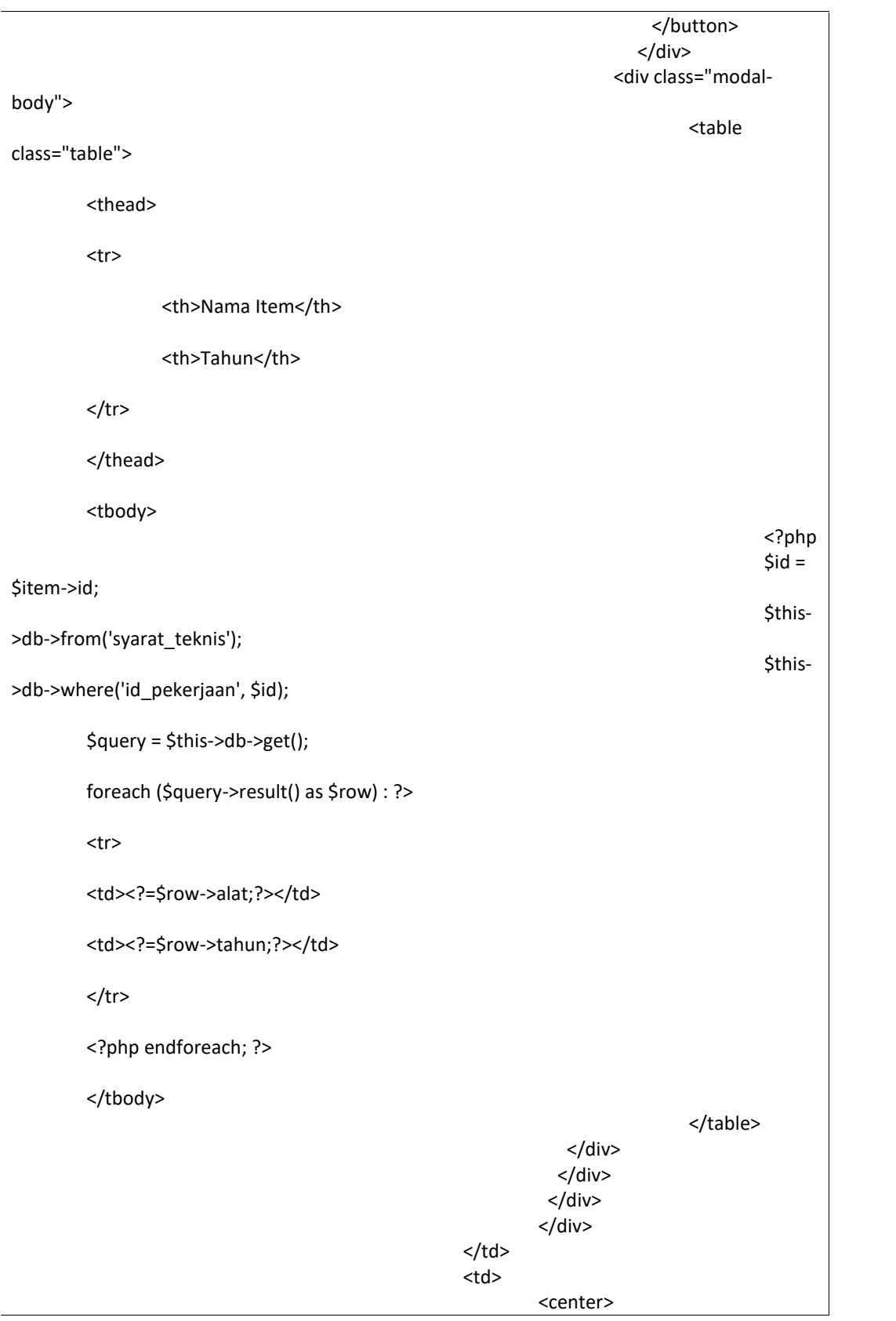

<a href="" data toggle="modal" data-target=".bd-example-modal-lg2-<?=\$no?>" class="btn btn-primary btn sm">Lihat</a> </center> <div class="modal fade bd example-modal-lg2-<?=\$no?>" tabindex="-1" role="dialog" arialabelledby="myLargeModalLabel" aria-hidden="true"> <div class="modal-dialog modal-lg"> <div class="modal-content"> <div class="modal header"> <h5 class="modal title" id="exampleModalLongTitle">Syarat Pekerjaan</h5> <button type="button" class="close" data-dismiss="modal" aria-label="Close"> <span aria hidden="true">×</span> </button> </div> <div class="modal body"> <ul> <?php  $$id =$ \$item->id; \$this- >db->from('syarat\_pekerjaan'); \$this- >db->where('id\_pekerjaan', \$id); \$query = \$this->db->get(); foreach (\$query->result() as \$row) : ?> <li><?=\$row->syarat\_pekerjaan?></li> <?php endforeach; ?> </ul> </div> </div> </div> </div>  $<$ /td> <td> <center> <a href="<?=base\_url('jenis\_pekerjaan/daftar\_pekerjaan/').\$item->id;?>" class="btn btn-success btn-sm cek">Daftar</a>

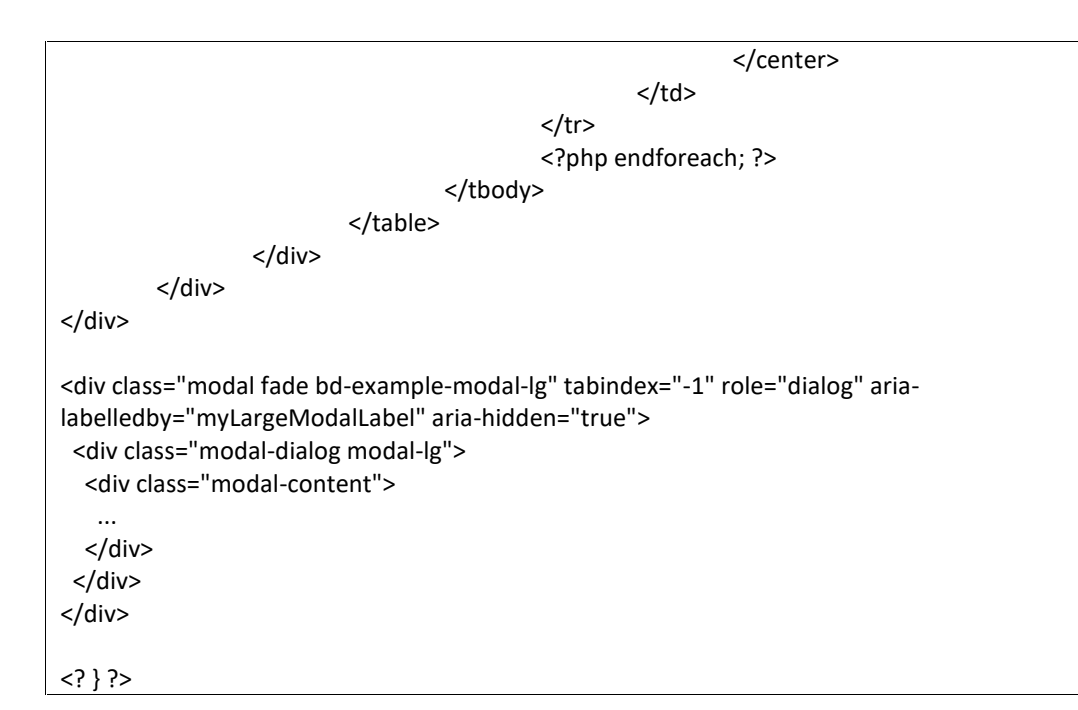

### **4.1.34. Tampilan Ubah Data Persyaratan Kontraktor**

Adapun gambar tampilan ubah data persyaratan Kontraktor system informasi perizinan pekerjaan proyek PT Astra Honda Motor Pegangsaan dapat dilihat pada gambar 4.34 sebagai berikut :

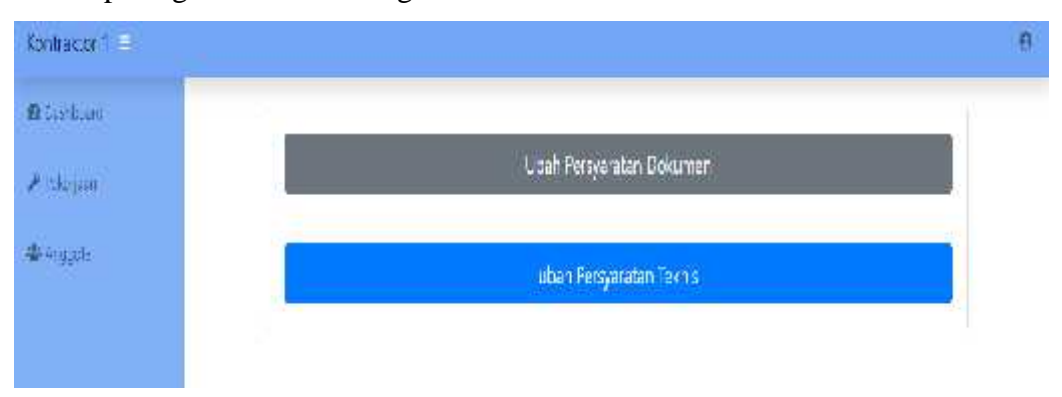

### **Gambar 4.34 Tampilan Ubah Data Persyaratan Kontraktor**

Pada ubah data persyaratan Kontraktor, user Kontraktor dapat melihat perubahan data persyaratan dokumen maupun persyaratan teknis yang sudah diupload sesuai dengan syarat yang diminta untuk melakukan proses perizinan pekerjaan proyek di PT Astra Honda Motor. Berikut kode dari tampilan pada ubah data persyaratan dokumen kontraktor:

```
public function ubah_data(){
                 $id_user_login = $this->session->userdata('kontraktor')['id'];
                 $data['id'] = $id_user_login;
                 $this->load->view('kontraktor/template/header');
                 $this->load->view('kontraktor/ubah_data', $data);
                 $this->load->view('kontraktor/template/footer');
        }
```
### **4.1.35. Tampilan Ubah Data Persyaratan Dokumen Kontraktor**

Adapun gambar tampilan ubah data persyaratan dokumen Kontraktor system informasi perizinan pekerjaan proyek PT Astra Honda Motor Pegangsaan dapat dilihat pada gambar 4.35 sebagai berikut :

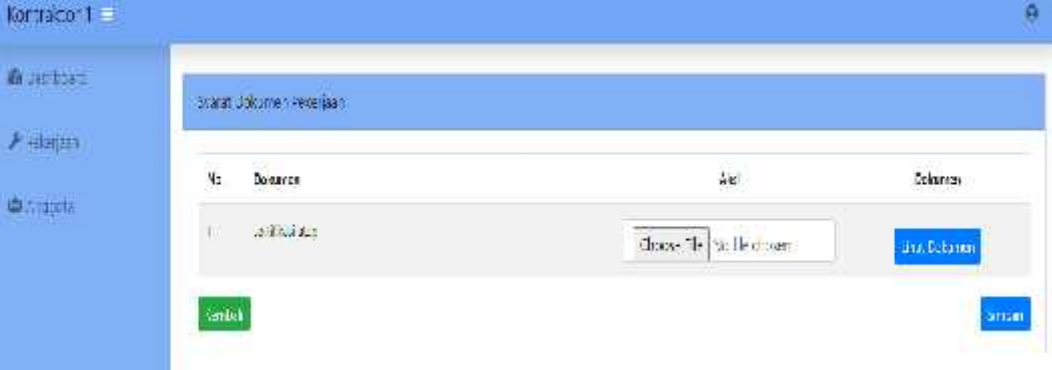

### **Gambar 4.35 Tampilan Ubah Data Persyaratan Dokumen Kontraktor**

Pada ubah data persyaratan dokumen Kontraktor, user Kontraktor dapat melakukan upload foto data persyaratan dokumen dan dapat melihat dokumen yang sudah diupload sesuai dengan syarat dokumen yang diminta untuk melakukan proses perizinan pekerjaan proyek di PT Astra Honda Motor. Berikut kode dari tampilan pada ubah data persyaratan dokumen kontraktor:

```
public function ubah_dokumen(){
                 $id_kontraktor = $this->session->userdata('kontraktor')['id'];
                 $where = array(
                          'id_kontraktor' => $id_kontraktor
                 );
```
```
$id_pekerjaan = $this->pekerjaan_model->tampil_cari('pendaftar', $where)- >row_array();
                 $where = array(
                         'id_pekerjaan' => $id_pekerjaan['id_pekerjaan'],
                         'id_kontraktor' => $id_kontraktor
                 );
                 $where2 = array(
                         'id_pekerjaan' => $id_pekerjaan['id_pekerjaan']
                 );
                 $data['id'] = $id_pekerjaan['id_pekerjaan'];
                 //jika ada dokumen
                 $data['query1'] = $this->pekerjaan_model->tampil_cari('syarat_pekerjaan',
$where2)->result_array();
                 $tes = $this->pekerjaan_model->tampil_cari('dokumen_persyaratan',
$where)->result_array();
                 if(count($tes) !== 0){
                         $data['query2'] = $this->pekerjaan_model- >tampil_cari('dokumen_persyaratan', $where)->result_array();
                 }
                 $this->load->view('kontraktor/template/header');
                 $this->load->view('kontraktor/ubah_dokumen', $data);
                 $this->load->view('kontraktor/template/footer');
        }
```
# **4.1.36. Tampilan Ubah Data Persyaratan Teknis Kontraktor**

Adapun gambar tampilan ubah data persyaratan dokumen Kontraktor system informasi perizinan pekerjaan proyek PT Astra Honda Motor Pegangsaan dapat dilihat pada gambar 4.36 sebagai berikut :

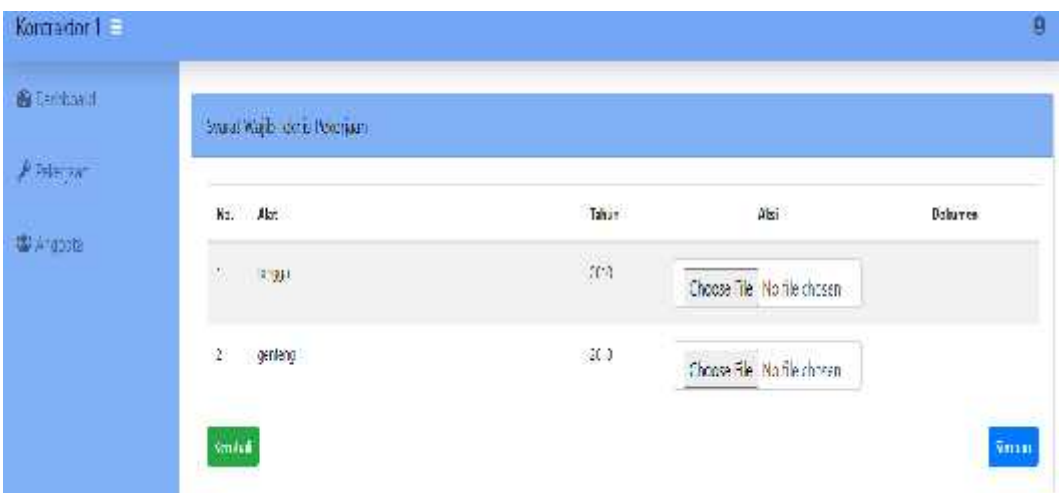

**Gambar 4.36 Tampilan Ubah Data Persyaratan Teknis Kontraktor**

Pada ubah data persyaratan teknis Kontraktor, user Kontraktor dapat melakukan upload foto data persyaratan teknis dan dapat melihat syarat teknis yang sudah diupload sesuai dengan persyaratan teknis yang diminta untuk melakukan proses perizinan pekerjaan proyek di PT Astra Honda Motor. Berikut kode dari tampilan pada ubah data persyaratan teknis kontraktor:

```
public function ubah_teknis(){
                 $id_kontraktor = $this->session->userdata('kontraktor')['id'];
                 $where = array(
                          'id_kontraktor' => $id_kontraktor
                 );
                 $id_pekerjaan = $this->pekerjaan_model->tampil_cari('pendaftar', $where)- >row_array();
                 $where = array(
                          'id_pekerjaan' => $id_pekerjaan['id_pekerjaan']
                 );
                 $where2 = array(
                          'id_pekerjaan' => $id_pekerjaan['id_pekerjaan'],
                          'id_kontraktor' => $id_kontraktor
                 );
                 $where3 = array(
                          'id_pekerjaan' => $id_pekerjaan['id_pekerjaan'],
                          'id_kontraktor' => $id_kontraktor,
```
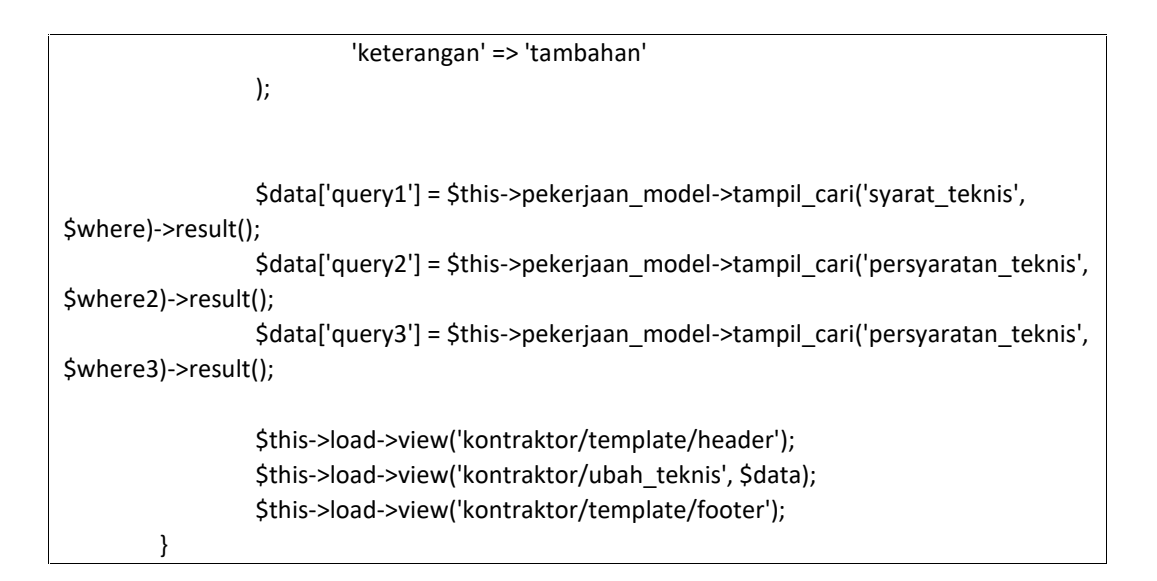

# **4.1.37. Tampilan Data Approval Pekerjaan Kontraktor**

Adapun gambar tampilan data *approval* pekerjaan Kontraktor system informasi perizinan pekerjaan proyek PT Astra Honda Motor Pegangsaan dapat dilihat pada gambar 4.37 sebagai berikut :

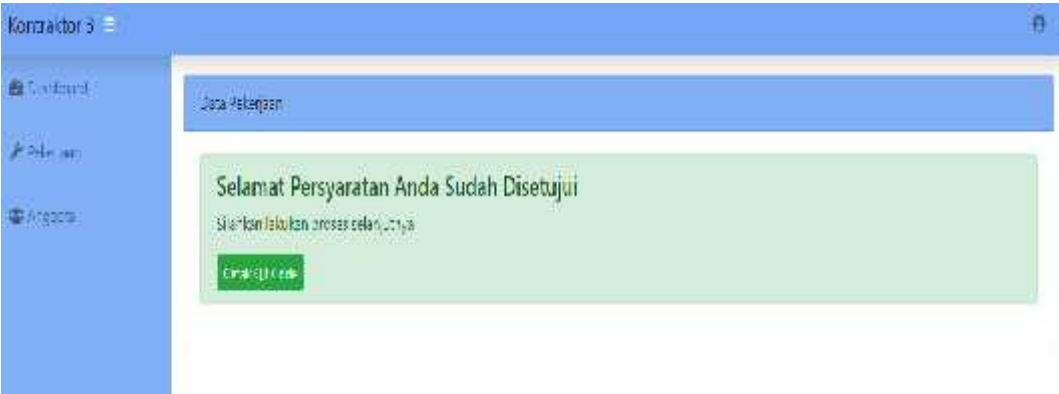

## **Gambar 4.37 Tampilan Data Approval Pekerjaan Kontraktor**

Pada data approval pekerjaan Kontraktor, user Kontraktor dapat melihat notifikasi approval, apabila perizinan pekerjaan sudah sesuai kelengkapan persyaratan disetujui maka akan menampilkan notif di setujui dan dapat melakukan cetak QR Barcode. Apabila perizinan pekerjaan tidak disetujui maka akan menampilkan notif tidak disetujui dengan keterangan alasan sehingga menampilkan kembali edit perysaratan dokumen dan persyaratan teknis. Berikut kode dari tampilan pada ubah data persyaratan teknis kontraktor:

```
public function index()
        {
                 $data['query'] = $this->pekerjaan_model->tampil_data('pekerjaan')- >result();
                 $where = array (
                          'id kontraktor' => $this->session->userdata('kontraktor')['id']
                 );
                 $data['status_pendaftaran'] = $this->pekerjaan_model- >tampil_cari('pendaftar', $where)->row_array();
                 $data['status_validasi'] = $this->pekerjaan_model->tampil_cari('approval',
$where)->row_array();
                 $this->load->view('kontraktor/template/header');
                 $this->load->view('kontraktor/jenis_pekerjaan', $data);
                 $this->load->view('kontraktor/template/footer');
        }
```
# **4.1.38. Tampilan Cetak** *QR Barcode* **Kontraktor**

Adapun gambar tampilan cetak *QR Barcode* Kontraktor system informasi perizinan pekerjaan proyek PT Astra Honda Motor Pegangsaan dapat dilihat pada gambar 4.38 sebagai berikut :

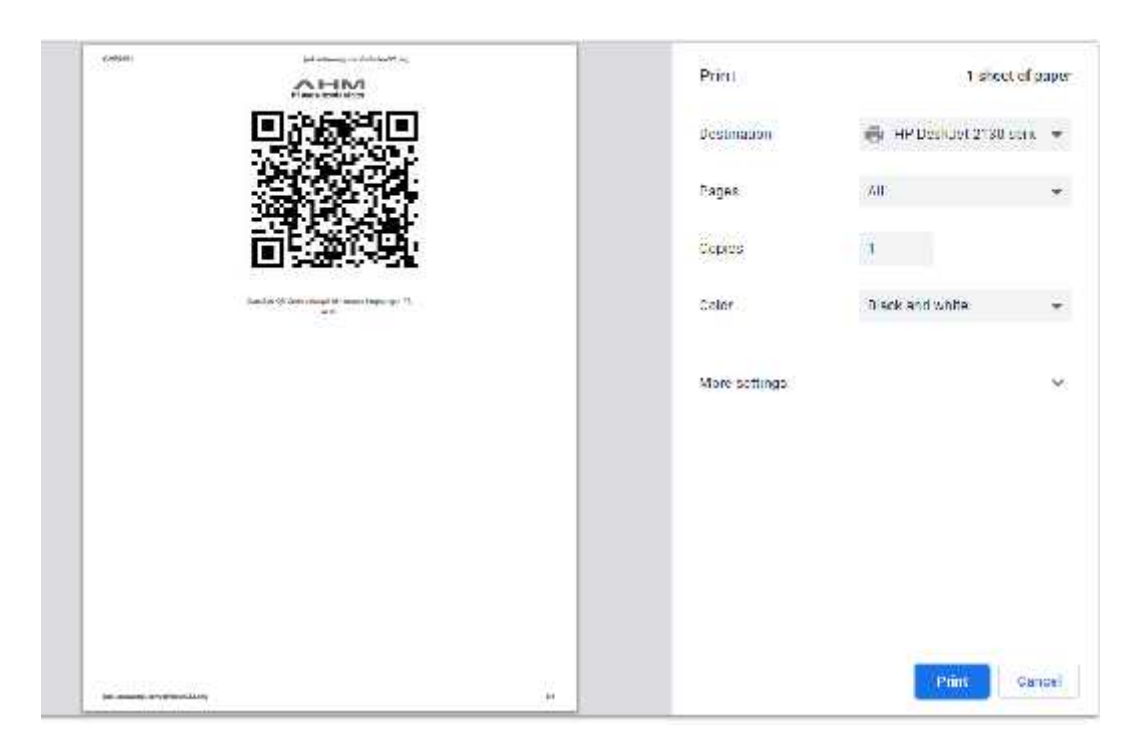

**Gambar 4.38 Tampilan Cetak** *QR Barcode* **Kontraktor**

Pada cetak *QR Barcode* Kontraktor, user Kontraktor dapat melakukan cetak *QR Barcode* dan hasil cetak dapat ditunjukan kepada security PT Astra Honda Motor sebagai syarat perizinan keluar masuk perusahaan dan sebagai monitoring security adanya pekerjaan proyek di area peursahaan. Berikut kode dari cetak *QR Barcode* kontraktor:

```
public function index($qr)
```

```
{
                 $qr_user = $qr;
                 $where = array (
                          'qr' => $qr_user
                 );
                 $data['query'] = $this->qr_model->tampil_cari('approval', $where)- >row_array();
```
\$this->load->view('kontraktor/cetak\_qr', \$data);

```
}
```
# **4.1.39. Tampilan** *Progress* **Pekerjaan Kontraktor**

Adapun gambar tampilan *progress* pekerjaan Kontraktor system informasi perizinan pekerjaan proyek PT Astra Honda Motor Pegangsaan dapat dilihat pada gambar 4.39 sebagai berikut :

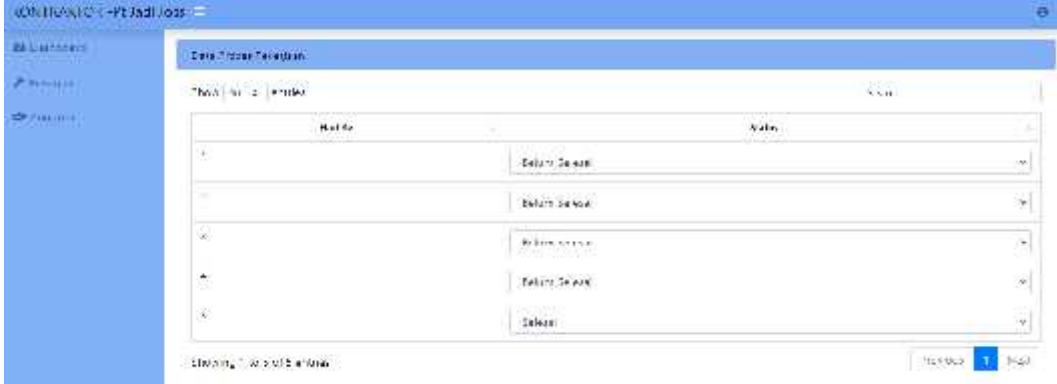

# **Gambar 4.39 Tampilan** *progress* **pekerjaan Kontraktor**

Pada *progress* pekerjaan Kontraktor, user Kontraktor dapat melakukan *update progress* pekerjaan *actual* sebagai data laporan monitoring bagian EHS terkait dengan estimasi waktu pekerjaan proyek di area peursahaan. Berikut kode dari *progress* pekerjaan kontraktor:

```
div class="card mb-3">
<div class="card-header">
   Data Proses Pekerjaan
</div>
<div class="card-body">
 <div class="table-responsive">
   <table class="table table-bordered" id="dataTable">
    <thead>
```

```
<tr>
      <th class="text-center">Hari Ke - </th>
      <th class="text-center">Status</th>
     \langletr>
    </thead>
    <tbody>
     <?php
     $i = 1;foreach($query as $item) : ?>
     <tr>
      <td><?=$i?></td>
      <td>
       <select name="status[[<?=$i?>]" class="text-center form-control status-pekerjaan" id- kontraktor="<?=$item->id_kontraktor?>" index="<?=$i?>">
        <option value="0">Belum Selesai</option>
        <option value="1" <? if($item->status == 1){ echo "selected"; } ?>>Selesai</option>
       </select>
      </td>
     </tr>
     <?php
     $i++;
     endforeach; ?>
    </tbody>
   </table>
 </div>
</div>
</div>
```
# **4.1.40. Tampilan Monitoring** *Progress* **Pekerjaan Kontraktor**

Adapun gambar tampilan monitoring *progress* pekerjaan Kontraktor system informasi perizinan pekerjaan proyek PT Astra Honda Motor Pegangsaan dapat dilihat pada gambar 4.40 sebagai berikut :

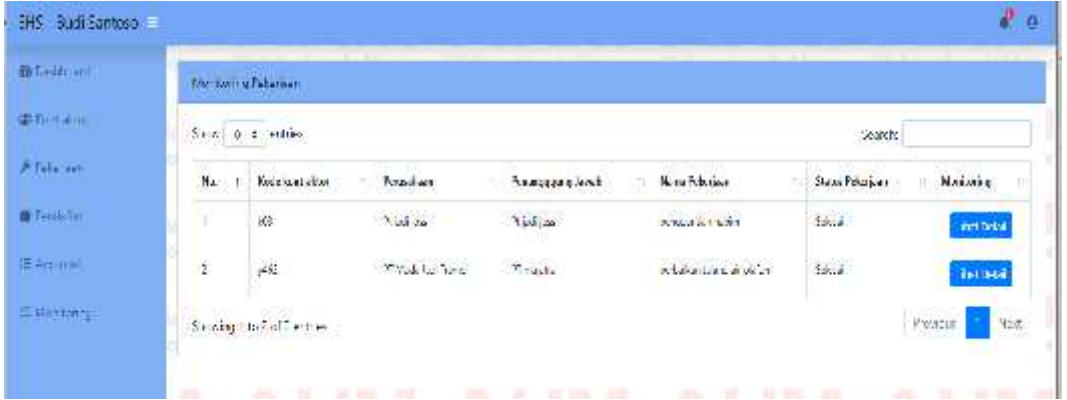

# **Gambar 4.40 Tampilan monitoring** *progress* **pekerjaan Kontraktor**

Pada monitoring *progress* pekerjaan Kontraktor, user EHS dapat melihat *update progress* pekerjaan *actual* dari pekerjaan kontraktor sebagai data laporan monitoring bagian EHS terkait dengan estimasi waktu penyelesaian pekerjaan proyek di area peursahaan. Berikut kode dari monitoring *progress* pekerjaan kontraktor:

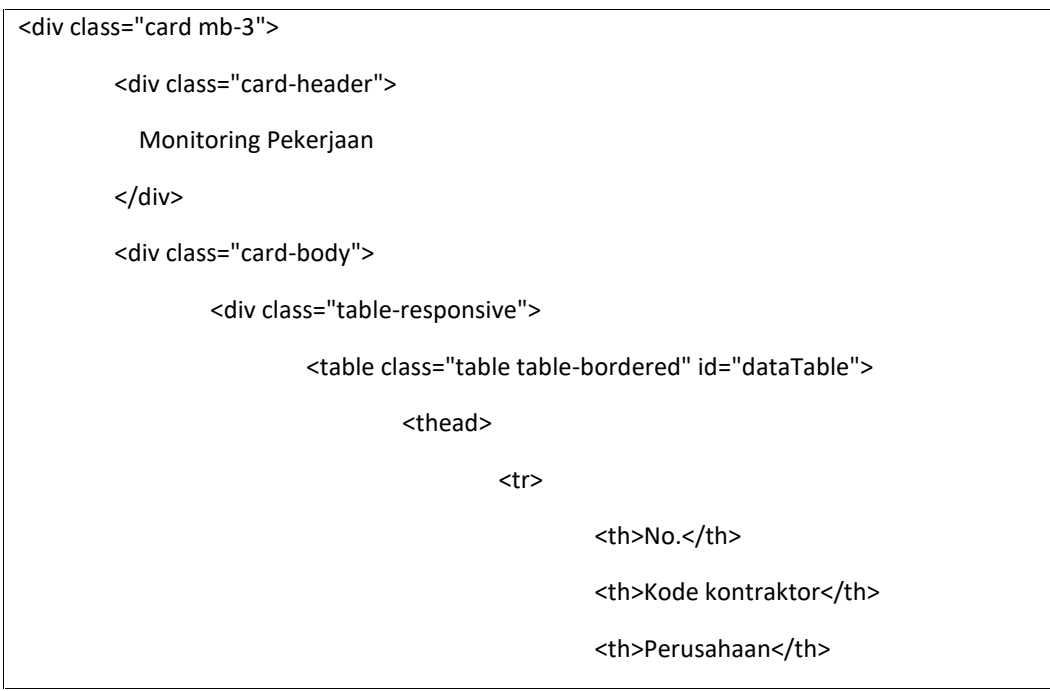

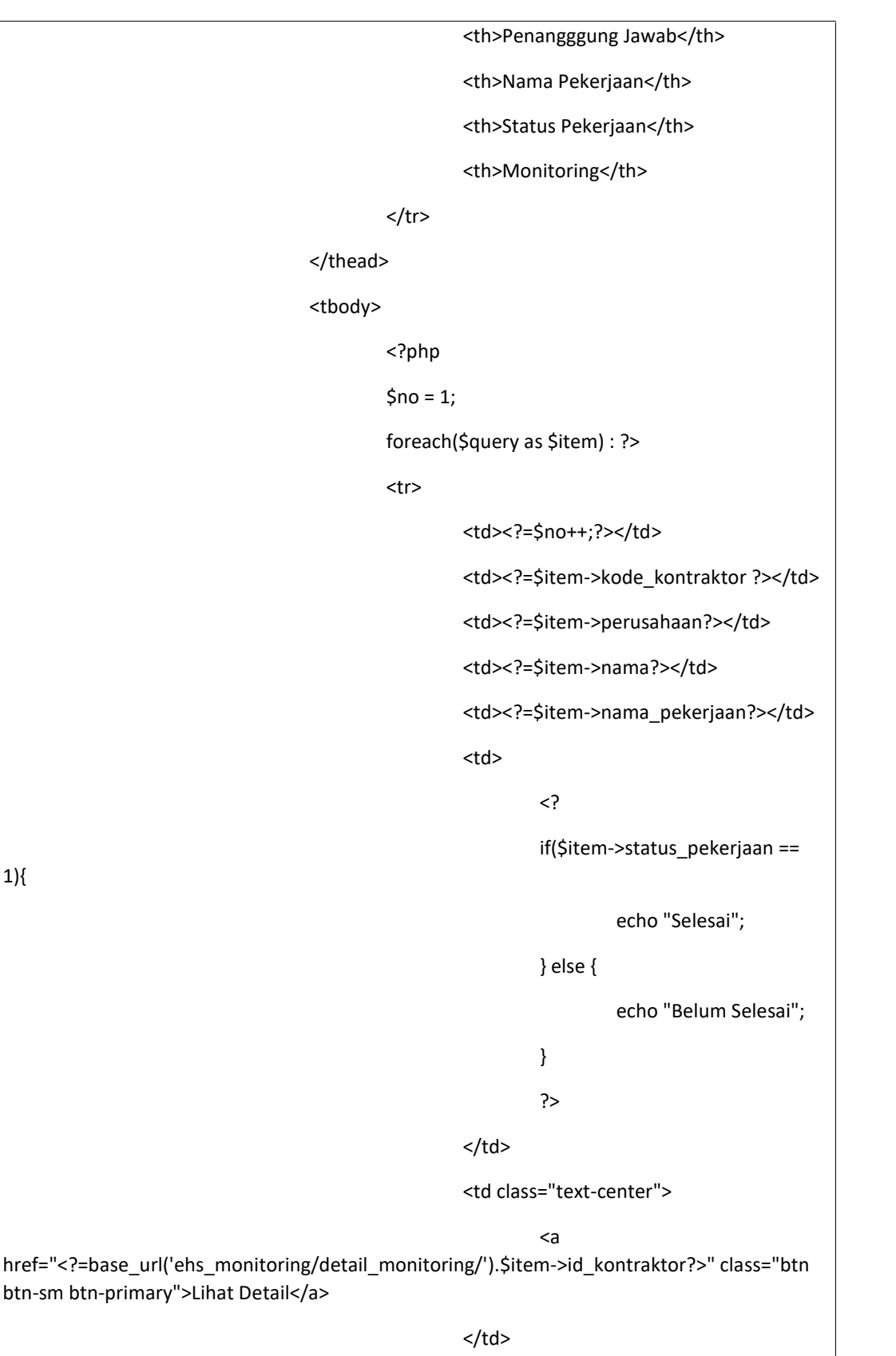

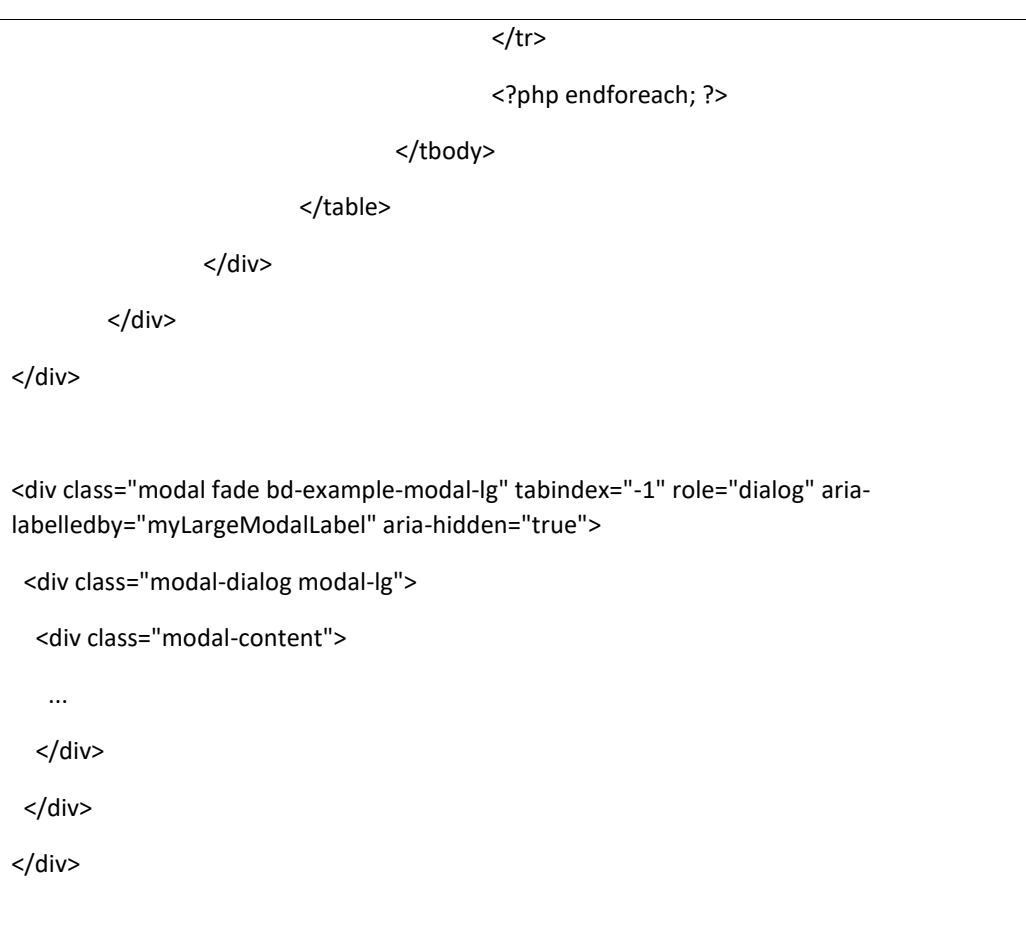

# **4.2 Tampilan Data Base Sistem Informasi Perizinan Proyek**

Berikut ini merupakan tampilan *database* pada system informasi dibuatkan dengan nama d\_b perizinan. Berikut adalah gambar 4.41 tampilan dari *database* keseluruhan pada system informasi perizinan pekerjaan proyek kontraktor berbasis web di PT Astra Honda Motor Pegangsaan.

|    | <b>Jubel</b> Car   | <b>LEXANDED</b>                                                            | Duries also dema | Pencodaun                                 | Ukaran Deben |         |
|----|--------------------|----------------------------------------------------------------------------|------------------|-------------------------------------------|--------------|---------|
| E. | липпоев            | 金 图 Magdin IM Struktur @ Can S- Tendelinen 等 Kusonghan ● Hapus             |                  | 3 innot20 ufibrab4 general ct 22.0 KD     |              |         |
|    | approval           | the Higher and Thursday and S. Temperature in Kostrogican - Higher         |                  | : InnaChi ittimni ganaral z:              | SAUL RH      |         |
|    |                    |                                                                            |                  | it innafiß uffänhe general el - 16.8 KB   |              |         |
|    | 1 notifikan!       | SE ITTURNATI IN SUCRO I & Can \$1 (20) UNICR @ Kecangkan @ Hubus           |                  | 45 horses alterate general conditions     |              |         |
|    | E pokodam          | the 1993 March 1996 Struktur og Casi 32 Tennbelshen top Kvesnyken i Happen |                  | 3 InnsCD uliteral generation 35.0 KD      |              |         |
|    | <b>Lendallar</b>   | the El Malabi Jr. Smooth withan Jr. Tampankan by Kosconkan & Harals        |                  | 3 IndoCB uffanti general et teue ks       |              |         |
| u  | persypistes teknie | → 图 Jelajchi §< Etrustur → Can §2 fambohkan 图 Kosongkan ● Hapus            |                  | 0 InnoUB uffernb4 general ci 15.8 PB      |              |         |
|    | systal downtast    | ◎ 日 Majahi le Struidur a Carl (E Tambabkan @ Kosconkan ● Harais)           |                  | a lengers utfambé gangrai di seumes       |              |         |
| LЕ | eyes at Jaknis     | 会 国 Jelasch 1- Ettuktur ( Can ) - Iambohkan ( Kosongkan ) Hapus            |                  | 11 InnoL'B uttanb4 general ci 15.8 PB     |              |         |
| n  | <b>HEAR</b>        | 空 计块磁盘 体 Cluster 单 Can 零 fendeliten 带 Koongten → Racca                     |                  | C horoLLU utilitantial generation 22:0 ES |              |         |
|    | $-10.140A$         | Jumlah                                                                     |                  | 79 INTOCHE GREENLY DODGE CT 768 KB        |              | $H - H$ |

**Gambar 4.41 Tampilan Database d\_b perizinan**

Pada gambar 4.41 database system informasi memiliki 10 tabel yaitu anggota, approval, dokumen\_persyaratan, notifikasi, pekerjaan, pendaftar, persyaratan teknis, syarat\_pekerjaan, syarat teknis, dan user.

#### **4.2.1. Tampilan Tabel Anggota**

Tabel anggota merupakan salah satu tabel yang dibuat dalam *database* untuk system informasi perizinan pekerjaan proyek PT Astra Honda Motor Pegangsaan dapat dilihat pada gambar 4.42 sebagai berikut :

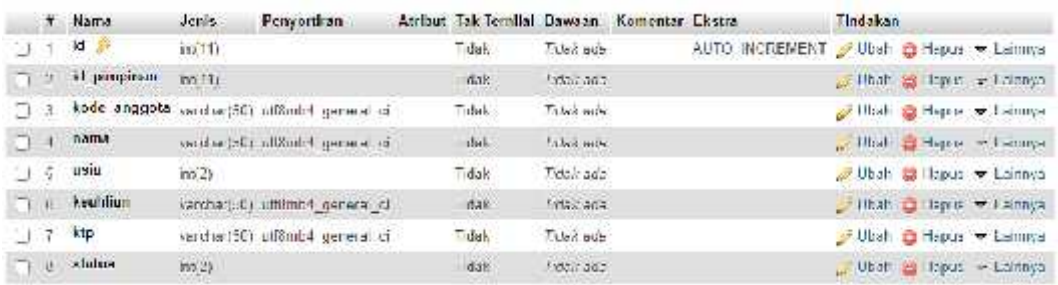

#### **Gambar 4.42 Tampilan Tabel Anggota**

Pada gambar 4.42 tabel anggota berisi data anggota kontraktor yang terdiri dari id, id\_pimpinan,kode\_anggota, nama, usia, keahlian, ktp dan status.

## **4.2.2. Tampilan Tabel** *Approval*

Tabel *approval* merupakan salah satu tabel yang dibuat dalam *database* untuk system informasi perizinan pekerjaan proyek PT Astra Honda Motor Pegangsaan dapat dilihat pada gambar 4.43 sebagai berikut :

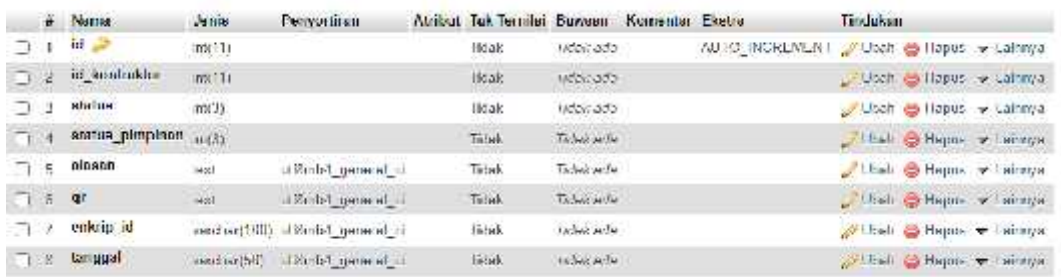

#### **Gambar 4.43 Tampilan Tabel** *Approval*

Pada gambar 4.43 tabel *approval* berisi data approval dari ehs dan pimpinan yang terdiri dari id, id\_kontraktor, status, status\_pimpinan, alasan, Qr, enkrip\_id, tanggal.

#### **4.2.3. Tampilan Tabel Dokumen\_persyaratan**

Tabel dokumen\_persyaratan merupakan salah satu tabel yang dibuat dalam *database* untuk system informasi perizinan pekerjaan proyek PT Astra Honda Motor Pegangsaan dapat dilihat pada gambar 4.44 sebagai berikut :

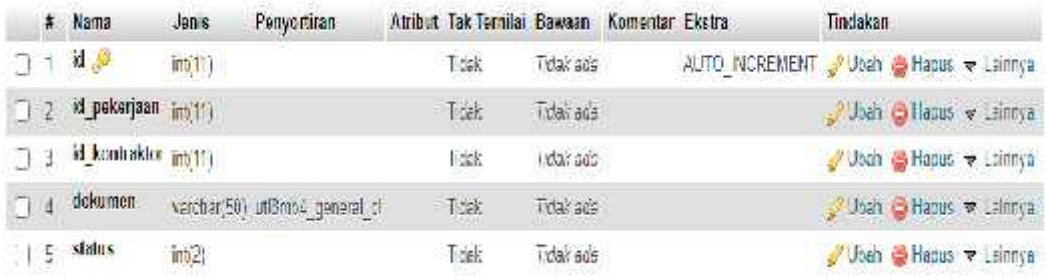

#### **Gambar 4.44 Tampilan Tabel Dokumen\_persyaratan**

Pada gambar 4.44 tabel dokumen\_persyaratan berisi id, id\_pekerjaan, id\_kontraktor, dokumen dan status. Tabel ini berfungsi untuk menyimpan data yang berkaitan dengan informasi dokumen setelah kontraktor melakukan *upload* dokumen.

## **4.2.4. Tampilan Tabel Notifikasi**

Tabel notifikasi merupakan salah satu tabel yang dibuat dalam *database* untuk system informasi perizinan pekerjaan proyek PT Astra Honda Motor Pegangsaan dapat dilihat pada gambar 4.45 sebagai berikut :

#### **Gambar 4.45 Tampilan Tabel Notifikasi**

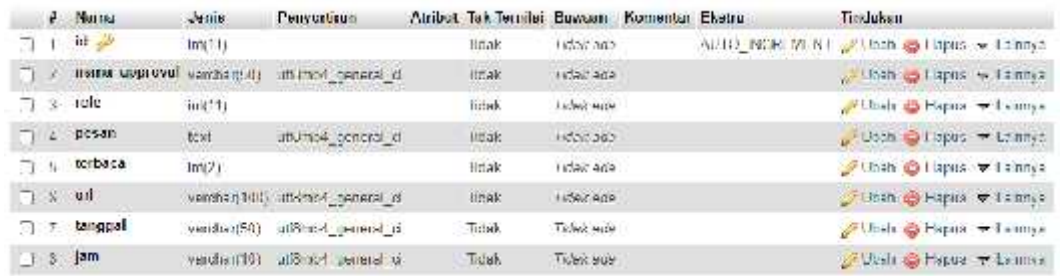

Pada gambar 4.45 tabel notifikasi berisi id, nama\_approval, role, pesan, terbaca, url, tanggal dan jam. Tabel ini berfungsi untuk menyimpan data yang berkaitan dengan informasi approval sesuai dengan *workflow approval* sehingga dapat menjadi pemberitahuan dimasing-masing user.

## **4.2.5. Tampilan Tabel Pekerjaan**

Tabel pekerjaan merupakan salah satu tabel yang dibuat dalam *database* untuk system informasi perizinan pekerjaan proyek PT Astra Honda Motor Pegangsaan dapat dilihat pada gambar 4.46 sebagai berikut :

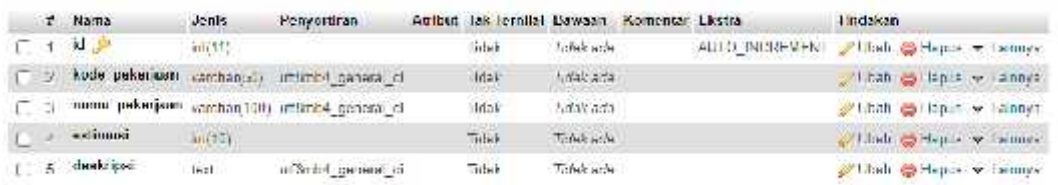

#### **Gambar 4.46 Tampilan Tabel Pekerjaan**

Pada gambar 4.46 tabel pekerjaan berisi id, kode\_pekerjaan, nama\_pekerjaan, estimasi, deskripsi. Tabel ini berfungsi untuk menyimpan data yang berkaitan dengan informasi data pekerjaan yang dibuat oleh EHS berdasarkan jenis pekerjaan dan tenggang waktu proses eksekusi pekerjaan proyek.

## **4.2.6. Tampilan Tabel Pendaftar**

Tabel pendaftar merupakan salah satu tabel yang dibuat dalam *database* untuk system informasi perizinan pekerjaan proyek PT Astra Honda Motor Pegangsaan dapat dilihat pada gambar 4.47 sebagai berikut :

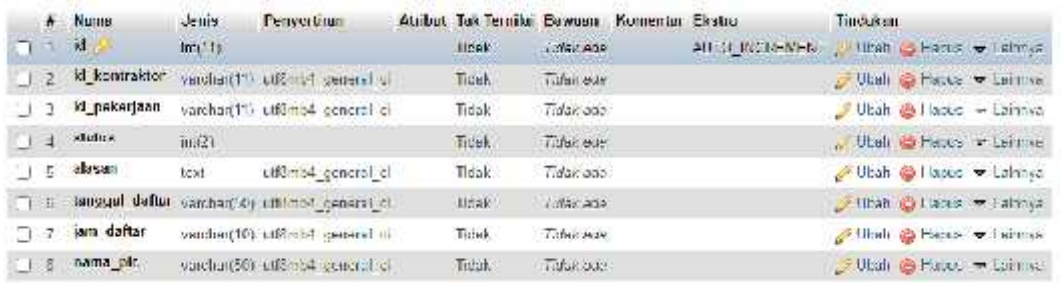

## **Gambar 4.47 Tampilan Tabel Pendaftar**

Pada gambar 4.47 tabel pendaftar berisi id, id\_kontraktor, id\_pekerjaan, status, alasan, tanggal\_daftar,jam\_daftar, nama\_pic. Tabel ini berfungsi untuk menyimpan data yang berkaitan dengan informasi data pendaftar pekerjaan yang dilakukan oleh kontraktor sebagai eksekutor proyek.

#### **4.2.7. Tampilan Tabel Persyaratan\_teknis**

Tabel persyaratan\_teknis merupakan salah satu tabel yang dibuat dalam *database* untuk system informasi perizinan pekerjaan proyek PT Astra Honda Motor Pegangsaan dapat dilihat pada gambar 4.48 sebagai berikut :

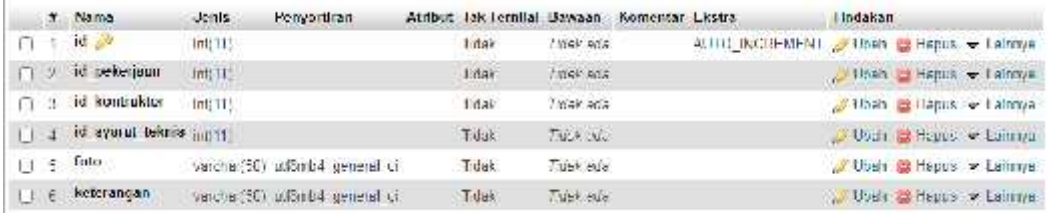

#### **Gambar 4.48 Tampilan Tabel Persyaratan\_teknis**

Pada gambar 4.48 tabel persyaratan\_teknis berisi id, id\_pekerjaan, id\_kontraktor, id\_syarat\_teknis, foto dan keterangan. Tabel ini berfungsi untuk menyimpan data yang berkaitan dengan informasi data teknis setelah kontraktor melakukan *upload* foto data sesuai dengan kelengkapan dan kelayakan persyaratan teknis.

# **4.2.8. Tampilan Tabel Syarat\_pekerjaan**

Tabel syarat\_pekerjaan merupakan salah satu tabel yang dibuat dalam *database* untuk system informasi perizinan pekerjaan proyek PT Astra Honda Motor Pegangsaan dapat dilihat pada gambar 4.49 sebagai berikut :

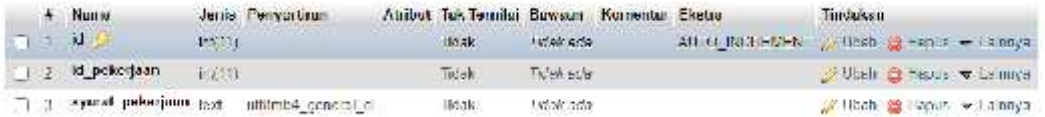

# **Gambar 4.49 Tampilan Tabel Syarat\_pekerjaan**

Pada gambar 4.49 tabel syarat\_pekerjaan berisi id, id\_pekerjaan, syarat\_pekerjaan. Tabel ini berfungsi untuk menyimpan data yang berkaitan dengan informasi data syarat dokumen pekerjaan yang diberikan EHS.

## **4.2.9. Tampilan Tabel Syarat\_teknis**

Tabel syarat\_teknis merupakan salah satu tabel yang dibuat dalam *database* untuk system informasi perizinan pekerjaan proyek PT Astra Honda Motor Pegangsaan dapat dilihat pada gambar 4.50 sebagai berikut :

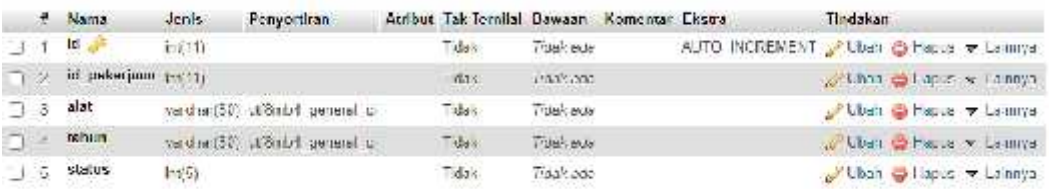

#### **Gambar 4.50 Tampilan Tabel Syarat\_teknis**

Pada gambar 4.50 tabel syarat\_teknis berisi id, id\_pekerjaan, syarat\_pekerjaan, alat, tahun, status. Tabel ini berfungsi untuk menyimpan data yang berkaitan dengan informasi data syarat teknis pekerjaan yang diberikan EHS.

## **4.2.10. Tampilan Tabel** *User*

Tabel *user* merupakan salah satu tabel yang dibuat dalam *database* untuk system informasi perizinan pekerjaan proyek PT Astra Honda Motor Pegangsaan dapat dilihat pada gambar 4.51 sebagai berikut :

#### **Gambar 4.51 Tampilan Tabel** *User*

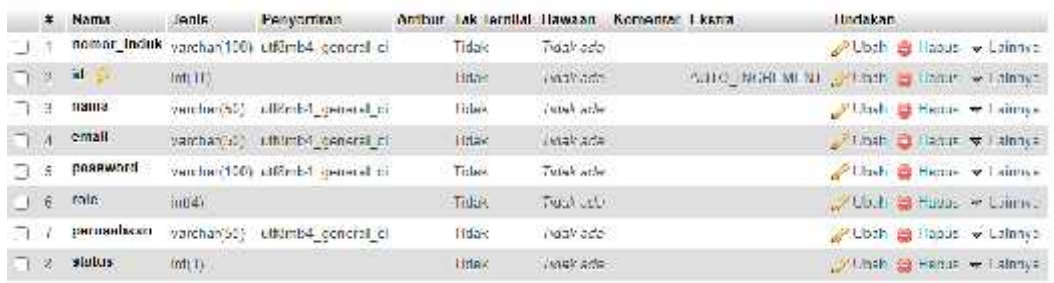

Pada gambar 4.51 tabel user berisi nomor\_induk, id, nama, email, password, role, perusahaan, status. Tabel ini berfungsi untuk menyimpan data yang berkaitan dengan informasi data user.

#### **4.3 Pengujian Sistem Informasi Perizinan Proyek**

Pengujian dilakukan dengan menggunakan metode *Black Box testing* pendekatan metode tersebut digunakan untuk menguji fungsi-fungsi yang terdapat pada system informasi perizinan pekerjaan proyek kontraktor berbasis web di PT Astra Honda Motor Pegangsaan. Pengujian dilakukan agar proses input sesuai dengan hasil yang diharapkan. Adapun pengujian dilakukan dengan menggunakan metode *Black Box testing* sebagai berikut :

#### **4.3.1 Pengujian Akses Login**

Pada pengujian akses login meliputi *user admin* menginput user dan email user untuk melakukan verifikasi password. Pengujian akses login dapat dilihat pada tabel 4.1

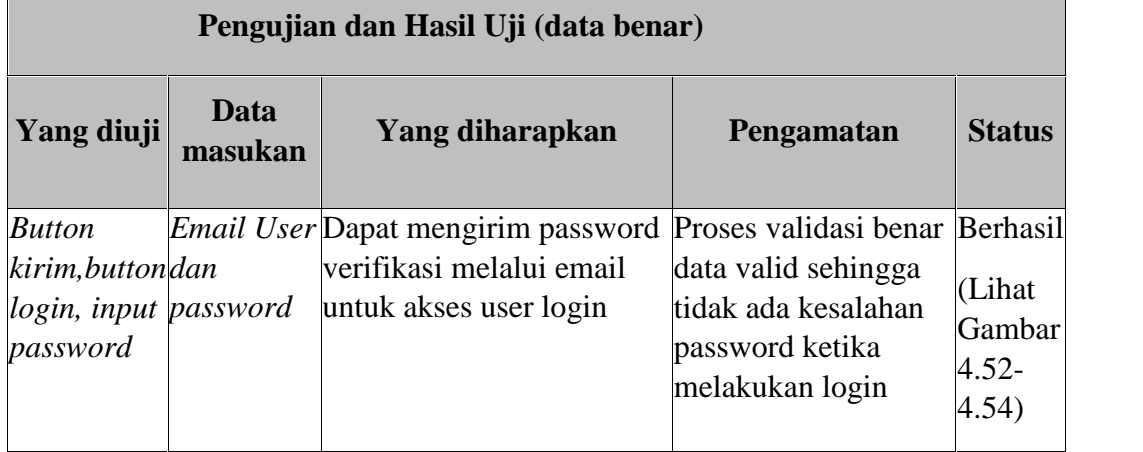

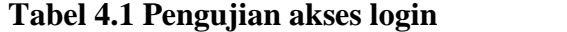

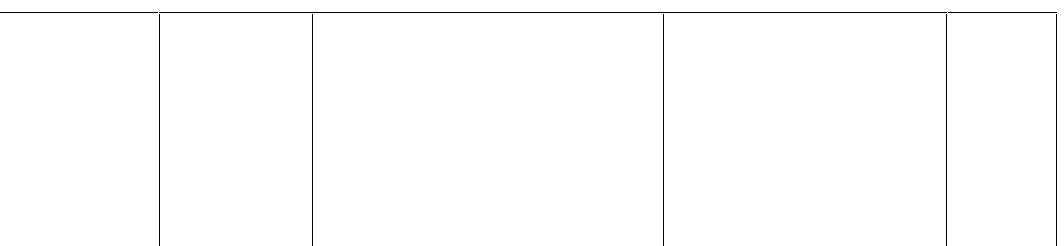

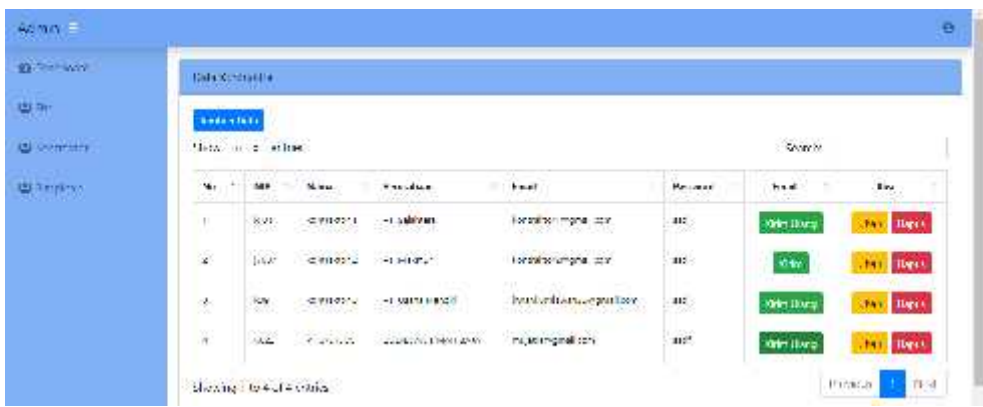

**Gambar 4.52 Pengujian akses login**

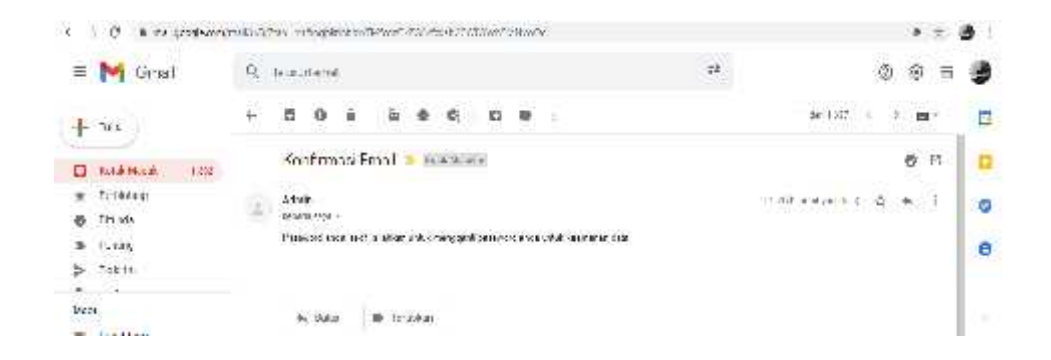

**Gambar 4.53 Pengujian akses login**

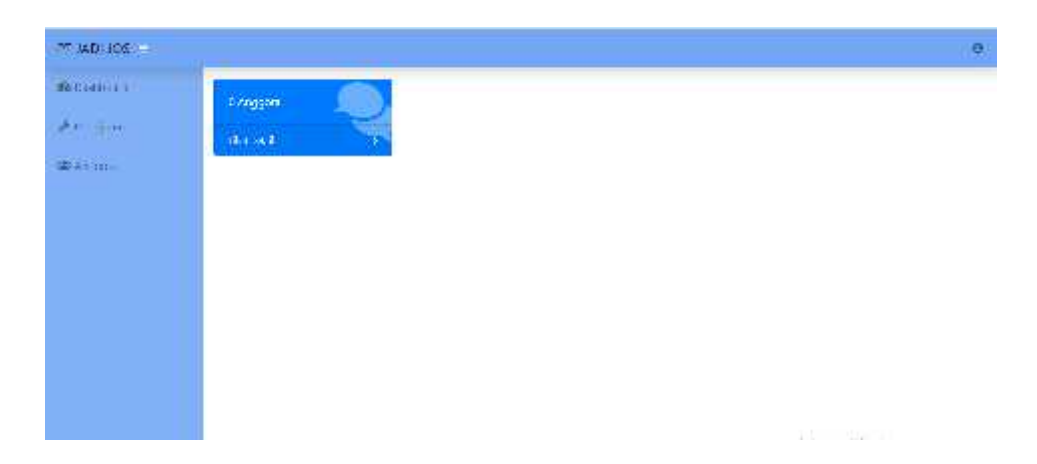

**Gambar 4.54 Pengujian akses login**

Gambar 4.52 - 4.54 menggambarkan hasil uji coba akses login pada system informasi perizinan proyek sebagai admin. Proses yang dilakukan adalah *user* admin melakukan input data email dan password login untuk mengirimkan password melalui email kepada *user* dengan memilih tombol kirim. Pengujian berhasil jika user berhasil masuk ke system informasi perizinan proyek pada saat *user* menerima verifikasi password melalui email, kemudian memasukan email dan password dan melakukan proses login.

# **4.3.2 Pengujian Data Kontraktor EHS**

Pada pengujian pendaftaran pekerjaan kontraktor meliputi *user* EHS dapat melakukan penambahan data kontraktor yang akan didaftarkan perizinan pekerjaan proyek sesuai dengan data dari hasil mutisourching kontraktor terpilih dari bagian purchase. Pengujian data kontraktor EHS dapat dilihat pada tabel 4.2

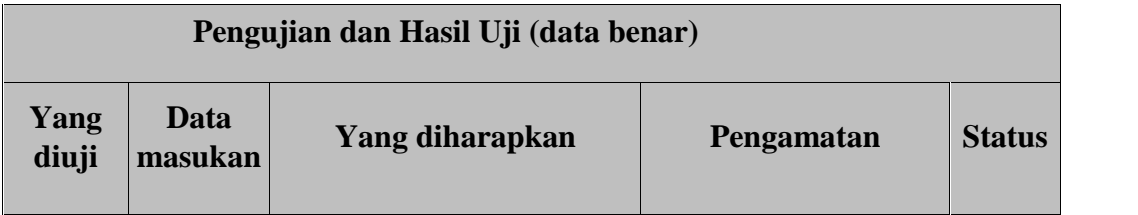

#### **Tabel 4.2 Pengujian Data Kontraktor EHS**

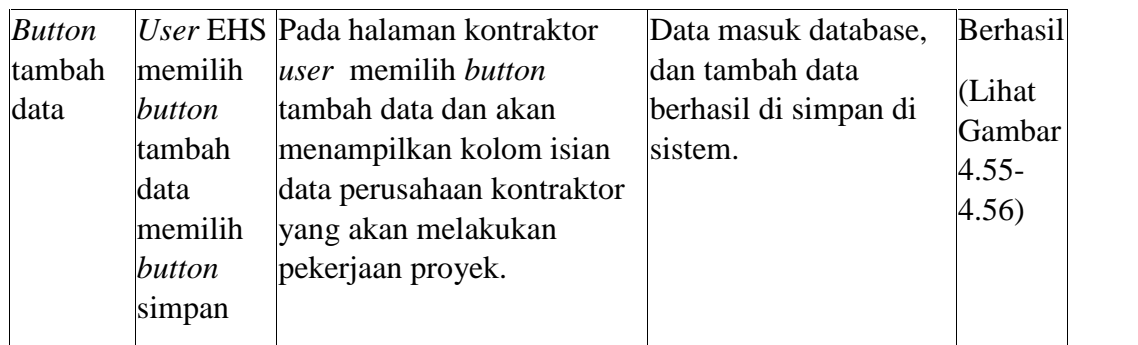

| di Giungo        | яe<br>The first product of the product                                                              | the compact of the company of the company of<br><b>TT Armstand Mill</b> |
|------------------|----------------------------------------------------------------------------------------------------|-------------------------------------------------------------------------|
|                  | lembah data Kontraktor                                                                              |                                                                         |
| = compact        | л<br><b>STATISTICS</b>                                                                              | 4 IN                                                                    |
| de Paradiant     | 1412<br>sitae<br><b>SALE</b>                                                                        | iuvala ibilo è                                                          |
|                  | 14 晚                                                                                                |                                                                         |
| <b>BICHINERY</b> | л<br>Nama Heronggung Imark                                                                          | -IN                                                                     |
| <b>Expense</b>   | <b>March</b><br>$-19.797$                                                                           | is all Allas                                                            |
| <b>4500 - 12</b> | Name Percentivers:<br>л                                                                             | H N                                                                     |
|                  | <b>SAttandhists</b><br>básc                                                                         | timete Afrik                                                            |
|                  | kricil                                                                                              |                                                                         |
|                  | л<br>-with                                                                                          | H<br>ΓV                                                                 |
|                  | $E^{(1)}$<br><b>Veral</b>                                                                           | resta.Mat<br>shops                                                      |
|                  |                                                                                                    |                                                                         |
|                  | л<br>œ<br>76.<br>and for the<br><b>SIL</b><br><b>R. Tur. 10</b><br>74<br>$\mathcal{M}$<br><b>SE</b> | - IV<br>n.<br>$\sim$<br>25 St Nat St<br>$\sim$<br><b>TANK</b>           |

**Gambar 4.55 Pengujian Data Kontraktor EHS**

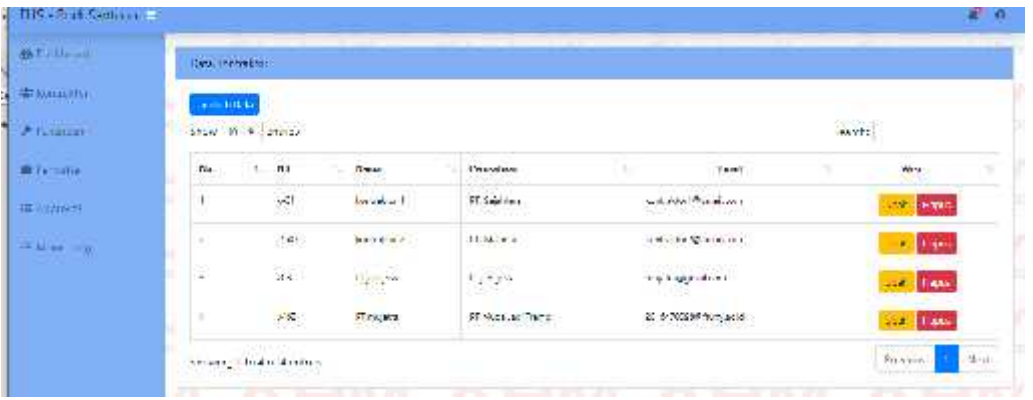

# **Gambar 4.56 Pengujian Data Kontraktor EHS**

Gambar 4.55-56 menggambarkan hasil uji coba input data perusahaan kontraktor oleh *user* EHS pada system informasi perizinan pekerjaan proyek PT AHM Pegangsaan

# **4.3.3 Pengujian Data Pekerjaan EHS**

Pada pengujian data pekerjaan EHS meliputi *user* ehs menginput data nama pekerjaan dengan dilengkapi kode dan deskripsi. Pengujian data pekerjaan ehs dapat dilihat pada tabel 4.3

|                                                                 |                                                 | Pengujian dan Hasil Uji (data benar)                                                                                                    |                                                                                                    |                                        |
|-----------------------------------------------------------------|-------------------------------------------------|----------------------------------------------------------------------------------------------------|----------------------------------------------------------------------------------------------------|----------------------------------------|
| Yang<br>diuji                                                   | Data masukan                                    | Yang diharapkan                                                                                                    | Pengamatan                                                                                           | <b>Status</b>                          |
| <b>Button</b><br>aksi<br>simpan,<br>data<br>pekerjaan deskripsi | kode, nama,<br>estimasi,<br>kontraktorpekerjaan | Memilih menu Nama pekerjaan akan<br>pekerjaan, <i>input</i> muncul pada list<br>pekerjaan sesuai dengan<br>kode dan deskripsi<br>sebagai keterangan<br>breakdown pekerjaan. | Data masuk<br>database, dan<br>pekerjaan berhasil<br>terbaca. Dan pindah<br>ke halaman<br>pekerjaan. | Berhasil<br>(Lihat)<br>Gambar<br>4.57) |

**Tabel 4.3 Pengujian data pekerjaan EHS**

| <b>CE CHILL FOR A 1</b> | 10081346/4601       |                                    |                        |         |              |                    |                          |                 |
|-------------------------|---------------------|------------------------------------|------------------------|---------|--------------|--------------------|--------------------------|-----------------|
| Williams                | <b>Branchistory</b> |                                    |                        |         |              |                    |                          |                 |
| <b>A HANGUI</b>         |                     | Non al riversity                   |                        |         |              |                    | <b>Aucho</b>             |                 |
| <b>IBI-IALLIA</b>       | ×                   | Code Promptors                     | <b>Maria Promptore</b> | Palmer! | First Avd    | Solven Grain, anno | Sprand Triberty          | isi             |
| <b>Section 1</b>        | Đ                   | $\langle \nabla \rangle$           | ala ci sa              | ÷       | $10\%$       | U.S                | $\mathbf{D}(\mathbf{w})$ | 2.12            |
|                         | ×                   | $\langle \mathbf{D}_\perp \rangle$ | $+1 + 1$               | 85      | Г.           | <b>Sec</b>         | $10 - 1$                 | 20              |
|                         | 菸                   | $\mathcal{M}_{\mathcal{A}}$        | <b>Kan Lecks</b>       | 61      | $\mathbf{u}$ | $\pm$ as           | $10000$                  | - 11            |
|                         |                     | Showing insidiar Symmer            |                        |         |              | a yan wa           |                          | Finance of Book |

**Gambar 4.57 Pengujian data pekerjaan EHS**

Gambar 4.57 menggambarkan hasil uji coba input data pekerjaan yang akan dikerjakan kontraktor oleh *user* EHS pada system informasi perizinan pekerjaan proyek PT AHM Pegangsaan.

# **4.3.4 Pengujian Edit Persyaratan Dokumen EHS**

Pada pengujian edit persyaratan dokumen EHS meliputi *user* EHS melakukan *input* data persyaratan dokumen sesuai dengan jenis pekerjaan proyek. Pengujian edit persyaratan dokumen dapat dilihat pada tabel 4.4

| Data<br>masukan | Yang diharapkan | Pengamatan                                                                                 | <b>Status</b>                                                                                   |
|-----------------|-----------------|--------------------------------------------------------------------------------------------|-------------------------------------------------------------------------------------------------|
| data<br>dokumen |                 | Data masuk database,<br>dan persyaratan<br>terbaca. Dan pindah ke<br>halaman pekerjaan.    | Berhasil<br>(Lihat<br>Gambar<br>(4.58)                                                          |
| dokumen         |                 | <i>User input</i> Pada Halaman pekerjaan<br>akan menampilkan data<br>memilih button lihat. | Pengujian dan Hasil Uji (data benar)<br>persyaratan persyaratan dokumen ketika dokumen berhasil |

**Tabel 4.4 Pengujian Edit Persyaratan Dokumen EHS**

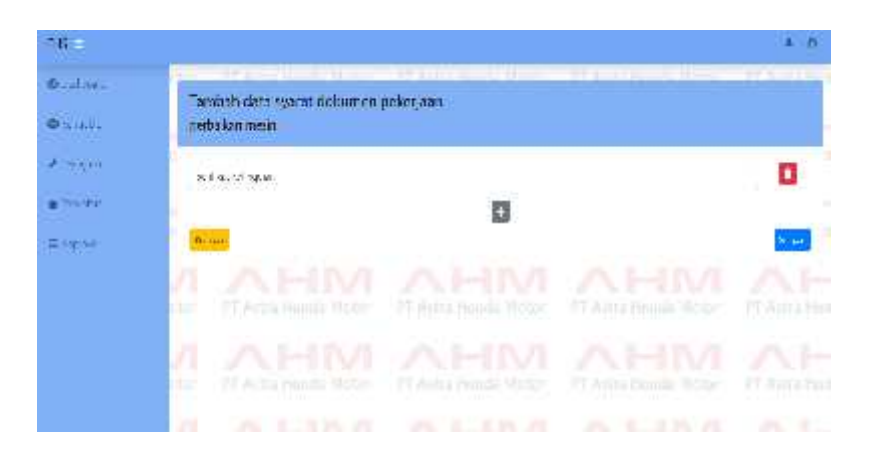

#### **Gambar 4.58 Pengujian edit persyaratan dokumen EHS**

Pada gambar 4.58 user dapat melakukan perubahan maupun penambahan data persyaratan dokumen, setelah input data selesai dan disimpan maka data akan tersimpan ke *database.*

# **4.3.5 Pengujian Edit Persyaratan Teknis EHS**

Pada pengujian edit persyaratan teknis meliputi *user* EHS melakukan input data persyaratan teknis sesuai dengan jenis pekerjaan proyek. Pengujian edit persyaratan teknis dapat dilihat pada tabel 4.5

|                                                                |                 | Pengujian dan Hasil Uji (data benar)                                                                                                    |                                                                                           |                                       |
|----------------------------------------------------------------|-----------------|----------------------------------------------------------------------------------------------------|-------------------------------------------------------------------------------------------|---------------------------------------|
| Yang<br>diuji                                                  | Data<br>masukan | <b>Yang diharapkan</b>                                                                                                    | Pengamatan                                                                                | <b>Status</b>                         |
| <b>Button</b><br>lihat<br>simpan,<br>input<br>syarat<br>teknis | data<br>teknis  | <i>User input</i> Pada halaman pekerjaan<br>akan menampilkan data<br>persyaratan persyaratan dokumen ketika berhasil terbaca. Dan<br>memilih <i>button</i> lihat. | Data masuk <i>database</i> ,<br>dan persyaratan teknis<br>pindah ke halaman<br>pekerjaan. | Berhasil<br>(Lihat<br>Gambar<br>4.59) |

**Tabel 4.5 Pengujian edit perysaratan teknis**

| <b>Zondar</b>             | Tambah data syarat to onls policijaan       |                    |                       |
|---------------------------|---------------------------------------------|--------------------|-----------------------|
| <b>WELLEROOM</b>          | иншатра дитами                              |                    |                       |
| $2 - 4464$                | <b>DODA</b>                                 | N(1)               | o                     |
| di vestire                | fact there are                              | $\Delta\gamma\phi$ | о                     |
| $\pm$ $\lambda$ $\lambda$ | $\widetilde{\mathcal{S}}_{\mathcal{S},\pm}$ |                    | o<br><b>List</b>      |
|                           |                                             | O                  | na sa<br><b>Sales</b> |
|                           | treat.                                      |                    |                       |

**Gambar 4.59 Pengujian edit persyaratan teknis**

Seperti pada gambar 4.59 user dapat melakukan perubahan data persyaratan teknis , setelah *input* data selesai dan disimpan maka data akan tersimpan ke *database.*

# **4.3.6 Pengujian Pendaftaran Kontraktor**

Pada pengujian pendaftaran pekerjaan kontraktor meliputi *user* EHS dapat melakukan pendaftaran sesuai dengan kontraktor yang akan melakukan eksekusi

pekerjaan proyek. Pengujian pendaftaran pekerjaan kontraktor dapat dilihat pada tabel 4.6

|                                    | Pengujian dan Hasil Uji (data benar)  |                                                                                                    |                                                                       |                                                   |  |  |  |  |  |
|------------------------------------|---------------------------------------|----------------------------------------------------------------------------------------------------|-----------------------------------------------------------------------|---------------------------------------------------|--|--|--|--|--|
| Yang<br>diuji                      | Data<br>masukan                       | Yang diharapkan                                                                                                    | Pengamatan                                                            | <b>Status</b>                                     |  |  |  |  |  |
| <b>Button</b><br>tambah.<br>simpan | memilih<br>button<br>tambah<br>simpan | User EHS Pada halaman pendaftar<br><i>user</i> EHS memilih <i>button</i><br>Tambah data kontraktor,<br>system menampilkan pilihan halaman pekerjaan.<br>kontraktor yang sudah<br>didata sebelumnya dan<br>pekerjaan yang sudah di<br>buat oleh user EHS pada<br>system. | Data masuk database,<br>dan data pendaftaran<br>berhasil terbaca pada | Berhasil<br>(Lihat)<br>Gambar<br>$4.60-$<br>4.61) |  |  |  |  |  |

**Tabel 4. 6 Pengujian Pendaftaran Pekerjaan Kontraktor**

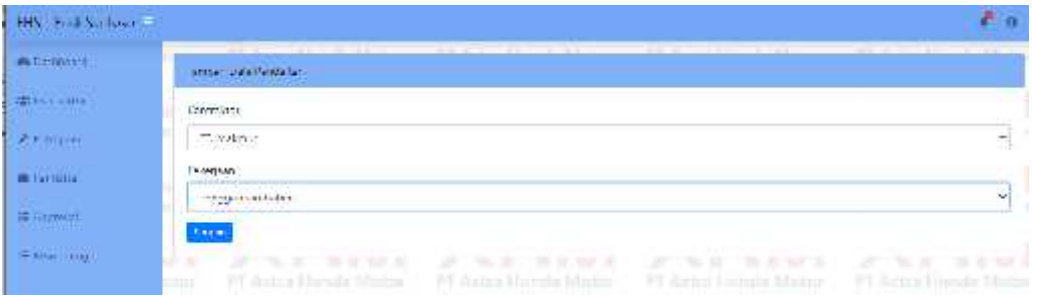

| <b>Ladislation</b> |                                    |                             |                                          |                                    |                                                                                   |                                                   |                            |        |                                 |           |
|--------------------|------------------------------------|-----------------------------|------------------------------------------|------------------------------------|-----------------------------------------------------------------------------------|---------------------------------------------------|----------------------------|--------|---------------------------------|-----------|
| <b>Mana</b>        | there.<br>1966                     |                             |                                          |                                    |                                                                                   |                                                   |                            |        |                                 |           |
| No.<br>$-1$        | <b>Salar</b><br><b>Northwidter</b> | hashing of the              | Young any<br>Jonak                       | <b>Telegier</b>                    | trappel.<br><b>Utilian</b>                                                        | <b>No Bolesti</b>                                 | Status                     |        |                                 | Aoi.      |
| 론                  | $1 + 6 +$                          | $\sim 100$                  | 124,630.7                                | tenga kalulan                      | 7.77                                                                              | <b>Lind</b>                                       |                            |        |                                 | о         |
| ×                  | S OF<br>1.4.<br>1075               | $t$ , we give<br>A 167, 200 | 0.000.000<br><b>April you</b><br>563 S.W | An International Column            | $\frac{1}{2} \times \frac{1}{2} \times \frac{1}{2} \times \frac{1}{2}$<br>20 A 20 | <b>Limit</b>                                      | 9.40                       | $\sim$ |                                 | o         |
| 22                 | $\omega_{\rm K}$<br>c.             | then se<br>1.11             | $\alpha$ varis                           | scrap an teamport<br>(1.00)<br>-91 | 3.3.44                                                                            | <b>Limit</b><br>$\overline{a}$ and $\overline{a}$ | $\mathcal{E}(\mathcal{M})$ | ×      |                                 | O         |
|                    |                                    | 12                          |                                          |                                    |                                                                                   |                                                   |                            |        | Seev:<br>$1$ on $2n$ $\sqrt{ }$ | Rotomagen |

**Gambar 4.60 Pengujian Pendaftaran Pekerjaan Kontraktor**

**Gambar 4.61 Pengujian Pendaftaran Pekerjaan Kontraktor**

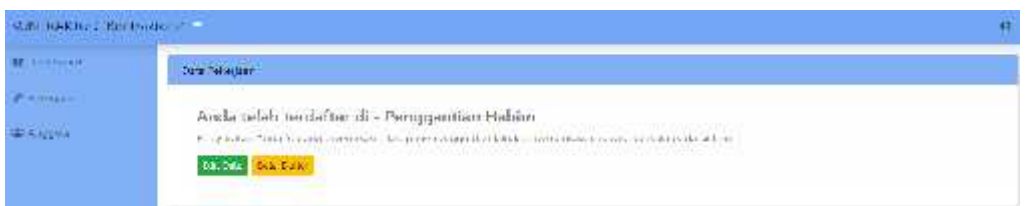

## **Gambar 4.62 Pengujian Pendaftaran Pekerjaan Kontraktor**

Seperti pada gambar 4.60-4.62 *user* EHS dapat melakukan pendaftaran pekerjaan dengan *button* tambah pada halaman pendaftar sesuai dengan perusahaan dan jenis pekerjaan yang akan di eksekusi, kemudian user akan memilih *button* simpan maka data pendaftaran berhasil tersimpan. Pada user kontraktor menampilkan bahawa kontraktor sudah didaftarkan sesuai dengan pekerjaan yang akan di eksekusi dan kontraktor memilih edit data untuk melakukan pengisian persyaratan.

## **4.3.7 Pengujian** *Validasi* **EHS**

Pada pengujian *validasi* EHS meliputi *user* EHS melakukan *validasi* sesuai data yang sudah dikirimkan dari *user* kontraktor. Pengujian *validasi* EHS dapat dilihat pada tabel 4.7

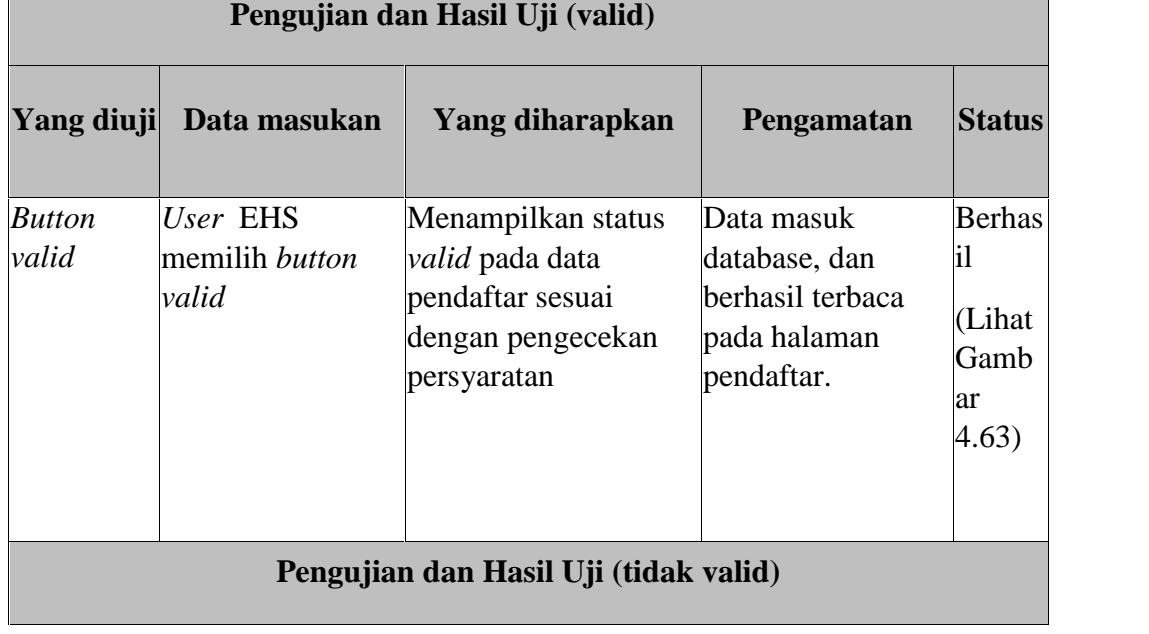

# **Tabel 4.7 Pengujian** *validasi* **EHS**

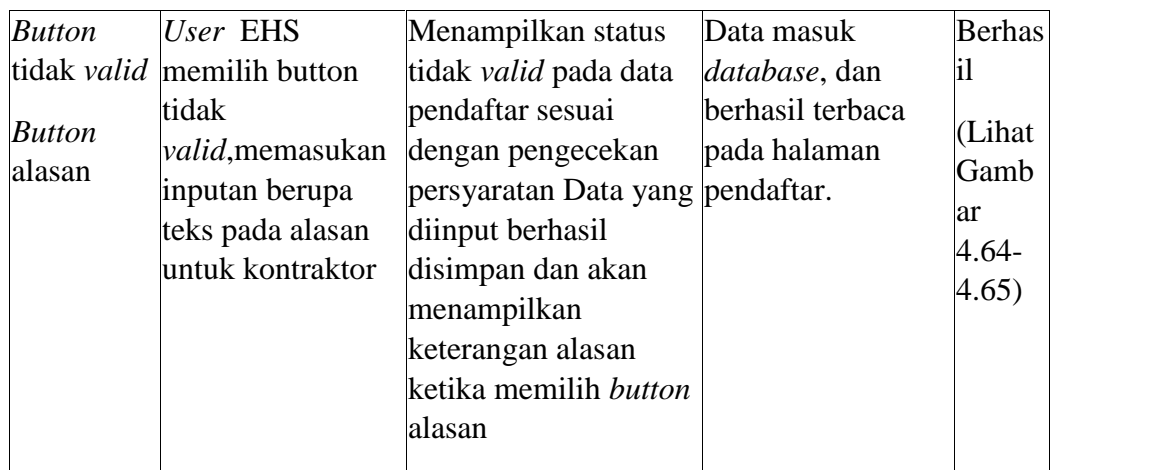

| 雌 10 h                       | <b>Julie dates</b> |                                                                |                              |                               |                                   |                                                |                   |              |                       |
|------------------------------|--------------------|----------------------------------------------------------------|------------------------------|-------------------------------|-----------------------------------|------------------------------------------------|-------------------|--------------|-----------------------|
| $\bullet$ to all $\cdot$ .   |                    | clicia in a feriosis                                           |                              |                               |                                   |                                                |                   | Seems        |                       |
| $F = 10001970$               | ŷу.                | 3001045<br>Kock<br>Explore plan:                               | <b>Countries</b>             | Forumpaing<br><b>Interior</b> | Principan                         | <b>CONTRACTOR</b><br>Tanggal<br><b>Buffrer</b> | v <sub>1</sub>    | <b>Dates</b> | Ak-1<br>televizione i |
| <b>Mitaliense</b><br>=alwood | H.                 | $\langle \lambda \rangle$                                      | 4.1947.8                     | contractor a                  | rena (m<br>$\lambda \approx 0.54$ | $\sim 0.0$                                     | Unit              | 4.44<br>약    | ø                     |
|                              | M                  | 55                                                             | <b>J. C. J. F.</b><br>Weila. | intellation in<br>ummere      | quality for a<br><b>MR 100</b>    | 120914-011<br>136399.N                         | <b>Chud</b>       | vas)<br>я÷,  | Ω                     |
|                              | E.                 | in.                                                            | .<br>Linguese<br>w           | 202020-02<br>Tab Lakert       | <b>SECOND</b><br>addistrict and   | <b>RAMARIN</b><br>forgened.                    | .<br><b>Titud</b> | ă.<br>5432   | O                     |
|                              | 120223-005         | <b>NO DE MONTE DE L'ATABLE DE</b><br>Showing Ltn 3 of 1 entire |                              |                               |                                   |                                                |                   |              | Seven in<br>Seat      |

**Gambar 4.63 Pengujian Data** *Valid*

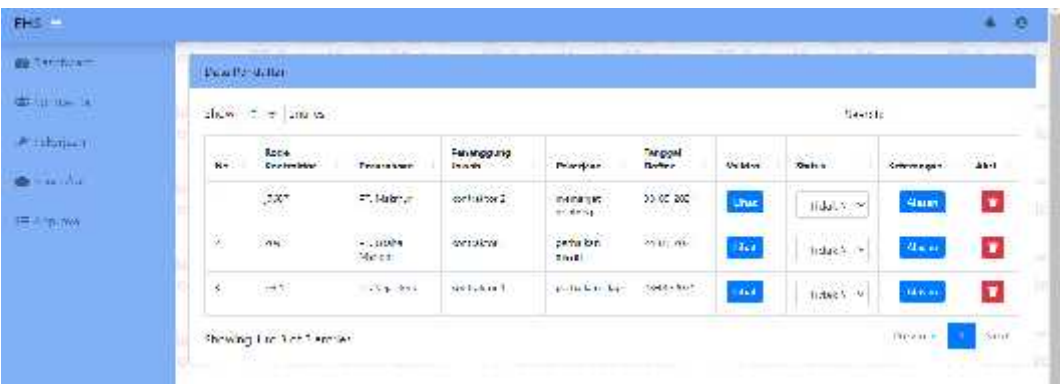

**Gambar 4.64 Pengujian Data Tidak** *Valid*

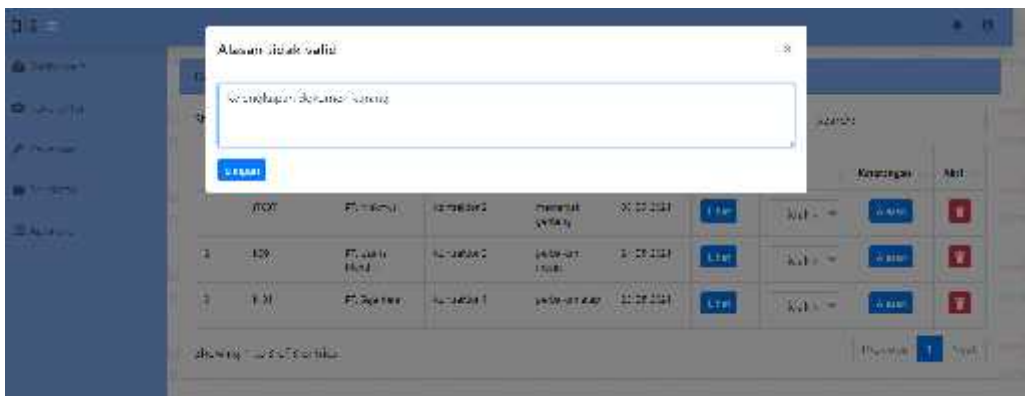

**Gambar 4.65 Pengujian Data Tidak** *Valid*

Seperti pada gambar 4.64 – 4.65 EHS dapat menambah alasan ke pada masing – masing data pendaftar apabila data kelengkapan perysaratan tidak sesuai dengan status tidak *valid*.

# **4.3.8 Pengujian Konfirmasi Validasi EHS**

Pada pengujian konfirmasi *validasi* EHS meliputi *user* EHS melakukan pengiriman data pendaftar yang sudah *validasi* ke pimpinan sesuai dengan kelayakan persyaratan perizinan pekerjaan eksekusi proyek. Pengujian pendaftar EHS dapat dilihat pada tabel 4.8

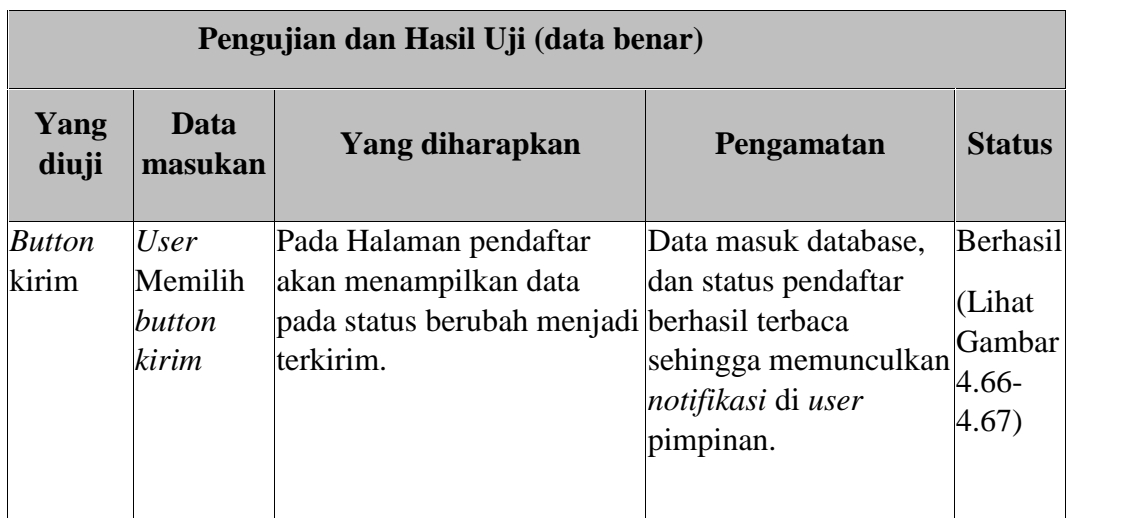

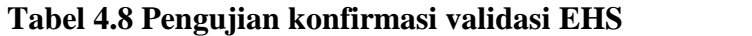

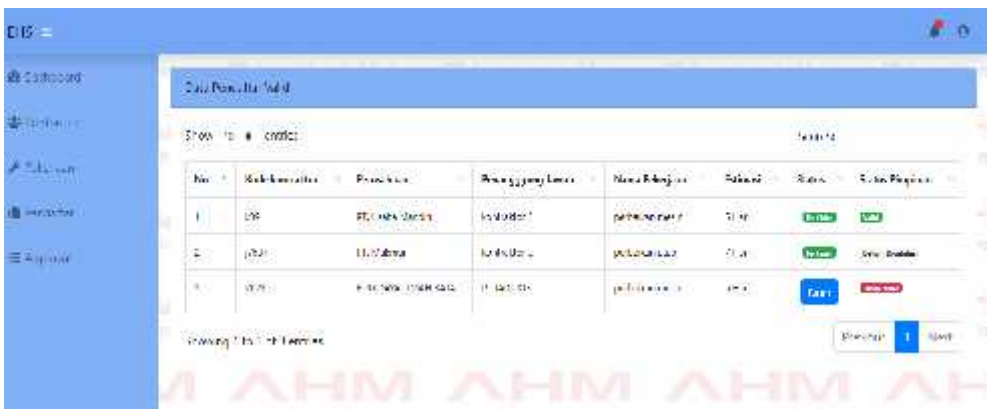

| Pingmar.                                                   |                                                |                           |                                      | 83                                              |
|------------------------------------------------------------|------------------------------------------------|---------------------------|--------------------------------------|-------------------------------------------------|
| <b>PECONSTRUSS</b><br><b>Contract Contract Contract</b>    | <b>CHEMI</b>                                   |                           |                                      | <b>NAVAGE THE MARK</b><br>O<br>Allrage at Main. |
| A various.                                                 | side in a citize.                              |                           |                                      | nda Saprova Mastro                              |
| <b>WINNING</b><br>Ne.                                      | $1 - 2\pi$                                     | Terrapid                  | $1 - 1$                              | Eart Service Perchartrait (on<br>٠<br>199.7     |
| <b>BI</b> Societive<br>Ø.<br><b><i>PARK AND LONGER</i></b> | diversificante                                 | The Second                | $\mathbf{u}_{\mathbf{u}+\mathbf{v}}$ | hum.                                            |
| 医视觉中<br>ß.                                                 | Address would be easy                          | HANNELS:                  | $\frac{1}{100}$                      | 555                                             |
| $\sim$<br><b>IC THROUGH ANNUA</b>                          | a presente arroz.                              | $4-10$ $-1$               | $\frac{1}{2}$<br><b>Signal</b>       | Index:                                          |
| ¥                                                          | Johnson & Vice                                 | HANDS!                    | sion et<br>945131                    | ₩<br>12.41                                      |
| ä                                                          | about the board                                | $\bar{p}$ and $\bar{p}$ . | $\mu\rightarrow\mu$                  | $\overline{\mathrm{S}}(\mathbf{u})$             |
| ï)                                                         | $-34e^2\gamma$ and $\bar{\gamma}$ with         | (4692)                    | 0.5                                  | ₩,                                              |
| ٠<br>w                                                     | 12.20 according this is 24.1 mon-<br>7711-0000 | 14.08.1013                | 09:54<br>ma                          | مي<br>س                                         |
| Ž.                                                         | tale +place + Minut                            | 140021                    | 14.15                                |                                                 |

**Gambar 4.66 Pengujian konfirmasi validasi EHS**

#### **Gambar 4.67 Pengujian konfirmasi validasi EHS**

Seperti pada gambar 4.66-4.67 *user* EHS dapat memilih *button* kirim untuk status yang sudah dilakukan validasi oleh ehs namun belum di lakukan approval pimpinan sehingga apabila data belum dikirim status pimpinan masih menampilkan tidak valid dan apabila data sudah dikirim sementara pimpinan belum melakukan approval maka muncul status belum validasi, setelah memilih *button* kirim maka data akan tersimpan ke database dan memunculkan *notifikasi* ke user pimpinan.

# **4.3.9 Pengujian** *Approval validasi* **Pimpinan**

Pada pengujian *approval validasi* pimpinan meliputi *user* pimpinan dapat melakukan *approval* sesuai dengan data pendaftar yang sudah dilakukan *validasi* oleh EHS sesuai dengan kelayakan persyaratan perizinan pekerjaan eksekusi proyek. Pengujian *approval* pimpinan dapat dilihat pada tabel 4.9

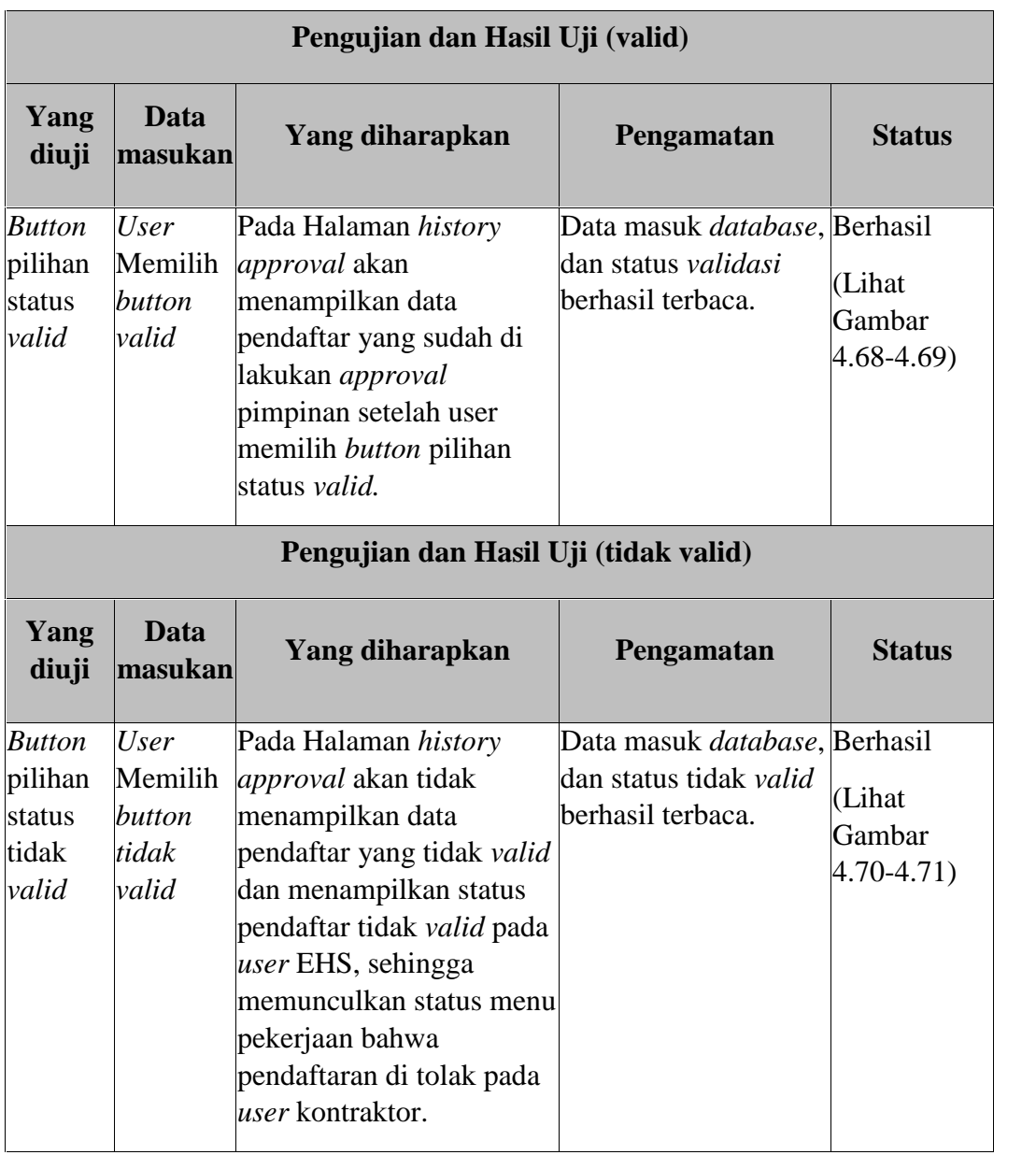

# **Tabel 4. 9 Pengujian** *approval validasi* **pimpinan**

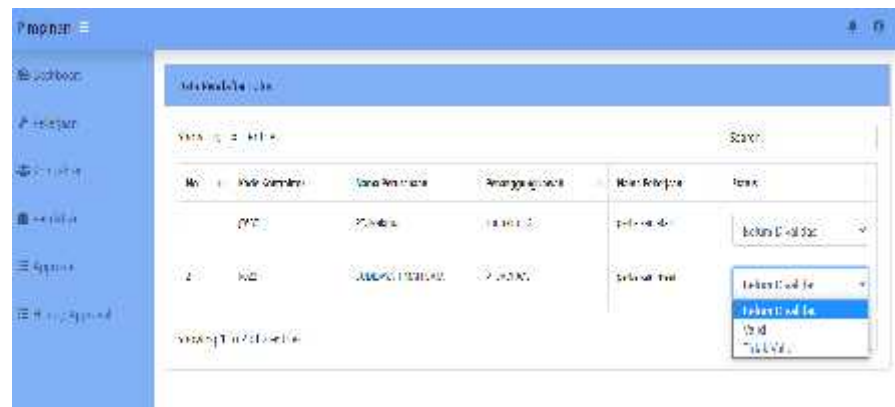

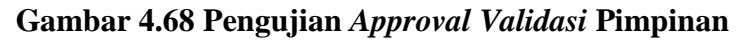

|                           |                                                                      |                                                        | <b>A Services</b>                                    |
|---------------------------|----------------------------------------------------------------------|--------------------------------------------------------|------------------------------------------------------|
| <b>COURT</b>              |                                                                      | These is the works.<br>the company of the con-         | <b>A Selectiv</b>                                    |
| To second large mund      | Samuel Processings<br>Prove as any learns.<br>16, 64, 64, 64, 64, 64 | 警<br>Power on teaming                                  | <b>In www.</b>                                       |
| 2012/02/15                | <b>PIRATIO</b><br><b>CRIAL BURNE</b>                                 | ¥.<br>17 Thinks she for                                |                                                      |
| <b>ARCHARDS</b><br>nare - | $\omega_{\rm{MOM}}$<br>Hara and                                      | STEWARD WELL                                           |                                                      |
|                           |                                                                      | 颉<br>120903-0017-002009-0020<br>The art interest works | <b>M.</b> Sectional<br>$= -77.002$<br><b>Service</b> |

**Gambar 4.69 Pengujian** *Approval Validasi* **Pimpinan**

|    |                             | Data Fendants (trial)                     | -                    |                     | --           |                  |                      | --                               |
|----|-----------------------------|-------------------------------------------|----------------------|---------------------|--------------|------------------|----------------------|----------------------------------|
|    |                             | Visited (C-1) stated                      |                      |                     |              |                  | 302.32               |                                  |
|    | $\mathcal{L}^{\mathcal{A}}$ | Kede beaton does                          | Persolican           | Tenning purp Jensik | Kara Marinan | <b>Erimus</b>    | <b>Etatus</b>        | 644545647<br><b>Patie Family</b> |
| n. |                             | $\mathfrak{b}J$                           | 比較記録ます               | saadur2             | 1,120,115,11 | $\sim$           | <b>International</b> | heal)                            |
|    | 3                           | rse.                                      | ST. Patrick          | 00000000            | Learn dia    | $\mathcal{Z}$ at | their wy             | <b>Fabrican</b>                  |
|    | 焋                           | $\mathcal{M}^{\mathcal{C}}_{\mathcal{C}}$ | stave aware? So with |                     | pendonners.  | さり               | <b>Buicky</b>        | M)                               |

**Gambar 4.70 Pengujian** *Approval* **tidak** *valid*

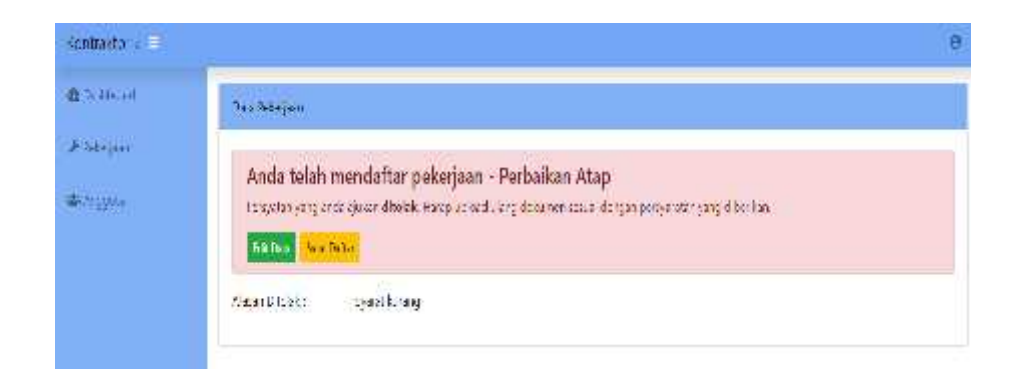

# **Gambar 4.71 Pengujian** *Approval tidak valid*

Seperti pada gambar 4.68-4.71 *user* pimpinan dapat memilih *button* pilihan status *valid* untuk status yang sudah dilakukan *validasi* oleh ehs , setelah memilih *button* pilihan status *valid* maka data akan tersimpan ke database dan memunculkan *notifikasi* ke *user* kontraktor untuk melakukan cetak *QR Barcode.* Apabila status tidak *valid* maka status pimpinan pada *user* EHS menampilkan tidak *valid*, sehingga *user* EHS harus merubah status data pendaftar menjadi tidak *valid* dan akan menampilkan pendaftaran ditolak pada halaman pekerjaan *user* kontraktor.

## **4.3.10 Pengujian Tambah Anggota Kontraktor**

Pada pengujian tambah anggota kontraktor meliputi *user* kontraktor dapat melakukan tambah anggota sesuai dengan data anggota yang akan melaksakan eksekusi proyek. Pengujian tambah data kontraktor dapat dilihat pada tabel 4.10

| Pengujian dan Hasil Uji (data benar) |                                      |                                                                                                    |                                           |                                         |
|--------------------------------------|--------------------------------------|----------------------------------------------------------------------------------------------------|-------------------------------------------|-----------------------------------------|
| Yang<br>diuji                        | Data<br>masukan                      | <b>Yang diharapkan</b>                                                                                                    | Pengamatan                                | <b>Status</b>                           |
| <b>Button</b>                        | User                                 | Pada halaman anggota user Data masuk database,                                                                                                    |                                           | Berhasil                                |
| tambah<br>data,<br>tambah            | kontraktor<br>data<br>anggota<br>ktp | memilih <i>button</i> tambah data dan data anggota<br>memasukan kemudian menampilkan<br>kolom pengisian data,<br>setelah melakukan<br>dan <i>upload</i> pengisian data <i>user</i> memilih<br>button tambah, maka data | berhasil terbaca pada<br>halaman anggota. | (Lihat)<br>Gambar<br>$4.72 -$<br>(4.73) |

**Tabel 4. 10 Pengujian Tambah Anggota Kontraktor**

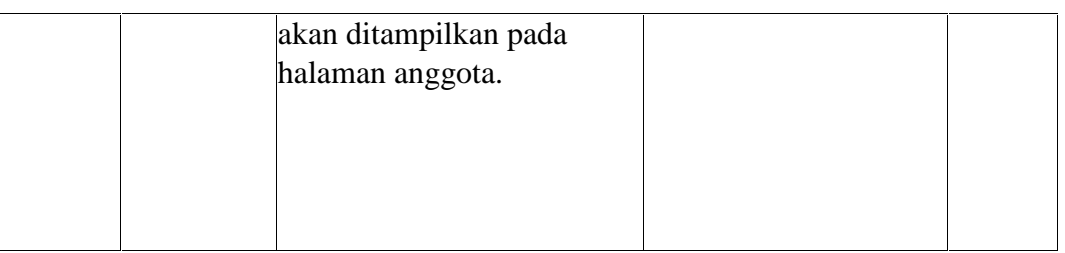

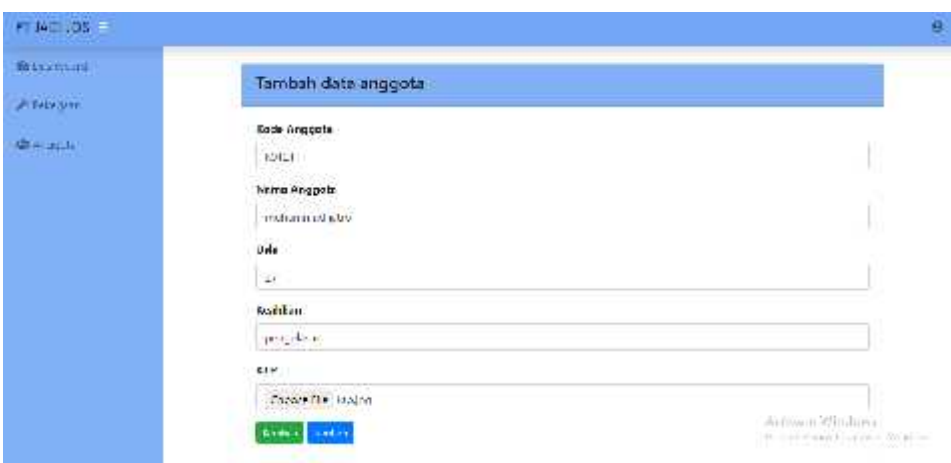

**Gambar 4.72 Pengujian Tambah Anggota Kontraktor**

| <b>B</b> reduct     | Weaking to |                       |                                                                                                    |            |               |               |                             |     |
|---------------------|------------|-----------------------|----------------------------------------------------------------------------------------------------|------------|---------------|---------------|-----------------------------|-----|
| <b>ESSIM</b>        | Tarket Co. |                       |                                                                                                    |            |               |               |                             |     |
| $\mathbf{p}$ (1720) |            | lien is a univers     |                                                                                                    |            |               |               | 40. <del>h</del>            |     |
|                     | йù.        | <b>Kock</b><br>$\sim$ | <b>Mass</b>                                                                                                    | Lite<br>W. | belike.       | ps.<br>u<br>r | <b>ALC</b>                  |     |
|                     |            | $\sim$                | 4                                                                                                    | e          | arditet       | $\mathbf{R}$  | <b>Rath Bayer</b>           |     |
|                     | 窓          | $+0.1$                | $\label{eq:1} \begin{array}{ll} \bullet\hspace{0.08cm}\bullet\hspace{0.08cm}\bullet\hspace{0.08cm}\bullet\hspace{0.08cm}\bullet\hspace{0.08cm}\bullet\hspace{0.08cm}\bullet\hspace{0.08cm} \end{array}$<br>95 | 蒎          | $\frac{1}{2}$ | un.           | <b>Highs</b><br><b>Link</b> |     |
|                     |            | Swing In 24 Ferres    |                                                                                                    |            |               |               | <b>Proton</b>               | New |

# **Gambar 4.73 Pengujian Tambah Anggota Kontraktor**

Seperti pada gambar 4.72-4.73 *user* kontraktor dapat menambahkan data anggota dengan *button* tambah data pada halaman anggota, setelah melakukan pengisian data anggota *user* memilih *button* tambah kemudian data akan ditampilkan pada halaman anggota.

# **4.3.11 Pengujian Persyaratan Pekerjaan Kontraktor**

Pada pengujian persyaratan pekerjaan kontraktor meliputi persyaratan dokumen dan persyaratan teknis oleh *user* kontraktor sesuai dengan persyaratan pekerjaan proyek yang akan dieksekusi. Pengujian persyaratan pekerjaan kontraktor dapat dilihat pada tabel 4.11

|                                                         |                                                                                                  | Pengujian dan Hasil Uji (syarat dokumen)                                                                                                    |                                         |                                               |
|---------------------------------------------------------|--------------------------------------------------------------------------------------------------|----------------------------------------------------------------------------------------------------|-----------------------------------------|-----------------------------------------------|
| Yang<br>diuji                                           | Data masukan                                                                                     | <b>Yang diharapkan</b>                                                                                                    | Pengamatan                              | <b>Status</b>                                 |
| <b>Button</b><br>simpan,<br>choose<br>file, lihatsyarat | User Memilih<br>choose file,<br>upload foto<br>dokumendokumen,<br><b>Button</b> simpan           | Pada halaman pekerjaan Data masuk<br>akan menampilkan file<br>yang di upload setelah<br>memilih <i>button</i> lihat<br>dokumen, kemudian file<br>akan tersimpan setelah<br><i>user</i> memilih <i>button</i><br>simpan.                                                                                         | database, dan data<br>berhasil terbaca. | Berhasil<br>(Lihat<br>Gambar<br>(4.74)        |
|                                                         |                                                                                                  | Pengujian dan Hasil Uji (syarat teknis)                                                                                                    |                                         |                                               |
| Yang<br>diuji                                           | Data masukan                                                                                     | Yang diharapkan                                                                                                    | Pengamatan                              | <b>Status</b>                                 |
| <b>Button</b><br>simpan,<br>choose                      | User Memilih<br>choose file,<br>upload foto<br>file, lihatsyarat teknis,<br>dokumenButton simpan | Pada halaman pekerjaan Data masuk<br>akan menampilkan file<br>yang di <i>upload</i> setelah<br>memilih <i>button</i> lihat<br>dokumen, kemudian file<br>akan tersimpan setelah<br><i>user</i> memilih <i>button</i><br>simpan dan halaman<br>pekerjaan akan<br>menampilkan nitifikasi<br>pengajuan pendaftaran. | database, dan data<br>berhasil terbaca. | Berhasil<br>(Lihat<br>Gambar<br>$4.75 - 4.76$ |

**Tabel 4. 11 Pengujian Pernyataan Pekerjaan Kontraktor**

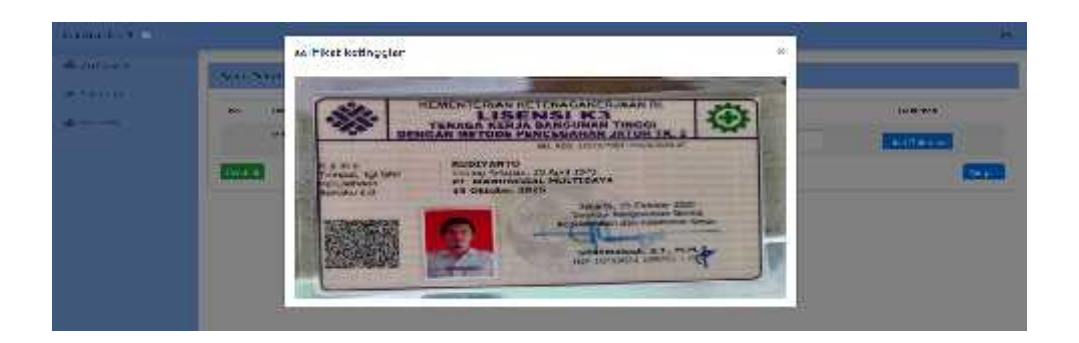

**Gambar 4.74 Pengujian Persyaratan Dokumen Kontraktor**

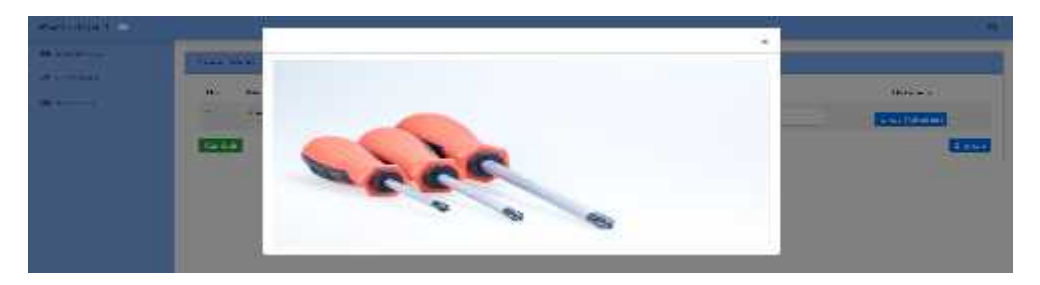

**Gambar 4.76 Pengujian Persyaratan Teknis Kontraktor**

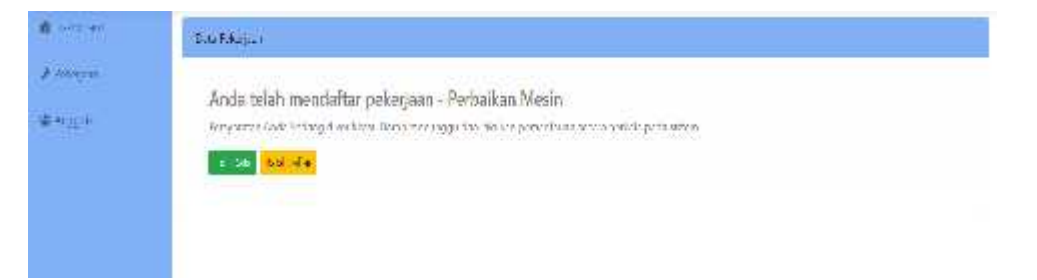

## **Gambar 4.75 Pengujian Notifikasi Pengajuan Pendaftaran**

Seperti pada gambar 4.58-4.60 *user* kontraktor dapat melakukan pengisian peryaratan pekerjaan dengan upload foto untuk melengkapi syarat dokumen maupun syarat teknis. Setelah data di simpan akan kembali ke halaman pekerjaan dan menampilkan notifikasi telah mengajukan pendaftaran pekerjaan.

## **4.3.12 Pengujian Cetak** *QR Code* **Kontraktor**

Pada pengujian cetak *qr code* kontraktor meliputi user kontraktor dapat melakukan cetak *qr code* setelah pendaftaran dilakukan *validasi* EHS dan disetujui *approval validasi* oleh pimpinan. Pengujian cetak *qr code* kontraktor dapat dilihat pada tabel 4.11

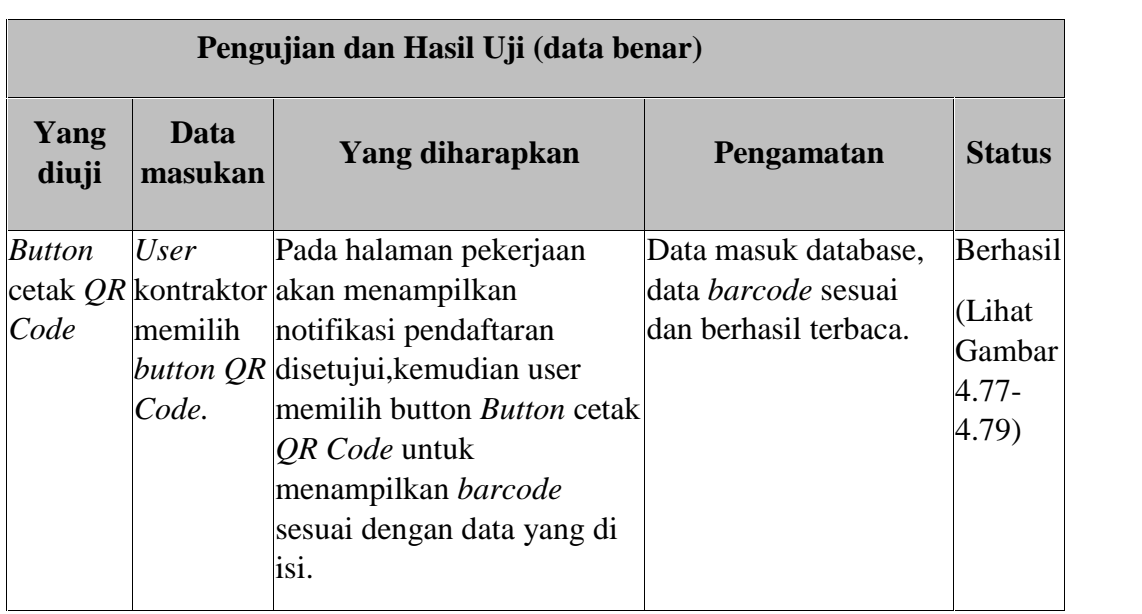

# **Tabel 4. 12 Pengujian Cetak** *QR Code* **Kontraktor**

| PT-14™ IPA =                                       |                                                                                                    |  |
|----------------------------------------------------|----------------------------------------------------------------------------------------------------|--|
| <b>Witnessee</b><br><b>THITS</b><br><b>General</b> | Tale Faberpoor<br>Solarnat Porsyaratan Anda Sudah Disetujui<br>übition biosan arosec delacutays.<br>Let's OR Corr |  |

**Gambar 4.77 Pengujian Cetak QR Code Kontraktor**

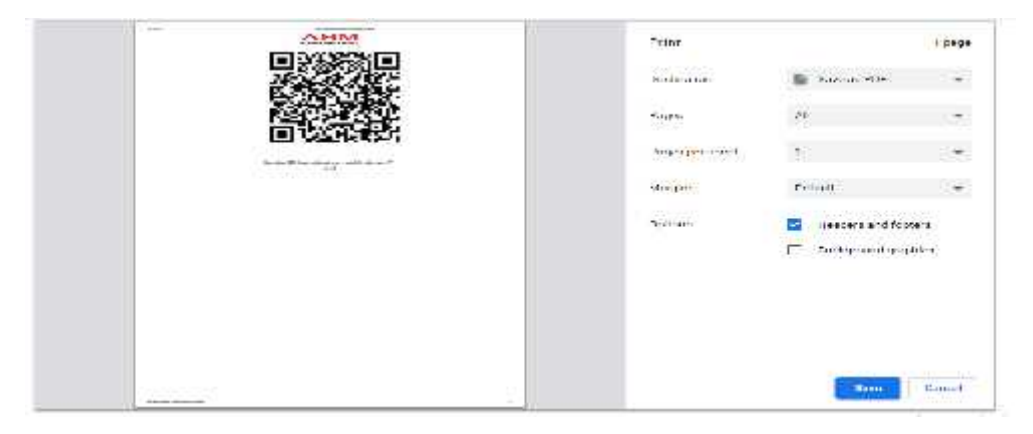

**Gambar 4.78 Pengujian Cetak QR Code Kontraktor**

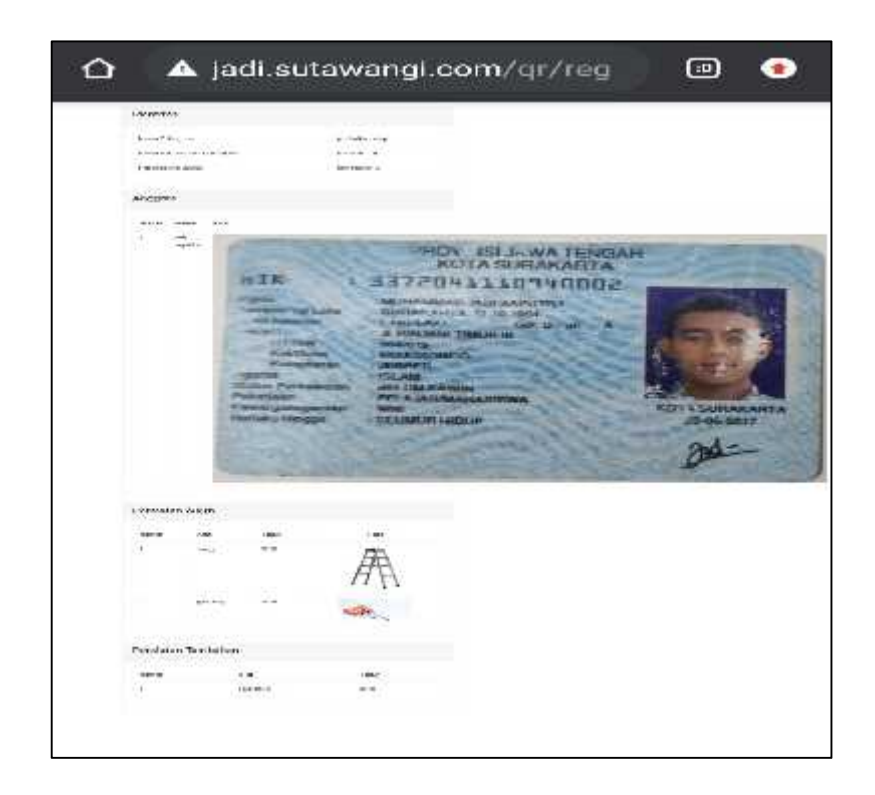

**Gambar 4.79 Pengujian Cetak QR Code Kontraktor**

# **4.3.13 Pengujian Monitoring** *Progress* **Kontraktor**

Pada pengujian cetak *qr code* kontraktor meliputi user kontraktor dapat melakukan cetak *qr code* setelah pendaftaran dilakukan *validasi* EHS dan disetujui *approval validasi* oleh pimpinan. Pengujian cetak *qr code* kontraktor dapat dilihat pada tabel 4.13

| Pengujian dan Hasil Uji (data benar) |                  |                                                                                             |                                      |                   |
|--------------------------------------|------------------|---------------------------------------------------------------------------------------------|--------------------------------------|-------------------|
| Yang<br>diuji                        | Data<br>masukan  | Yang diharapkan                                                                             | Pengamatan                           | <b>Status</b>     |
| <b>Button</b>                        | User             | Pada halaman pekerjaan                                                                      | Data masuk database,                 | Berhasil          |
| proses<br>pekerjaan memilih          |                  | kontraktor akan menampilkan kolom<br>update progress                                        | data sesuai dan berhasil<br>terbaca. | (Lihat<br>Gambar  |
| <b>Button</b><br>Selesai             | button<br>proses | penyelesaian pekerjaan<br>sesuia dengan estimasi<br>pekerjaan, waktu yang di buat dari user |                                      | $4.61 -$<br>4.63) |

**Tabel 4. 13 Pengujian Monitoring** *Progress* **Kontraktor**

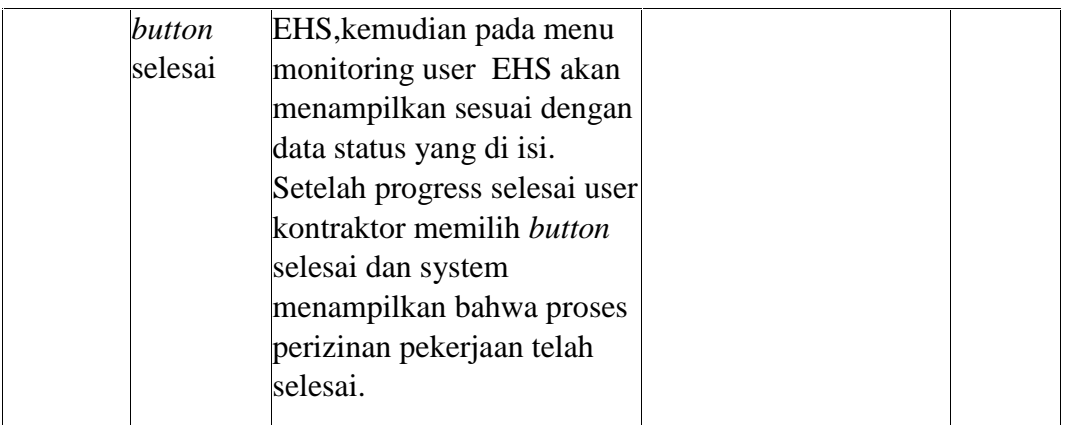

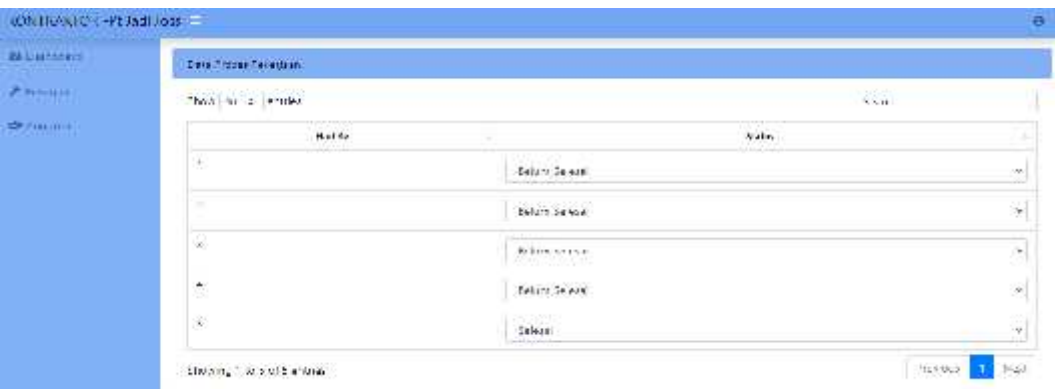

**Gambar 4.80 Pengujian monitoring** *progress* **Kontraktor**

| Brieder will      | The source Tabaraan |                       |                    |                  |                     |                    |                      |  |
|-------------------|---------------------|-----------------------|--------------------|------------------|---------------------|--------------------|----------------------|--|
| <b>CERCHARD</b>   |                     | Same production       |                    |                  |                     |                    | Search:              |  |
| A fals art        | $M_{\rm{A}}$        | Kein wat door         | <b>Pergust age</b> | Reaccess of Andr | No na Feberikoa     | Status Policijos i | Maianie              |  |
| <b>W</b> TeldoTin |                     | $\mathbb{R}^n$        | Nick zu            | $N\log_2 m$      | <b>ATALIAN LINE</b> | 25.5               | west factor          |  |
| 精光性血清             | ź                   | $\mathcal{L}(\xi)$    | <b>Productions</b> | $T = 2.4$        | Abdullaca water     | 24.4               | <b>Bettered</b>      |  |
| Estandone -       |                     | Sealing to Fall error |                    |                  |                     |                    | President<br>$42\pi$ |  |

**Gambar 4.81 Pengujian monitoring** *progress* **Kontraktor**
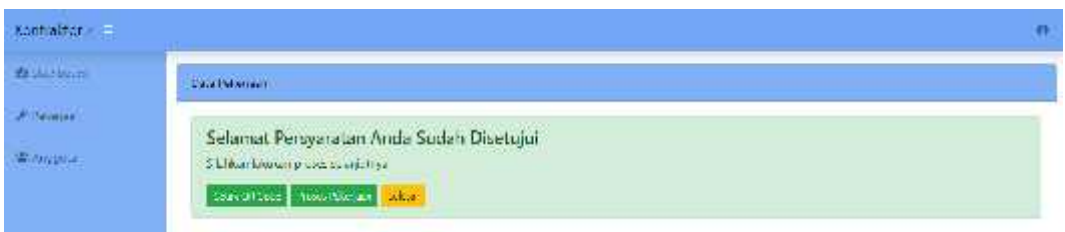

#### **Gambar 4.82 Pengujian monitoring** *progress* **Kontraktor**

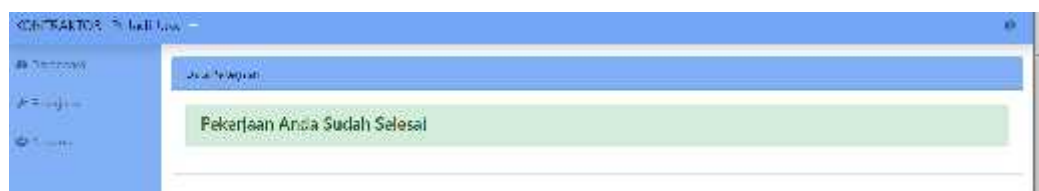

#### **Gambar 4.83 Pengujian monitoring** *progress* **Kontraktor**

#### **4.3.14 Pengujian Laporan perizinan proyek kontraktor**

Pada pengujian laporan perizinan proyek kontraktor meliputi user EHS dapat melakukan cetak laporan setelah pendaftaran dilakukan *validasi* EHS dan disetujui *approval validasi* oleh pimpinan. Pengujian laporan perizinan kontraktor dapat dilihat pada tabel 4.14

| Pengujian dan Hasil Uji (data benar) |                  |                                                                                                    |                                                              |                                                 |  |  |  |  |  |
|--------------------------------------|------------------|----------------------------------------------------------------------------------------------------|--------------------------------------------------------------|-------------------------------------------------|--|--|--|--|--|
| Yang<br>diuji                        | Data<br>masukan  | Yang diharapkan                                                                                                    | Pengamatan                                                   | <b>Status</b>                                   |  |  |  |  |  |
| <b>Button</b><br>cetak               | memilih<br>cetak | User EHS Pada halaman history<br>approval user EHS memilih<br>button cetak dan system<br>menampilkan data perizinan<br>pekerjaan kontraktor sesuai<br>dengan syarat dan data-data<br>perusahaan serta tanggal<br>approval. | Data masuk database,<br>data sesuai dan berhasil<br>terbaca. | Berhasil<br>(Lihat<br>Gambar<br>4.84-<br>(4.85) |  |  |  |  |  |

**Tabel 4. 14 Pengujian Monitoring** *Progress* **Kontraktor**

| of Wines.                  |                                                        |                                      |                                                                                     |                                           |                                         | (1) 在                                 |  |  |  |
|----------------------------|--------------------------------------------------------|--------------------------------------|-------------------------------------------------------------------------------------|-------------------------------------------|-----------------------------------------|---------------------------------------|--|--|--|
| <b>Brandale</b>            | <b>CALLINGTON</b>                                      |                                      |                                                                                     |                                           |                                         |                                       |  |  |  |
| <b>CARL LINE OF CAR</b>    | $\mathcal{A}(\omega) \equiv 1$ , $\mathcal{A}(\omega)$ |                                      | $-2440$<br>W.CX                                                                     |                                           |                                         |                                       |  |  |  |
| $-27.84(4) \times 10^{-5}$ | M C                                                    | For authors                          | <b>Comment of the Contract of Comment Ave.</b><br>and the state and the first state | Alexandri Selection                       | Janet Arene<br>The company and paradig- | <b>Liquan</b>                         |  |  |  |
| <b>Bernston (e)</b>        | control of the                                         | A C CO IS INCH<br><b>R. Milletty</b> | nerados de<br><b>CONTRACTOR</b>                                                     | <b>Address Sent Building</b>              | 10:40:40                                | ---<br>0.14                           |  |  |  |
| <b>Constitution</b>        | 愆                                                      | Williams                             | $\sim$ adds.                                                                        | <b>Administration</b><br><b>ANG PARTS</b> | 10:00:00:<br>MA 1999 MW                 |                                       |  |  |  |
| <b>Sale - Tartistry</b>    | during two confirms.                                   |                                      |                                                                                     |                                           |                                         |                                       |  |  |  |
| <b>CARL CALL &amp;</b>     | л                                                      | 2<br>v.                              | v.                                                                                  | T.                                        | ۰ž<br>The c                             | ×.<br>q                               |  |  |  |
|                            | m<br><b>Shower</b>                                     | Santina 11 (444 for \$1)-600 p.p.    | TT: make & I limited a lic-<br><b>START OF</b>                                      | Australia   Hartscher 37 killiott         | 277 In divised Education Educations     | z7<br>Arrest a state back at \$300.00 |  |  |  |

**Gambar 4.84 Pengujian Laporan perizinan Kontraktor**

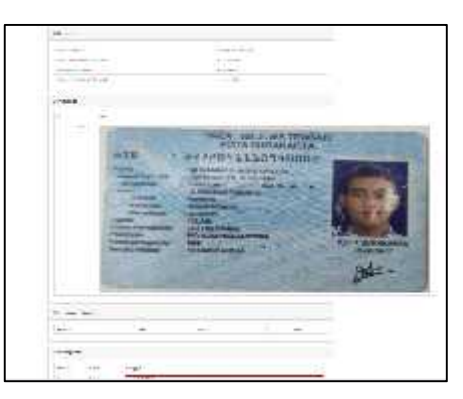

**Gambar 4.85 Pengujian Laporan perizinan Kontraktor**

### **BAB V**

## **KESIMPULAN DAN SARAN**

#### **5.1 Kesimpulan**

Berdasarkan Penelitian yang telah dilakukan maka dapat ditarik kesimpulan sebagai berikut :

- 1. Kesimpulan yang di dapat dari penelitian tersebut dimana proses perizinan pekerjaan kontraktor membuat bagian ehs dan pimpinan harus datang ke perusahaan untuk melakukan proses perizinan pekerjaan kontraktor dikarenakan proses perizinan dilaksanakan di hari libur produksi. Form perizinan pekerjaan proyek masih menggunakan *form manual*, sehingga bagian EHS sulit untuk melakukan monitoring dan menemukan history data perizinan pekerjaan proyek yang berjalan di PT Astra Honda Motor Plant 2 Pegangsaan. Proses *approval* pimpinan yang berbeda gedung berpotensi memotong waktu awal pengerjaan aktivitas proyek kontraktor.
- 2. Sistem informasi perizinan pekerjaan proyek berbasis web dibuat sesuai dengan proses requirement dengan menggunakan metode wawancara dikarenakan berpengaruh terhadap kualitas validasi data dan observasi secara langsung di lapangan dengan bagian terkait untuk mencapai target tujuan di buatnya system informasi tersebut. Metode waterfall dalam pembuatan system ini digunakan agar tercipta nya system yang disiplin, sebelum satu fase selesai tidak dapat melanjutkan pada fase berikutnya sehingga lebih kualitatif.
- 3. Sistem informasi ini dirancang dan dibuat sesuai dengan kebutuhan pengguna untuk menyelesaikan permasalahan yang ada di lingkungan PT Astra Honda Motor Plant 2 Pegangsaan.

#### **5.2 Saran**

Adapun beberapa saran yang perlu diperhatikan dalam pengembangan penelitian ini agar dapat lebih baik lagi yaitu:

- 1. Perlu dikembangkannya system berbasis web ini agar dapat di aplikasikan ke system android.
- 2. Penulis menyarankan agar di lakukan sertifikasi *SSl* pada system ini di karenakan sistem ini masih bersifat *url website*. Sehingga tidak terjadi spam email pada kotak masuk user login kontraktor ketika melakukan verifikasi password.
- 3. Sistem ini perlu dilakukan sinkronisasi dengan sistem bagian purchase ketika bagian purchase melakukan proses multisourching sehingga bagian EHS tidak perlu input data kontraktor terpilih dari hasil proses multisourching kontraktor.

#### **DAFTAR PUSTAKA**

- Fitriatun, E. (2019). Perancangan Website Sistem Infomasi Monitoring Aktivtas Pemasaran Pada Pt. Pandowo Utomo Food Semarang. In *Perancangan Website Sistem Infomasi Monitoring Aktivtas Pemasaran Pada Pt. Pandowo Utomo Food Semarang* (Vol. 53, Issue 9).
- Larasati, H., & Masripah, S. (2017). Analisa Dan Perancangan Sistem Informasi Pembelian GRC Dengan Metode Waterfall. *Jurnal Pilar Nusa Mandiri*, *13*(2), 193–198.
- Magfiroh, D. A., & Firdaus. (2021). RANCANG BANGUN SISTEM INFORMASI INDEKS KEPUASAN MASYARAKAT TERHADAP PELAYANAN ADMINISTRASI TERPADU KECAMATAN BERBASIS WEB ( STUDI KASUS : KANTOR KECAMATAN RAJEG ). *JIKA (Jurnal Informatika) Universitas Muhammadiyah Tangerang Tangerang*, 1–7.
- Nopriandi, H. (2018). *Perancangan sistem informasi registrasi mahasiswa*. *1*(1), 73–79.
- Oktaviani, A. (2018). Implementasi Sistem Pelayanan Mitra Pada Pt. Pelindo Ii (Persero) Cabang Tanjung Priok Jakarta. *Petir*, *10*(2), 18–28. https://doi.org/10.33322/petir.v10i2.20
- Ragil Wijianto, K. A. P. (2020). Aplikasi Sistem Informasi Kunjungan Tahanan "Sikat" Berbasis Dekstop Pada Pengadilan Negeri Purbalingga. *Aplikasi Sistem Informasi Kunjungan Tahanan "Sikat" Berbasis Dekstop Pada Pengadilan Negeri Purbalingga*, *53*(9), 1689–1699.
- Rejeki, S. (2019). *SISTEM INFORMASI PENDAFTARAN SURAT IZIN MASUK KAWASAN KONSERVASI ( SIMAKSI ) DAN PEMANTAUAN SATWA BERBASIS WEB STUDY KASUS PADA GUNUNG SLAMET Sri Rejeki Program Studi Teknik Informatika Universitas Bhayangkara Dalam perkembanganya sistem informasi tumbuh*. *9*(1), 75–80.
- Setiawan, D., Suratno, T., & Lutfi, L. (2018). Analisis, Desain dan Rancang Bangun Sistem Informasi Akademik Mobile Berbasis Android. *Elkha*, *10*(2),

73. https://doi.org/10.26418/elkha.v10i2.28272

- Setiawan, H., & Khairuzzaman, M. Q. (2017). Perancangan Sistem Informasi Manajemen Proyek : SISTEM INFORMASI KONTRAKTOR. *JURNAL KHATULISTIWA INFORMATIKA*, *V*(2), 103–111.
- Susilo, M. (2018). Rancang Bangun Website Toko Online Menggunakan Metode Waterfall. *InfoTekJar (Jurnal Nasional Informatika Dan Teknologi Jaringan)*, *2*(2), 98–105. https://doi.org/10.30743/infotekjar.v2i2.171
- Tabrani, M. (2018). Penerapan Metode Waterfall Pada Sistem Informasi Inventori Pt. Pangan Sehat Sejahtera. *Jurnal Inkofar*, *1*(2), 30–40. https://doi.org/10.46846/jurnalinkofar.v1i2.12
- Yusran, Y. (2020). Perancangan Sistem Informasi Administrasi Pembayaran SPP Siswa Berbasis Web. *Edik Informatika*, *6*(2), 7–14. https://doi.org/10.22202/ei.2020.v6i2.3980

# **DAFTAR LAMPIRAN**

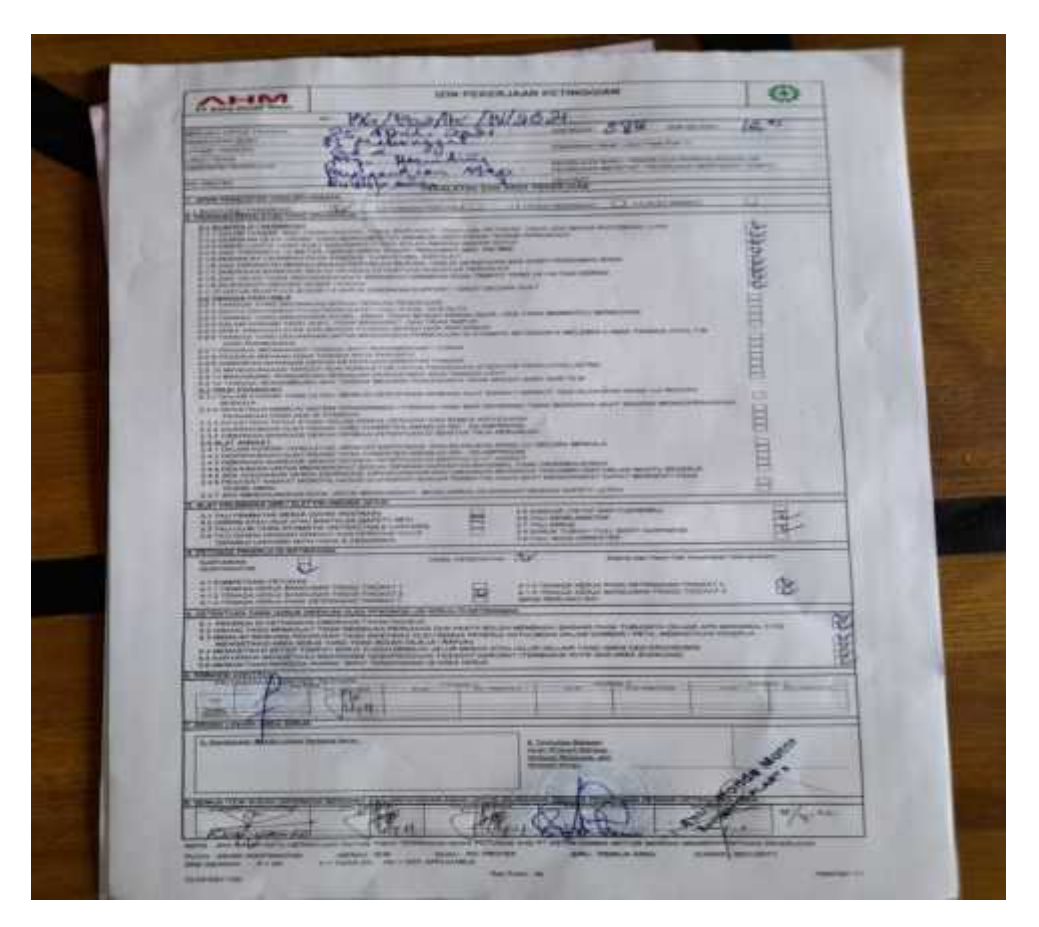

**Gambar Lampiran 1 Form pengajuan perizinan pekerjaan proyek aktivitas ketinggian**

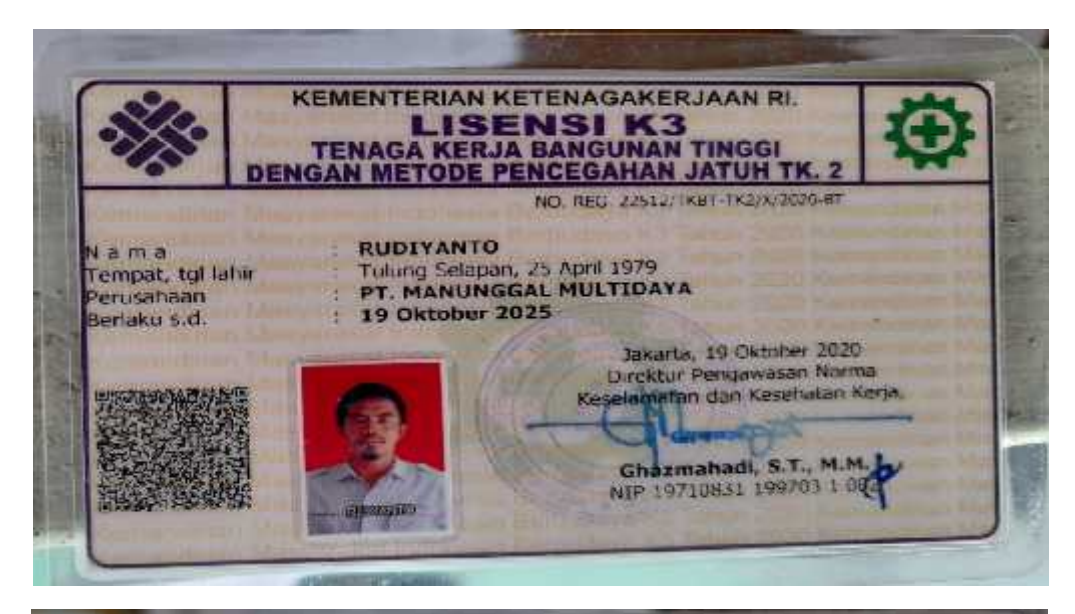

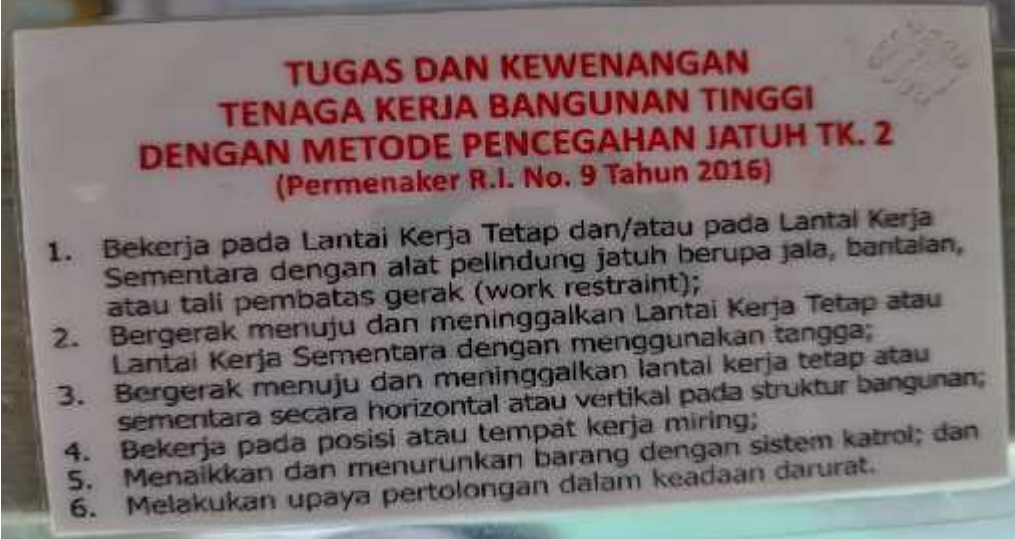

**Gambar Lampiran 2 dokumen sertifikasi Lisensi Ketinggian pekerjaan proyek oleh PT Manunggal Multidaya**

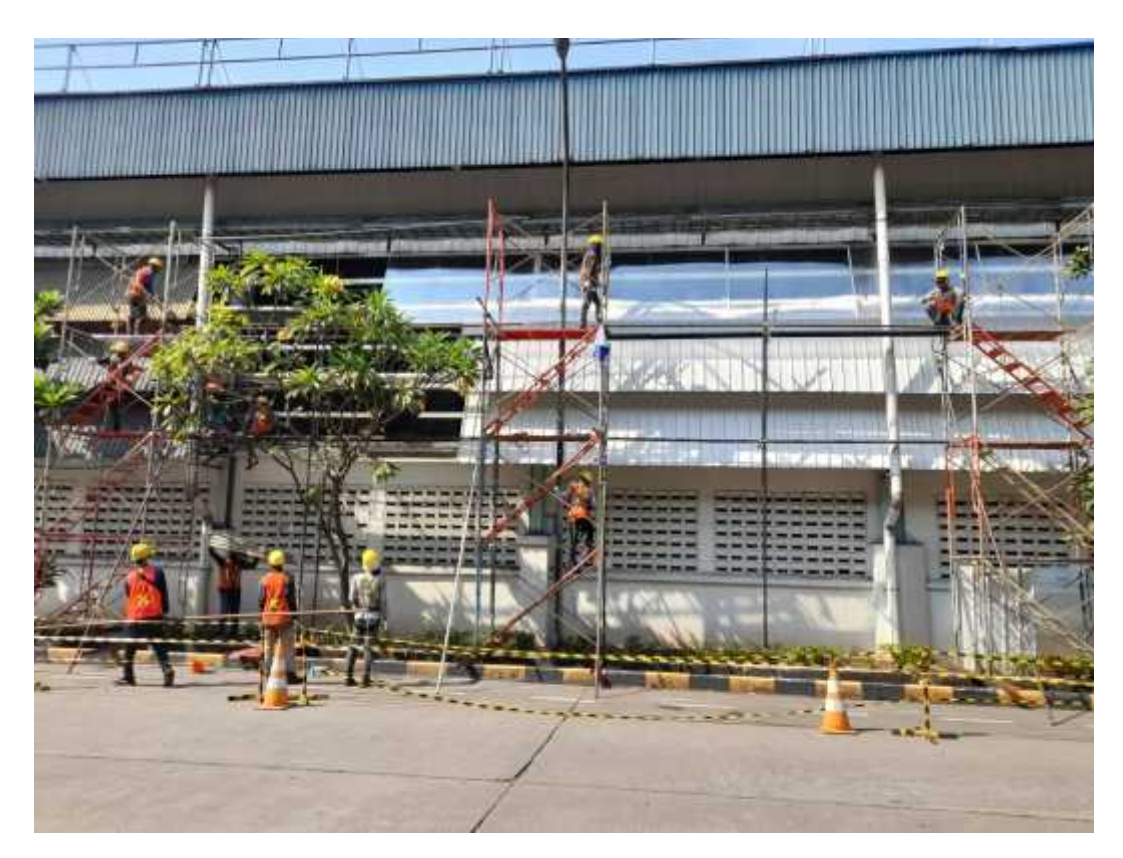

**Gambar Lampiran 3 Aktivitas survey lapangan proyek penggantian atap kanopi gedung B engine PT Astra Honda Motor Pegangsaan**

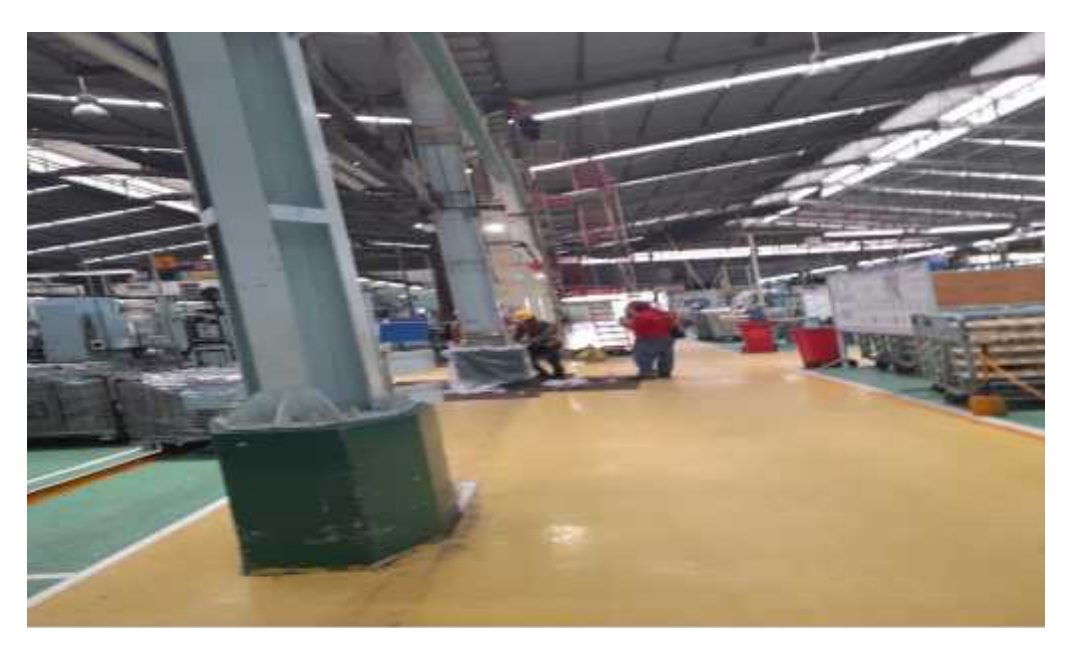

**Gambar Lampiran 4 contoh kelengkapan persyaratan tangga proyek ketinggian oleh kontraktor**

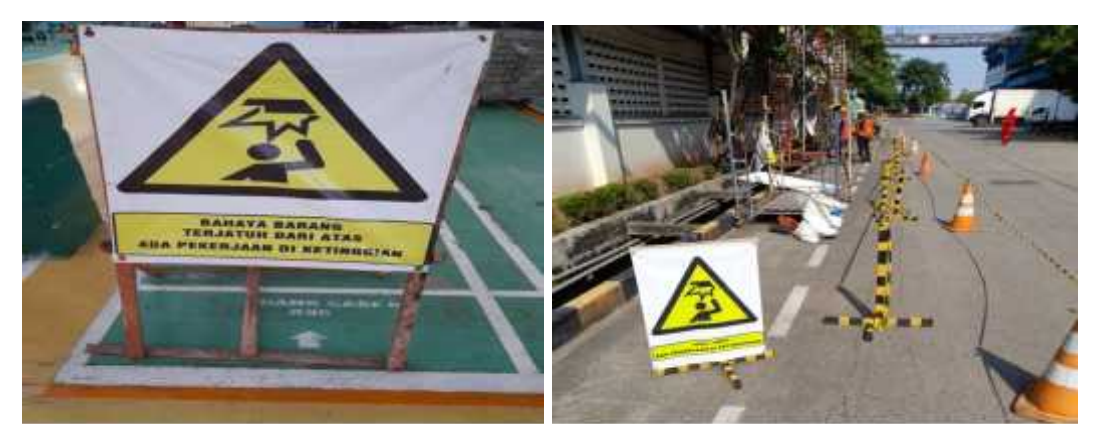

**Gambar Lampiran 5 contoh kelengkapan persyaratan himbauan proyek ketinggian oleh kontraktor**

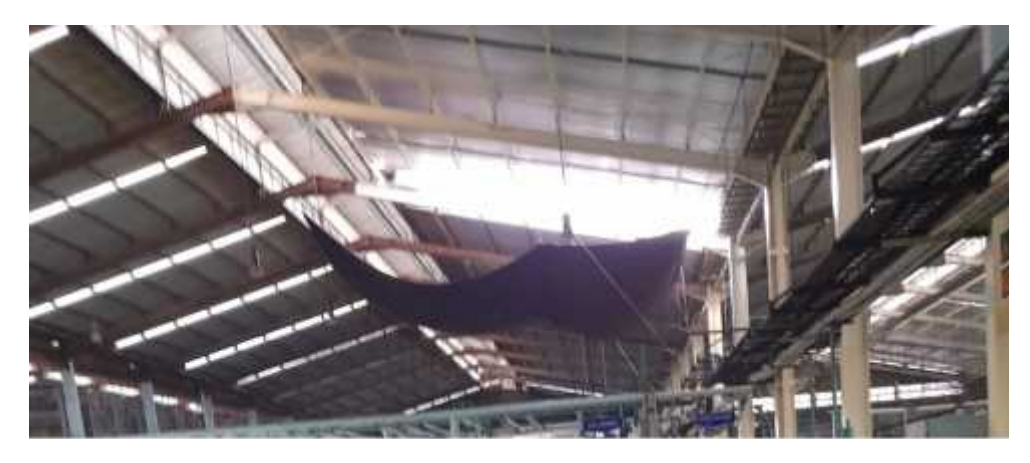

**Gambar Lampiran 6 contoh kelengkapan persyaratan safety induction proyek ketinggian oleh kontraktor**

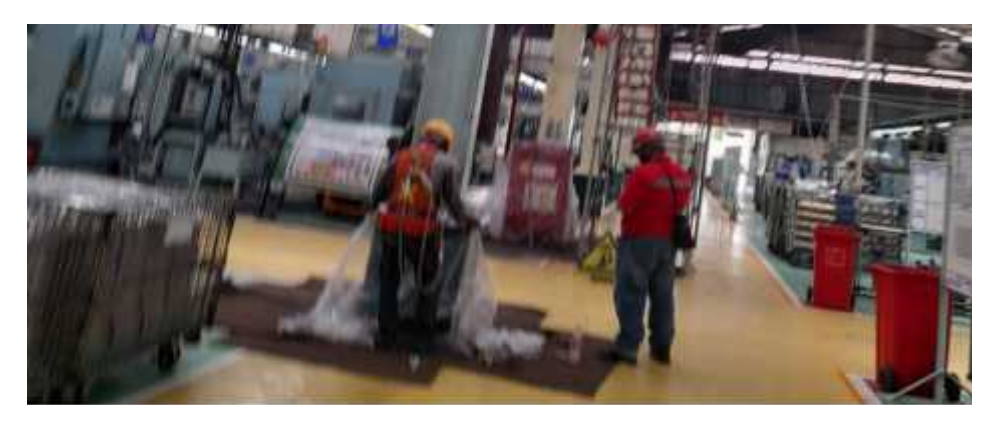

**Gambar Lampiran 7 contoh kelengkapan persyaratan body harness proyek ketinggian oleh kontraktor**

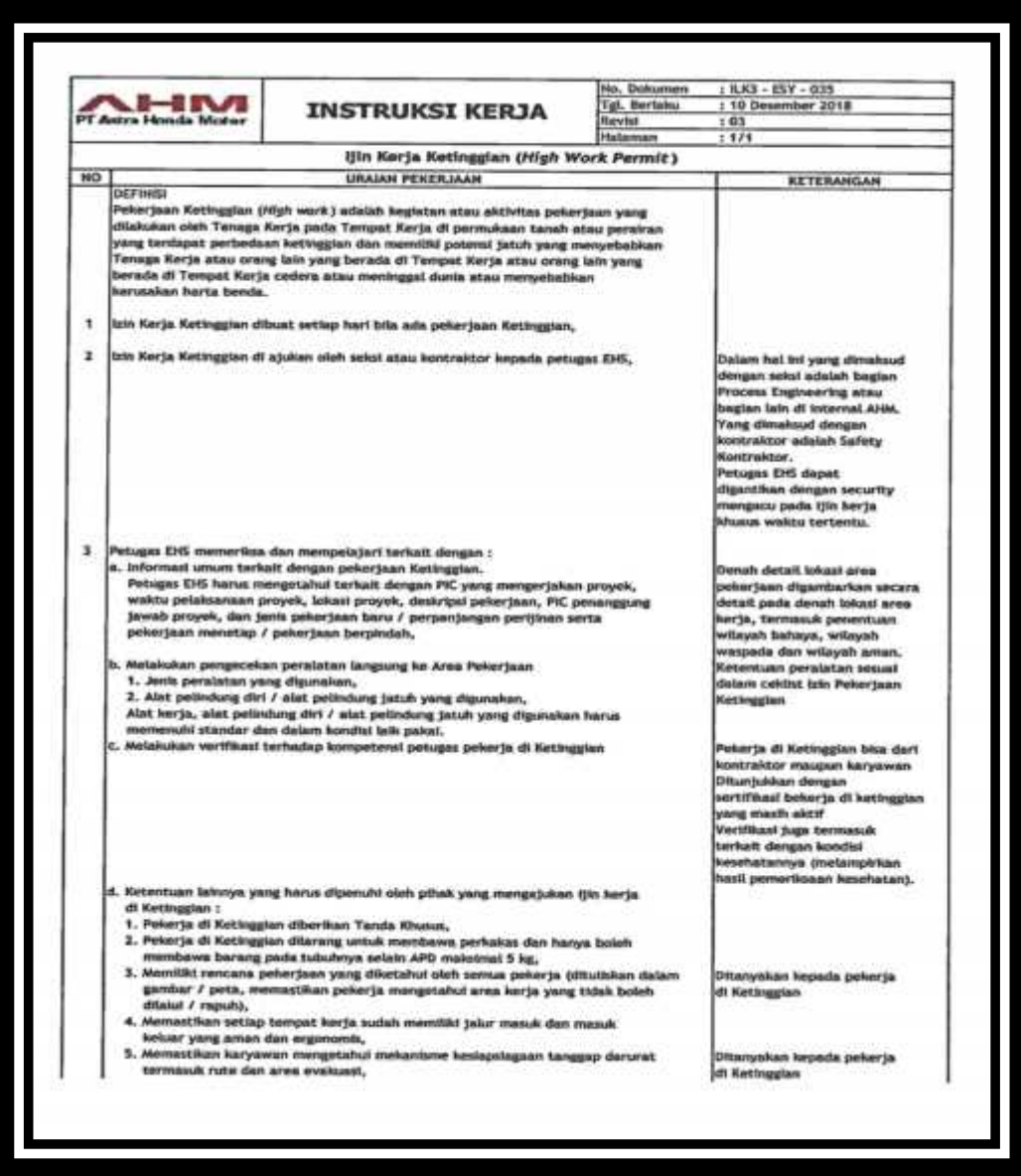

**Gambar Lampiran 8 instruksi kerja izin kerja ketinggian sebagai acuan dalam membuat persyaratan perizinan aktivitas proyek**

#### Wawancara 1

Transkip wawancara dengan Bp.Budi Santoso

#### Staff EHS

PT Astra Honda Motor Pegangsaan

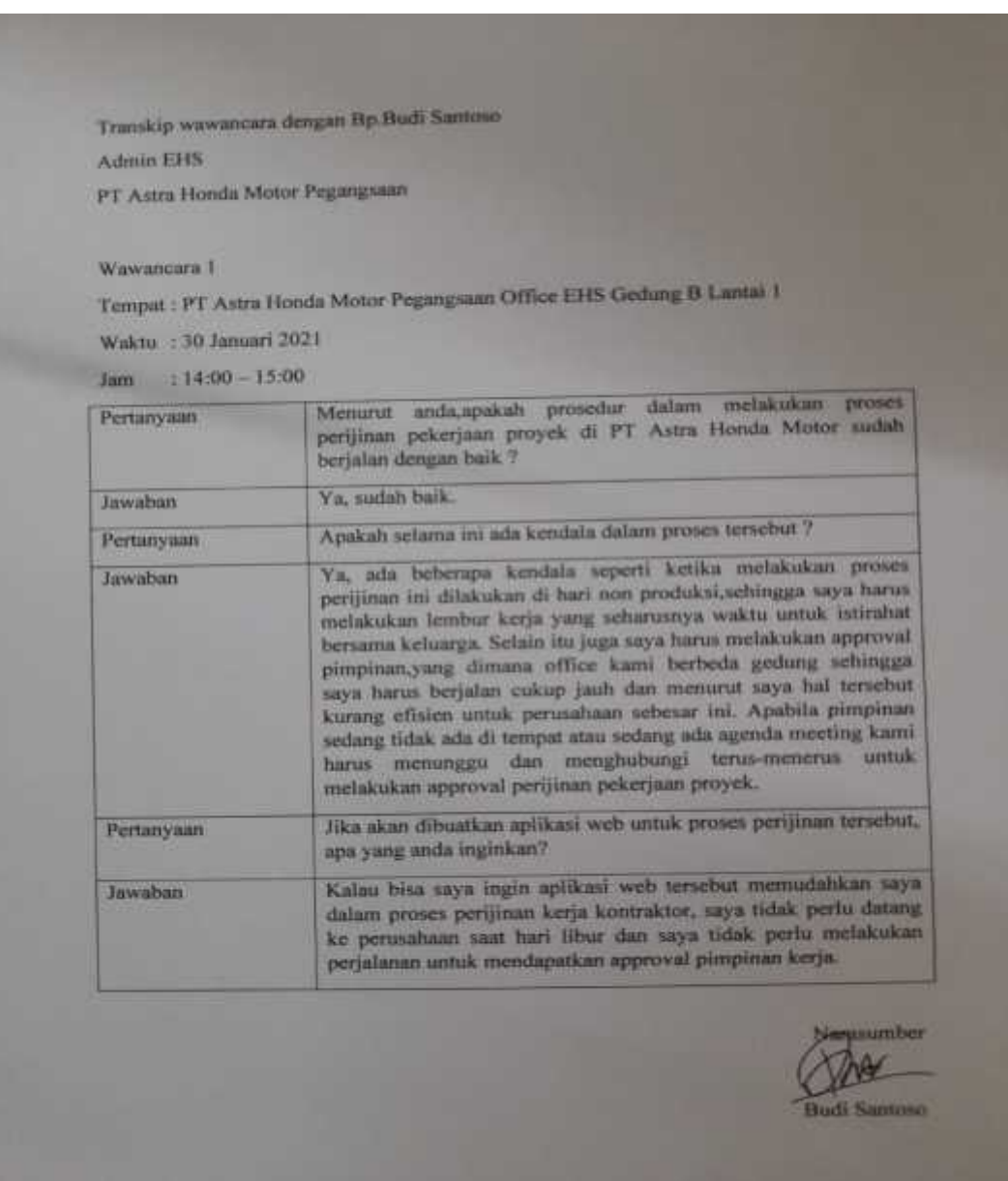

**Gambar Lampiran 9 Wawancara 1**

#### Wawancara 2

Transkip wawancara dengan Bp.Rudiyanto

Kontraktor

ř.

PT Manunggal Multidaya

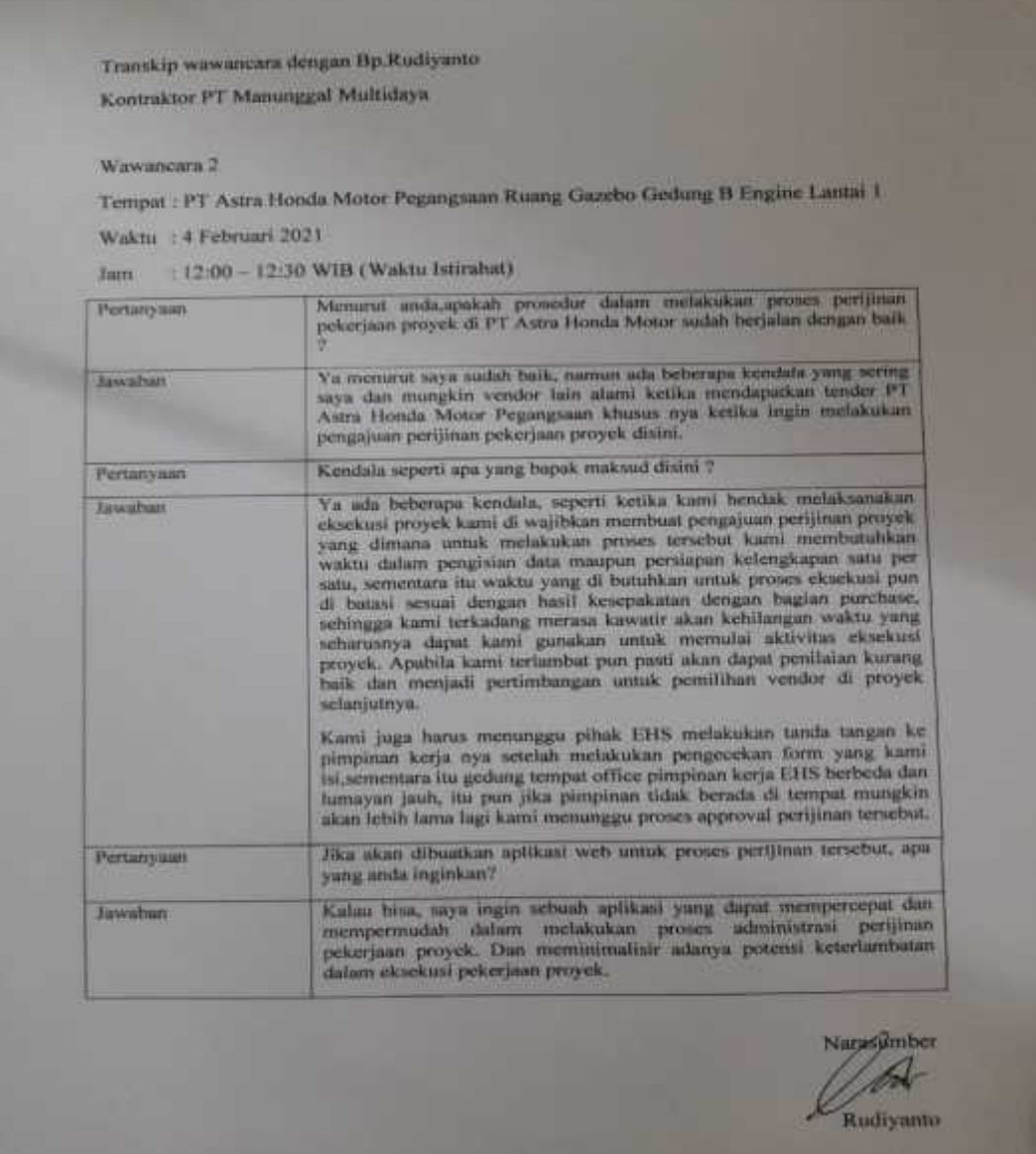

**Gambar Lampiran 10 Wawancara 2**